# UNIVERSIDAD NACIONAL DE INGENIERÍA

FACULTAD DE INGENIERÍA INDUSTRIAL Y SISTEMAS SECCIÓN DE POSGRADO

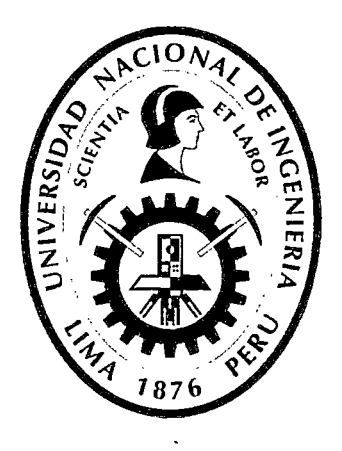

# "TIENDA VIRTUAL PARA VENTA DE ARTESANÍAS UTILIZANDO UN SISTEMA DE GESTIÓN DE CONTENIDOS OPEN SOURCE"

**TESIS** 

PARA OPTAR EL GRADO ACADÉMICO DE MAESTRO EN CIENCIAS CON MENCIÓN EN: INGENIERÍA DE SISTEMAS

Orleans Moisés Gálvez Tapia

LIMA- PERÚ

Digitalizado por:

Consorcio Digital del Conocimiento MebLatam, Hemisferio y Dalse

2012

## DEDICATORIA

### A Gricelda Tapia Rodríguez, mi Madre

Por haberme educado y soportar mis errores. Gracias a tus consejos, por el amor que siempre me has brindado, por cultivar e inculcar ese sabio don de la responsabilidad.

### A Misael Gálvez Casas, mi Padre

A quien le debo todo en la vida, le agradezco el cariño, la comprensión, la paciencia y el appyo que me brindó para culminar mi carrera profesional.

## AGRADECIMIENTO

A mis maestras de la Sección de Posgrado en Ingeniería de Sistemas de la Universidad Nacional de Ingeniería y a todas las personas que hicieron posible la culminación de la presente investigación, en especial mi familia.

## **ÍNDICE**

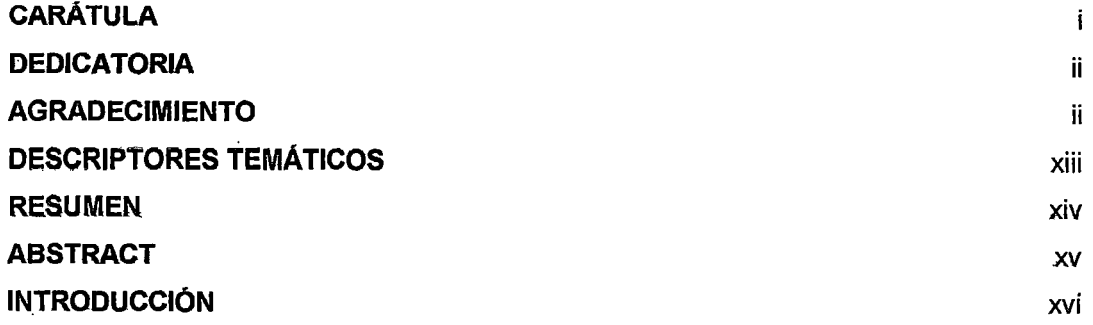

#### CAPÍTULO 1

## PLANTEAMIENTO DE LA INVESTIGACIÓN 1.1 DEFINICIÓN Y FORMULACIÓN DEL PROBLEMA DE INVESTIGACIÓN 1 1.2 OBJETIVOS DE LA INVESTIGACIÓN 2 1.2.1 OBJETIVO GENERAL 2 1.2.2 OBJETIVOS ESPECÍFICOS 2 1.3 HIPÓTESIS DE LA INVESTIGACIÓN 3 1.3.1 HIPÓTESIS GENERAL 3 1,3,2 HIPÓTESIS ESPECÍFICA 3 1.4 JUSTIFICACIÓN Y DELIMITACIÓN DE LA INVESTIGACIÓN 3 1.4.1 IMPORTANCIA DEL TEMA 3 1.4.2 JUSTIFICACIÓN 4 1.4.3 DELIMlTACLÓN Y ALCANCE DEL TRABAJO 4 CAPÍTULO 11 MARCO TEÓRICO 2.1 ESTADO DEL ARTE Y TRABAJOS PREVIOS 2.2 COMERCIO ELECTRÓNICO 2.2.1 BREVE HISTORIA DEL COMERCIO ELECTRÓNICO 5 11 13

*222.* CLASES DE COMERCIO ELECTRÓNICO 15

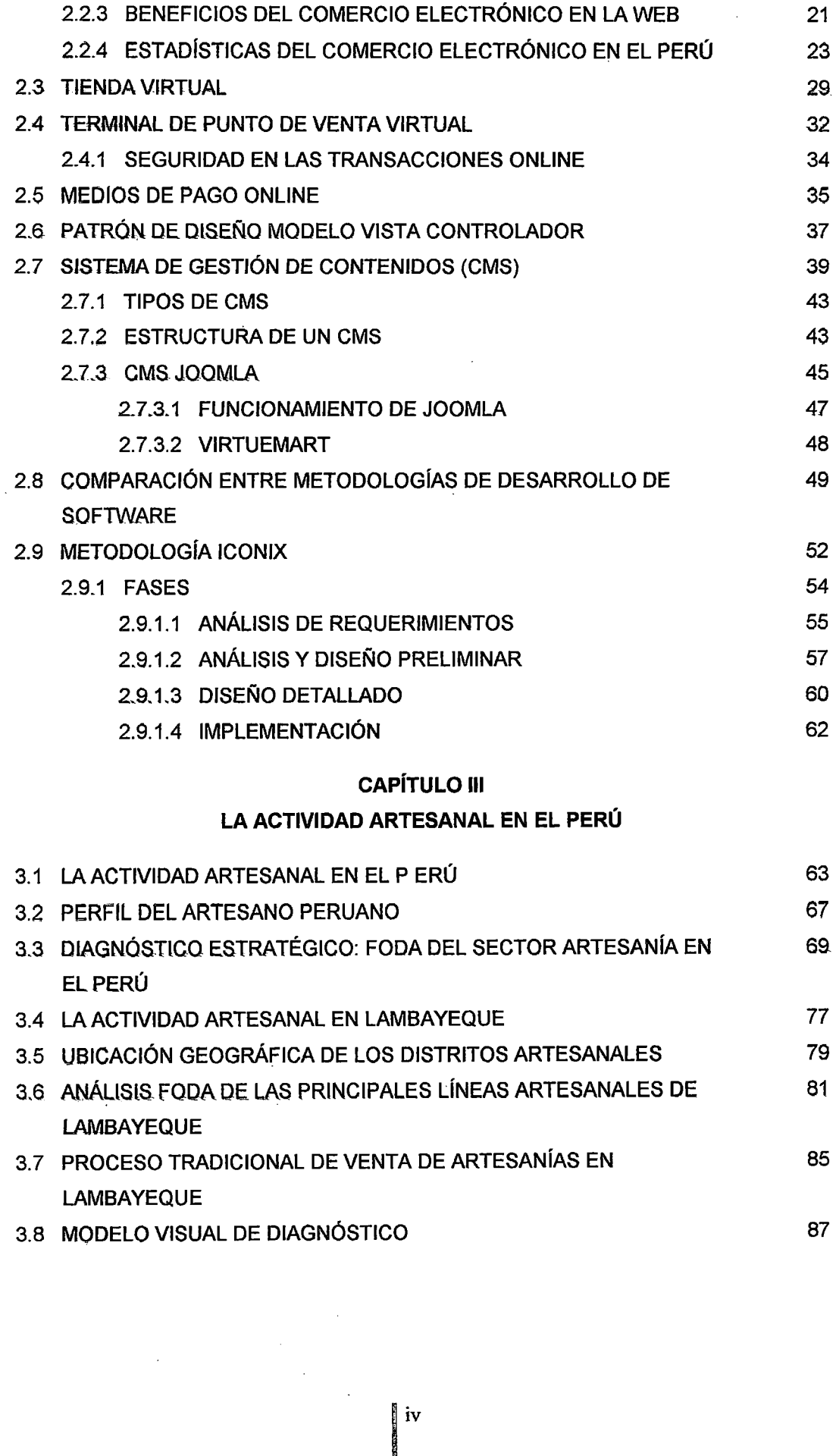

 $\hat{\mathcal{A}}$ 

 $\hat{\boldsymbol{\beta}}$ 

## CAPÍTULO IV

## REQUERIMIENTOS, ANÁLISIS, DISEÑO E IMPLEMENTACIÓN DEL SISTEMA PROPUESTO

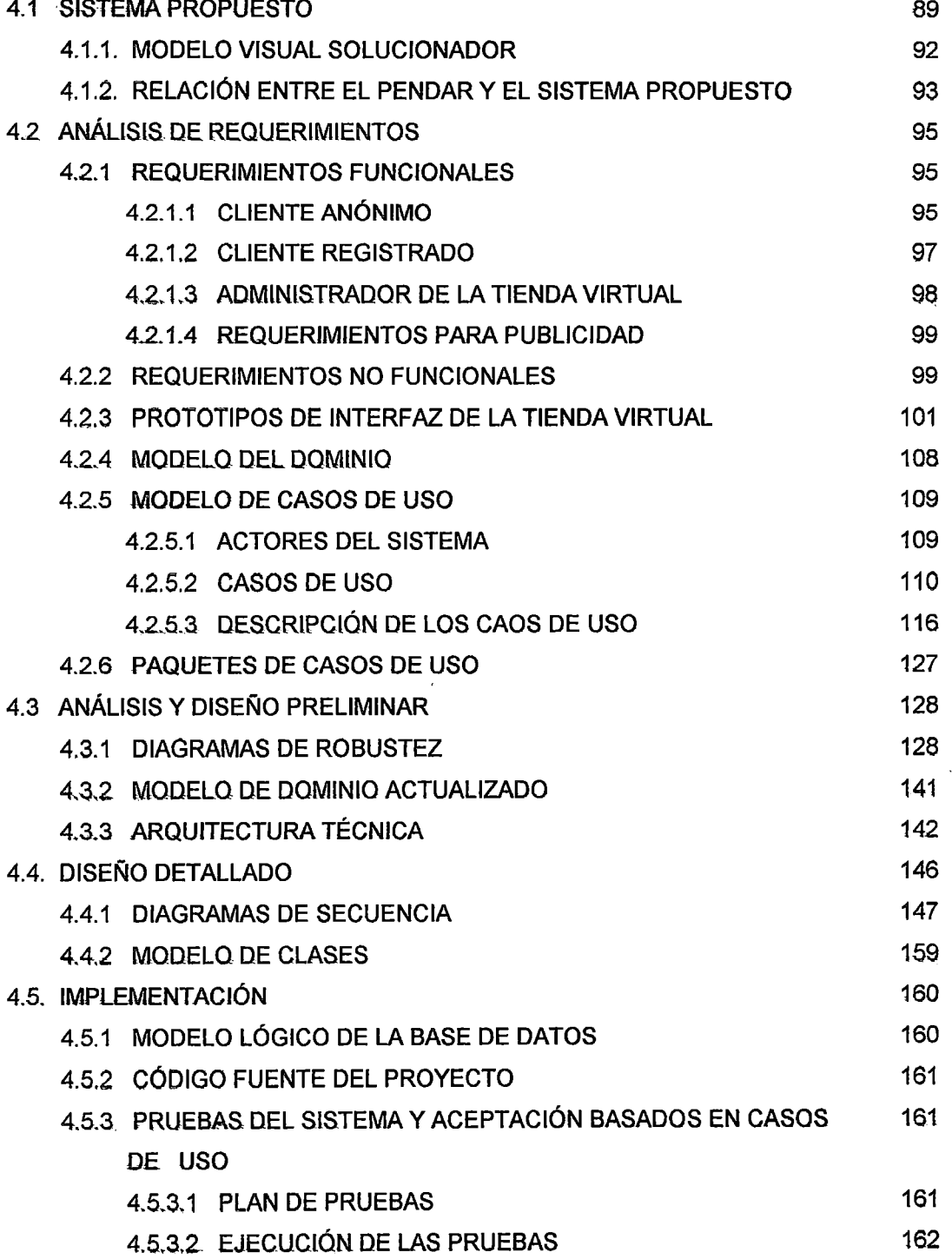

## CAPÍTULO V ANÁLISIS DE LOS RESULTADOS

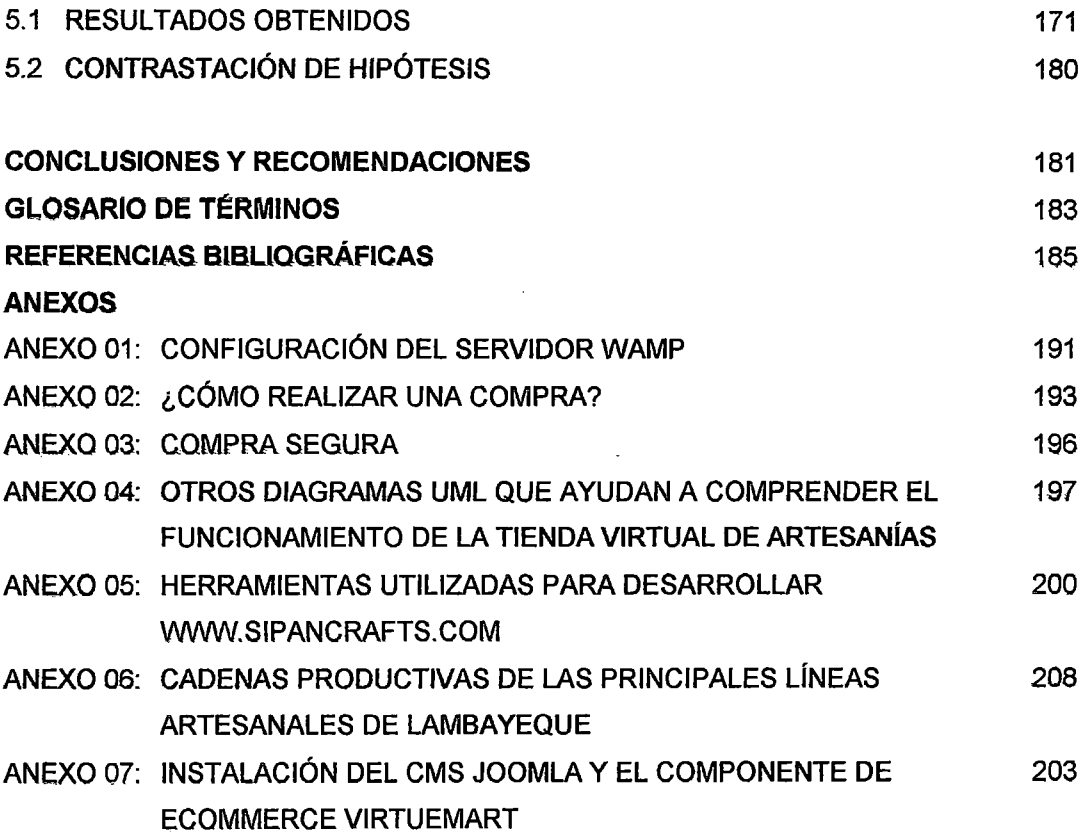

## **INDICE DE FIGURAS**

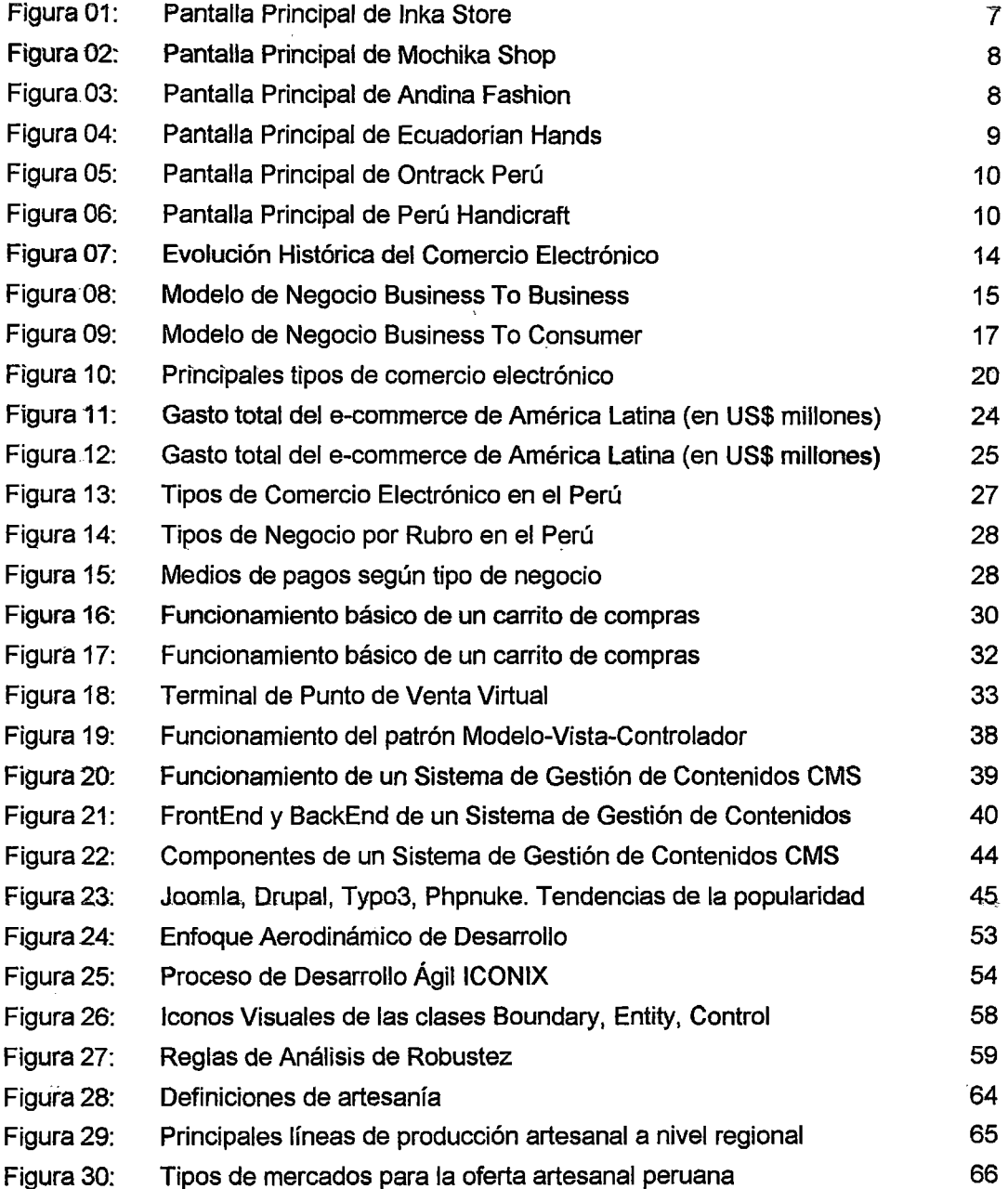

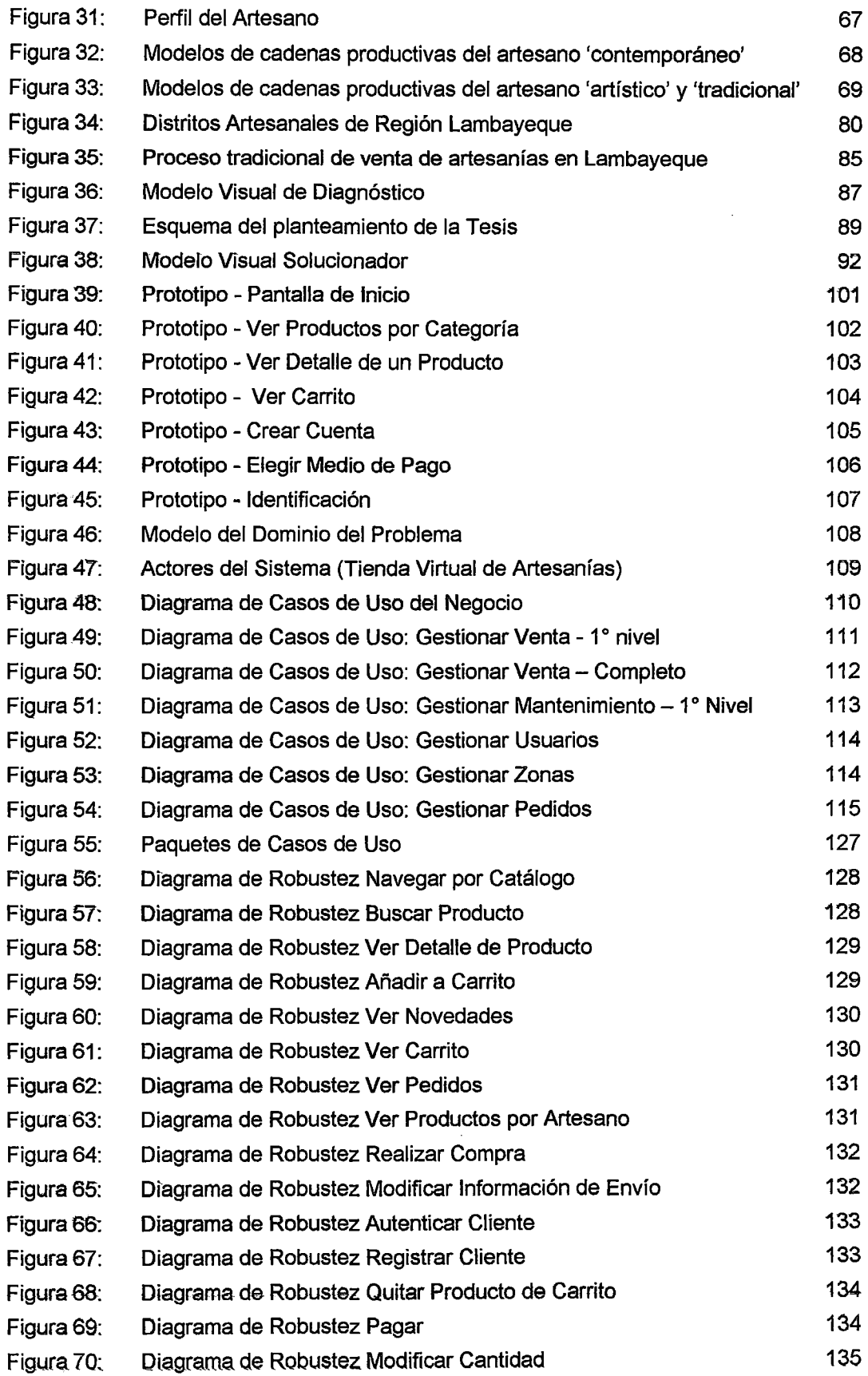

 $\ddot{\phantom{1}}$ 

 $\hat{\mathcal{A}}$ 

 $\bar{z}$ 

 $\bar{\beta}$ 

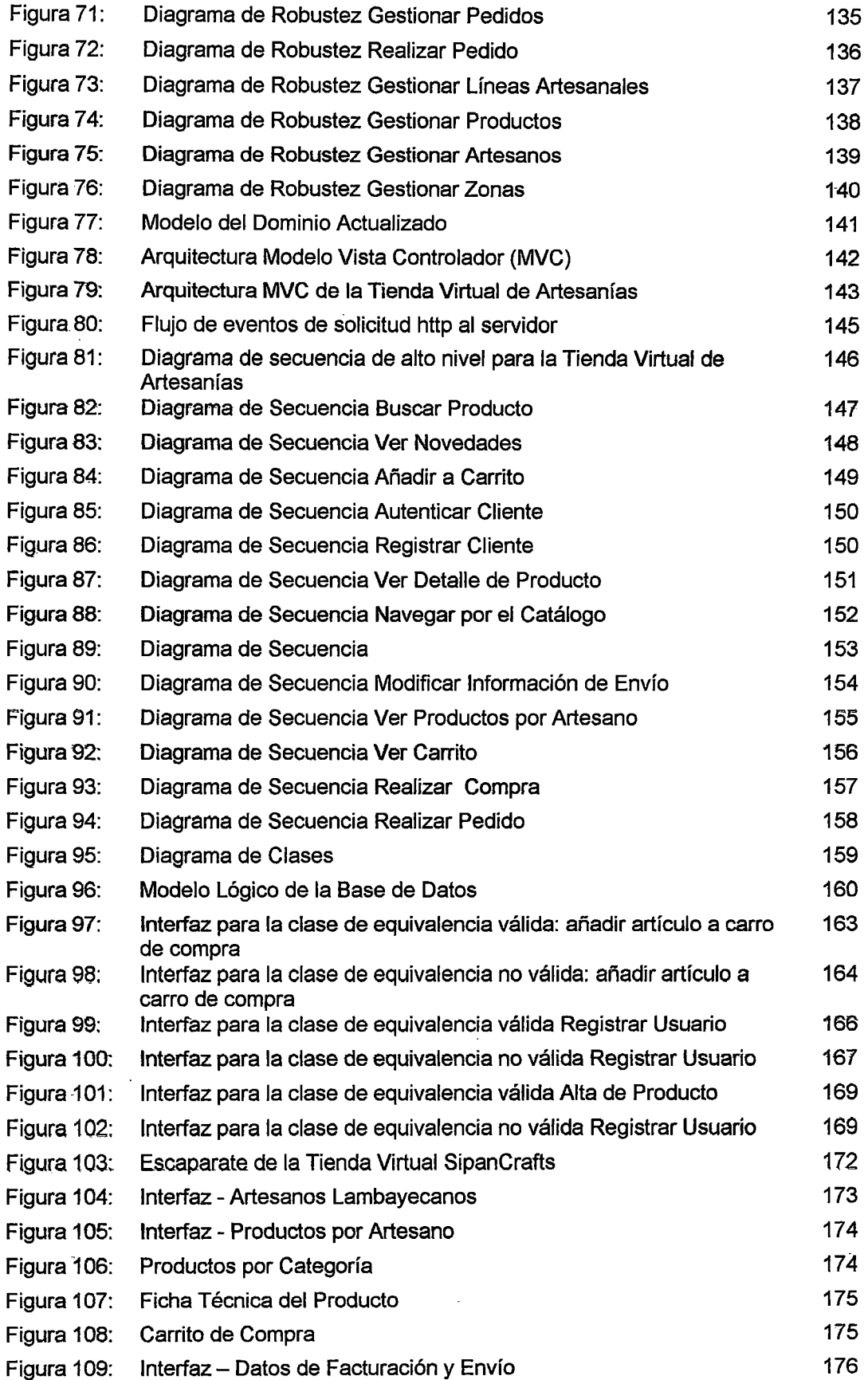

 $\hat{\mathcal{L}}$ 

 $\frac{1}{2}$ 

 $\sim 10^6$ 

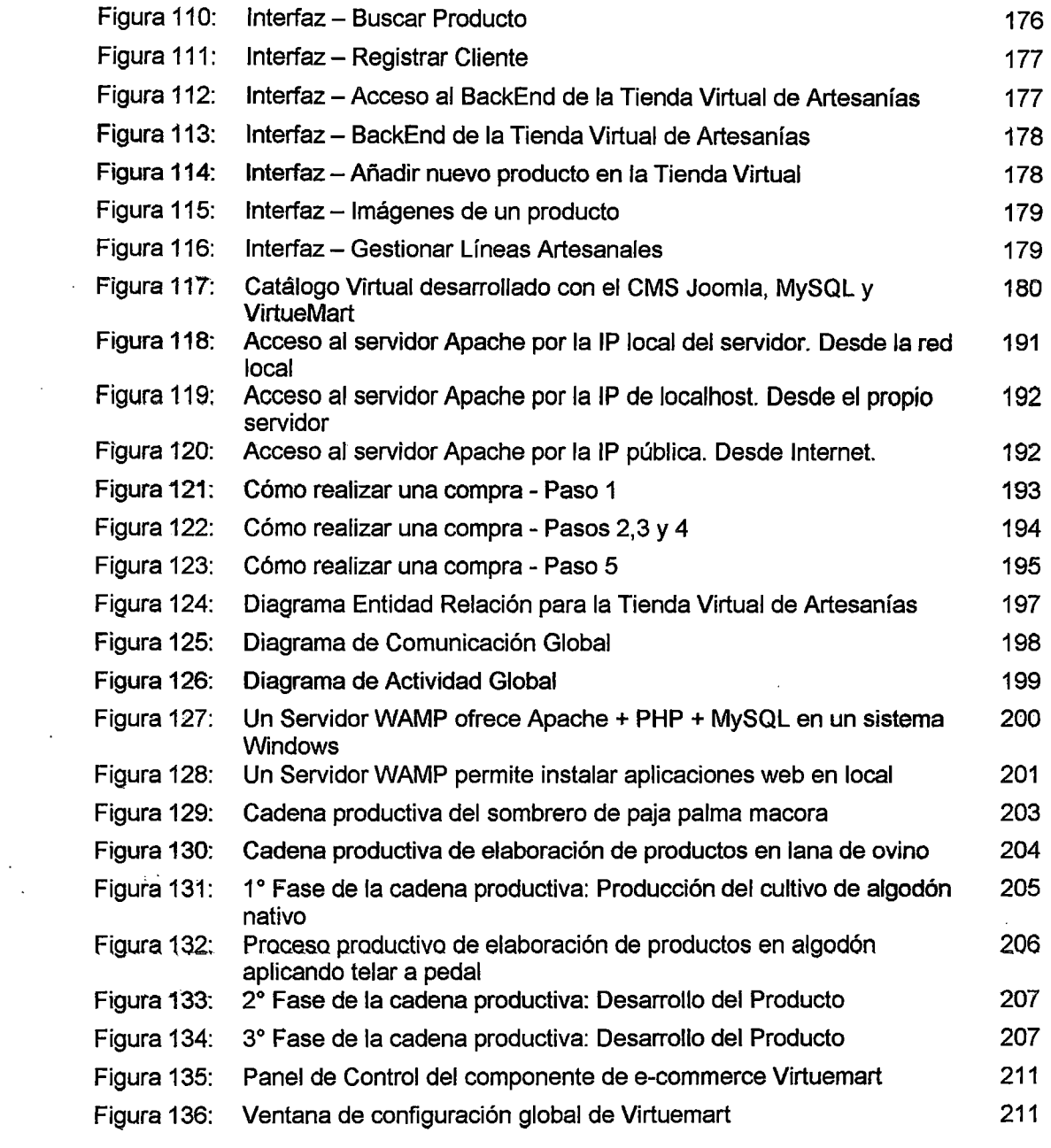

 $\mathcal{L}^{\text{max}}_{\text{max}}$  , where  $\mathcal{L}^{\text{max}}_{\text{max}}$ 

 $\label{eq:2} \frac{1}{\sqrt{2}}\sum_{i=1}^{n-1}\frac{1}{\sqrt{2}}\sum_{i=1}^{n-1}\frac{1}{\sqrt{2}}\sum_{i=1}^{n-1}\frac{1}{\sqrt{2}}\sum_{i=1}^{n-1}\frac{1}{\sqrt{2}}\sum_{i=1}^{n-1}\frac{1}{\sqrt{2}}\sum_{i=1}^{n-1}\frac{1}{\sqrt{2}}\sum_{i=1}^{n-1}\frac{1}{\sqrt{2}}\sum_{i=1}^{n-1}\frac{1}{\sqrt{2}}\sum_{i=1}^{n-1}\frac{1}{\sqrt{2}}\sum_{i=1}^{n-1}\frac{$ 

 $\label{eq:2.1} \frac{1}{\sqrt{2}}\int_{0}^{\infty}\frac{1}{\sqrt{2\pi}}\left(\frac{1}{\sqrt{2}}\right)^{2}dx\leq\frac{1}{2}\int_{0}^{\infty}\frac{1}{\sqrt{2\pi}}\left(\frac{1}{\sqrt{2}}\right)^{2}dx$ 

 $\label{eq:2.1} \mathcal{L}(\mathcal{L}^{\mathcal{L}}_{\mathcal{L}}(\mathcal{L}^{\mathcal{L}}_{\mathcal{L}})) \leq \mathcal{L}(\mathcal{L}^{\mathcal{L}}_{\mathcal{L}}(\mathcal{L}^{\mathcal{L}}_{\mathcal{L}})) \leq \mathcal{L}(\mathcal{L}^{\mathcal{L}}_{\mathcal{L}}(\mathcal{L}^{\mathcal{L}}_{\mathcal{L}}))$ 

## **INDICE DE TABLAS**

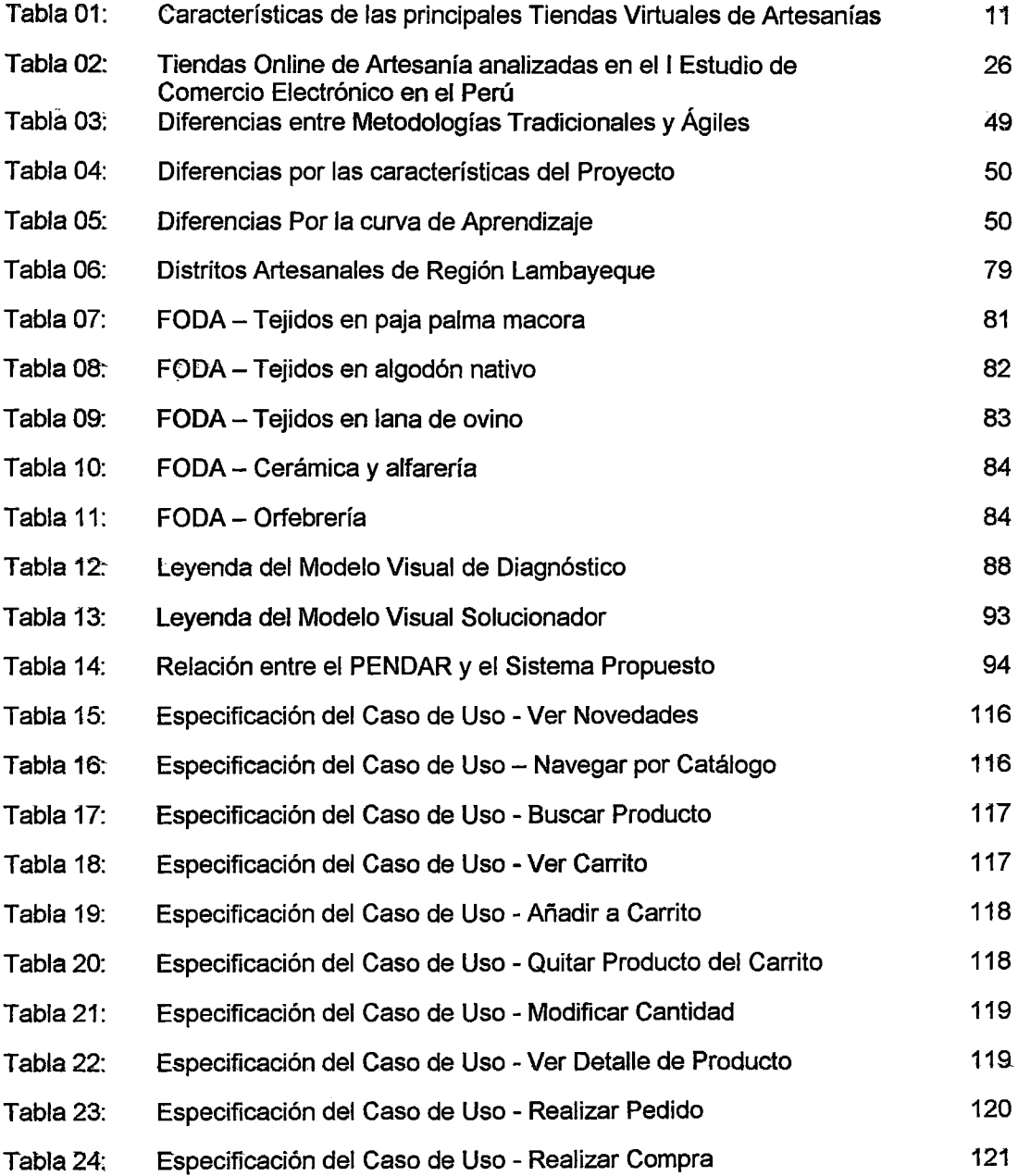

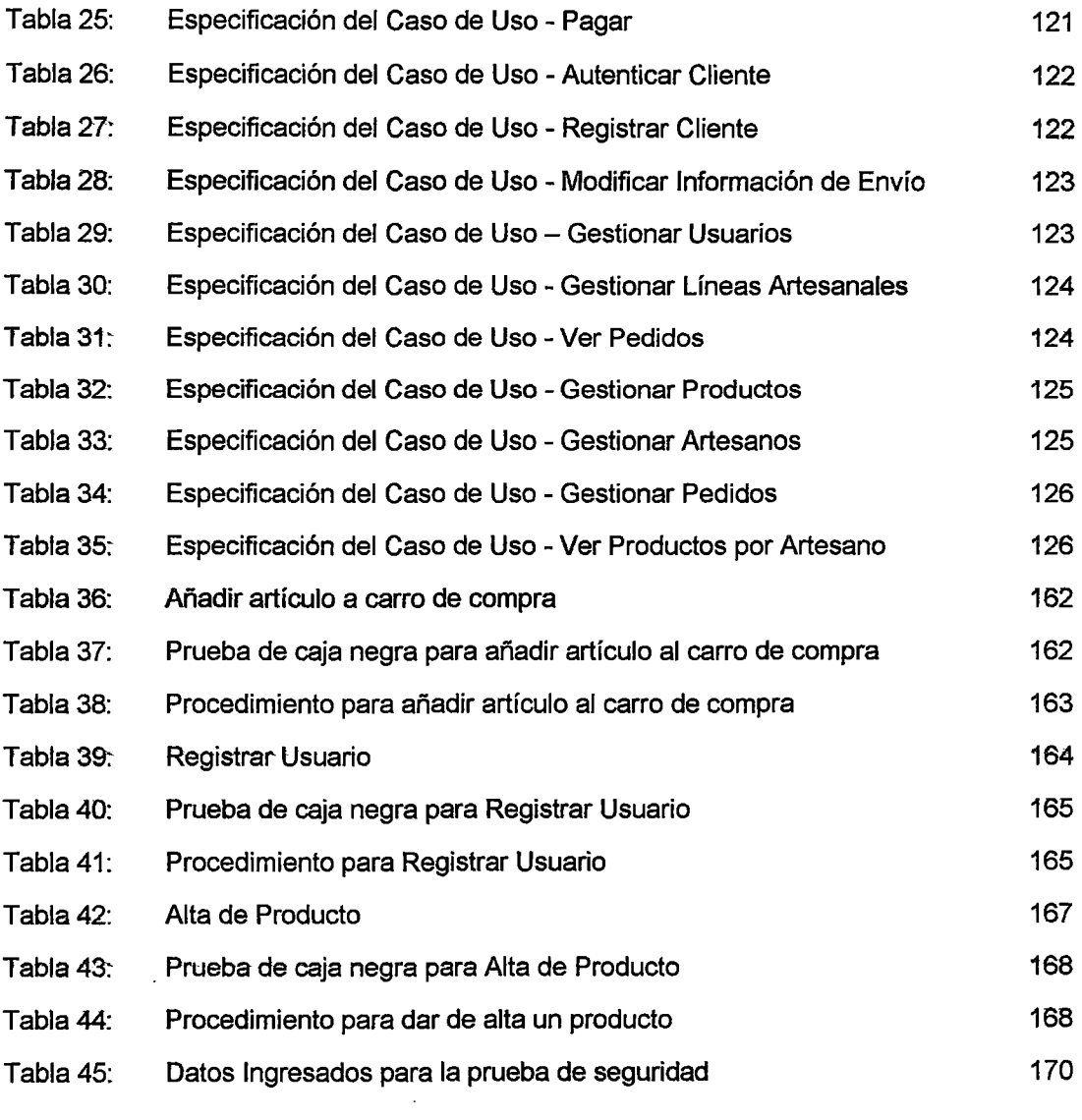

 $\ddot{\phantom{a}}$ 

 $\bar{\beta}$ 

 $\sim$ 

## **DESCRIPTORES TEMÁTICOS**

- ·:· TIENDA VIRTUAL
- •!• SISTEMA DE GESTIÓN DE CONTENIDOS
- •!• JOOMLA
- •!• COMERCIO ELECTRÓNICO
- ·:· VIRTUEMART
- •!• ICONIX
- ·:· LiNEAS ARTESANALES

### **RESUMEN**

Para el Diseño y la Implementación de la Tienda Virtual de Artesanías de Lambayeque se utilizó la Metodología Ágil de Desarrollo de Software ICONIX y el Sistema de Gestión de Contenidos (Open Source) Joomla con su componente de e-commerce VirtueMart, el resultado ha sido una aplicación web desde la cual los artesanos del departamento de Lambayeque podrán ampliar sus ventas mediante el comercio electrónico de una manera fácil, rápida y sencilla.

El Propósito de este trabajo es servir de apoyo en la solución de uno de los principales problemas que afrontan los artesanos lambayecanos el cual es la falta de comercialización de sus productos y poca participación en el mercado local, nacional e internacional de tal manera que se puedan beneficiar en cuanto a la captación de nuevos clientes y la ampliación de su mercado objetivo.

De este modo, se facilita a los clientes la opción de realizar sus compras sin salir de casa o simplemente, visualizar los artículos disponibles y organizados por líneas artesanales (cuero y talabartería, fibra vegetal, orfebrería, hilados, tejidos, bordados, cerámica, madera, juguetería, adornos y bisutería) o consultar el estado de algún pedido realizado anteriormente.

Por otra parte el personal autorizado (administrador de la tienda virtual) podrá realizar acciones como el modificado de los pedidos realizados mediante esta vía, la inserción de nuevos ítems en la base de datos o la corrección de los datos erróneos que puedan aparecer en el registro de algún cliente.

## **ABSTRACT**

For the design and implementation of Lambayeque's Crafts Online Store was used ICONIX an Agile Software Development Methodology and Content Management System (Open Source) JOOMLA with the e-commerce 1 shopping component, VirtueMart, the result has been a web application from which the Lambayeque's artisans will expand its sales through e-commerce in an easy way, fast and simple.

The purpose of this work is to support in solving one of the main problems faced by Lambayeque's artisans which is the lack of marketing their products and low market share locally, nationally and internationally so that they can benefit in terms of attracting new customers and expanding your target market.

Thus, it provides customers the option to shop without leaving home or simply view the items available and organizad by craft lines (saddlery producís, vegetable fiber, jewellry, yarns, fabrics, embroidery, ceramics, wood, toys, ornaments and jewellery) or check the status of ah order placed earlier.

Moreover authorized personnel (shop manager) can do things like change the status of orders placad through this route, to insert new items in the database or to correct the mistakes that may appear in the record of a client.

## **INTRODUCCIÓN**

La diversidad cultural del Perú y su rica tradición artesanal heredada de generación en generación ha hecho que departamentos como Lambayeque ofrezcan al mercado una oferta interesante de productos en diferentes líneas artesanales (cuero y talabartería, fibra vegetal, orfebrería, hilados, tejidos, bordados, cerámica, madera, juguetería, adornos y bisutería).

Sin embargo a pesar del gran potencial de la artesanía lambayecana y los esfuerzos de algunas organizaciones públicas y privadas de apoyo y asistencia técnica como:  ${\sf GERCETUR}^1$  de Lambayeque, Cámara de Comercio de Lambayeque, CITE Sipán $^2$ , etc., el sector artesanal lambayecano presenta muchos problemas en la comercialización tales como: inestabilidad de precios, dispersión de la oferta productiva, débil organización empresarial y dificultades para constituir una oferta exportable, debido a algunas deficiencias en términos de calidad, cantidad de producción, bajos niveles de productividad, entre otros.

Según un artículo publicado en www.semanaeconómica.com<sup>3</sup> el 19 de marzo del 2012:

"La artesanía peruana generará ingresos de US\$420.7 millones este 2012, lo que representará un incremento de 9.4% respecto al 2011".

" ... el gasto promedio del turista internacional en artesanías para el año 2012 asciende a US\$122"

Esto significa que el sector artesanal peruano en general, posee un elevado potencial de crecimiento dado el incremento sostenido que se observa en la demanda de los mercados de alto poder adquisitivo, como los europeos, que aún no han logrado ser cubiertos, y confirma que en promedio el turista internacional destina el 11 % de su gasto total en el Perú a compras de productos artesanales.

<sup>1</sup> GERCETUR: Gerencia Regional de Comercio Exterior *<sup>y</sup>*Turismo

<sup>2</sup> CITE Sipán: Centro de Innovación Tecnológica Turistico- Artesanal Sipán

<sup>3</sup> Disponible en http://semanaeconomica.com/articulos/79036-artesanla-peruana-generara-ingresos-por-mas-de-us-420-millones-este-ano

Teniendo claro este panorama es lógico utilizar las nuevas tecnologías para facilitar un canal de contacto entre los artesanos y los compradores, haciendo más sencilla la labor de exponer y vender artesanías. Por lo que en esta tesis se ha desarrollado una plataforma virtual (Tienda Virtual o Aplicación de Comercio Electrónico B2C) que permite a los artesanos promocionar y difundir sus trabajos a nivel mundial; y a los compradores internacionales poder adquirirlos sin tener que viajar, pues todo se hace por Internet.

Una Tienda Virtual es una subcategoría de una familia más grande de aplicaciones llamadas sistemas de comercio electrónico, una web con catálogo y la posibilidad de comprar a través de un carrito de compras es sólo uno de los tipos de e-commerce: el B2C (Business to Consumar, o negocio a consumidor). Algunos de los otros modelos son B2B (Business to Business, por ejemplo una asociación de hoteles establece un marketplace para comprar a proveedores de alimentos e insumas), B2E (Business to Employee, por ejemplo una importadora brindando un espacio para que sus empleados compren electrodomésticos de la empresa a menor precio), C2C (Consumar to Consumar, sitios de subastas entre personas).

Los tres conceptos que identifican a una tienda virtual son: escaparate (listado de productos categorizados), cesta y pedido. En concreto, una tienda virtual, debe permitir al usuario escoger los productos que desee, separándolos en lo que se llama una cesta, debe permitir modificar y eliminar productos de esta cesta y finalmente permitir la concreción de la transacción.

La Tienda.Virtual de Artesanías de Lambayeque promociona y difunde productos como una vitrina de arte, y con un sentido de labor social porque ofrece estos trabajos a precios justos y retribuye al artesano el valor real del mercado. Esta Tienda Virtual de Artesanías es un medio que debe ser aprovechado por los artesanos lambayecanos que quieran mejorar sus condiciones de vida llegando directamente al consumidor final, obtener un mejor precio por sus productos y sobre todo reconocimiento por su trabajo.

Para llevar a cabo este proyecto se siguió el proceso ágil de desarrollo de software ICONIX en todas sus fases, y se utilizó diferentes herramientas: el CMS*4* Joomla 2.5 con el componente de e-commerce VirtueMart 2.0.6 (Viruemart permite integrar pasarela de pago, gestionar líneas artesanales, gestionar productos, controlar los stocks de la tienda online, gestionar pedidos, etc.), Enterprise Architect 7.5 (herramienta que ha permitido crear los diagramas UML), AXURE RP (una de las herramientas más utilizadas sobre plataformas Windows en lo que a prototipado y gestión de requisitos se refiere), Eclipse Editor PHP para hacer algunas modificación del código PHP del gestor de contenidos (se trata de un entorno

<sup>4</sup> CMS: Content Management System o Sistema de Gestión de Contenidos

IDE cuya principal ventaja es la visualización de los errores de escritura, de inclusión de cabeceras etc., además dispone del manual de PHP integrado y de rápido acceso).

Con respecto a la instalación del CMS Joomla, la intención del autor ha sido trabajar en primer lugar en forma local y luego en forma remota, para el entorno Windows fue necesario instalar un paquete de aplicaciones denominado WAMP (Windows, Apache, MySQL, PHP), que ha permitido montar un servidor web local en el propio PC de manera sencilla y rápida, éste ha servido como versión de testeo, para comprobar que las funcionalidades añadidas a Joomla (plugins, módulos *y* componentes) son completamente compatibles con el sistema, así cuando todo funcionó correctamente en el servidor local se hicieron los mismos cambios en el servidor remoto.

En el Capítulo 1 se presenta el Planteamiento de la Investigación: Definición y Formulación del Problema de Investigación, Objetivos, Hipótesis, Justificación y Delimitación de la Investigación.

El Capítulo 11 contiene el Marco Teórico: Inicia con el Estado del Arte y Trabajos Previos, es decir algunos trabajos de investigación que cumplen con la función de antecedentes, enfocados a las tiendas virtuales de artesanías. Luego se describe la información teórica que respalda el desarrollo de esta Tesis. Dentro de estas bases teóricas encontramos conceptos como Comercio Electrónico, Tienda Virtual, Terminal de Punto de Venta Virtual, Sistema Gestor de Contenidos (en inglés Content Management System, abreviado CMS), Medios de Pago en Internet, Patrón de Diseño Modelo Vista Controlador, Comparación entre Metodologías de Desarrollo de Software, Metodología Ágil ICONIX.

En el Capítulo 111 se presenta un panorama general de Actividad Artesanal en el Perú basado en algunos estudios realizados por el MINCETUR<sup>5</sup> (PENDAR<sup>6</sup>, PENX<sup>7</sup>, Diagnóstico de la Actividad Artesanal de la Región Lambayeque - CITE Sipán).

En el Capítulo IV se describe el Sistema Propuesto, el desarrollo de cada una de las fases de la metodología ICONIX hasta terminar con la Implementación y Pruebas de la Tienda Virtual dé Artesanías.

En el Capítulo V se especifican los resultados obtenidos para los objetivos propuestos y la contrastación de la hipótesis.

Finalmente se presenta las conclusiones y recomendaciones.

<sup>5</sup> MINCETUR:Ministerio de Comercio Exterior <sup>y</sup>Turismo

<sup>6</sup> PENDAR: "Plan Estratégico Nacional de Artesanfa hacia ei2021"

<sup>7</sup> PENX:-Pian Estratégico Nacional Exportador 2003- 2013"

# **CAPÍTULO 1**  PLANTEAMIENTO DE LA INVESTIGACIÓN

)

#### 1.1. DEFINICIÓN Y FORMULACIÓN DEL PROBLEMA DE INVESTIGACIÓN

#### Diagnóstico y enunciado del Problema

En nuestro país existen los denominados Gobiernos Regionales los cuales tienen como finalidad primordial fomentar el desarrollo regional promoviendo la inversión pública y privada. En lo que a artesanía se refiere, cuentan con ciertas instituciones conocidas como Gerencias de Comercio Exterior y Turismo (GERCETUR), las cuales son las responsables de: fomentar y autorizar ferias y exposiciones regionales, así como declarar eventos de interés artesanal orientados a promover el desarrollo de la actividad artesanal de su respectiva región, promover el desarrollo de productos artesanales orientados a la exportación, propiciar la organización y formalización de los productores artesanales y el fortalecimiento gremial de cada región etc.

Pero sucede que estas Gerencias de Comercio Exterior y Turismo dan más prioridad al empadronamiento (manual) de Jos artesanos y descuidan completamente el registro detallado y documentación de los principales productos artesanales que hay en cada región, a tal punto que no pueden responder a las preguntas: ¿De qué está hecho un producto artesanal "X"?, ¿Cuáles son los productos elaborados por un artesano "X"?, ¿cuál es el proceso de elaboración de un objeto artesanai"X'?, etc.

Por ejemplo cuando un cliente (comúnmente turistas) acude a una de estas GERCETUR por información artesanal (para luego realizar alguna compra), éstas solamente pueden brindarle información general. En el caso de Lambayeque, si el cliente desea adquirir trabajos en fibra vegetal, se le enviará a Eten; si desea Jos mejores textiles se le sugiere ir a lncahuasi, si desea trabajos en metales preciosos el destino sugerido será Túcume, etc. Pero no cuenta con un inventario por lo menos de los principales productos de la región (quizás un Catálogo) con información detallada no solo del artesano que lo elabora, sino también de los materiales empleados, técnica utilizada, etc. Detalles que pueden terminar convenciendo a un cliente y haciendo más fácil la adquisición de los productos artesanales de Lambayeque, los que se verán beneficiados serían los artesanos pues actualmente no les queda otra cosa que vender sus productos por debajo de su valor, sin considerar la mano de obra, porque les urge subsistir. **La comercialización no es una fortaleza del artesano lambayecano.** 

Para resolver los problemas de la falta de un catálogo virtual de productos, organizados por categorías o lfneas artesanales, y la no existencia de una plataforma de venta online de los principales productos artesanales de Lambayeque se propone implementar una Tienda Virtual donde el cliente desde la comodidad de su casa pueda ingresar a la tienda de artesanías, seleccionar todos los productos que desea comprar, confirmar los productos en el carrito de compras, realizar el pedido, y luego de ser dirigido a alguna pasarela de pago, para realizar la transacción con algunos medios de pago disponibles (tarjetas de crédito, PayPal, entre otros) pueda finalizar su compra.

#### **Formulación del Problema**

¿De qué manera un Sistema de Comercio Electrónico ayudará a los artesanos del departamento de Lambayeque a vender sus productos?

#### **1.2. OBJETIVOS DE LA INVESTIGACIÓN**

#### **1.2.1. OBJETIVO GENERAL**

Desarrollar una Tienda Virtual que permita la venta de la artesanía que produce el departamento de Lambayeque.

#### **1.2.2. OBJETIVOS ESPECÍFICOS**

- 1} Realizar un estudio preliminar del actual proceso de comercialización de las artesanías de Lambayeque.
- 2) Realizar un Análisis de Requerimientos y Prototipado inicial.
- 3) Realizar un Análisis y Diseño Preliminar con sus respectivos diagramas de robustez.
- 4} Realizar un Diseño detallado de la Tienda Virtual.
- 5) Implementar un prototipo de la Tienda Virtual de Artesanías, modificando el Sistema de Gestión de Contenidos JOOMLA para adaptarlo a las necesidades del caso de estudio.

### 1.3. HIPÓTESIS DE LA INVESTIGACIÓN

### 1.3.1. HIPÓTESIS GENERAL

La implementación de una tienda virtual empleando JOOMLA como Sistema de Gestión de Contenidos, contribuirá a comercializar los productos de los artesanos lambayecanos, de tal manera que se puedan beneficiar en cuanto a la captación de nuevos clientes y la amp)íacián del mercado (en Internet) con el incremento de ventas que esto podría aportar.

- o Variable Independiente: Tienda Virtual usando el Sistema de Gestión de Contenidos JOOMLA.
- o Variabte Dependiente: Comercialización de las artesanías de Lambayeque por intemet.

#### 1.3.2. HIPÓTESIS ESPECÍFICA

El Sistema de Gestión de Contenidos JOOMLA al trabajar con una base de datos MySQL y VIRTUEMART como componente de e-commerce, permite en principio mantener un catálogo actualizado de los productos artesanales de Lambayeque organizados por líneas artesanales o por asociación de artesanos productores, luego administrarlos y comercializarlos fácilmente online.

- o Variable Independiente: Sistema de Gestión de Contenidos JOOMLA, MySQL y VIRTUEMART.
- o Variable Dependiente: Catálogo actualizado de productos organizados por líneas artesanales, con la funcionalidad para adquirirlos online.

#### 1.4. JUSTIFICACIÓN Y DELIMITACIÓN DE LA INVESTIGACIÓN

#### 1.4.1. IMPORTANCIA DEL TEMA

La importancia de este trabajo radica en que todos los artesanos de Lambayeque tendrán una misma vitrina abierta al mundo (Tienda Virtual), donde puedan vender online sus productos, *y* de paso promocionar su departamento como un destino turístico obligado en el norte del Perú.

Podrán complementar el actual modelo de negocios (el cual funciona así: el cliente llega, escoge el producto artesanal de su preferencia y se procede con el pago y la posterior

∥ 3

entrega del producto) ya que la Tienda Virtual aportará una nueva forma de comercio eficiente y segura, ayudando a los artesanos lambayecanos a ampliar su mercado meta.

#### 1.4.2. JUSTIFICACIÓN

Hoy en día, cualquier Gerencia de Comercio Exterior y Turismo (GERCETUR) que verdaderamente quiera darle mayor visibilidad a los productos artesanales de su región debe lograr que éstos tengan presencia en Internet. Esto es un hecho, e incluye también a los artesanos, que tienen una gran oportunidad de promocionarse, tanto para mantener una comunicación más fluida con sus clientes como para abrirse a un público nuevo. De aquí la necesidad de tener una tienda online con un catálogo completo de los productos artesanales que se ofrecen.

Aunque no siempre se sepa aprovechar las oportunidades que ofrece la Web, la presencia en Internet beneficia en buena medida a todo tipo de empresas. Las ventajas van más allá de la visibilidad que sin duda produce, ya que las posibilidades de expansión en la Red suelen ser mayores para un artesano, que las que ofrece el mercado en su forma tradicional.

En concreto, la opción de crear una tienda online abre un abanico de oportunidades a un artesano lambayecano.

#### 1.4.3. DELIMITACIÓN Y ALCANCE DEL TRABAJO

- o El universo de estudio para este proyecto ha sido todos los artesanos del departamento de Lambayeque.
- o La Población en la que se desarrolló el estudio fue la federación de artesanos de Monsefú (Chiclayo), compuesta por 80 artesanos.
- o La muestra seleccionada ha sido de 5 artesanos para el desarrollo del proyecto.

## **CAPÍTULO 11 MARCO TEÓRICO**

#### **2.1. ESTADO DEL ARTE Y TRABAJOS PREVIOS**

De acuerdo a la Investigación Bibliográfica, los recursos disponibles en el ámbito académico, sobre tiendas virtuales es amplia, aunque las aplicaciones directas a la comercialización de artesanías son menores. Internet es una fuente importante de recursos sobre. este tipo de aplicaciones de comercio electrónico.

Los siguientes artículos digitales conforman los antecedentes de la investigación debido a que guardan relación con el objeto de estudio, ya que se enfocan en sistemas de comercio electrónico aplicados a la comercialización de artesanías:

## o **"E-Commerce Pilot Project for Smaii-Scale Artisanal and Agricultura! Producer Groups".**

Proyecto desarrollado en Ecuador (2005) con financiamiento del Banco Interamericano de desarrollo (BID) cuyo objetivo general fue:

Potenciar la comercialización de productos artesanales y agropecuarios de pequeflos productores, contribuyendo a mejorar su competitividad, optimizando las relaciones comerciales ya existentes y diversificando sus mercados.

Esto implicaba en primer lugar el desarrollo un programa piloto para introducir nuevas herramientas comerciales con base en imágenes digitales y catálogos electrónicos que permitan la comercialización en forma más rentable; y en segundo lugar el fortaledmienta de la capacidad empresarial de los beneficiarios y mejoramiento de la calidad y presentación de los productos a comercializar.

Disponible en:

http://idbdocs. iadb.org/wsdocs/getdocument.aspx?docnum=1802832

¡ 5

#### o "Plataforma de Comercio Electrónico para Artesanos".

La Fundación Banesto (España) promueve el concurso de talento tecnológico Yuzz, que premia las mejores ideas de base tecnológica. En este concurso, en el año 2011 se premió el proyecto "Plataforma de comercio electrónico para artesanos", cuyo objetivo general fue:

Desarrollar una plataforma de comercio electrónico destinada a que artesanos tradicionales (de Valencia - España) empiecen a comerciar en internet.

La plataforma web pretendía formar un gran catálogo en donde se reúnan las piezas de estos artistas, estando todas ellas reunidas en un mismo sitio para comodidad del usuario consumidor,

Disponible en:

http://www.crubiomarti .com/content/bizplan/descripcionBazahar. pdf

o "Comercialización y exportación, basadas en el comercio electrónico, de artesanías elaboradas en tagua. Caso: EcuadorHands Cia. Ltda. Quito - Ecuador''.

Tesis del área de. Ingeniería Comercial de la Pontificia Universidad Católica de. Ecuador, parte de la siguiente idea:

La industria artesanal es una importante área de comercio para el Ecuador, debido a que ayuda al desarrollo del pafs tras la creación de nuevos empleos e inversiones, sin embargo~ esta industria muestra un clara falta de promoción y comercio derivadas de /a incompleta capacitación de /os artesanos e inversionistas.

Disponible en:

http://repositorio. puce. edu.ec/handle/22000/2719

#### o "Artesanía una alternativa de crecimiento y desarrollo económico"

La Dirección Nacional de Artesanía del Ministerio de Comercio Exterior y Turismo - MINCETUR, en cumplimiento de su Plan de Trabajo Institucional, presenta esta ponencia: Artesanfa una alternativa de crecimiento y desarrollo económico, teniendo como resultado propuestas de alternativas y acciones que permitan a los artesanos y a las instituciones involucradas en su promoción y desarrollo ponerlas en práctica con herramientas que fortalezcan al sector.

Disponible en:

http://www. mincetur.gob. pe/artesania/promoartesania/docs/Madeleine \_Bums \_ Vidaurra zaga.pdf

Los enlaces siguientes corresponden a las principales tiendas online de venta de artesanías, en el ámbito nacional e internacional. Así, se tiene que muchas de estas tiendas virtuales se enfocan más a la interfaz gráfica, otras a la agilidad para atender al cliente y gran parte de ellas ofrecen cierta seguridad en las transacciones del cliente, pero siempre buscando integrar la mayoría de los aspectos anteriores:

#### o lnka Store (Perú)

INKA STORE es una tienda virtual de artesanía y productos típicos del Perú, desarrollada con herramientas de comercio electrónico, que le permite hacer sus compras en línea de manera segura y recibirlas en cualquier parte del mundo.

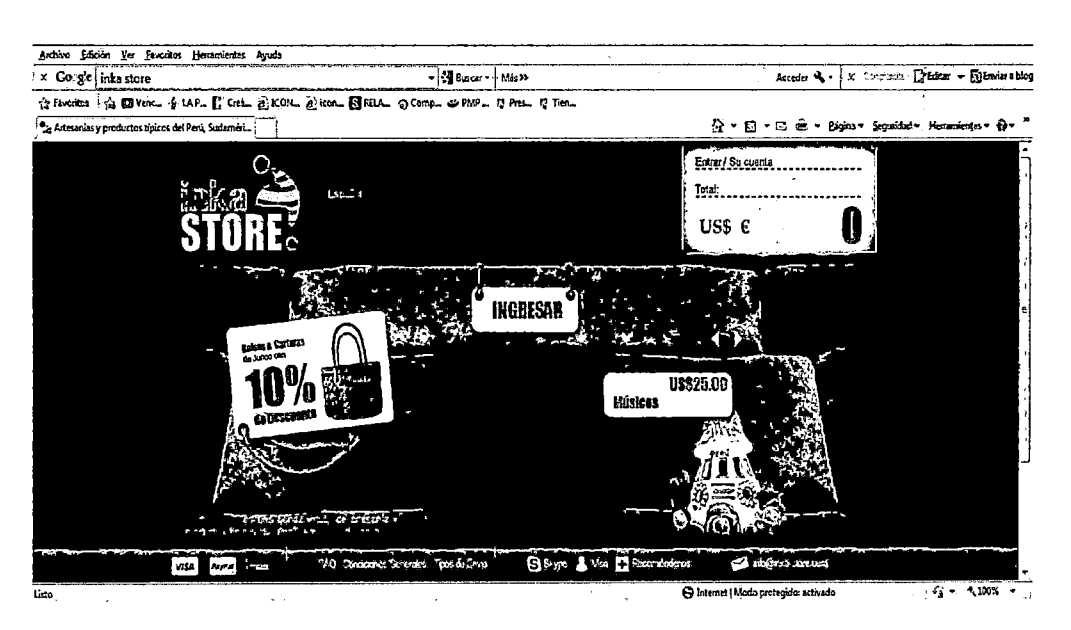

Figura 1: Pantalla Principal de Inka Store

Fuente: http://www.inka-store.com

#### o MochikaShop (Perú)

Tienda de venta de artesanía y bisutería peruana tales como collares, pulseras, pipas, cuchillos ceremoniales, brazaletes, plugs de tagua, tobilleras con incrustaciones de piedras semipreciosas como opal, turquesa. Posee un catálogo lleno de variedades y joyería típica de Perú.

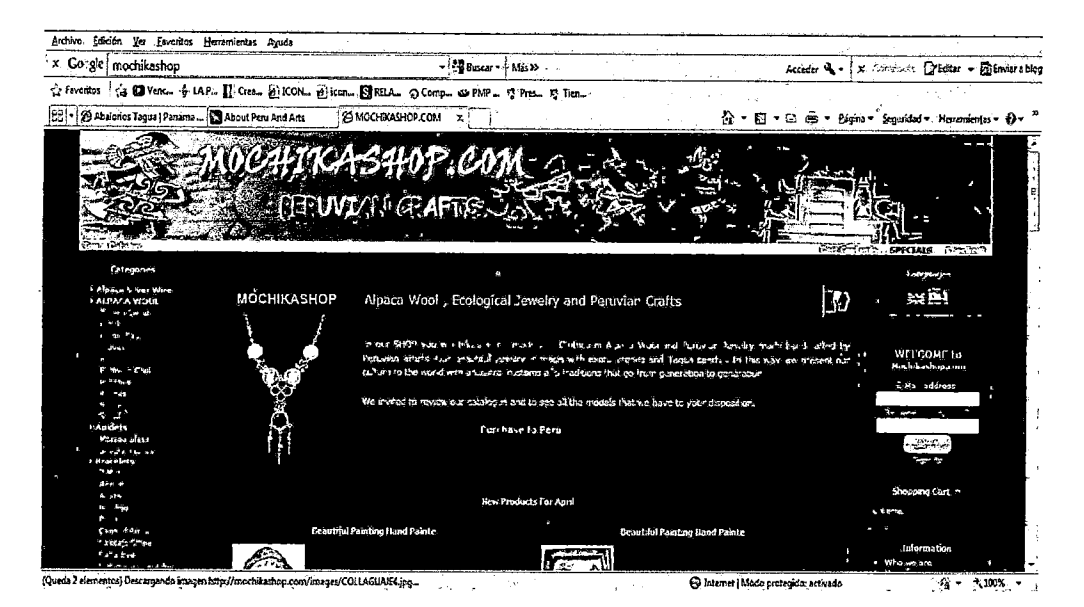

Figura 2: Pantalla Principal de Mochika Shop Fuente: http://www.mochikashop.com

#### o Andina Fashion {Perú)

Tienda virtual peruana dedicada a la venta de joyas, aretes, dijes, gemelos, pulseras, sortijas, clip portabilletes. Se especializa en el arte peruano en joyas y ropa con diseños típicos andinos.

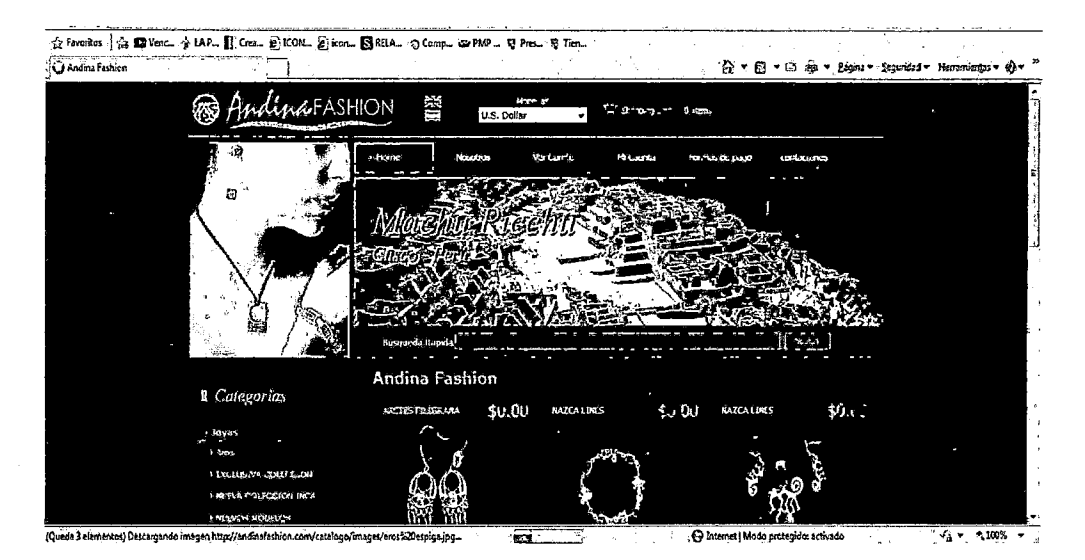

Figura 3: Pantalla Principal de Andina Fashion Fuente: http://www.andinafashion.com/

#### o EcuadorianHands (Ecuador)

Es un proyecto que nació como el vínculo entre los humildes artesanos de las zonas rurales del Ecuador y los habitantes de todo el mundo. Hay muchas familias distribuidas en comunidades pobres de las zonas rurales en Ecuador, donde crece la Tagua, la paja toquilla para Sombreros de Panamá y otras materias primas para la fabricación de artesanías. Familias que están deseosas de acceder y compartir con el mundo la belleza de su trabajo. Familias que están deseosas de obtener una mejor forma de vida y de obtener suficientes recursos económicos para dar una buena educación a sus hijos.

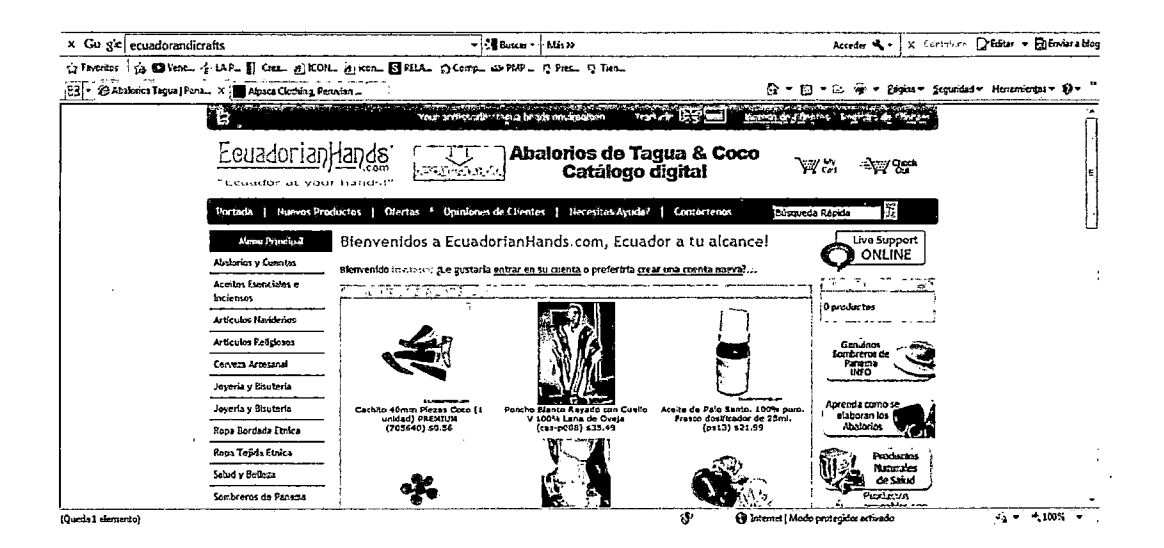

Figura 4: Pantalla Principal de Ecuadorian Hands Fuente: https:l/www.ecuadorianhands.com/index.php

#### o Ontrack Perú EIRL

Empresa exportadora de comercio electrónico en el segmento artesanal de productos Peruanos, manteniendo un factor diferencial de calidad, exclusividad e innovación constante además de propiciar el desarrollo del comercio justo con sus artesanos y clientes.

|                                                                                                    | 19 http://www.peru-art.com/chullo.htm                                                                                                    | • B બ x  !!sex                                           |  |
|----------------------------------------------------------------------------------------------------|----------------------------------------------------------------------------------------------------|----------------------------------------------------------|--|
| Archiva                                                                                                    | Edición Ver Feverites Herramientas Ayuda                                                                                                    |                                                          |  |
| x Gorgle                                                                                                    | + 20 Buscar + 1 Mis 22                                                                                                    | to, Joe strate Philaden - Fil Enviera blog<br>Acceder 4. |  |
|                                                                                                    | ☆ Favoritos   ☆ 図 Venc ☆ LAP []' Crea @ ICON @ icon 图 RELA ۞ Comp ※ PAIP  전 Tel 전 Tien                                                                                                    |                                                          |  |
|                                                                                                    | [63 . Je] @ Abalcrics Tagua   Panama    2 About Pena And Arts<br>3 Artesania perusna mochik. ¿ 20 Peru-Art by Ontrack Peru X                                                                                                    |                                                          |  |
| Atlesindas                                                                                                    | www.peru-art.com                                                                                                    |                                                          |  |
| <b><i><u>Alterna</u></i></b><br><b>Wrightless</b><br>ينهيسبين -<br>* Confirm<br><b><i><i><b>Links</b></i></i></b>  | Handicraft export<br>  Ofertas   Distribuidores   Mapa Web   Blog Robeias  <br>Consultas (Retorour )                                                                                                    |                                                          |  |
| <b><i><u>Adultinat</u></i></b><br><sup>*</sup> Centuronesi L <sup>a</sup><br>* Arpiteria<br>* distribut            | Chrillos o Permian hots<br>B Ne custo 272                                                                                                    |                                                          |  |
| <i><b>Creators</b></i><br>" Agendas<br>* Desprasivad:<br>* chidesanas<br><b>Williams</b>                           | La decominan Chullo a la gona que utilizza las pobladores alto Andinos dal Parú con<br>ciertas características, colores y formas de cada región.<br>Por lo regular los Chullos están confeccionados con lana de Alpaca o con lana de oveia.<br>La Algaca es un animal de fina estampa, armonitos en su<br>cambier, de cuerpo esbelto cubierto de fibra que en su<br>contunto se denomina velicia. Presenta almohacillas |                                                          |  |
| <b><i>Plasticides</i></b><br>Información<br>الأعشاش والمسترقين<br><sup>1</sup> Detrobacher E"                      | plantares, caracteríctica que le otorga la condición de<br>animal ecclágico al na dañar el pasto, ni provocar erozión.<br>Las fotos son referenciales y puedos variar colores o<br>discños en algunos casos. Precios no incluye finta cara exportación, Algunos productos<br>pueden estar sfectos a impenetos aduaneros de su país, no meluidos en los precios                                                          |                                                          |  |
| <sup>4</sup> Forma de pago.<br><b>Elendary Earths</b><br>* Pages:200<br><b>Alconocer Perti</b><br>* Napa de Li W13 | Chullos Alpaca pura<br>Los modeles que sa prezentan son los Chullos                                                                                                    |                                                          |  |

Figura 5: Pantalla Principal de Ontrack Perú Fuente: http://www.peru-art.com/oferta.htm

#### o Perú Handicraft

Perú Handicraft es una tienda online especializada en la ropa de alpaca peruana de la más alta calidad. Su gama de prendas de alpaca es única y confortable. El arte peruano combinado con la habilidad de los artesanos, años de experiencia y técnicas innovadoras, crea la más fina artesanía en el mundo.

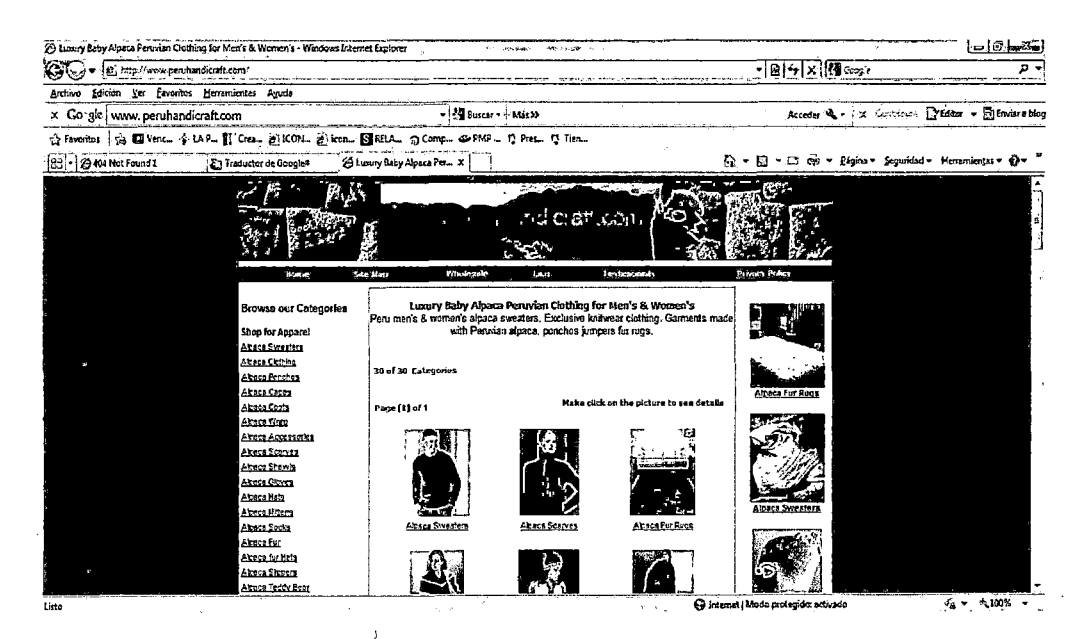

Figura 6: Pantalla Principal de Perú Handicraft

Fuente: http://www.peruhandicraft.com/

Es importante tener referencia de cómo se han posicionado en internet otras empresas importantes del sector y que puedan tener una importante cuota de mercado. Para esto se han comparado y analizado las siguientes webs, valorando diferentes funcionalidades que pueden resultar interesantes para una tienda virtual con el fin de conocer un poco mejor el estado de este negocio en internet.

|                         | <b>Inka</b><br><b>Store</b> | Mochika<br>* Shop: | <b>Andina</b><br>Fashion | Ecuadorian<br>Hands | PeruArt    | Perú<br><b>HandiCraft</b> |
|-------------------------|-----------------------------|--------------------|--------------------------|---------------------|------------|---------------------------|
| Multiidioma             | SI                          | <b>NO</b>          | SI                       | <b>NO</b>           | <b>NO</b>  | SI                        |
| Información corporativa | <b>NO</b>                   | <b>NO</b>          | SI                       | <b>NO</b>           | SI         | SI                        |
| Noticias                | NO.                         | <b>NO</b>          | <b>NO</b>                | <b>NO</b>           | <b>NO</b>  | <b>NO</b>                 |
| Catálogo Virtual        | S <sub>l</sub>              | SI                 | <b>SI</b>                | S <sub>l</sub>      | SI         | SI                        |
| Buscador                | SI                          | SI                 | SI                       | SI                  | SI         | SÍ                        |
| Promociones             | SI                          | SI                 | SI                       | SI                  | SI         | SI                        |
| Registro de Usuarios    | SI                          | SI                 | <b>NO</b>                | SI                  | SI         | NO.                       |
| Proceso de Compra       | SI                          | SI                 | <b>SI</b>                | SI                  | SI         | SI                        |
| URLs semánticas         | <b>NO</b>                   | <b>NO</b>          | <b>NO</b>                | SI                  | <b>NO</b>  | SI                        |
| Tecnología              | PHP                         | <b>PHP</b>         | <b>ASP</b>               | <b>PHP</b>          | <b>ASP</b> | <b>PHP</b>                |
| <b>CMS</b>              | Drupal                      | Prestashop         | <b>WordPress</b>         | <b>WordPress</b>    | Drupal     | <b>WordPress</b>          |

Tabla 1: Caracterfsticas de las principales Tiendas Virtuales de Artesanfas Fuente: Elaboración Propia

### 2.2. COMERCIO ELECTRÓNICO

El comercio electrónico (e-commerce) es una sub clase de los negocios electrónicos (ebusiness) y consiste en la compra, venta e intercambio de productos y/o servicios a través de redes de computadoras (Internet por ejemplo) en donde las transacciones son realizadas o facílitadas electrónicamente.

Este concepto de comercio electrónico no es aplicable tan solo para la web. De hecho 'el comercio electrónico existía ya en las transacciones de negocio a negocio (828) en los años 70's por medio de EDI (Electronic Data Interchange<sup>8</sup>) usando las redes VAN (Value Added Networks<sup>9</sup>).

<sup>8</sup> EOI son las siglas de Electronic Data lnterchange, intercambio electrónico de datos. El sistema EOI permite el intercambio (envio Y recepción) de documentos comerciales por vía telegráfica.

Se llaman redes de valor añadido (en inglés value added networks o VANs) las redes informatizadas de transmisión de datos sobre las cuales pueden desarrollarse servicios más elaborados, con más valor que el simple transporte de datos.

A continuación se presentan tres definiciones de Comercio Electrónico:

- o "El Comercio Electrónico se puede definir como el conjunto de transacciones electrónicas entre compradores y vendedores que se realizan en Internet" (Craig Fellenstein *y* Ron Wood, 1999).
- o "El Comercio Electrónico (e-commerce) es, básicamente, el uso de medios electrónicos, para realizar la totalidad de actividades involucradas en la gestión de negocios: ofrecer y demandar productos y/o servicios, buscar socios y tecnologías, hacer las negociaciones con su contraparte, seleccionar el transporte y los seguros que más le convengan, realizar los trámites bancarios, pagar, cobrar, comunicarse con los vendedores de su empresa, recoger /os pedidos; es decir todas aquellas operaciones que requiere el comercio". (Kalakota Ravi y Robinson Marcia, 2001).
- o "El Comercio Electrónico, a través de Internet, implica la utilización de esta red como medio para facilitar el intercambio de bienes y servicios. La forma más avanzada es aquella. en La. que un cliente: visualiza, selecciona y formaliza la adquisición de productos o servicios cuya descripción está disponible en un servidor conectado a Internet. Las empresas pueden colocar el catálogo completo de sus productos o servicios en Internet, y dar acceso abierto a sus potenciales clientes a una enorme vidriera virtual, asf como también, renovar estos productos, dialogar con sus clientes y por lo tanto ajustarse a sus necesidades" (Cristian Herrera, 2005)<sup>10</sup>

El concepto de comercio electrónico no sólo incluye la compra y venta electrónica de bienes, información o servicios, sino también el uso de la Red para actividades anteriores o posteriores a la venta, como son:

- o La publicidad.
- o La búsqueda de información sobre productos, proveedores, etc.
- o . La negociación entre comprador y vendedor sobre precio, condiciones de entrega, etc.
- o La atención al cliente antes y después de la venta.
- o La cumplimentación de trámites administrativos relacionados con la actividad comercial.
- o La colaboración entre empresas con negocios comunes.

 $10$  Disponible en http://www.adictosaltrabajo.com/tutoriales/tutoriales.php?pagina=crm2

#### 2.2.1. BREVE HISTORIA DEL COMERCIO ELECTRÓNICO

Antes de que las compras se realizasen a través de Internet, existían dos formas de venta que no requerían desplazarse a los establecimientos para adquirir los bienes deseados:

- o Venta por catálogo: nació en Estados Unidos en los años 20, impulsada por las tiendas de mayoristas, permitiendo que más personas llegaran a adquirir productos sin necesidad de desplazarse hasta los puntos de venta. Uno de los principales públicos fueron Jos habitantes de zonas rurales, pero realmente todos se vieron beneficiados, ya que quieres recibían el catálogo podían escoger Jos productos tranquilamente, con sus características por escrito y sin la presión de los vendedores.
- o Venta directa: casi medio siglo más tarde, a mediados de los 80 y, gracias a la televisión, comenzó una nueva forma de venta por catálogo en la que los productos se mostraban en pantalla con mayor realismo y eran exhibidos resaltando sus características. Las transacciones se concretaban por teléfono y los pagos se hacían, como en el caso de su precursor, mediante tarjetas de crédito.

Para comprender cómo se ha llegado hasta el momento actual es necesario remontarse a Estados Unidos en la década de los 60, que es cuando vio la luz el Sistema EDI, cuyas iniciales se corresponden con Electronic Data lnterchange. Esta tecnología fue creada para fortalecer la calidad del intercambio electrónico de datos que se realizaba entre los centros de las cadenas de proveedores, todo con el fin de agilizar sus proyectos internos. Los sectores que iniciaron su desarrollo fueron el ferrocarril, negocios al detalle, verdulerías y fábricas de coches.

Ya en los 70 comenzaron las primeras relaciones comerciales que utilizando un ordenador realizaban intercambio de órdenes de compra y facturas. Con este sistema se experimentaron grandes mejoras en los procesos de fabricación dentro del ámbito privado entre empresas del mismo sector.

Acercándonos a 1980, Michael Aldrich inventó la compra online lanzando el "concepto de teleshopping", que revolucionó la forma en la que se hacían los negocios. A partir de este momento, el desarrollo fue mucho más rápido:

- o 1981 Thomson Holidays presenta la primera transacción electrónica B2B utilizando tecnología online.
- o 1982 France Telecom inventa Minitel, considerado el servicio online más exitoso antes del World Wide Web

13

- o 1984- Jane Snowball (de 72 años) usando Gateshead SIS/Tesco System se convierte en la primera compradora online desde casa.
- o 1989 aparece la WWW (World Wide Web), método a través del cual, empleando tecnología de Internet, se enlazaban documentos provenientes de diferentes computadoras, a los que se podía integrar recursos multimedia.
- o En 1995 los países integrantes del G7/G8<sup>11</sup> crearon la iniciativa Un Mercado Global para pymes, con el propósito de acelerar el uso del comercio electrónico entre las empresas de todo el mundo, durante el cual se creó un portal pionero en idioma español: Comercio Electrónico Global.
- o A finales de los 90, el comercio electrónico creció de manera considerable. Se crearon portales exclusivamente dedicados a esta actividad tales como eBay o Amazon, los cuales mantienen su hegemonía hasta hoy.

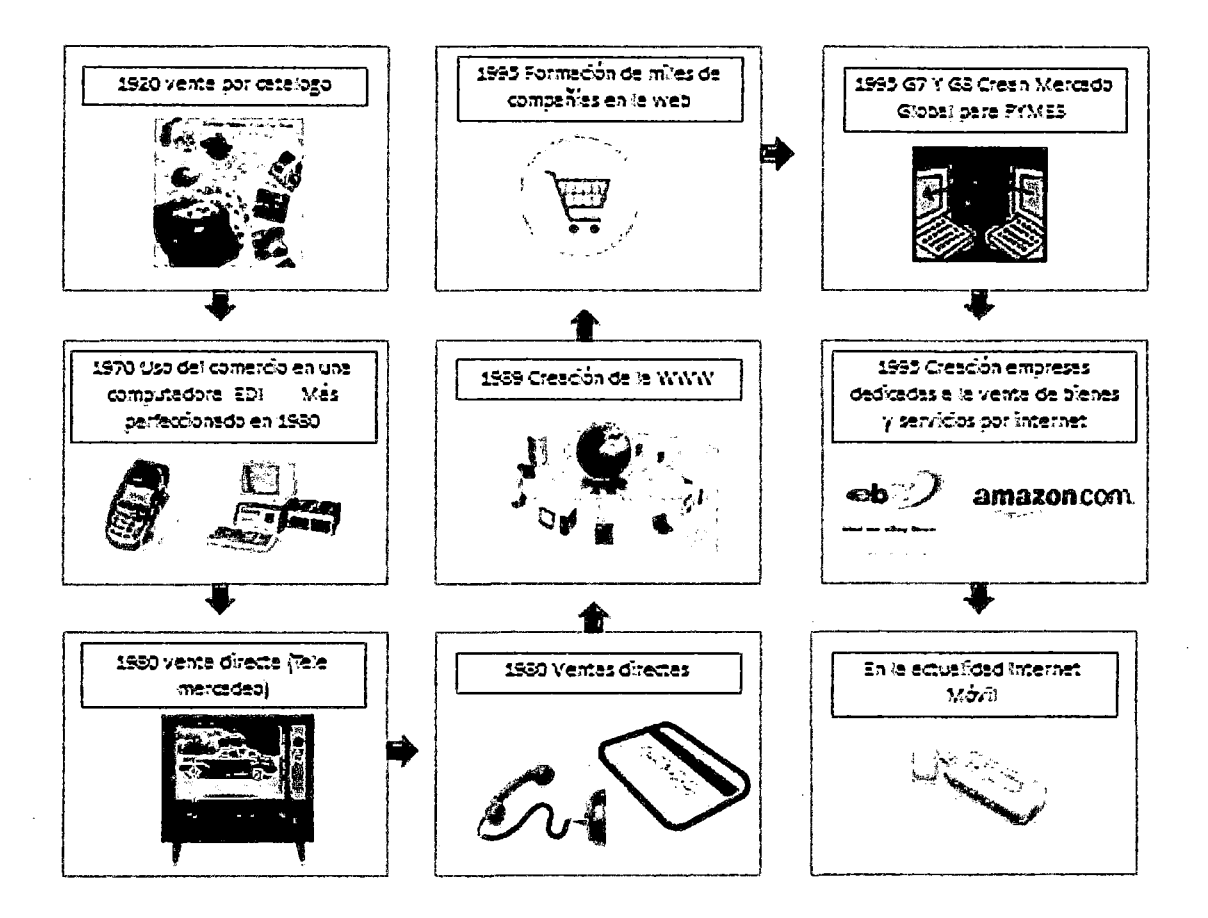

Figura 7: Evolución Histórica del Comercio Electrónico Fuente: http://comerciovideojuegos.blogspot.com/201 0/1 Onimitaciones-en-el-crecimiento-del.html

<sup>11</sup> G7/G8: Grupo de países industrializados del mundo cuyo peso político, económico y militar es muy relevante a escala global

#### 2.2.2. CLASES DE COMERCIO ELECTRÓNICO

Dentro del comercio electrónico existen diferentes formas en las que se pueden establecer negocios. Estas formas se centran en las personas o entidades que intervienen en la relación comercial, cuyas interacciones se pueden establecer de diferentes maneras.

Cualquiera sea la modalidad del comercio electrónico, el proceso siempre será on-line, el cliente visualiza y elige su producto, lo agrega al carrito de compras y pasa por "caja" para realizar el pago. Para que este proceso ocurra eficientemente, el punto más importante es la calidad del sitio web, comenzando por el diseño, la forma de mostrar la información, la confianza, la seguridad y la facilidad de navegación y la diversidad de productos y servicios y formas de paga.

A continuación se describen cuatro de los principales modelos de comercio electrónico:

#### o B2B- Negocio a Negocio (Business to Business)

Empresas que hacen negocios entre ellas. Es decir, una empresa hace uso de una red para formular órdenes de compra a sus proveedores (otras empresas), recibir facturas y realizar pagos correspondientes. Por ejemplo los fabricantes que les venden a distribuidores y los mayoristas que venden a detallistas. Aquí el precio se basa en el volumen y es a menudo negociable.

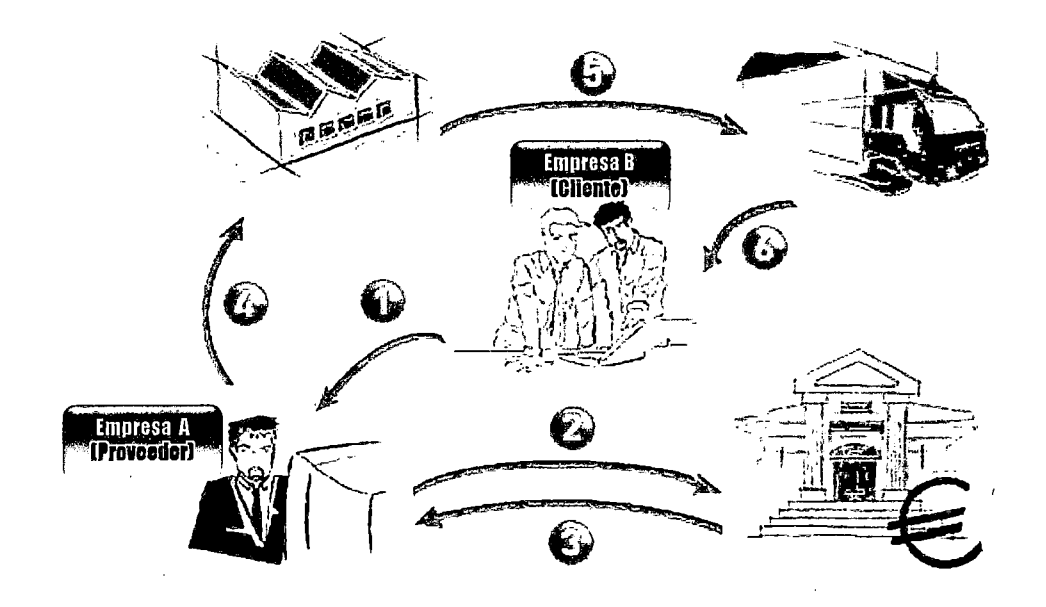

Figura 8: Modelo de Negocio Business To Business Fuente: http://www.e.-negociogalicia.com/soportelguias/828/esquema

#### Pasos:

#### Paso 1: Petición de compra

La empresa "B" (cliente) tramita a través de la página web de la empresa "A" (proveedor) su pedido.

#### Paso 2: Pago de la compra

La empresa "A" recibe un pedido *y* procede a comprobar el pago. La empresa "cliente" puede. hacer un pago de distintas formas (transferencia, tarjeta de crédito, etc.) que pueden hacer variar sustancialmente esta parte del proceso.

#### Paso 3: Confirmación del pago

La empresa "A" recibe una confirmación de la entidad financiera de que el pago se hizo con normalidad. La entidad financiera, después de validar la operación, facilita a la empresa "A" la información necesaria para continuar con el proceso.

#### Paso 4: Pedido al almacén

La empresa "A" encarga a su almacén que prepare los productos comprados por la empresa "8" para ser transportados.

#### Paso 5: Empaquetado o embalaje.

El almacén da empresa "A" prepara un pedido para su transporte. Se procede a embalar y empaquetar la mercadería para o su posterior transporte hasta el destinatario final.

#### . Paso 6: Entrega del pedido

Un operador logístico o la propia empresa "A" se encarga del transporte y la entrega a la empresa cliente de la mercadería solicitada.

#### o B2C - Negocio a Consumidor {Business to Consumer)

Negocios que le venden al público en general, típicamente por medio de catálogos y tiendas en línea. Este modelo es el que la mayoría de la gente tiene en mente cuando se trata de comercio electrónico.

B2C o "Business To Consumer" es definido como: "un tipo de comercio electrónico que desde empresas tradicionales (productoras, distribuidoras, mayoristas o minoristas) o desde empresas nacidas para la red, se dirige hacia un consumidor final a través de Internet' (Modesto Escobar, 2000).

Es decir, es la estrategia que desarrollan las empresas para mantener relaciones comerciales directas con el comprador particular. Los primeros en desarrollar estas plataformas virtuales fueron: la compañía de ordenadores Dell y Amazon.com, que ofrece libros, música, entre otros productos. De esta manera, las cadenas de distribución: supermercados, hipermercados y grandes almacenes disponen de sus portales online, que han transformado los comportamientos de los usuarios y el escenario de mercado.

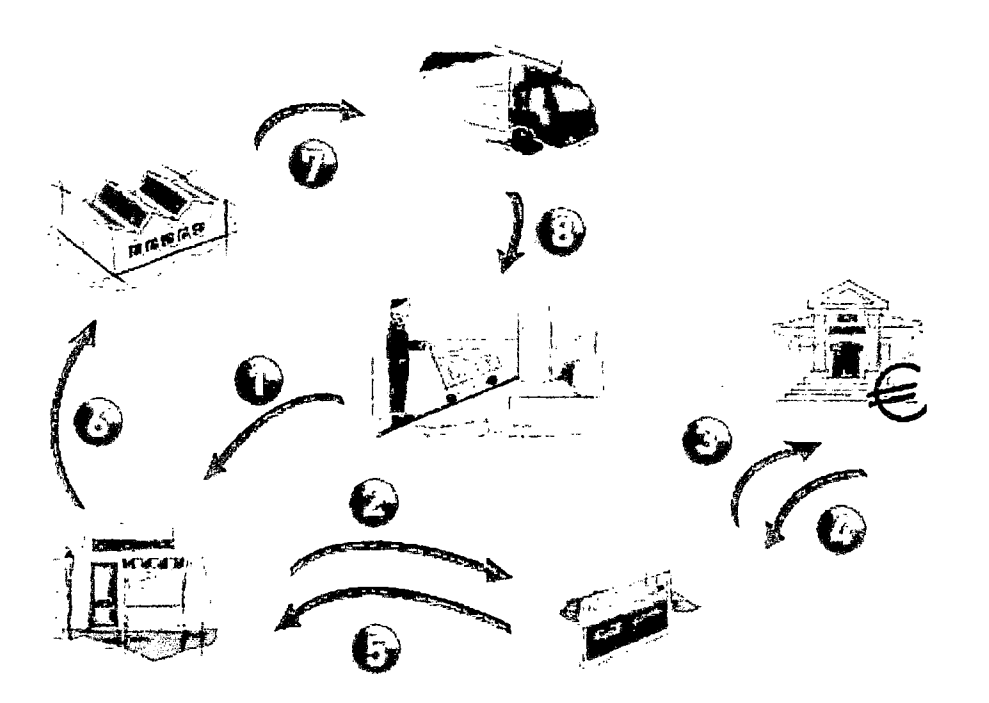

Figura 9: Modelo de Negocio Business To Consumer Fuente: http://www.e-negociogalicia.com/soporte/guias/82C/esquema.html

#### Pasos:

#### Paso 1: La solicitud del cliente

El cliente accede a la tienda y selecciona el catálogo de productos. Luego incorpora a la cesta algunos productos y procede a "comprarlos" introduciendo sus datos y eligiendo la forma de pago. Por último, envía su pedido.

### **Paso 2: La pasarela de pago**

Una vez recibida la solicitud del cliente, la compañía registra el pedido y procede al cobro mediante la pasarela de pago.

La pasarela de pago es el nexo entre la empresa vendedora y la empresa proveedora de la tarjeta de crédito, cuando el cliente efectúa la compra en la tienda virtual utiliza la tarjeta de crédito para realizar el pago, y se realiza toda una operación para validar el pago.

La operación para validar es automática y en línea, consiste en Jo siguiente, al momento de pagar los artículos que colocó en el carrito de compras, la pasarela de pago (Paypal<sup>12</sup>, checkout<sup>13</sup> u otra) le solicitará el número de tarjeta, el código de seguridad de la tarjeta y la fecha de vencimiento de la tarjeta de débito o crédito, esos datos son enviados al gateway<sup>14</sup> del proveedor de la tarjeta para validar la tarjeta y verificar la existencia de fondos.

De haberse aprobado el pago, se ingresa el monto a la cuenta bancaria del propietario de la tienda virtual, y manda la respuesta de si la operación fue exitosa o no. Las pasarelas de pago aseguran la protección total de los datos del cliente y se le puede cobrar desde cualquier parte del mundo, pero las comisiones por cada transacción todavía son altas, 5% de la compra.

#### **Paso 3: La conexión con el banco**

Los datos que llegan a la pasarela de pago son contrastados por la entidad financiera de la tienda virtual.

#### **Paso.4: Validación de la compra**

La entidad financiera valida la compra una vez verificados los datos de pago del cliente como por ejemplo, el número de tarjeta.

#### **Paso 5: Confirmación de pago**

Llega una conftrmación a la tienda (a través de la pasarela de pago) sobre la validez de la operación y de que el cobro de la venta se realizará con normalidad. El banco proporciona a la empresa la información necesaria para proceder con la transacción.

<sup>12</sup> PayPal procesa peticiones de pago en comercio electrónico y otros servicios webs, por los que cobra un porcentaje.

<sup>13</sup> Google Checkout es un servicio de pagos en línea seguro que es proporcionado gratuitamente por Google.

<sup>14</sup> En telecomunicaciones, gateway es una puerta de enlace, acceso, pasarela. Es un nodo en una red informática que sirve de punto de acceso a otra red.
#### **Paso 6: Solicitud al almacén**

La tienda le pide a su almacén que prepare los productos comprados por el cliente, para su transporte hasta el consumidor final.

### **Paso 7: Recoger la mercancía en el almacén**

El operador logístico (ya sea un Courier u otro sistema de transporte utilizado por la empresa) recoge las mercancías en el almacén y preparar el reparto.

### **Paso 8: Entrega al consumidor final**

El operador logístico entrega al consumidor final la mercadería solicitada. La satisfacción del cliente dependerá en gran parte de los plazos de entrega respetados.

### **Características del B2C:**

- Presentación detallada de información acerca del producto y empresa, que permita una navegación sencilla.
- Incluir servicios de atención al cliente, que suponga un valor añadido para un target disperso y protagonista, que participa visitando diferentes sitios web para encontrar el producto que mejor se adecue a sus necesidades.
- Brinda la posibilidad de personalizar la comunicación para cada individuo.

#### **Ventajas del B2C:**

- Comodidad y agilidad en la compra
- Incremento en las ventas por la situación en un mercado global
- Supresión de intermediarios en la cadena de distribución
- La constante actualización de precios y ofertas

### o **C2B- Consu.miclor a Negocio (Consumar to Business)**

Aquí, un consumidor publica online su proyecto con un presupuesto determinado y en breve, algunas empresas revisan los requerimientos del consumidor y cotizan el

proyecto. El consumidor revisa las propuestas y selecciona a la compañía que ejecutará su proyecto.

### o C2C - Consumidor a Consumidor (Consumer to Consumer)

Existen muchos sitios web que ofrecen anuncios clasificados gratis, subastas online y foros en donde la gente puede comprar y vender gracias a los sistemas de pago en línea, tales como PayPal mediante el cual se puede enviar y recibir dinero en línea con facilidad. Ejemplos clásicos son eBay y Mercado Libre.

El siguiente gráfico resume los "Modelos de Negocios" básicos que se están empleando en Internet:

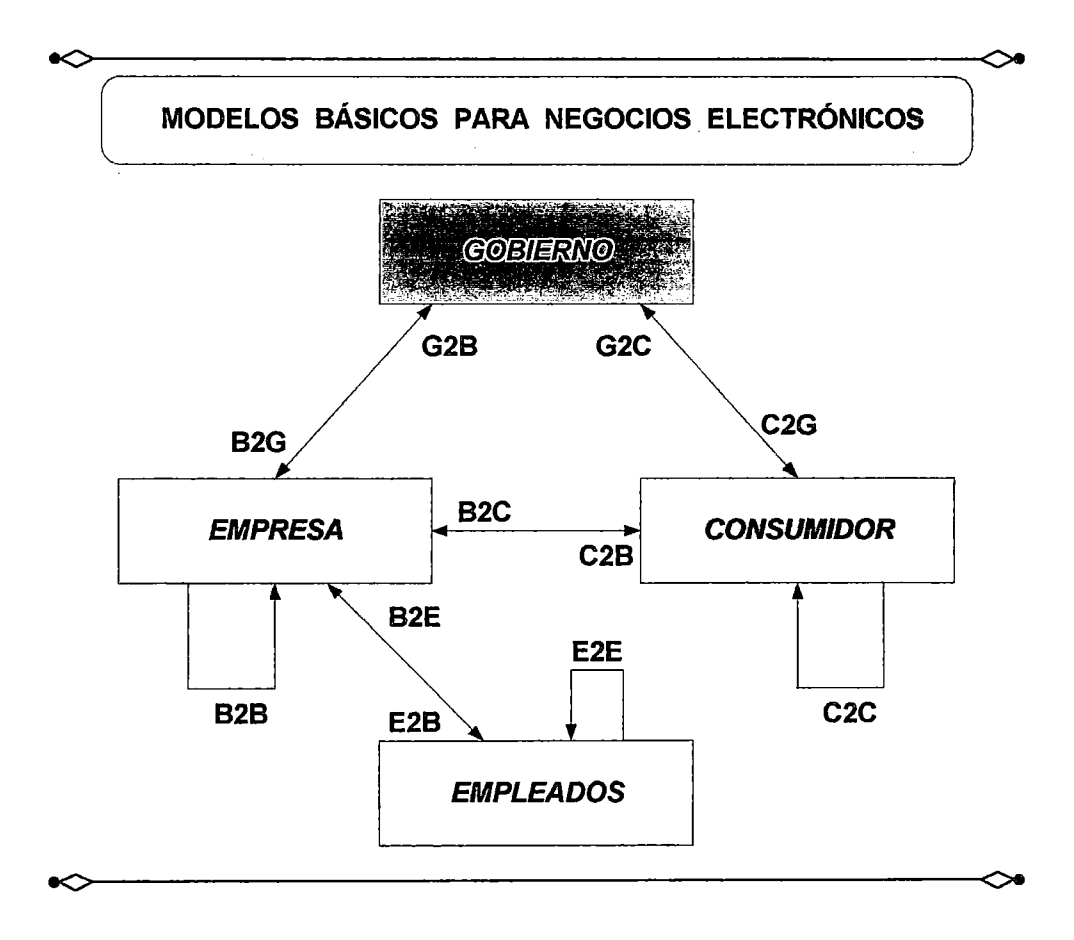

Figura 10: Principales tipos de comercio electrónico Fuente: http://www.adictosaltrabajo.com/tutoriales/tutoriales.php?pagina=crm2

### 2.2.3. BENEFICIOS DEL COMERCIO ELECTRÓNICO EN LA WEB

Gran parte del auge del Comercio Electrónico se debe a los beneficios que este proporciona frente al comercio tradicional.

### Para los vendedores: Organizaciones, empresas y particulares.

- o **Agilidad**. Reduce el tiempo de lanzamiento de los productos al mercado.
- o Canal adicional. El comercio electrónico en la web supone disponer de un canal adicional de venta, sumándose a los existentes. Esto permite servir a una gama mayor de clientes que de otro modo hubiera sido imposible. Y todo esto a un menor coste.
- o Reducción de costes. El comercio electrónico supone un menor coste para la actividad comercial. Gracias a la red se pueden reducir los costes de logística, operaciones y marketing entre otros al fluir la comunicación por un medio digital. Además la inversión en alquileres e infraestructura es significativamente menor al no tener la obligación de disponer de un espacio bien localizado en el sentido comercial.
- o Mayor margen: Al reducir costes en operaciones, se incrementa también el margen de beneficio en los productos, haciendo que sea incluso posible competir a un precio más bajo si se decide mantener el margen.
- $\circ$  Mayor facilidad y alcance de nuevos segmentos y mercados. Internet permite generar nuevos mercados y segmentos de una forma más fácil y rápida al eliminar muchas barreras como las geográficas y permitir establecer pruebas a un coste menor.
- $\circ$  La venta online también permite un *mayor control de operaciones*. Los pedidos y transacciones quedan registrados en una base de datos, en un punto único, que luego se puede explotar para realizar estudios de ventas. Esto también permite una mayor flexibilidad y un ahorro de tiempo.
- o Internet también permite dar un mayor servicio al cliente, un servicio de atención más pérsónalizada. Herramientas como el correo electrónico, mensajería o salas de chat en la propia plataforma, o la disposición de una línea telefónica, permite al usuario tener la posibilidad de comunicarse de una forma más directa con la central. Ello muchas veces se traduce en un cliente feliz al obtener atención más rápida y personalizada en cualquier momento.
- o **Estudio de la competencia**. Estar en internet permite disponer una visión de la competencia con un solo click.
- $\circ$  Productividad y trabajo en equipo. Trabajar por internet ofrece la posibilidad de establecer protocolos de trabajo y usar herramientas que inducen a una menor confusión y una mayor rapidez en la realización de tareas dentro de una organización. Y no solo dentro de la empresa sino también con partes relacionadas como proveedores, fabricantes o clientes.
- o Difusión de información comercial a proveedores, clientes y a todo aquel que tenga una relación con la organización, no solo de productos y servicios sino de notas informativas, promociones, cambios organizativos. Esto ayuda a facilitar la comunicación, las relaciones y el soporte.
- o **Personalización**: productos electrónicos personalizados. Una de las mayores ventajas que se pueden ofrecer es la personalización de acuerdo al usuario.

### Para los Consumidores

Finalmente para Jos consumidores el comercio electrónico también supone un gran beneficio frente al comercio tradicional.

- o Ubicuidad. En primer lugar la ubicuidad permite disponer de toda la información en la red con un solo click, cualquier día del año a cualquier hora, sin presiones de horarios.
- o Agilidad, control *y* seguridad. En cualquier momento se puede realizar un pedido y además, enviar instrucciones de envío específicas como días y horas de envío. Al igual, los métodos de pago electrónicos permiten un mayor control y seguridad.
- $\circ$  **Costes reducidos, ahorro en tiempo**. En muchas ocasiones el usuario tiene que desptazarse para llegar a centros comerciales donde tienen el producto que desea. En ocasiones el viaje puede durar horas. Con internet es posible el ahorro de ese viaje, lo que reduce la inversión de coste y el tiempo para adquirir ese tipo de producto.
- o **Comunicación directa**. En algunos portales es posible establecer una comunicación directa con los responsables de la tienda, ya sea vía correo electrónico, formulario de contacto, chat o teléfono. Esto incrementa la confiabilidad además del buen servicio del cliente.
- $\circ$  **Comparación de productos**. Al estar todo en la web y disponer de motores de búsqueda y de portales comparadores, se hace fácil encontrar una buena oferta en cuestión de minutos gracias a la posibilidad de comparar el mismo producto en diferentes comercios.

o Confiabilidad y trasparencia. Muchos portales ofrecen además sistemas de comentarios y votaciones que ayudan al usuario a decidirse. Buenas valoraciones de un portal o de un producto en particular, pueden hacer que el usuario se sienta segurQ de realizar la compra.

### 2.2.4. ESTADÍSTICAS DEL COMERCIO ELECTRÓNICO EN EL PERÚ

Aunque el comercio por Internet es más conveniente para el consumidor y para el comerciante porque abarata los gastos de ambas partes, en el Perú esta modalidad se resiste a crecer. Según el Diario de Economía y Negocios del Perú -Gestión, el 15% de peruaños realizan sus compras en línea, mientras que un 85% aún sigue usando el canal tradicional, es decir, acudiendo a las tiendas $<sup>15</sup>$ .</sup>

El comercio electrónico es muy natural en países donde ha habido el precedente de las compras por catálogo. No es el caso de Perú que concentró apenas el 1.4 % del gasto total de la región latinoamericana en ventas por Internet (Figura 12). Mientras que las compras en línea crecen en otras países el desarrollo del comercio electrónico crece muy lentamente en Perú a pesar de las grandes ventajas que puede ofrecer.

Según la- nueva edición del Estudio de comercio electrónico en América Latina*16,* realizado por Visa y AméricaEconomía lntelligence (publicado en parte el 30 de mayo del 2012}, las ventas por esta modalidad ascendieron a US\$43 mil millones el 2011, superando todas las proyecciones del mercado y abriendo nuevas y optimistas oportunidades.

Algunas de las cifras del estudio indican que este año el gasto en la región debería alcanzar US\$54.470 millones, escalando significativamente desde los US\$43.230 millones del 2011, y muy por sobre los US\$30.264 millones registrados durante el 2010. Y el crecimiento no está cerca de detenerse, ya que de la mano de nuevas, ágiles y sencillas plataformas de pagos online y de los cada vez más robustos dispositivos móviles, la industria apuesta a que para el 2013 el gasto total del e-commerce en Latinoamérica sea de US\$69.994 millones (Figura 11).

<sup>15</sup> Publicado.el12 de Abril del2012 ,http://gestion.pe/2012/04112/empresas/15-peruanos-compra-online-y-85-canal.tradicional-2000166

<sup>16</sup> Fuente htlp:/ltecno.americaeconomia.com/noticias/en-solo-dos-anos-se-duplico-el-ecommerce-en-america-lalina-0

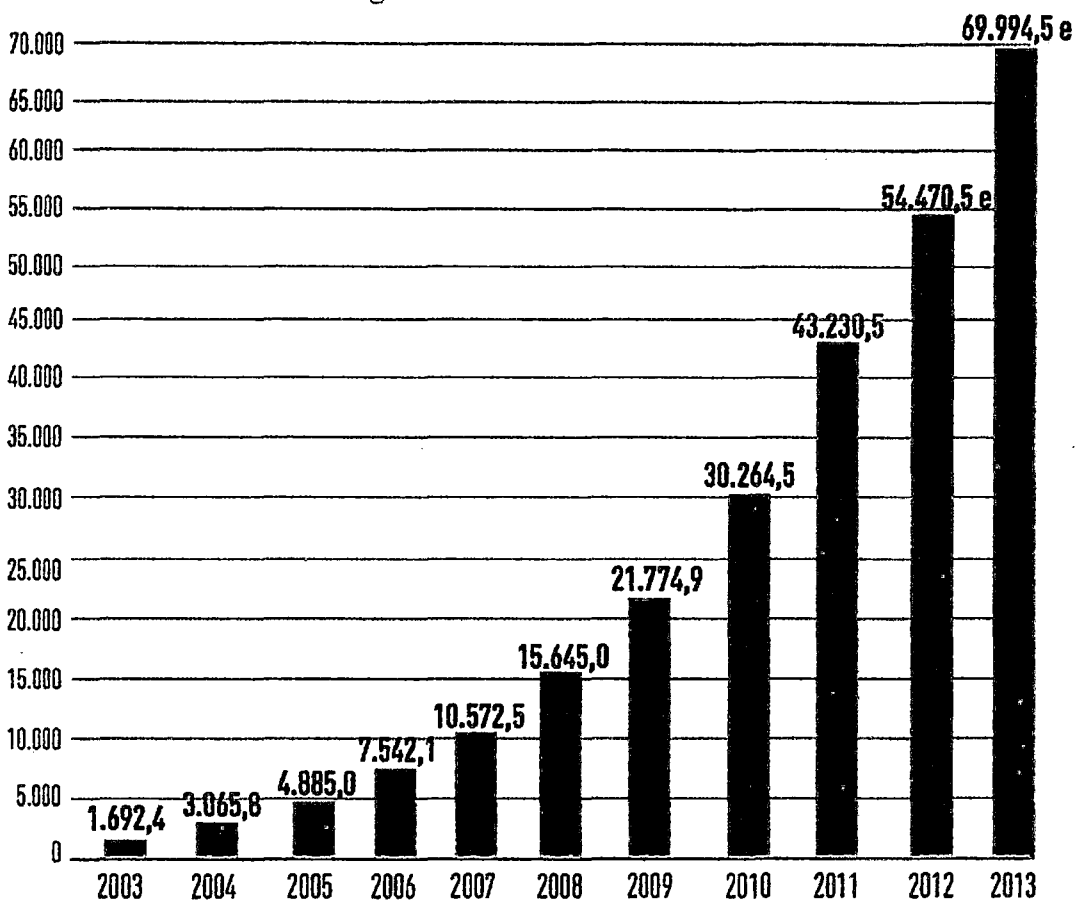

Gasto total del e-commerce de América Latina (en US\$ millones) Fuente: AméricaEconomía Intelligence

Figura 11: Gasto total del e-commerce de América Latina (en US\$ millones) Fuente: AméricaEconomia lntelligence

Los datos son especialmente significativos si se considera que las proyecciones que se hacían para la región recién en 2009, ubicaban a las ventas por eCommerce para el 2011 en US\$35.000 millones, US\$8 mil millones bajo el resultado final.

En la Figura 12 se puede observar el gasto en eCommerce (B2C) que realizan los consumidores de cada país, **Brasil sigue liderando todas las iniciativas del sector, acaparando el 59,1% de gasto total regional,** seguido de lejos por México con 14,2%, el Caribe con 6,4%, Argentina con 6,2% y Chile con 3,5%. Más atrás se ubican Venezuela con 3,3%, Centroamérica con 2,4%, Colombia con 2,3% y Perú con 1 ,4%. En el resto de los países el gasto es aún más marginal, sumando -entre todos- sólo 1,21%.

Participación por país en el gasto total del B2C regional. Fuente: AméricaEconomía Intelligence

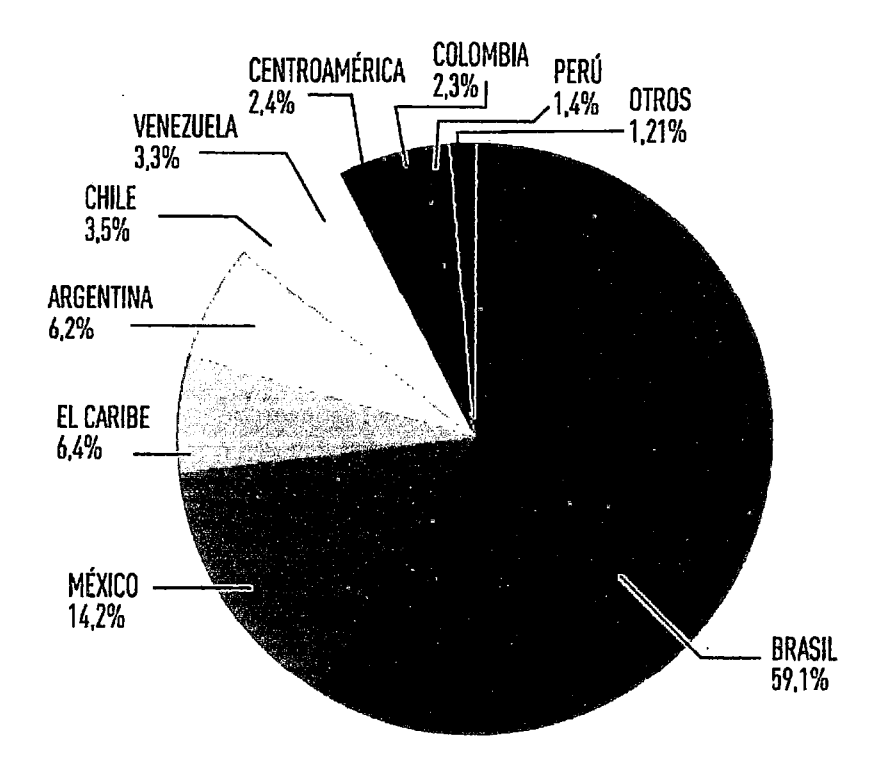

Figura 12: Gasto total del e-commerce de América Latina (en US\$ millones) Fuente: AméricaEconomía Intelligence

Futuro Labs<sup>17</sup> presentó en junio del 2011 el *l* Estudio de Comercio Electrónico en el Perú<sup>18</sup> con el objetivo de, por vez primera, evaluar los usos de las páginas peruanas que cuentan con tiendas electrónicas y medíos de pago onlíne.

En detalle, este estudio refleja el panorama del Comercio Electrónico en el Perú, así como identifica los principales rubros y tipos de comercio del país. También se analiza el uso de las redes sociales como difusión de la oferta comercial y qué medios son Jos más usados por las tiendas electrónicas peruanas.

El estudio de Comercio Electrónico comprendió el análisis de 400 sitios web, dentro de 21 sectores empresariales (educación, tecnología y electrodomésticos, joyería y relojes, medios de comunicación, belleza, salud y vida sana, artesanías, etc.). Como principales resultados resaltan:

<sup>17</sup> Futuro Labs: Centro de Investigación en Internet aplicada a los negocios

<sup>16</sup> Disponible en: http:/lwww.futurolabs.cornfi-estudio-de-comercio-eleclronico/

- o El 95% de fas empresas de comercio electrónico son de venta directa al consumidor (B2C).
- o El 57% de fas empresas con tiendas electrónicas también tienen presencia física.
- o El 80% de los negocios acepta tarjeta de crédito, mientras que el 31% toma en cuenta los pagos mediante SafetyPay. Sólo el 22% usa PayPal y el 12% utiliza 2Checkout.
- o El64% de tiendas electrónicas tiene presencia en redes sociales, de fas cuáles fa más usada es Facebook con 63%.

Dentro del rubro artesanías, que es el más relacionado con el tema de esta tesis, formaron parte de este estudio las siguientes tiendas onlíne:

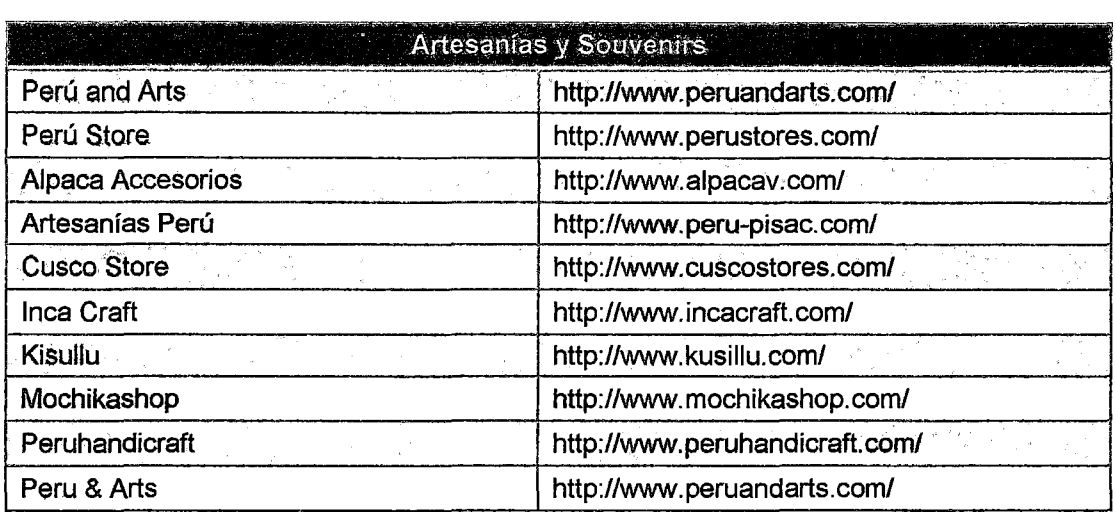

Tabla 2: Tiendas Online de Artesanra analizadas en ell Estudio de Comercio Electrónico en el Perú Fuente: Neo Consulting -Junio 2011

Se puede apreciar en la Figura 13, que en el Perú el tipo de negocio más desarrollado es el 82C (comercio directo de empresa a consumidores) con un 95%, los negocios 828, comercio negocio a negocio solo representa el 6%, este último usualmente se da entre empresas mineras y sus proveedores. Esto se ha invertido de manera significativa respecto a años anteriores ya que en el 2002 según estudios de Telefónica los tipos de negocias B2a ocupaban más del 80%.

El tipo de comercio C2C representa el 3%, habitualmente con páginas de subastas como mercadolibre, e-bay, subasta.com, entre otros. Y por último tenemos las empresas cuponeras que también representan el 3% pero que tienen un gran potencial de crecimiento (también son negocios de tipo B2C pero se están separando para su análisis), tenemos entre las más conocida: Groupon, ofertop, Groupalía, cuponatic, etc.

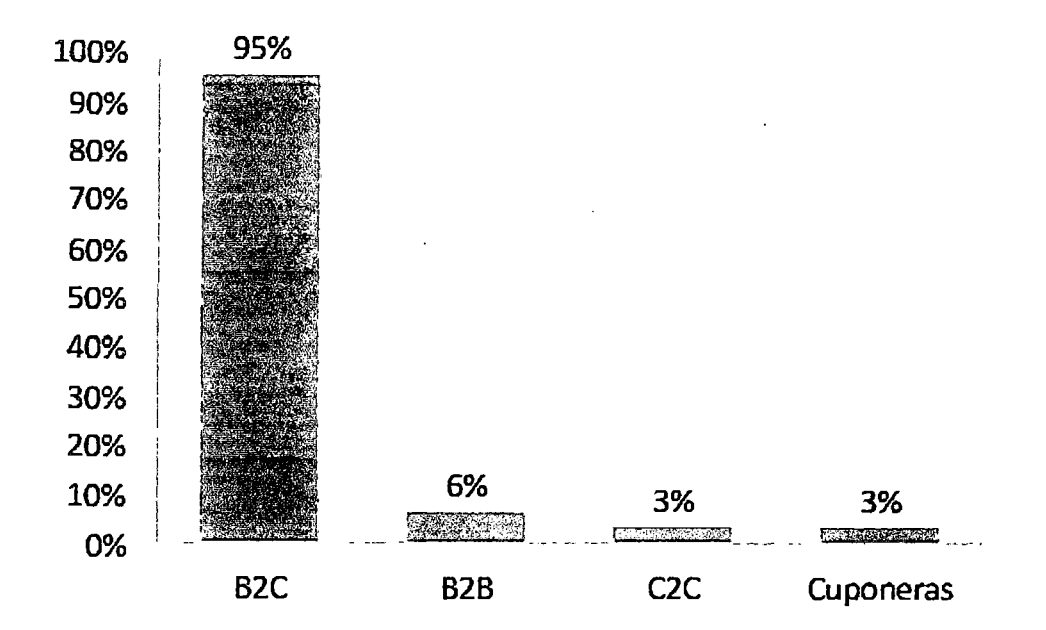

Figura 13: Tipos de Comercio Electrónico en el Perú Fuente: Neo consulting -Junio 2011

La Figura 14 muestra que en el país los tipos de comercios con mayor presencia en cuanto a compras efectuadas por residentes en el país son las empresas de transporte aéreo y terrestre, las empresas de comida rápida por delivery y florerías. También se consideran exitosos. loa modelos de tiendas que ofrecen productos como víveres o regalos para entregar en el país pero que son adquiridos por peruanos residentes en el extranjero.

Un punto adicional es que en nuestro país hace falta aún mayor confianza en las transacciones electrónicas y el uso de tarjetas de crédito como medios de pago electrónico, un modelo ya establecido en países desarrollados. En Perú la creatividad o la necesidad de llegar a más clientes ha obligado a los negocios a ofrecer múltiples formas de pago: a contra entrega (en efectivo o con tarjetas de crédito), pago electrónico con tarjetas de débito (vía SafetyPay o VisaNet), pago en bancos a través de depósitos en cuentas corrientes (y que luego se envíe el voucher por correo electrónico), pago a través de supermercados o empresas de tickets.

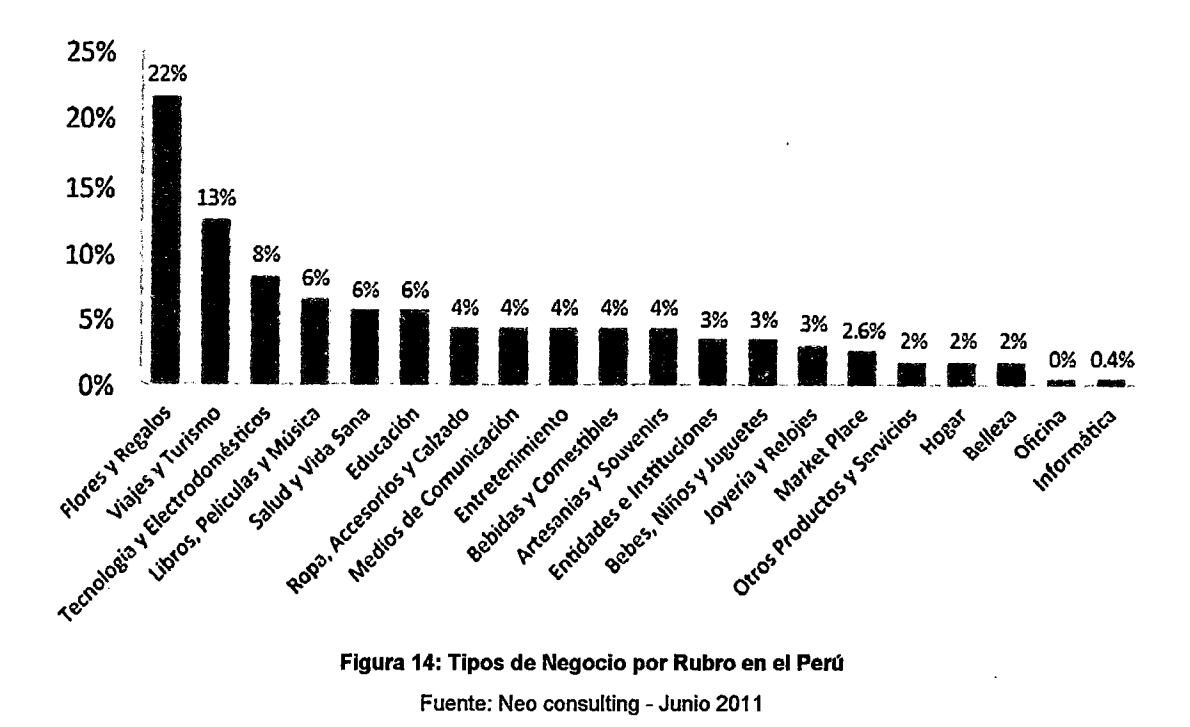

En la Figura 15 se puede observar que el tipo de medio utilizado más frecuente son las tarjetas de crédito 80% para tipos de negocio 828, 82% para 82C, y 77% para tipos de negocias C2C, seguidas del SafetyPay 52% para 828 y 42 % para C2C. En el caso del Checkout (plataforma de pagos desarrollada por Google) representa el 18% solo en las empresas cuponeras.

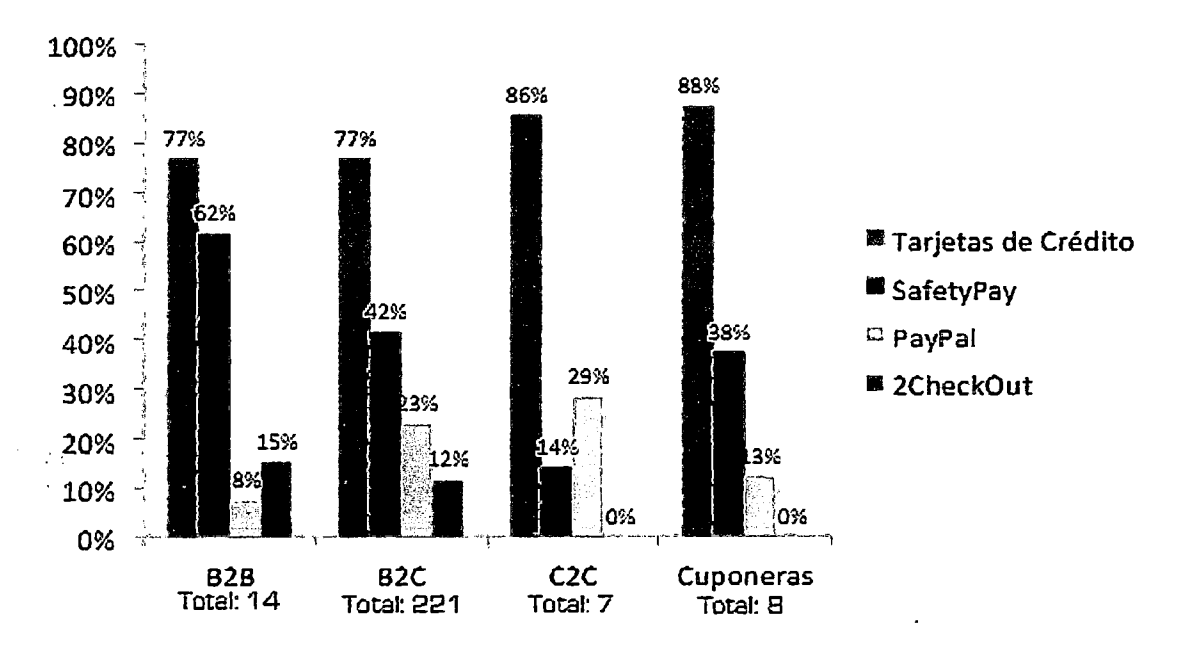

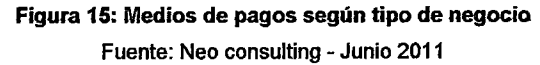

En resumen se puede decir que el desarrollo del e-commerce en el Perú se presenta como una herramienta de negocio con un alto potencial de crecimiento, que aún falta mucho por desarrollar. Los puntos a mejorar serían aumentar la seguridad y confianza en las plataformas de pago, para darles a los consumidores una voz de confianza en la cual "Comprar en la Web es Seguro".

Otro punto sería aumentar la oferta, para que exista un verdadero mercado de comercio electrónico, ya que se requiere que la gente encuentre múltiples productos y servicios disponibles, es decir, el mercado debe asegurarse de que el cliente tenga el producto adecuado para comprar.

Por último es importante seguir con el crecimiento en la infraestructura tecnológica del país y una mayor promoción de los canales de ventas que se utiliza en el e-commerce.

### 2.3. TIENDA VIRTUAL

En materia de Internet y comercio electrónico, una tienda virtual (comercio online) es una página web con dominio propio cuyo objeto es la venta a terceros de productos (bienes duraderos como electrodomésticos, alimentos, ropa, etc.) o servicios (revelado digital de fotografía, adsl, seguros, servicios financieros, etc.).

La actividad de las tiendas online se conoce como comercio electrónico, y cuentan con ciertos elementos comunes como el catálogo de productos, el carrito de compra y el registro de clientes. Las tiendas virtuales, además, permiten que el cliente realice el pago por su compra mediante una tarjeta de crédito y el comercio reciba el dinero directamente en su cuenta bancaria a través de sistemas de pago electrónico.

### Características de una Tienda Virtual:

- o El local (el servidor web): La elección de una buena plataforma tecnológica para desarrollar nuestra tienda virtual y sobretodo la capacidad de adaptar esa plataforma según los cambios que se vayan produciendo son básicas para llevar a buen término el proyecto de comercio virtual.
- o El escaparate: Las páginas web que sirvamos a los visitantes son el escaparate y las estanterías de nuestros productos. Deben ser acordes con la imagen que se pretenda dar al negocio. El uso de los colores y los elementos gráficos pueden convertir la experiencia de compra del cliente en algo agradable que desee realmente repetir y recomendar a otras personas.
- o Los productos: La finalidad principal de toda la web debe ser la presentación de producto, realmente el usuario viene a ver el producto, no a ver lo bien hecha que está laweb.
- o El proceso de compra: El visitante que accede a nuestra tienda pasa por un proceso de éoinpra que debemos conocer y dominar a la perfección.

El flujo normal de un proceso de compras (Figura 16) se puede agrupar en 4 módulos con los siguientes flujos entre ellos:

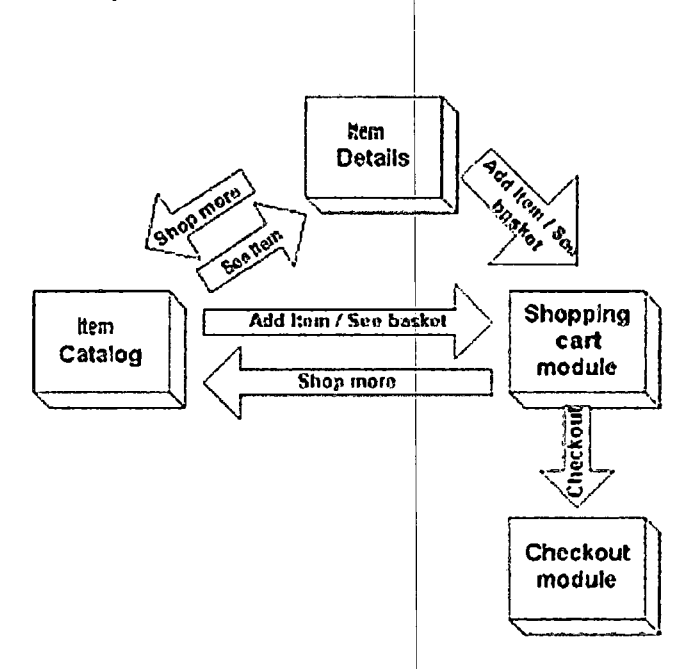

Figura 16: Funcionamiento básico de un carrito de compras Fuente: http://anyelincalderon.blogspot.com/2009/06/comercio-electronico-carrito-de-compras.html

ltem Catalog: Se exhiben todos los productos disponibles a nuestros clientes, esto se realiza de una manera organizada.

ltem Details: Se exhiben de forma detallada toda la información del producto seleccionado.

Shopping Cart: Se realiza todo el proceso de manejo de los productos seleccionados por el usuario.

Checkout System: Se almacenan los artículos seleccionados y la información del cliente necesarias para cerrar la transacción.

- o **Los medios de pago:** Las políticas de seguridad y de confidencialidad de los datos y transacciones de los clientes deben estar claras. El cobro por tarjeta de crédito parece que será el medio principal de transacción en la mayoría de las tiendas virtuales. Ofrecer diversas posibilidades de pago a los clientes para que decidan cual prefieren es una buena idea. Aunque habrá que estar preparado para atender todas esas formas de pago.
- o **La entrega del material:** Se debe informar al cliente de cómo y cuándo se realizará la entrega de su compra.
- o **Atención al cliente:** La tienda virtual debe ofrecer los medios necesarios para la comunicación con el cliente.
- o **El carrito de compra:** Módulo adicional que asiste al cliente en su "recorrido virtual" por la tienda, anotando los productos que él va indicando, calculando su importe final, permitiéndole devolver productos "a las estanterías", etc.

Al igual que en un proceso de compra real, todo comprador necesita de un mecanismo de recolección de productos cuyo contenido pueda manejar a gusto al momento de pagar en la caja del establecimiento (agregar productos, quitarlos, cambiarlos, etc.).

Es este el mecanismo que se emplea en la Web para establecer la analogía del mundo real con del mundo virtual y la cual va a permitir hacer las transacciones de compra y venta de productos brindándole al cliente un personalización en la transacción, para esto se utiliza el concepto de sesión.

Et uso de sesiones es un método ampliamente utilizado en las aplicaciones actuales y que no es necesariamente de uso exclusivo para sitios de comercio electrónico. Básicamente una sesión es la secuencia de páginas que un usuario visita en un sitio Web. Desde que entra en nuestro sitio, hasta que lo abandona.

La Figura 17 muestra que el carrito de compras coloca la información para los clientes en u'na cookie (área de memoria pequeña) en el propio ordenador del cliente, junto con un código de identificación asignado por la tienda en línea. Esto permite que la información de pedido del cliente permanezca disponible si ellos salen de la tienda y vuelven a entrar en un momento posterior.

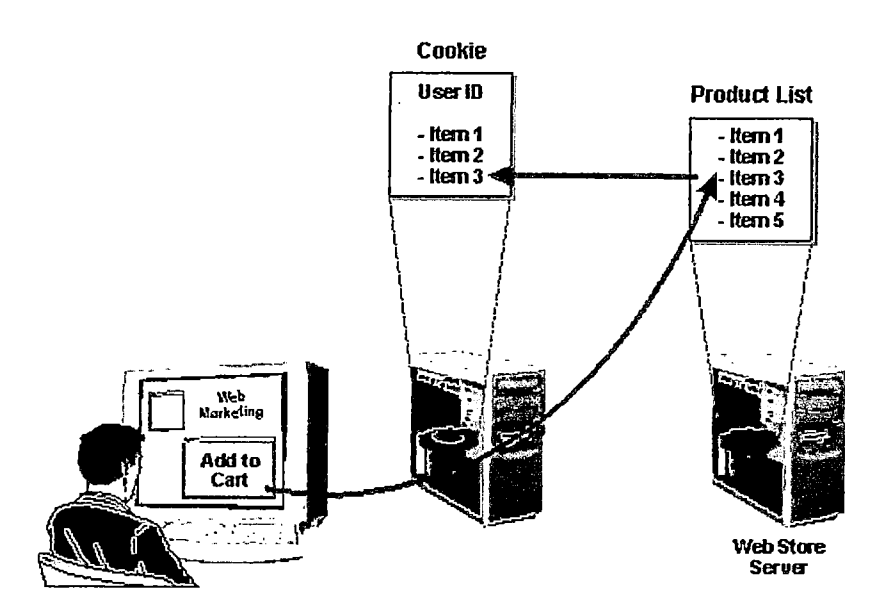

Figura 17: Funcionamiento básico de un carrito de compras Fuente: www.emarketingdictionary.com/lnternet\_Marketing\_ dictionary\_ Shopping\_ Cart\_ definition.html

### 2.4. TERMINAL DE PUNTO DE VENTA VIRTUAL

La mayoría de los bancos y cajas de ahorro de todos los países ofrecen ya servicios de banca electrónica, incluyendo servicios y contratos TPW (Terminal Punto de Venta Virtual), lo que se llama, a veces, cajeros virtuales.

El TPV Virtual es el sistema más seguro para la utilización de las tarjetas de crédito en Internet. Este sistema no solo garantiza que los datos de la tarjeta viajarán, encriptados, directamente del comprador al banco intermediario sino que además, no serán conocidos en ningún momento por el vendedor. Las entidades bancarias son siempre más fiables en la protección de Jos datos de sus clientes. El sistema es igualmente transparente y ágil para el comprador.

El vendedor, la tienda virtual, necesita tener un contrato TPV con su banco habitual que. le. permita el cobro con tarjeta de crédito. El TPV Virtual es un contrato específico que permite cobrarse de tarjetas de crédito a través de Internet. Cuando se establece este contrato entre el vendedor y su banco, el banco proporciona un paquete de programas para ser instalados en el servidor que aloja la tienda virtual.

"En una transacción de compra/venta electrónica existen tres actores: el comprador, el vendedor y la entidad bancaria / entidad intermediaria. Tras escoger el producto o el servició, sé envfa al comprador a un formulario seguro para el pago, que conecta al cliente con el banco o entidad intermediaria. Éste aprueba la operación y lo comunica al vendedor que finaliza la compra con el cliente". (Instituto Nacional de Tecnologías de la Comunicación, España).

PASO 1: El cliente realiza el pedido PASO 2: banco y tienda intercambian datos PASO 3: El cliente realiza el pago

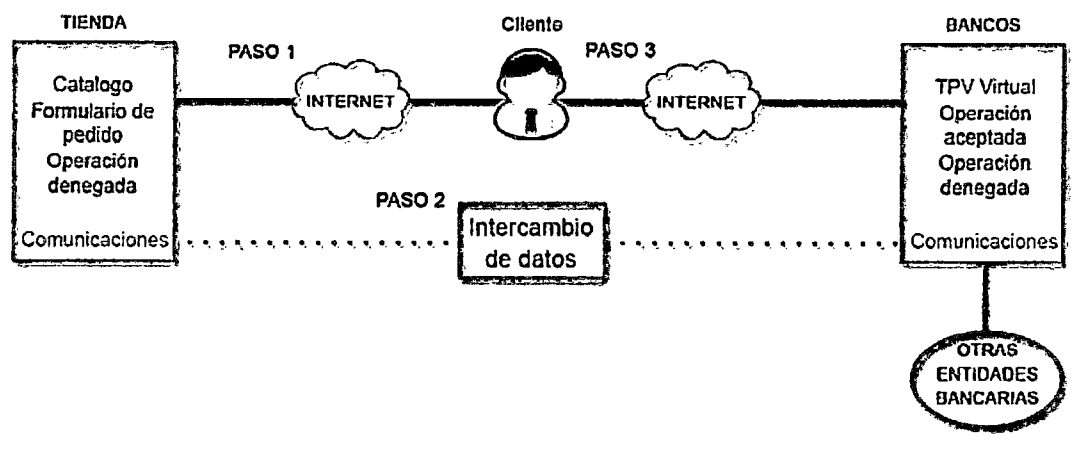

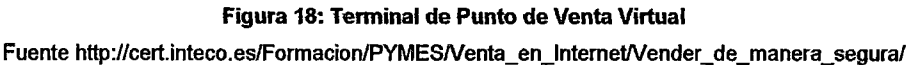

La tienda virtual ofrece en páginas web el catálogo de sus productos y un formulario de pedido. El formulario puede tener la forma de carro de compra virtual.

### El proceso básico es el siguiente:

- 1. El comprador visita las páginas web de la tienda virtual. Va seleccionando los productos que desea y añadiéndolos al carro de compra virtual. Una vez que concluye su compra, inicia el proceso de pago pulsando el botón correspondiente.
- 2. El paquete de programas CGI $^{19}$  proporcionados por el banco e incorporados a la tienda virtual realiza las siguientes operaciones:
	- o Genera un identificador que es específico de esa transacción.
	- o Archiva para el vendedor los datos del pedido: la lista de productos y la forma y dirección para el envío, junto con el identificador.
	- o Envía al banco los datos esenciales de la transacción: la identidad del vendedor, el identificador de la transacción y su importe.

<sup>19</sup> CGI (Common Gateway Interface) define un estándar para transferir datos entre el navegador web y un programa externo.

- 3. En la pantalla del comprador aparece un formulario web que ya no está alojado en el servidor del vendedor sino en el del banco, que es un servidor con seguridad tipo SHTTP<sup>20</sup> o SSL<sup>21</sup>. En ese formulario consta el importe total de la operación y se identifica al vendedor. El comprador introduce en el formulario del banco los datos de su tarjeta de crédito. Los datos viajan encriptados al banco.
- 4. El banco comprueba la validez de la tarjeta. Una vez comprobado, realiza los cargos y abonos correspondientes y comunica al vendedor que la transacción correspondiente al identificador es válida.
- 5. El vendedor procede al envío de la compra.

El TPV Virtual ofrece más seguridad ya que los datos de la tarjeta de crédito del comprador son transmitidos directamente al banco. Las entidades bancarias son bien conocidas por los usuarios de Internet e inspiran más confianza que una tienda virtual desconocida. Con este sistema el intermediario bancario no sólo está facilitando la transacción sino que además está ofreciendo su propia garantía para confianza del comprador.

### **2.4.1. SEGURIDAD EN LAS TRANSACCIONES ONLINE**

Para garantizar la confidencialidad en la transferencia de datos en Internet se utiliza un protocolo de seguridad, **SSL** (Secure Sockets Layer), que aceptan la inmensa mayoría de navegadores. Este sistema asegura la identidad del vendedor, garantiza la integridad del mensaje y codifica los datos con un cifrado de hasta 128 bits (harían falta miles de años del ordenador más potente del mundo para decodificar el mensaje), lo que garantiza que si alguien intercepta la comunicación no podrá interpretarla.

Pero esto no resuelve todos los problemas, pues cualquier persona con acceso a una tarjeta ajena puede pagar en Internet con ella (esto es, en Internet no hay forma de que nos soliciten el DNI como en una tienda "normal"). Para acabar con estas limitaciones se han diseñado nuevos estándares de seguridad que además certifican la autenticidad del usuario de la tarjeta.

Los bancos ya están empezando a implementar el **Comercio Electrónico Seguro,** que añade un elemento más de seguridad mediante una clave asociada a la tarjeta que sólo conoce su propietario, Así, tras teclear el número de tarjeta al comprar online, el comercia solicitará al cliente su código personal que lo identifica como legítimo usuario de la tarjeta.

<sup>20</sup> S-HTTP: Permite tanto el cifrado como la autenticación digital. A diferencia de SSL, S-HTTP únicamente se utiliza dentro de páginas web.

<sup>21</sup> El protocolo SSL fue desarrollado por Netscape para pennitlr confidencialidad y autenticación en Internet.

Para éste fin se han creado una serie de protocolos, denominados seguros, orientados a las comunicaciones web:

- o **HTTPS:** Protocolo seguro usado por entidades bancarias, tiendas, y cualquier servicio en Internet que requiera el envío de datos personales o de especial importancia. Crea un canal seguro entre un cliente y un servidor
- o **SSLITSL:** Este protocolo proporciona autenticación y privacidad entre un cliente y un sérvidor a través de mecanismos criptográficos.
- o **SET22:** Fue desarrollado por Visa y MasterCard, con la colaboración de American Express, Microsoft, IBM, Netscape, VeriSign y otras empresas para dotar al comercio electrónico. de- mayores garantías de seguridad.

Para utilizar el Protocolo SET se necesita:

- Que el comerciante disponga de un certificado digital emitido por una Autoridad de Certificación.
- Que el comprador disponga de un certificado digital emitido por la entidad emisora de la tarjeta (por ejemplo, Visa), que incluye la firma digital de dicha institución y una fecha de expiración.

Se caracteriza por:

- Permite la identificación y autenticación de comerciante y cliente mediante certificados digitales.
- La transacción se cierra entre el comprador y el banco, por lo que el comerciante no ve ni puede conservar los datos de la tarjeta.
- Los datos viajan encriptados.

### **2.5. MEDIOS DE PAGO ONLINE**

Internet se ha convertido en una forma cómoda para realizar la compra-venta online de multitud de servicios o productos. El gran problema es que los usuarios de estos servicios online no confían en la forma de **pagar online,** ya que son reticentes a la hora de introducir sus datos personales y bancarios en formularios de páginas web.

<sup>22</sup> SET: Secure Electronle Transaction o Transacción Electrónica Segura

Veamos algunas de las principales formas de pago en una venta online:

o **Reembolso** (un clásico en la venta online).

**Ventajas:** aumenta la confianza del cliente, que no paga nada hasta que recibe la mercancía. No requiere ningún conocimiento sobre cómo funciona y suele ser la preferida para aquellos que se inician en las compras online.

- **Inconvenientes:** siempre hay un % de pedidos que son devueltos (error en la dirección, clientes arrepentidos, etc) con el consiguiente perjuicio económico para la tienda online.
- o **Transferencia previa** (la preferida por las tiendas online).

**Ventajas:** se recibe el dinero por adelantado, sin gastos para el vendedor.

**Inconvenientes:** el cliente suele seleccionar pocas veces esta forma de envío por resultarle incómoda. Además si no realiza ingreso en cuenta y opta por transferencia seguramente pagará los gastos bancarios correspondientes.

o **Paypal (y similares).** 

**Ventajas:** existe una entidad independiente que regula el pago y "garantiza" el buen fin de la operación. Cómoda para el cliente si está dado de alta en el sistema de pago.

**Inconvenientes:** suelen defender los intereses del cliente, casi nunca los del comercio, el cual además tiene que pagar una comisión por el uso de la pasarela de pago (que suelen ser excesivamente altas).

o **Giro Bancario** (para clientes habituales).

**Ventajas:** comodidad máxima para el cliente, el cual compra a crédito *y* recibe periódicamente los cargos en su cuenta corriente. Aumenta la confianza del cliente.

**Inconvenientes:** pueden empezar a llegar recibos devueltos, generando sus correspondientes gastos bancarios. Además requiere una gestión administrativa complementario *y* genera gastos bancarios de gestión.

o **TPV** (pasarela de pago bancaria).

**Ventajas:** comodidad para el cliente. La tienda online recibe el dinero por anticipado.

**Inconvenientes:** dependiendo del modelo instalado (con o sin confirmación) puede generar problemas a los clientes por no saber utilizar la pasarela. Cobran comisiones al vendedor y pueden darse fraudes por compras con tarjetas robadas.

o **Recogida en tienda** (sólo tiendas físicas).

**Ventajas:** el cliente paga al retirar la mercancía. El vendedor no tiene que realizar ninguna gestión de gastos de envío.

**Inconvenientes:** el cliente tiene que desplazarse hasta la tienda físicamente a retirar la mercancía.

### **2.6. PATRÓN DE DISEÑO MODELO VISTA CONTROLADOR**

El patrón MVC es un patrón de arquitectura de software encargado de separar la lógica de negocio de la interfaz del usuario y es el más utilizado en aplicaciones Web, ya que facilita la funcionalidad, mantenibilidad y escalabilidad del sistema, de forma simple y sencilla, a la vez que permite "no mezclar lenguajes de programación en el mismo código".

MVC divide las aplicaciones en tres niveles de abstracción:

- o **Modelo:** representa la lógica de negocios. Es el encargado de accesar de forma directa a los datos actuando como "intermediario" con la base de datos.
- o **Vista:** es la encargada de mostrar la información al usuario de forma gráfica y "humanamente legible".
- o **Controlador:** es el intermediario entre la vista y el modelo. Es quien controla las interacciones del usuario solicitando los datos al modelo y entregándolos a la vista para que ésta, lo presente al usuario, de forma "humanamente legible".

El funcionamiento básico del patrón MVC (Figura 19), puede resumirse en:

- o El **usuario realiza una petición**
- o El **controlador captura el evento** (puede hacerlo mediante un manejador de eventos handler-, por ejemplo)
- o Hace la **llamada al** modelo/modelos correspondientes (por ejemplo, mediante una llamada de retorno - callback -) efectuando las modificaciones pertinentes sobre el modelo
- o El modelo será el encargado de interactuar con la base de datos, ya sea en forma directa, con una capa de abstracción para ello, un Web Service, etc. y retornará esta información al controlador
- o El controlador recibe la información y la envía a la vista
- o La vista, procesa esta información creando una capa de abstracción para la lógica (quien se encargará de procesar los datos) y otra para el diseño de la interfaz gráfica o GUI. La lógica de la vista, una vez procesados los datos, los "acomodará" en base al diseño de la GUI - *layout* - y los entregará al usuario de forma "humanamente legible".

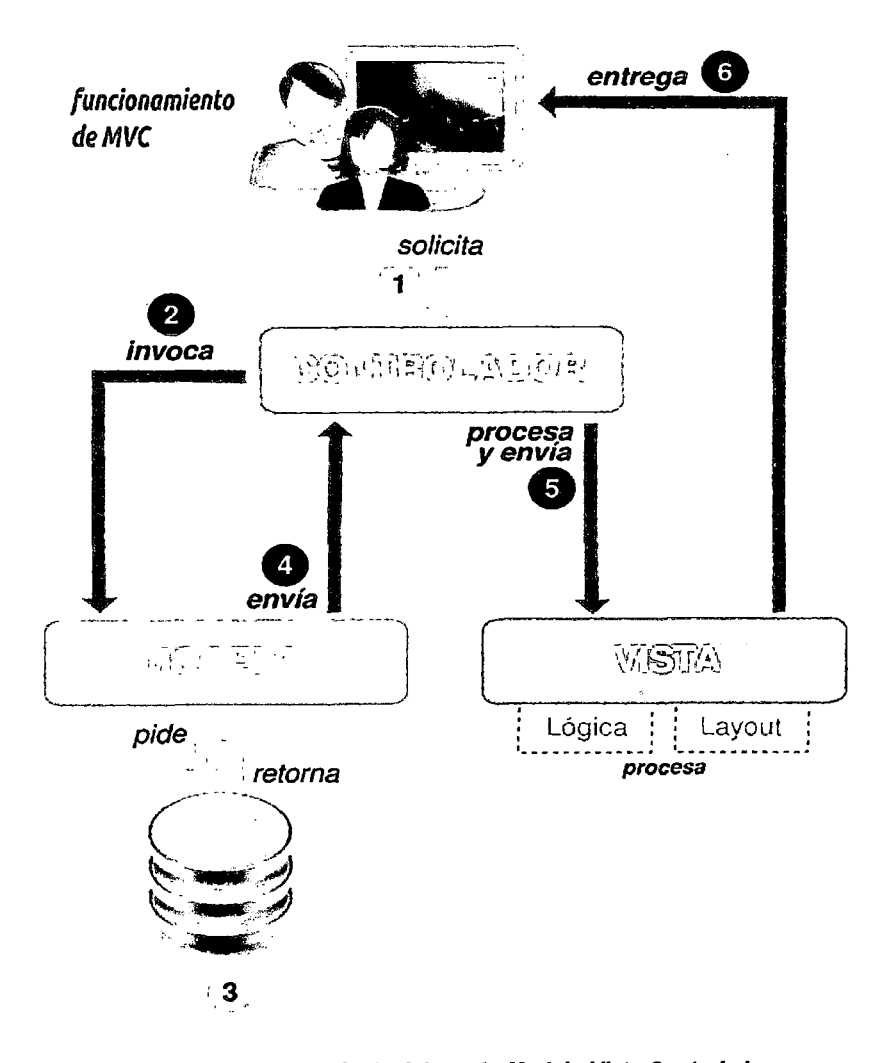

Figura 19: Funcionamiento del patrón Modelo-Vista-Controlador

Fuente: Eugenia Bahit, El paradígma de la Programacíón Orientada a Objetos en PHP con el patrón arquítectóníco  $MVC$  (Libro en formato digital) $^{23}$ 

<sup>23</sup> Disponible en http://es.scribd.com/doc/89637345/Paradigma-Programacion-Orienlada-Objelos-Php-y-Patron-Arquitectura-Soflware-Mvc

### 2.7. SISTEMA DE GESTIÓN DE CONTENIDOS (CMS)

Un Sistema Administrador de Contenidos o CMS (Content Management System) es un software que permite administrar de forma sencilla y rápida, los contenidos de un sitio web, creando, modificando o eliminando secciones, categorías o módulos de navegación entre otros. Nó es necesario ser un usuario avanzado ni un desarrollador web para manejar un CMS, el mismo emplea editores de texto para la publicación de contenidos de fácil aprendizaje.

En un CMS el administrador de un sitio web puede crear usuarios extras como editores o publicadores y permitirle a cada uno que modifiquen diferentes partes del sitio web, brindándole los permisos adecuados para cada tarea (Figura 20).

Un ejemplo claro, es un sitio con carrito de compras, los encargados de ventas pueden manejar el stock, los precios, los costos y las estadísticas del sistema e-commerce instalado, accediendo vía web al BackEnd (administrador) del CMS con su usuario y contraseña.

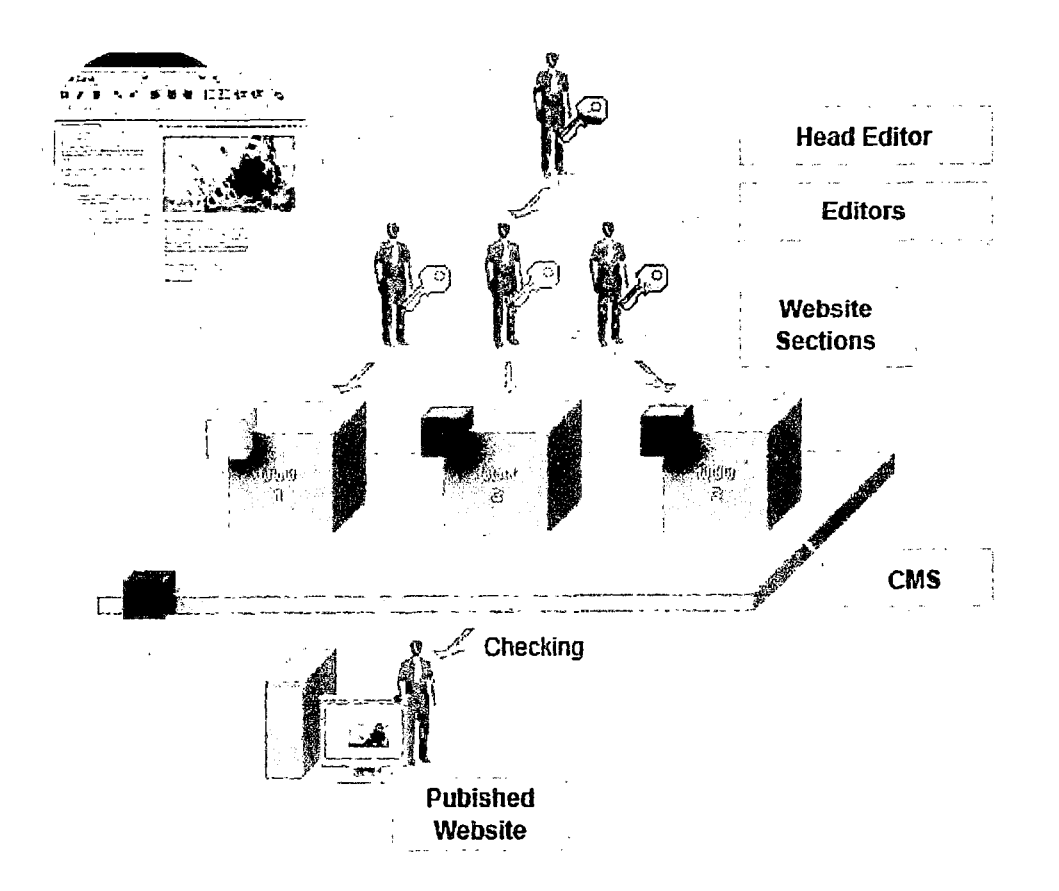

Figura 20: Funcionamiento de un Sistema de Gestión de Contenidos CMS Fuente: http://exchangehostings.com/ulitizing-content-management-system-in-building-up-your-website.html

Otro ejemplo del uso del CMS es un blog que publica información, por ejemplo, sobre tecnología, cada editor tiene acceso a una sección y categoría específicas, como puede ser "cámaras digitales" o "teléfonos celulares".

En el contexto de los CMS se suele hablar de Frontend y Backend, ya que la instalación crea dós espacios diferentes accesibles vía Web, es decir, se dispone de dos puertas de acceso al sitio (Figura 21):

- o Frontend, es la puerta de acceso pública al sitio, se refiere al propio sitio Web, a la parte a la que acceden los usuarios y visitantes y que presenta el contenido del propio sitio Web. Aparece cuando se abre la ventana del navegador y se digita la dirección URL del sitio.
- o Backend, es la puerta de acceso privada al sitio. Es la interfaz del administrador, que es la que usa para manipular los contenidos del sitio Web. Proporciona un panel de control y otras herramientas esenciales para mantener el sitio Web. Desde aquí se gestionan los contenidos, los usuarios que pueden acceder al sistema, la estética global del sitio, etc.

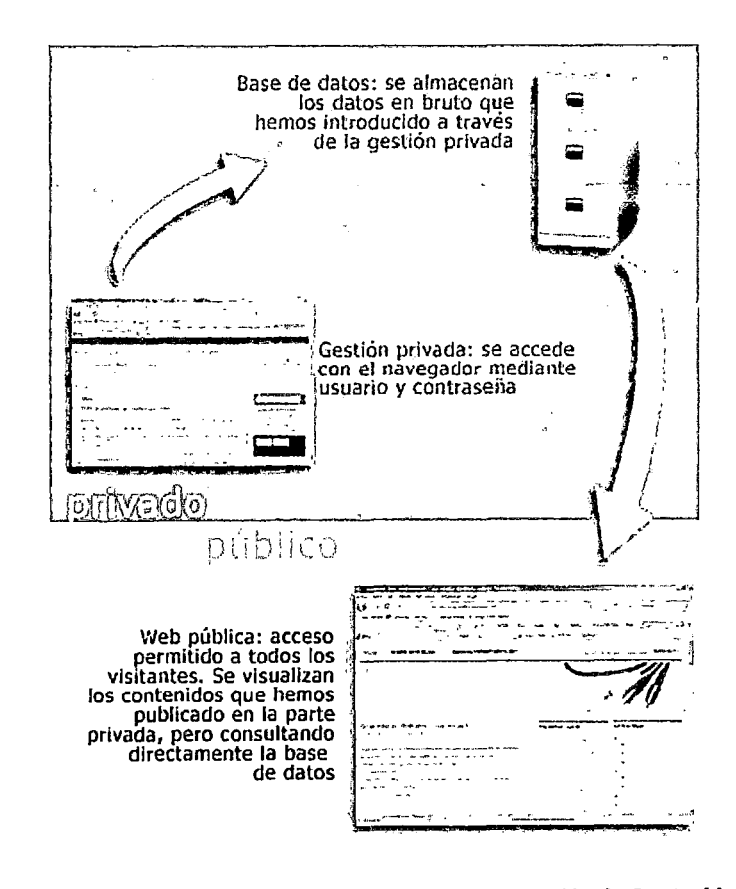

Figura 21: FrontEnd y BackEnd de un Sistema de Gestión de Contenidos

Fuente: http://tecnologia.medioscomunitarios.net/93

En la Figura 21 también se observa que un CMS consiste en una interfaz que controla una o varias bases de datos donde se aloja el contenido del sitio web. El sistema permite manejar de manera independiente el contenido y el diseño. Así, es posible manejar el contenida y darle en cualquier momento un diseño distinto al sitio web sin tener que darle formato al contenido de nuevo.

Algunos CMS son desarrollos con licencia gratuita y otros son de pago.

Dentro de los CMS con licencia gratuita, destacan tres grandes proyectos: WordPress, Joomla! y Drupa!. Son tres desarrollos independientes y producto de largos años de evolución, respaldados por una comunidad de usuario que trabajan desinteresadamente para lanzar nuevas y mejores versiones de cada uno de los CMS.

A continuación se describe brevemente los principales CMS disponibles actualmente (Junio del 2012) para desarrollar tiendas virtuales:

# **AS ONE JOOMLA**

**Joomla** es considerado como uno de los más potentes sistemas de fuente abierta de gestión de contenidos. Se utiliza en todo el mundo tanto para el desarrollo simple página web hasta complejas aplicaciones web corporativas de desarrollo. Es muy sencillo tanto técnicos como<sub>∖</sub>no técnicos-a los usuarios agregar, editar, actualizar el contenido y las imágenes y en el manejo de los datos importantes en un sitio Joomla.

### **W** CMS WORDPRESS

El alcance masivo de CMS **WordPress** en el ámbito de los blogs es innegable. Poco a poco, los desarrolladores del CMS se han dado cuenta el uso alternativo de un sistema de Gestión de Contenidos de usos múltiples como WordPress. Ofrece funciones fáciles de usar, bello plantillas para su uso en desarrollo de sitios web. A través de Internet, millones de sitios web utiliza WordPress como su favorito CMS.

### **C** CMC DRUPAL

**`Drupal** ofrece un aporte importante en cuando a soluciones de desarrollo web, ya que es mucho más extensible. El sólido marco modular de Drupal escrito en PHP es de confianza entre los principales desarrolladores de Web de CMS para crear y organizar sitios web que utilizan MySQL como base de datos.

### *Rijite Chais MAGENTO* 1

Magento es un proyecto dirigido por la empresa Varíen muy joven y moderno, aunque ya se encuentra en versiones bastante estables. Toda su interfaz hace uso de Ajax para mejorar su estética y usabilidad, está diseñado para ser escalable al máximo mediante extensiones, tiene un buen sistema de plantillas, está preparado para SEO, etc. En definitiva tiene casi todo lo que se puede pedirle a un CMS moderno y a un carrito de compra.

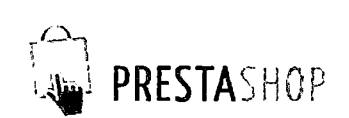

Prestashop es uno de los CMS para tiendas online con más futuro, aunque aún necesita seguir avanzando en cuanto a opciones. Es muy sencillo de instalar y configurar. Además, al contrario que Maganto, es una aplicación bastante rápida y liviana. Conforme su comunidad de usuarios vaya creciendo, de momento es pequeña, creo que se convertirá en una de las mejores opciones. De momento, aún sin ser la opción más completa, puede ser muy interesante para pequeños negocios.

# $\bullet$  •scommerce

osCommerce es otra solución con código abierto de comercio electrónico, Tienes más de 12.000 sitios web y una comunidad activa de más de 260.000 miembros. osCommerce está bajo una licencia GPL y está muy bien complementada por accesorios

# **N**zencart

Zen-Cart es una de las respuestas a la falta de actualizaciones por parte de Oscommerce, los creadores de Zen-Cart se basaron en Oscommerce para crearlo pero actualizando las partes que ya se habían quedado más anticuadas. Es un proyecto bastante maduro, aunque cuenta con poco soporte por parte de la comunidad y últimamente se ha quedado un poco estancado. Aun así, para tiendas no muy complejas puede ser una buena alternativa.

# **@cubecart**

CubeCart es un CMS de pago pero que dispone de una versión más antigua de forma gratuita. No es una mala alternativa, es un software bastante maduro y que funciona correctamente. Pero tiene muchas desventajas: un enlace publicitario en la versión gratis, mala traducción al español y está mal adaptado al mercado español. Solo se recomienda probarlo si las opciones anteriores no nos convencieran.

### 2.7.1. TIPOS DE CMS

Existen varios tipos de Gestores de Contenido dependiendo a su funcionalidad y uso final:

- o Blog: Es el fin más común que se la ha dado a los CMS en la web, los contenidos ingresados son controlados por uno o un pequeño grupo de administradores.
- o Foros: Es un sitio donde múltiples usuarios pueden discutir acerca de un tema en común y comparten opiniones.
- o Wikis: Sitios de crowdsource donde los usuarios aportan información y la mejoran de forma colaborativa. El más conocido es la Wikipedia.
- o eCommerce: Un usuario gestiona un catálogo en línea para la venta de productos de forma remota.
- o Publicaciones digitales: Generalmente revistas en línea con información de interés general o particular.
- o Sitios web: Puede gestionar la información de un sitio Web general.

### 2.7.2. ESTRUCTURA DE UN CMS

Todo comienza en el Web Server (Figura 22) que es el lugar donde se almacenan los archivos (PHP, CSS, SOL, JPG, etc.) que componen al sitio.

Una vez cargado el CMS en el servidor éste se conecta con una base de datos (DataBase) que almacenará contenidos generados en el frontend y el backend.

Cuando el CMS ya está instalado en el servidor entrega una interfaz preestablecida para el administrador (backend) y para el sitio final (frontend). Esta interfaz puede modificarse con la instatación de temas prediseñados por otros usuarios o puede comprarse a empresas que se dedican a diseñar estos temas para los diferentes CMS que existen. También se puede crear y diseñar una interfaz gráfica propia (Graphic User Interface) estableciendo las características del sitio en las hojas de estilo CSS para las etiquetas HTML o agregando componentes que alteren la estructura visual del sitio.

Los CMS cuentan con diversos módulos o funcionalidades útiles para los sitios web, como chat, blog, foro, calendario, buscador, idiomas, mapa de navegación, redes sociales y son ampliables a nuevas funcionalidades, pero para ello se requiere una configuración específica y aplicar los patrones de diseño definidos. Cuentan también con un inteligente gestor de usuarios y permisos, el cual permite la interacción de comunicación entre diferentes usuarios en un mismo proyecto.

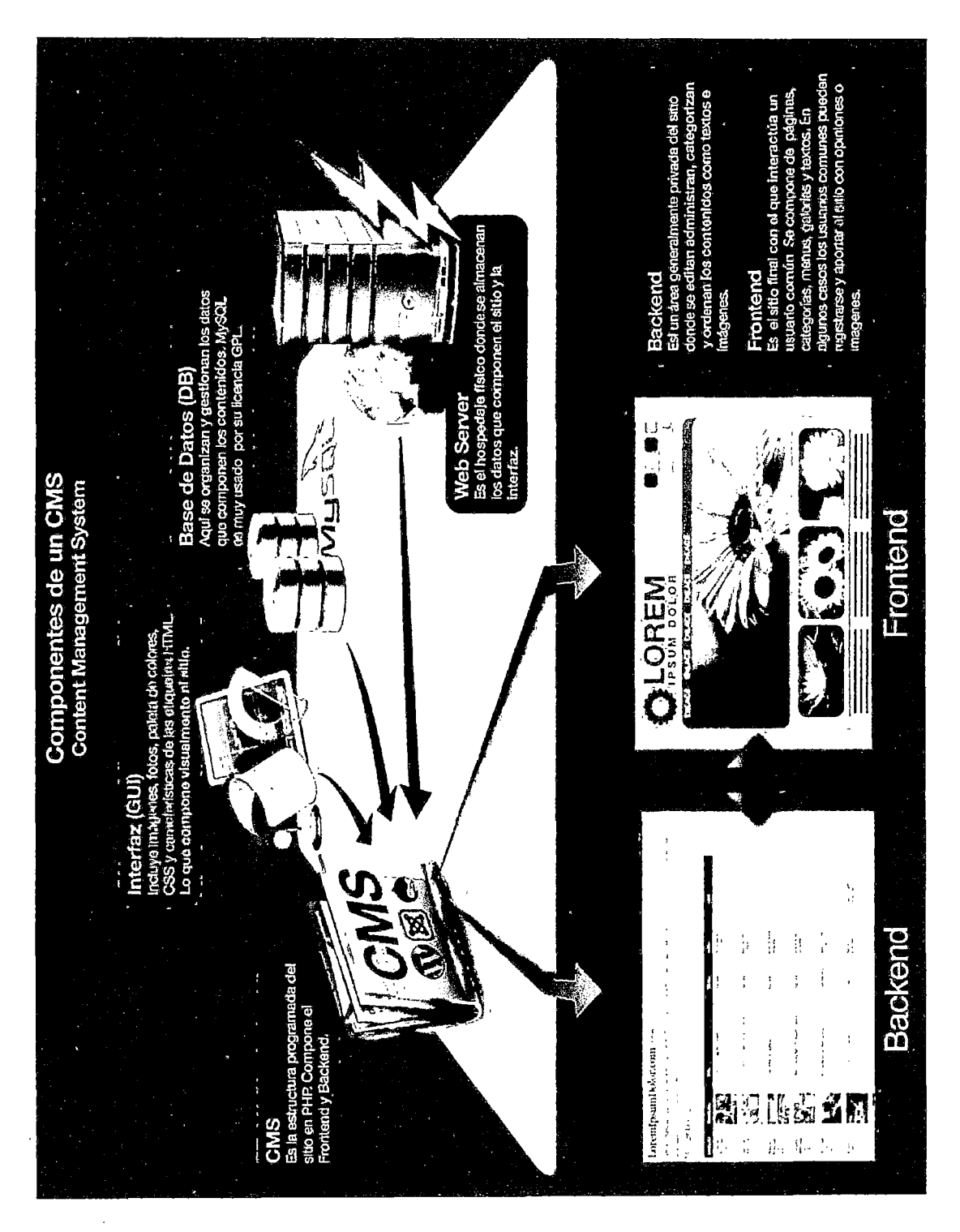

Figura 22: Componentes de un Sistema de Gestión de Contenidos CMS Fuente: http:l/www.chocolatepublicidad.com/blog/?p=259

### 2.7.3. CMS JOOMLA

En la actualidad Joomla es uno de los sistemas gestores de contenido más utilizados por los usuarios a nivel mundial (Figura 23), debido a la gran cantidad de funcionalidades que ofrece, y a la fabulosa posibilidad de integrar en él diversas extensiones que se desarrollan constantemente por los programadores de su comunidad.

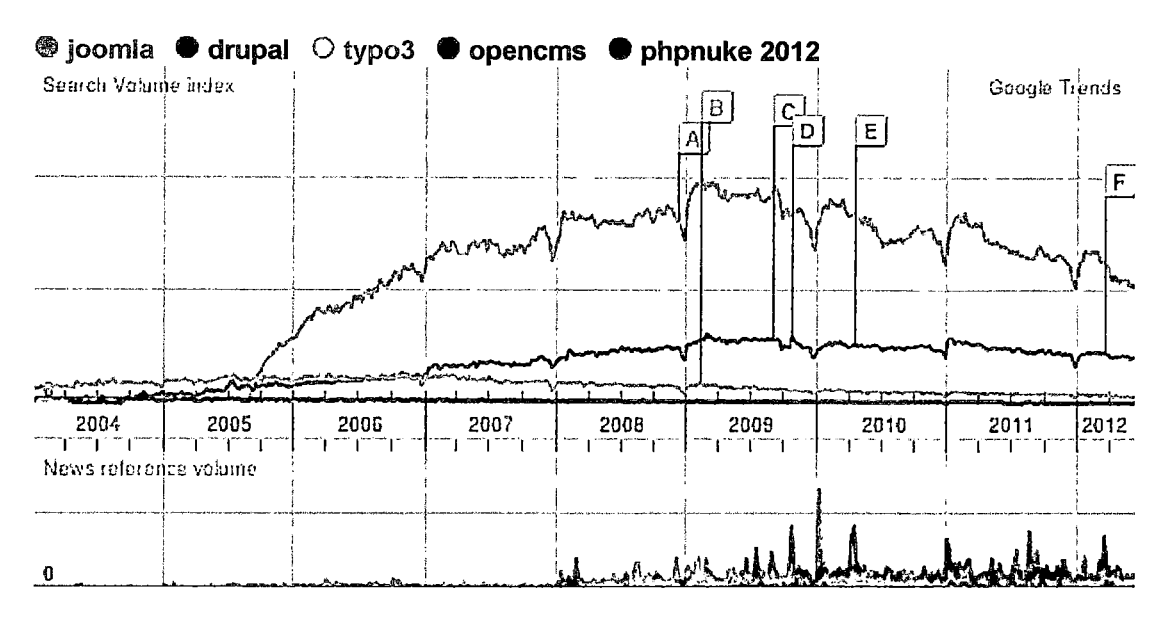

Figura 23: Joomla, Drupal, Typo3, Phpnuke. Tendencias de la popularidad<sup>24</sup> Fuente: Google Trends<sup>25</sup>

En la Figura 23, se muestra la información comparada de Joomla, Drupal, Typo3 y Phpnuke, entre los años 2004 y 2012 (Abril). El gráfico muestra que Joomla, siempre ha estado por sobre los demás Sistemas de Gestión de Contenido, en cuanto a las tendencias de búsqueda.

Joomla está escrito en PHP y utiliza MySQL como base de datos. Las principales ventajas de usar Joomla, son:

 $\circ$  Software libre: no se necesita pagar costos de licenciamiento, es decir se trata de una herramienta de código abierto, por lo que su uso es totalmente gratuito, al igual que la mayoría de sus plugins.

<sup>24</sup> Disponible en http:J/www.google.es/trends/?q=joomla, +drupal, +typo3, +opencms, +phpnuke+2012&ctab=O&geo=all&date=all&sort=O

<sup>25</sup> Google. Trends es una herramienta de Google Labs que muestra los términos de búsqueda más populares del pasado reciente. Las gráficas representan con cuánta frecuencia se realiza una búsqueda particular en varias regiones del mundo y en varios idiomas. El eje<br>horizontal de la gráfica representa el tiempo, y el eje vertical representa la frecuenc

- o Posibilidad de modificar el código fuente: los programadores o diseñadores podrán acceder a lo más íntimo del código y modificarlo según las necesidades de la organización.
- o Casi nueve mil extensiones: la gran mayoría de libre uso, que permiten ampliar las posibilidades y características de Joomla. Las extensiones oficiales tanto de Joomla 2:5 como de cualquier otra versión, se encuentran organizadas en el Joomla Extensions Directory (abreviado y conocido como JED<sup>26</sup>), es decir, el Directorio de Extensiones de Joomla. Están organizados por temáticas y se pueden encontrar componentes, módulos, plugins, etc.
- o Instalación en servidores Linux, Mac y Windows: puede correr tanto en sistemas Windows como en sistemas Linux/Unix y los requerimientos para poder instalar y poner en marcha son los siguientes:
	- PHP 5.2.4 o superior (se recomienda PHP 5.3 o superior).
	- MySQL 5.0.4 o superior.
	- **Para servidores tipo Unix (Linux): Apache 2.x**
	- Para servidores Windows: liS 7
- o Velocidad de carga: a diferencia de otras plataformas, Joomla permite una carga muy rápida de sus páginas gracias al sistema de caché.
- o Cumplimiento de estándares web: la más reciente versión de Joomla (Joomla 2.5 LTS - Junio del 2012) se acerca al ideal de cumplimiento de los estándares del W3C. Gracias a su sistema de plantillas es posible separar la presentación del contenido y marcar semánticamente los documentos.
- $\circ$  Facilidad en la creación de módulos personalizados: gracias al código abierto, si una empresa necesita un módulo muy particular, este se debe programar sin arrancar desde cero.
- o Software en constante evolución: el grupo de desarrolladores y toda la comunidad está trabajando permanentemente para ofrecernos cada día un software mejor y más seguro.

 $^{26}$  Disponible en http://extensions.joomla.org/extensions

- o Versatilidad en los diseños: cualquier idea de diseño es posible de llevarla a cabo. No se limita a un encabezado, dos columnas y un pie de página. Se puede diseñar la interfaz que mejor se acomode a los usuarios.
- o Seguridad: gracias a una comunidad de miles de usuarios es posible tener una vigilancia exhaustiva de posibles vulnerabilidades en el código. Para mantener seguro un sistema con Joomla, se debe tener siempre la última versión estable del este CMS.
- o SEO (optimización para motores de búsqueda): Joomla tiene unas excelentes prácticas para posicionar nuestros sitios en los motores. Por ejemplo, títulos independientes por página, uso de etiquetas meta diferenciadas en cada página, URL amigables, entre otras.
- o En español: para muchas personas esto resulta un plus bastante interesante, para entender mejor la interfaz de administración.

En esta Tesis se ha elegido Joomla para implementar la Tienda Virtual de Artesanías de Lambayeque, ya que actualmente es la plataforma CMS más estable que, comparada a la programación a medida, brinda muy buenas soluciones en poco tiempo y brindando un abanico de posibilidades donde se pueden hacer prácticamente todos los requisitos genéricos de un proyecto tipa Business ta Cansumer (B2C) de una manera sería.

### 2.7.3.1. FUNCIONAMIENTO DE JOOMLA

El funcionamiento de Joomla se lleva a cabo gracias a sus dos principales elementos:

La base de datos Mysql: allí es donde se guarda toda la información y la mayor parte de la configuración del sistema, de una forma ordenada y en distintas tablas, las cuales cada una de ellas almacena información específica y determinada.

Los scripts PHP: son los que ejecutan las acciones de consulta y realizan modificaciones en la base de datos convirtiendo los datos en simples páginas web interpretables por los navegadores de Internet (Browsers) y perfectamente inteligibles para los usuarios navegantes y administradores.

Existen también otro tipo de archivos que realizan importantes tareas dentro de Joomta (archivos XML, scripts Javascript JS, CSS, etc), pero el motor fundamental de todo CMS (y de Joomla en particular) son los dos enunciados anteriormente.

### **2. 7.3.2. VIRTUEMART**

VirtueMart es un módulo adicional para el CMS Joomla que le permite extender la funcionalidad para crear y administrar un portal de comercio electrónico. En realidad es un paquete que funciona con su panel de administración separado de Joomla estándar. Se puede eonsiderar una buena herramienta (sin duda una de las más completas y estables) para realizar un sitio de comercio electrónico.

Virtuemart funciona a modo de plugin, por lo cual no es independiente, y requiere tener instalado\_Joomla para poder aprovecharlo. La forma más fácil de implementar esta solución, y partiendo desde cero, es instalar el paquete Joomla que incluye Vírtuemart y que se encuentra disponible en http://virtuemart.net/.

Entre algunas de sus características se puede resaltar:

- o El cifrado de datos a 128bits (lo que garantiza que si alguien intercepta la comunicación no podrá interpretarla).
- o La posibilidad de crear cuentas personalizadas para los compradores (usuarios) quienes podrán administrar su cuenta personalizada (luego de registrarse en la tienda)
- o Proporciona un cambio sencillo de la moneda (varias divisas soportadas) que el cliente utilizara en su compra.

En cuanto a los beneficios de gestión:

- o Virtuemart cuenta con una interfaz de administración bastante sencilla e intuitiva basada en la Web
- o Permite administrar miles (en realidad ilimitados) productos y categorías de productos
- o Con Virtuemart se pueden ofrecer productos descargables (virtuales) a los clientes
- o Existe un sistema que permite notificar a los usuarios de los nuevos productos en stock.

Virtuemart ha sido escrito en PHP para su uso en un entorno PHP/MySQL. Gracias a su condición de software open source y la comunidad que vela por su desarrollo, Virtuemart es una opción a considerar seriamente.

### 2.8. **COMPARACIÓN ENTRE METODOLOGÍAS DE DESARROLLO DE SOFTWARE**

Antes de elegir la metodología de desarrollo a aplicar, es conveniente hacer un análisis de los enfoques más utilizados y sus características.

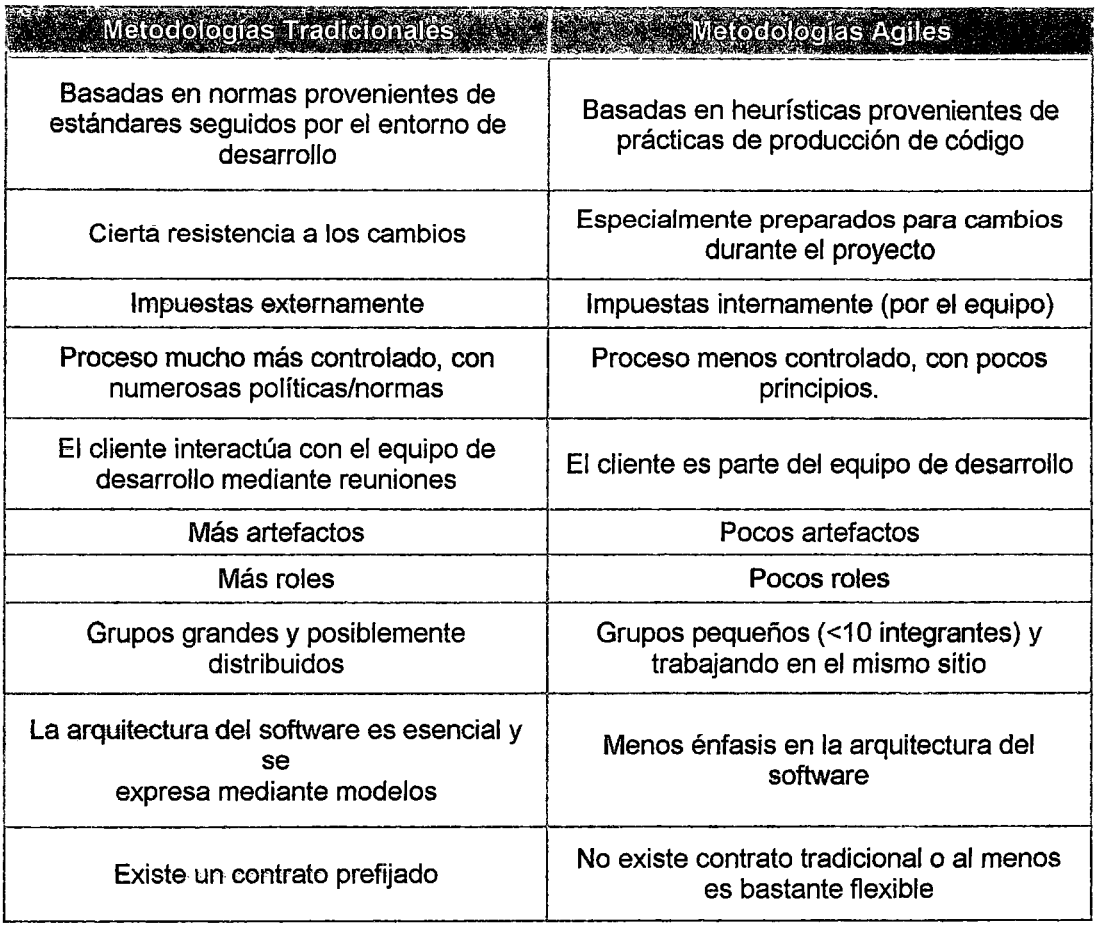

#### Tabla 3: Diferencias entre Metodologfas Tradicionales y Ágiles

FUENTE: Porras Flores Efrafn Elfas. «Comparación de dos procesos de desarrollo de software usando los métodos ICONIX y XP - Caso Comercialización de la Tara de la Región Ayacucho», UNI - FIIS, Tesis de Maestría

En la Tabla 4 se presenta una comparativa de los modelos de proceso en cuanto a las características del proyecto, se analiza el tamaño del proceso, del equipo y la complejidad del problema para cada uno de los modelos. Se puede resaltar que: con un pequeño equipo de desarrollo es posible realizar grandes proyectos, de alta complejidad; es el caso de XP y SCRUM.

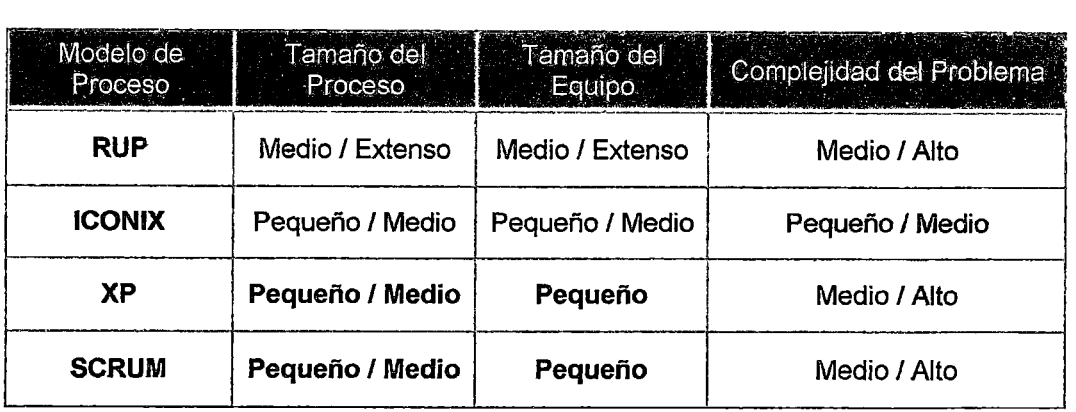

Tabla 4: Diferencias por las caracterlsticas del Proyecto

FUENTE: Porras Flores Efraln Ellas. «Comparación de dos procesos de desarrollo de software usando los métodos ICONIX y XP - Caso Comercialización de la Tara de la Región Ayacucho», UNI - FIIS, Tesis de Maestría

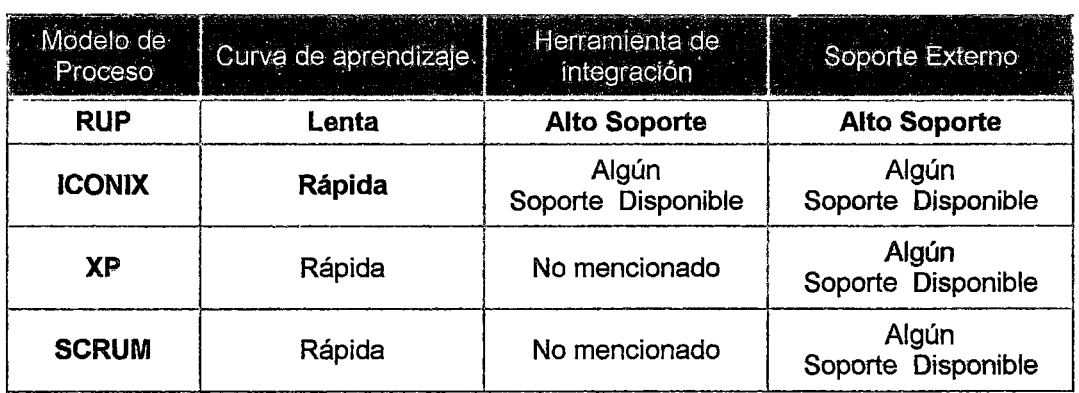

#### Tabla 5: Diferencias Por la curva de Aprendizaje

FUENTE: Porras Flores Efraín Elías. «Comparación de dos procesos de desarrollo de software usando los métodos ICONIX y XP- Caso Comercialización de la Tara de la Región Ayacucho», UNI- FIIS, Tesis de Maestría

Con respecto a la curva de aprendizaje (Tabla 5), se observa que los modelos ágiles, ofrecen una mayor ventaja pero con ciertas limitaciones, ya que aún no han sido explotadas a gran escala como lo es RUP que posee alto soporte y herramientas integrales que guían a través del mismo, facilitando aplicar con mayor efectividad esta metodología, permitiendo aprovecharla al máximo.

Después de hacer un análisis de las metodologías antes mencionadas se eligió ICONIX como metodología para el disefto de la Tienda Virtual de Artesanías de Lambayeque, debido a que se caracteriza por su ágil proceso de desarrollo, con muy buena documentación, es bastante flexible, permite un perfeccionamiento constante y alto grado de seguimiento de la aplicación, además es la que mejor se adecua a los requerimientos de la aplicación.

### **Principios ágiles:**

Los principios fundamentales de una metodología ágil se pueden resumir:

- o La principal prioridad es satisfacer al cliente a través de la entrega temprana y continua de software de valor.
- o Son bienvenidos los requisitos cambiantes, incluso si llegan tarde al desarrollo. Los procesos ágiles se doblegan al cambio como ventaja competitiva para el cliente.
- o Entregar con frecuencia software que funcione, en periodos de un par de semanas hasta un par de meses, con preferencia en los periodos breves.
- o Las personas del negocio y los desarrolladores deben trabajar juntos de forma cotidiana a través del proyecto.
- o Construcción de proyectos en torno a individuos motivados, dándoles la oportunidad y el respaldo que necesitan y procurándoles confianza para que realicen la tarea.
- o La forma más eficiente y efectiva de comunicar información de ida y vuelta dentro de un equipo de desarrollo es mediante la conversación cara a cara.
- o El software que funciona es la principal medida del progreso.
- o Los procesos ágiles promueven el desarrollo sostenido. Los patrocinadores, desarrolladores y usuarios deben mantener un ritmo constante de forma indefinida.
- o La atención continua a la excelencia técnica enaltece la agilidad.
- o La simplicidad como arte de maximizar la cantidad de trabajo que no se hace, es esencial.
- o Las mejores arquitecturas, requisitos y diseños emergen de equipos que se autoorganizan.
- o En intervalos regulares, el equipo reflexiona sobre la forma de ser más efectivo y ajusta su conducta en consecuencia.

### , Características de un desarrollo ágil:

- o Proceso iterativo e incremental
- o Mitigación del riesgo mediante iteraciones fijas
- o Mejora continua
- o Calidad desde el primer día
- o Prioñzación de requerimientos de acuerdo a su valor
- o Equipos dedicados y auto-gestionados
- o Colaboración continua con el cliente
- o Incorporar al cambio
- o Prácticas de desarrollo modernas ..

### 2.9. METODOLOGÍA ICONIX

ICONIX es una metodología de desarrollo de software que es posterior a la Ratiohal Unified Process (RUP), Extreme Programming (XP) y Desarrollo Ágil de Software. El proceso de ICONIX maneja casos de uso, como el RUP, pero es usado en proyectos más ligeras. También es relativamente pequeño y firme, como XP, pero no desecha el análisis y diseño que este hace. Al igual que RUP este proceso también hace uso aerodinámico del UML (Lenguaje de Modelamiento Unificado}, mientras guarda un enfoque en el seguimiento de requisitos.

La principal distinción de ICONIX es su uso de análisis de robustez, un método para cerrar la brecha entre análisis y diseño. El análisis de robustez reduce la ambigüedad al usar la descripción de casos de uso, velando por que sean escritos en el contexto de un modelo de dominio acompañante. Este proceso hace que los casos de uso sean mucho más fáciles de diseñar, probar y realizar una estimación.

El proceso de ICONIX se divide en dos flujos de trabajo: estático y dinámico (Figura 24), que son reiterativos: se puede ir a través de una iteración de todo el proceso para un pequeño lote de casos de uso, hasta el código fuente y la unidad de pruebas. Por esta razón, el proceso de lCONIX es ideal para proyectos ágiles, rápidos cuando se necesita información sobre factores tales como los requisitos, el diseño, y las estimaciones.

### Características:

- o Iterativo e incremental: Suceden iteraciones entre el desarrollo de modelo del dominio y la identificación de los casos de uso. El modelo estático es incrementalmente refinado por los modelos dinámicos.
- o Trazabilidad: Cada paso está referenciado por algún requisito. Se debe considerar a la trazabilidad como la capacidad de seguir una relación entre los diferentes artefactos producidos.
- o Dinámica del UML: Uso dinámico de UML en los diagramas de caso de uso, diagramas de secuencia y de colaboración.

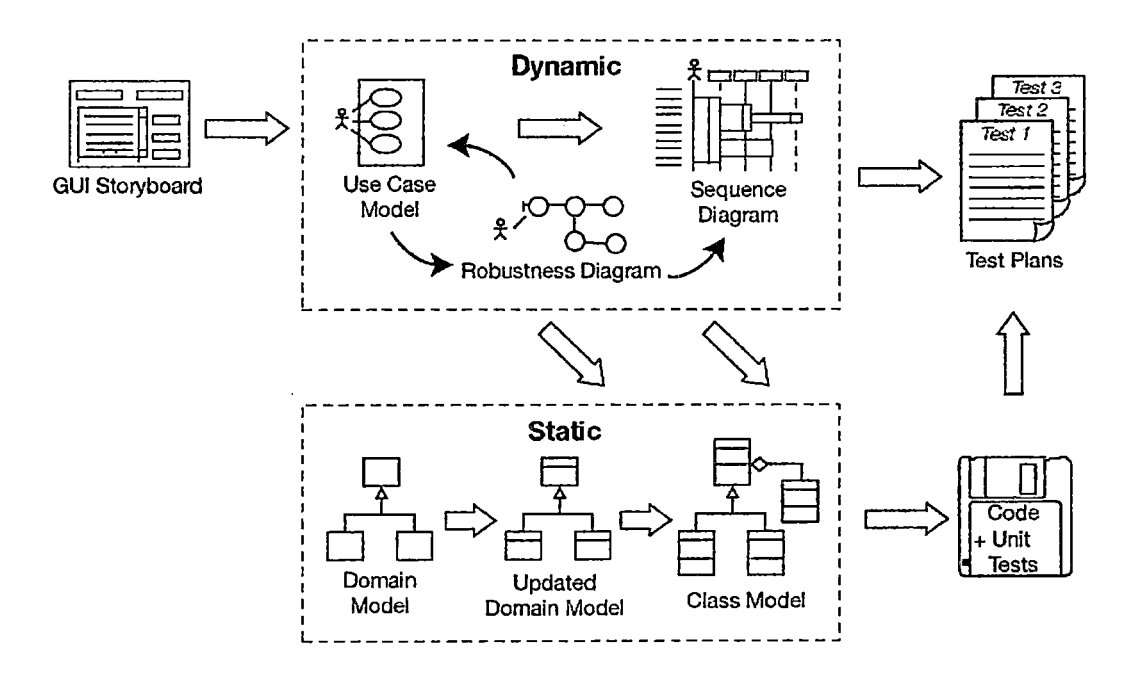

Figuara 24: Enfoque Aerodinámico de Desarrollo Fuente: Doug Rosenberg y Matt Stephens: Use Case Driven Object Modeling with UML: Theory and Practice

ICONiX es un proceso abierto, libre de usar objetos en el modelado. Se trata de un proceso ágil, mínimo e impulsado por casos de uso. El proceso se centra en la zona que queda entre los casos de uso y los de código. Su énfasis está en lo que tiene que pasar en la etapa del desarrollo en la cual se está trabajando: se tiene un inicio en algunos casos de uso, y ahora lo que se necesita es hacer un buen análisis y diseño.

El proceso de ICONIX se divide en cuatro fases (Figura 25): análisis de requerimientos, análisis y diseño preliminar, diseño detallado e implementación .

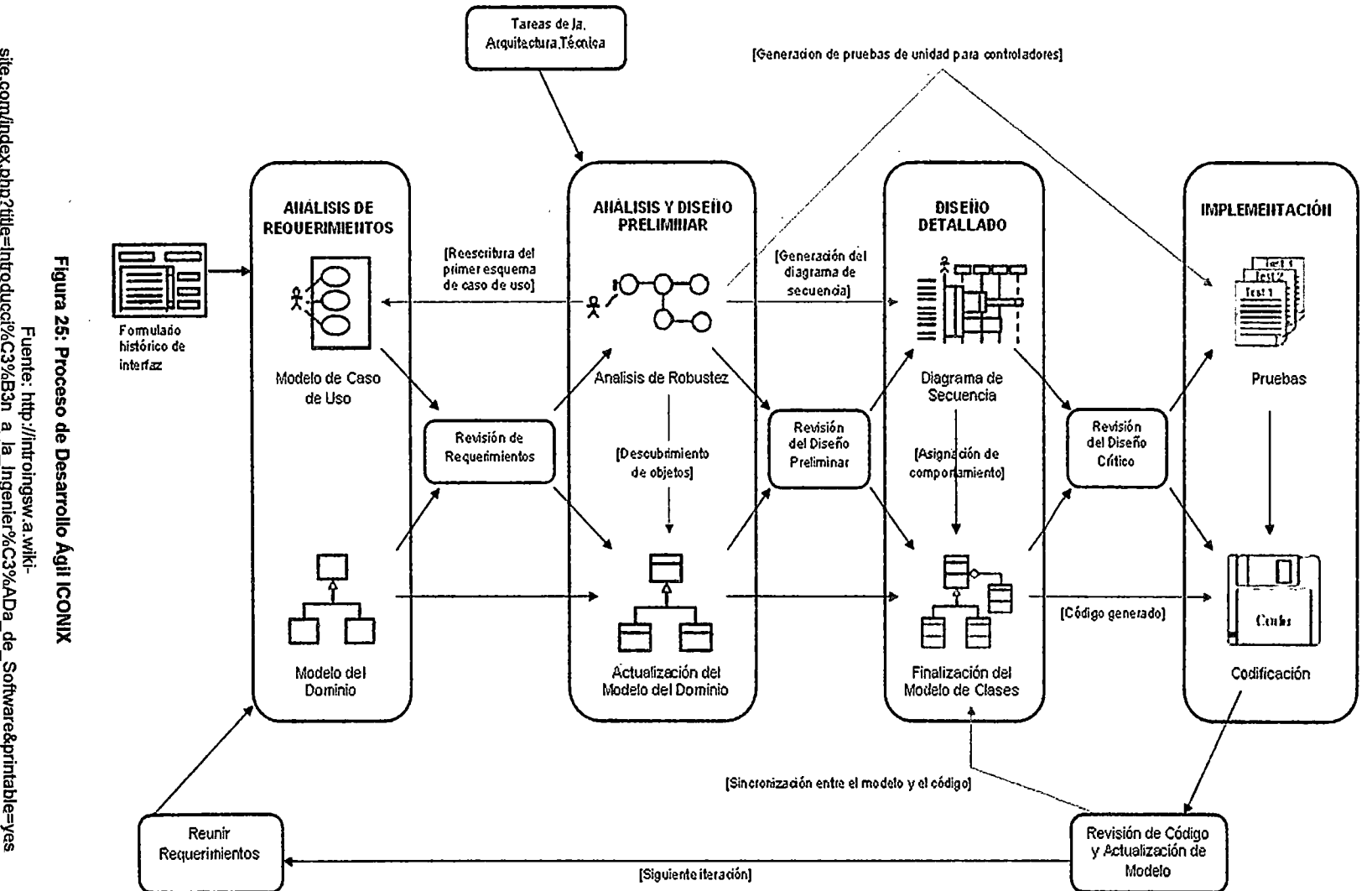

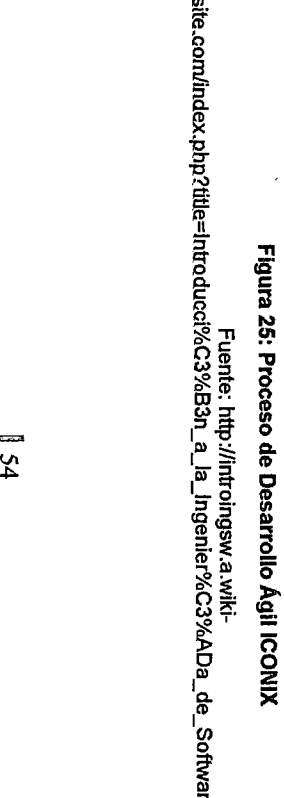

are&printabl

**N** 

 $\tilde{z}$ 

<sup>~</sup>**<sup>m</sup> en**
### **2.9.1.1. ANÁLISIS DE REQUERIMIENTOS**

La fase de Análisis de Requerimientos contiene los diagramas de Casos de Uso y el Modelo de Dominio que a continuación se procede a detallar:

### **a. Modelo del Dominio**

El modelo del dominio es una parte esencial del proceso de ICONIX. Constituye la porción estática inicial de un modelo que es esencial al manejar un plan de aplicación, antes de los casos de uso.

El enfoque de este tema es el **modelo del dominio.** El término "dominio del problema" se refiere al área que abarca cosas del mundo real y conceptos relacionados al problema hacia el que el sistema está diseñándose para resolver. El modelo del dominio es la tarea de descubrir" los objetos " (las clases} que representan cosas y conceptos.

#### **Elementos Importantes del Modelo del Dominio**

El primer paso que se debe realizar cuando se construye el modelo estático de un sistema es el hallazgo de clases apropiadas, que con precisión representan las abstracciones reales de las problemas que se presentan en el modelo del dominio. Si se ejecuta bien esta actividad, no sólo se tendrá una construcción sólida, sino también excelentes perspectivas para la reutilización de sistemas que se diseñarán y se construirán con el tiempo.

Para empezar, se señala o resalta todos los sustantivos de la frase. Refinando las listas gradualmente, los sustantivos de la frase se volverán objetos y atributos, mientras los verbos se volverán funcionamientos y asociaciones. Los posesivos (" su," nuestro " y " suyo ") tienden a indicar que los sustantivos deben ser los atributos, en lugar de los objetos.

Luego, se selecciona de la lista de clases candidatas y se elimina los artículos innecesarios. Busque las clases que son redundantes, no pertinentes, incorrectas o vagas. Las clases na esenciales también pueden representar los conceptos fuera del alcance del modelo, o representar las acciones aunque se expresan como los nombres.

También se debe tomar en cuenta algunas inconvenientes entre la clase inicial sobre la generalización (el" tipo de" o" es un": relación entre las clases} mientras se construye al diagrama de clases. Si se necesita, y es más cómodo para esta fase, se debe generalizar a más de un nivel de subclase. El modelamiento del dominio también es el

área apropiada para las decisiones sobre las agregaciones ("parte de" o " tiene ": relaciones entre clases).

Aquí un resumen de los pasos necesarios para construir un diagrama de dominio<sup>27</sup>.

- 1. Listar las clases conceptuales candidatas
- 2. Definir el nombre para cada entidad
- 3. Añadir las asociaciones necesarias entre entidades
- 4. Definir los atributos necesarios para cada entidad

#### **b. Diagramas de Casos de Uso**

Dentro del proceso de ICONIX, uno de los primeros pasos involucra la construcción del modelo de casos de uso. Este modelo se usa para capturar los requisitos del usuario de un nuevo sistema (si está desarrollándose desde el principio o basado en un sistema existente) detallando todos los guiones que los usuarios realizarán. Los casos de uso manejan al modelo dinámico y, por la extensión, el esfuerzo del desarrollo entero.

En la Figura 24 se retrata la esencia del enfoque aerodinámico al desarrollo del softWare, que incluye un juego mínimo de diagramas UML y algunas valiosas técnicas que se toman de los casos del uso para codificar rápida y eficazmente.

### **Elementos Importantes de los Diagramas de Casos de Uso**

La tarea de construir casos de uso para un sistema está basada en identificar inmediatamente tantos casos como se pueda y estableciendo una vuelta continúa de escribir y refinar el texto que los describe. En el transcurso de esta tarea se descubrirá nuevos casos del uso y también se factorizará los casos de uso que sean convenientes.

Se debe tener presente en un principio de no atropellar durante su esfuerzo la identificación de los casos del uso. La conexión entre cada caso de uso y una sección distinta de la gura del usuario debe ser obvia. Reforzando de esta manera la noción fundamental de que se está diseñando un sistema que contendrá los puntos de vista de los usuarios. También proporciona un resumen conveniente de los medios de manejo de caso de uso~ Escribir el manual del usuario, luego escribir el código.

Fuente: http://www.dosideas.com/wiki/Diagrama\_de\_dominio

Una vez descritos los casos de uso iniciales es tiempo de refinarlo asegurándose que las frases estén claras y discretas, el formato básico del texto es sustantivo-verbosustantivo, donde los actores y los objetos del dominio potenciales deben ser fáciles de identificar. También se debe poner al día el modelo del dominio conforme se vaya descubriendo nuevos objetos y extendiendo la comprensión de aquellos objetos que fueron creados previamente. Es importante determinar todas las posibles líneas de acción requeridas para cada posible caso de uso.

Se puede usar varios mecanismos para factorizar fuera del uso común, tal como el manejo de errores, fijados en los casos de uso. Esto es normalmente eficaz, porque eliminándose el uso de pequeños niveles se aliviará el esfuerzo de análisis al no requerir de mucho tiempo el dibujar los diagramas de secuencia. Sí se usa la generalización de UML y las relaciones include y extends, la meta debe ser fijar casos de. uso pequeños, precisos y reusables.

## 2.9.1.2. ANÁLISIS Y DISEÑO PRELIMINAR

La fase de Análisis y diseño Preliminar contiene los diagramas de Análisis de Robustez y la Actualización del Modelo de Dominio.

## a. El Análisis de Robustez

Un diagrama de robustez es similar a un diagrama de colaboración de UML, en este se muestra los objetos que participan en el escenario y cómo esos objetos actúan recíprocamente entre sí. El análisis de robustez refina el texto del caso de uso y descubre objetos que se necesitan y que no se hicieron en el modelo del dominio.

Esta técnica es simple y útil se une el análisis al diseño asegurando que el texto de caso de uso es correcto. Se dirige caminos necesarios de acción y le permite continuar descubriendo los objetos.

Un diagrama de robustez en UML es un diagrama de clase, aunque el concepto original era más cercano a un diagrama de colaboración que muestra las instancias de objetos en lugar de las clases. Sin embargo, es un diagrama de clase en el que, en lugar de· mostrar el símbolo de clase normal de UML, muestra tres tipos de iconos, para tres tipos diferentes de objetos (Figura 26):

- o Los Objetos Limite: Son los objetos con que los actores (usuarios) estarán actuando recíprocamente con el nuevo sistema. Éstos frecuentemente incluyen ventanas, pantallas, diálogos y menús.
- o Los Objetos Entidad: Trazan a menudo las tablas de la base de datos y archivos que contienen la información que necesita sobrevivir a " la ejecución de caso de uso. Algunos de sus objetos entidad son "objetos transeúntes", semejante como buscar resultados que "mueren cuando los casos de uso terminan.
- o Los objetos Control (controles): Incluyen la lógica de la aplicación y sirve como la conexión entre los usuarios y los datos guardados. Es donde frecuentemente captura reglas de negocio cambiantes y políticas, y localiza los cambios a estos objetos sin romper su interfaz de usuario o su esquema de la base de datos.

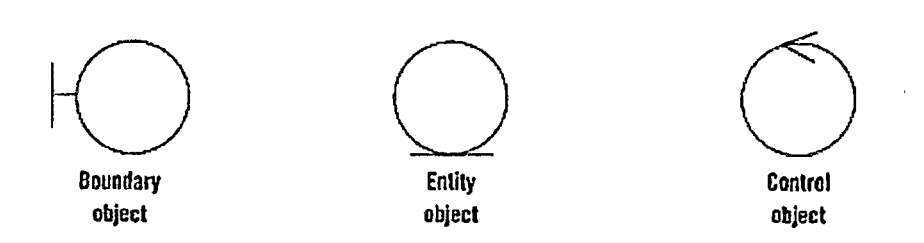

Figura 26: Iconos Visuales de las clases Boundary, Entity, Control Fuente: http://www.assembla.com/spaces/iw\_10-11/wiki/Diagramas\_de\_robustez

 $\langle$ 

## Elementos Importantes en el Análisis de Robustez

El análisis de robustez juega varios papeles esenciales dentro del proceso de ICONIX. Se refinará su texto de caso de uso y su modelo estático diseñado como resultado del análisis de robustez.

El análisis de robustez proporciona un control de sanidad ayudando a asegurar que el texto del caso de uso sea correcto y que no se haya especificado una conducta imposibte para el sistema o el conjunto de objetos que se tiene no es razonable. Este refinamiento del texto del caso de uso cambia la naturaleza del texto de la perspectiva de un usuario a una descripción del uso en el contexto del modelamiento de objetos.

También proporciona una integridad y control de exactitud ayudándole a determinar si el caso uso toma la dirección de todos los caminos alternativos necesarios. El tiempo que se emplea en los dibujo de diagramas de robustez hasta aquí, y también hacia la producción del texto que adhiere a algunas pautas bien definidas, el tiempo que se ahorra es significativo para dibujar los diagramas secuencia.

El análisis de robustez habilita el descubrimiento continuo de objetos; también puede determinar diferencias de denominación de objetos y conflictos antes de que ellos causen serios problemas. Y, el análisis de robustez ayuda a asegurar que se ha identificado la mayoría de las clases del dominio antes de empezar los diagramas de secuencia.

El análisis de robustez llena el papel del Modelo preliminar, cerrando el hueco entre el análisis y el modelo detallado.

Se realiza el análisis de robustez para el caso de uso utilizando su texto, una oración a la vez y dibujando los actores, los límites apropiados y los objetos entidad y controladores, y la conexión entre los varios elementos del diagrama, para eso se deben aplicar cuatro reglas básicas (Figura 27):

- o Actores sólo pueden hablar con los objetos límite.
- o Los objetos límite sólo pueden hablar con controladores y actores.
- o Los objetos entidad sólo pueden hablar con controladores.
- o Controladores pueden hablar con los objeto límite, objeto entidad, y otros controladores, pero no con actores.

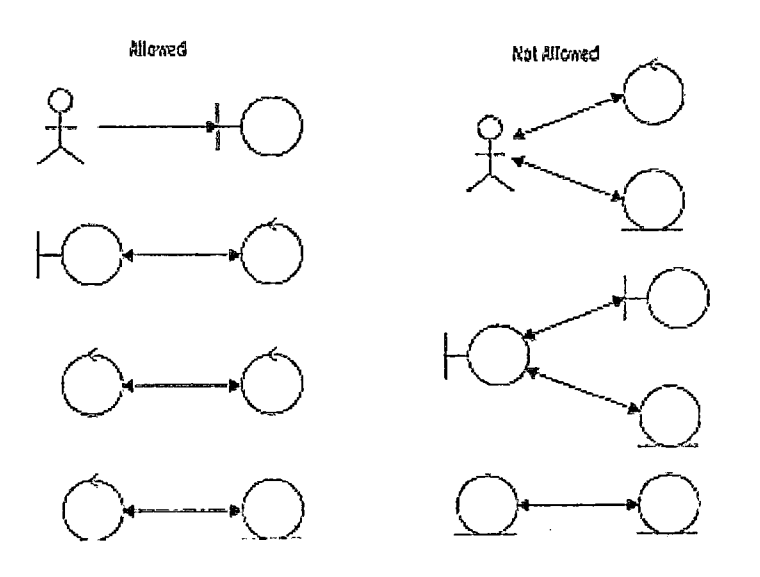

Figura 27: Reglas de Análisis de Robustez Fuente: http://www.assembla.com/spacesliw\_1 0-11/wiki/Diagramas\_de\_robustez

Los Objetos Límite y objetos Entidad son los sustantivos, y los controladores son los verbos. Los sustantivos no pueden interactuar con otros sustantivos, pero los verbos pueden interactuar con sustantivos o verbos.

# **b. Actualización del Modelo de Dominio**

Dentro del proceso de ICONIX se debe realizar la Actualización del Modelo del Dominio, lo cual Incluye la definición de los atributos que debe poseer cada clase, de esta forma podemos seguir completando la información que hace referencia al modelo del Dominio Original.

Para realizar esta actualización debemos basarnos en los diagramas de Robustez y de igual forma en la revisión de Requerimientos, de tal manera que podamos capturar fa información suficiente para crear la definición de los atributos, este modelo contempla en si la definición de clases con sus respectivos atributos.

# **2.9.1.3. DISEÑO DETALLADO**

La fase de Diseño Detallado contiene los diagramas de Secuencia y El diseño Final del Modelo de Clases:

# **a. Diagrama de Secuencia**

Después de tener el diagrama de robustez y hacer la revisión de diseño preliminar se debe continuar con el diseño detallado. El diseño detallado se basa en los diagramas antes desarrolladas, de tal forma que deberá contemplar el conjunto de pasas necesarios para efectuar la interacción de las interfaces y el usuario.

Una vez terminado el diseño preliminar se utiliza el análisis de robustez, se regresa a los escenarios anteriores y se procede a hacer un segundo escenario, este paso debe ser más detallada a través del diseño. Primero se debe describir las suposiciones de cómo estos objetos colaboran conjuntamente y se comunican de forma precisa. Al llegar a este punto los casos de uso deberían estar completos, correctos, detallados, y explícitos y haber descubierto la mayoría de los objetos que se van a necesitar en el sistema.

Los diagramas de Secuencia deben representar la interacción entre el usuario y el sistema mediante mensajes, basándose en **UML.** 

## **Elementos Importantes de Diagramas de Secuencia**

Se requiere lograr tres metas primarias durante el diseño de interacción:

o Asignar el comportamiento entre los objetos límite, entidad *y* de control. Durante el análisis de robustez, se debe identificar un conjunto de objetos que pueden lograr la conducta deseada de sus casos de uso. Si no se tiene una clara idea .de los objetos límite, entidad y control, es demasiado pronto para completar la asignación del comportamiento. En ese caso, se necesitará regresar al análisis de robustez. y realizarlo bien.

- o Mostrar las interacciones detalladas que ocurren entre los objetos asociados con cada uno de los casos de uso. Los objetos actúan recíprocamente enviando mensajes. Estos mensajes sirven como "estímulos" (es decir, un mensaje estimula a un objeto para realizar algunas acciones deseadas). Para cada unidad de comportamiento dentro de un caso de uso, se debe identificar los mensajes y métodos necesarios.
- o Terminar la distribución de funcionamiento entre las clases. Se debe apuntar para tener un 75 a 80% aproximadamente de sus atributos definidos dentro del modelo estático, cuando se ha terminado el análisis de robustez. Sin embargo, no se debe empezar definiendo los funcionamientos durante el modelo del dominio y análisis de robustez.

Una vez que se ha conseguido el modelo de interacción, se debe tener la información necesaria para comprender en su totalidad el problema a solucionar. Entonces se puede poner el comportamiento detallado de sus objetos (en los diagramas de secuencia, en el contexto de su caso de uso) y se puede finalizar encontrando los lugares apropiados para los atributos y funcionamientos. Mientras se hace este modelo dinámico, se estará actualizando *y* se extenderá su modelo estático, *y* esto solidificará el conocimiento de cómo el nuevo sistema debe trabajar.

### **b. Finalización del Modelo de Clases**

Dentro del proceso lconix se debe realizar el Modelo de Clases, un modelo completo, el cual se deriva esencialmente del modelo de Dominio y de la actualización del mismo, en este pasa debemos de crear los métodos apropiados que hacen referencia a los servicios que efectúa cada clase. No solo se realizaría la creación de métodos sino que de igual forma como en la actualización del modelo de dominio podemos refinar tanto a las clases mismo como a sus atributos, para esto nos basamos en La Revisión del Diseño Preliminar y los Diagramas de Secuencia.

# 2.9.1.4. IMPLEMENTACIÓN

La fase de Implementación contiene los procesos de Codificación y de Pruebas.

# a. Codificación

En este punto del Proceso Iniciamos la codificación de las respectivas clases y del proyecto en sí.

# b. Pruebas

ICONIX maneja los tipos de pruebas basados en Test-driven Oevelopment (TOO) o Desarrollo Guiado por Pruebas, que es una práctica de programación que involucra otras dos prácticas: escribir las pruebas primero (Test First Development) y refactorizacíón (Refactoring).

El desarrollo conducido por pruebas se basa en un ciclo el cual se describe a continuación:

- 1. Escribir la prueba: En este paso se escribe la prueba donde el desarrollador debe entender claramente las especificaciones y los requisitos de la funcionalidad que está por implementar. Se debe tener en cuenta que si el código de pruebas está mal efectuado los resultados de su ejecución podrían conducir a falsos positivos o falsos negativos.
- 2. Escribir el código: El paso siguiente es escribir código que haga que se pase la prueba. Este paso fuerza al programador a tomar la visión de un usuario considerando el código a través de sus interfaces.
- 3. Ejecutar las pruebas automatizadas: El paso siguiente es ejecutar los casos de prueba automatizados y observar si pasan o fallan.
- 4. Refactorización: El paso final es la refactorización, aquí se incluye cualquier necesidad de limpieza en el código, mejora de diseño, etc. Después se vuelven a ejecutar los casos de prueba y se observan los resultados.
- 5. Repetición: Después se repetirá el ciclo y se comenzará a agregar las funcionalidades adicionales o a arreglar cualquier error.

# CAPÍTULO 111 LA ACTIVIDAD ARTESANAL EN EL PERÚ

# 3.1. LA ACTIVIDAD ARTESANAL EN EL PERÚ

El propósito de esta parte de la tesis es mostrar un panorama general de la situación actual del sector artesanal en el Perú y luego describir brevemente el sector artesanal en el departamento de Lambayeque, tomando como marco de referencia:

- $\circ$  EI "Plan Estratégico Nacional de Artesanía hacia el 2021" (PENDAR) MINCETUR<sup>28</sup>
- o El "Plan Estratégico Nacional Exportador 2003- 2013" (PENX)- MINCETUR
- o EI "Diagnóstico de la Actividad Artesanal de la Región Lambayeque" CITE Sipán<sup>29</sup>

Es conveniente empezar definiendo lo que es "artesanía":

Una artesanía es un producto obtenido de manera manual. Puede afirmarse que las piezas artesanales son todas distintas entre sí, lo que diferencia a la artesanía de la producción industrial o del trabajo en serie. Un artesano, por otra parte, es la persona que realiza trabajos manuales, sin la ayuda de máquinas o de procesos automatizados. No existen, por lo tanto, dos artesanías exactamente iguales.

"Los productos artesanales son los producidos por artesanos, ya sea totalmente a mano, o con la ayuda de herramientas manuales o incluso de medios mecánicos, siempre que la contribución manual directa del artesano siga siendo el componente más importante del producto acabado. Se producen sin limitación por lo que se refiere a la cantidad y utilizando materias primas procedentes de recursos sostenibles. La naturaleza especial de los productos artesanales se basa en sus características distintivas, que pueden ser utilitarias, estéticas, artfsticas, creativas, vinculadas a la cultura, decorativas, funcionales,

<sup>28</sup> MINCETUR: Ministerio de Comercio Exterior y Turismo

<sup>29&</sup>lt;br>
CITE Sipán: Centro de Innovación Tecnológica Turístico - Artesanal Sipán

tradicionales, simbólicas y significativas religiosa y socialmente" $^{30}$ . Definición adoptada por el Simposio UNESCO/CCI<sup>31</sup> "La Artesanía y el mercado internacional: comercio y codificación aduanera" - Manila, 6-8 de octubre de 1997.

Cabe señalar que el concepto 'artesanía' es aún muy controvertido, pues dependiendo del punto de vista en que se analice, puede adoptar distintas definiciones (Figura 28).

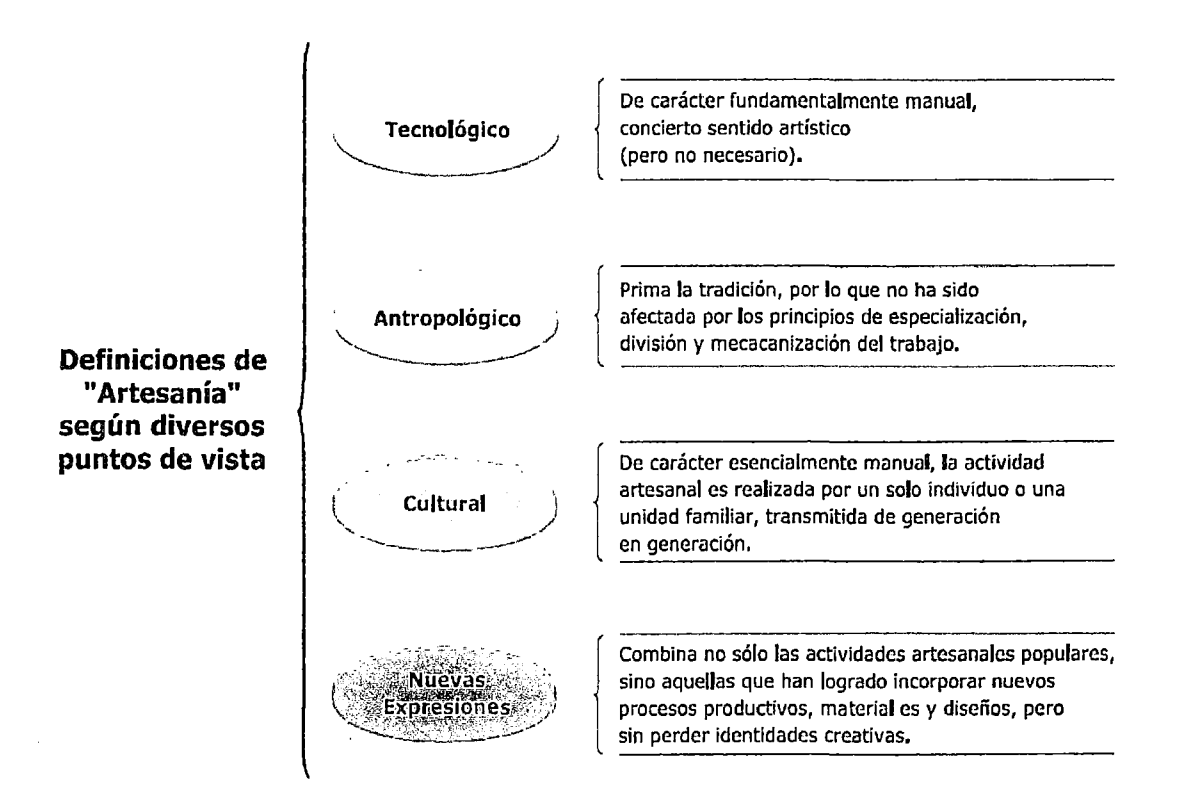

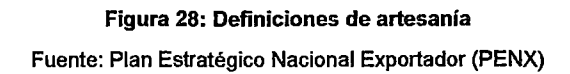

El Perú es rico en manifestaciones culturales a través de sus artesanías. Los artesanos peruanos son una mixtura de personas de todas las razas y herederos de tradiciones mochicas, chimúes, incas, españolas, africanas, etc. Esta mixtura se manifiesta en la gran diversidad de líneas artesanales existentes, hallándose dentro de éstas, innumerables productos que se diferencian de acuerdo a la identidad regional que cada artesano les imprime, muchas de las cuales preservan costumbres y tradiciones ancestrales.

<sup>30</sup> Fuente: http://portal.unesco.org/culture/es/ev.php-URL\_ID=3541B&URL\_DO=DO\_TOPIC&URL\_SECTION=201.html

<sup>31</sup> UNESCO/CCI: Organización de las Naciones Unidas para la Educación, la Ciencia *y* la Cultura 1 Centro de Comercio lntemacional.

La Figura 29 muestra las principales líneas de producción artesanal a nivel regional en todo el Perú.

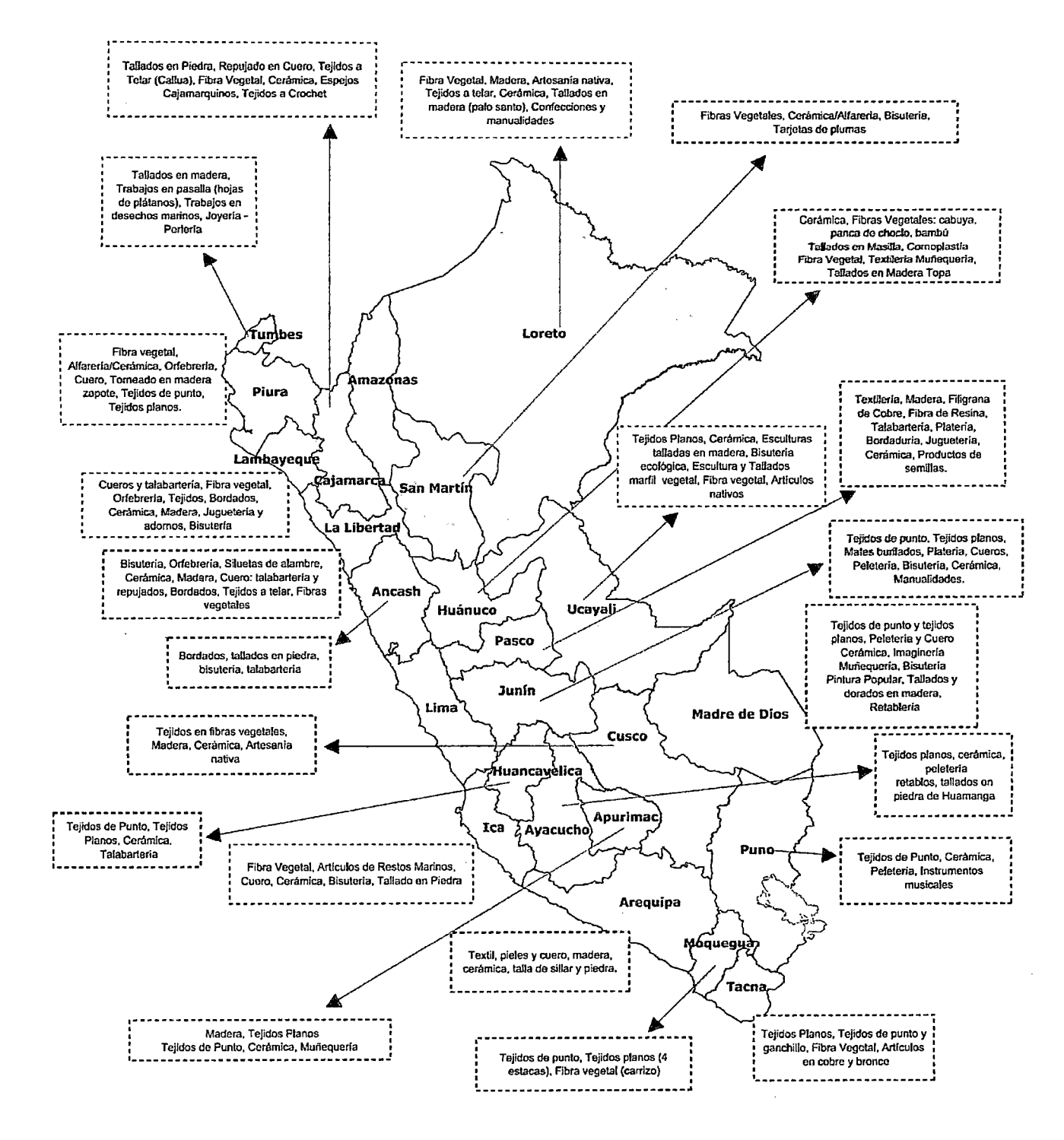

Figura 29: Principales líneas de producción artesanal a nivel regional Fuente: Dirección Nacional de Artesanía (DNA) - MINCETUR

"La actividad artesanal desempeña un importante rol dentro del contexto de la economía nacional, al constituirse en una alternativa de empleo, sobre todo en las zonas rurales y urbanas marginales donde un gran sector de la población se dedica a esta actividad. Se estima que en el país existen alrededor de 100,000 talleres artesanales que ocupan directamente a aproximadamente 500,000 personas. La gran mayorfa de estos talleres pertenecen al estrato de las micro y pequeflas empresas*32.* 

La oferta artesanal se orienta a tres tipos de mercados: local, turístico (turismo interno y receptivo) y de exportación (*Figura 30*); cada uno de ellos con requerimientos muy distintos. En el caso del mercado local, este posee una demanda muy reducida e indefinida, reflejo de la falta de conciencia artesanal. Por su parte, el segmento turístico se caracteriza por adquirir los productos artesanales en los lugares visitados y con representaciones autóctonas, especialmente en temporadas de festividades regionales. Finalmente, en los mercados de exportación, la voluntad de los consumidores es guiada principalmente por cuestiones de moda, publicidad, marketing, entre otros.

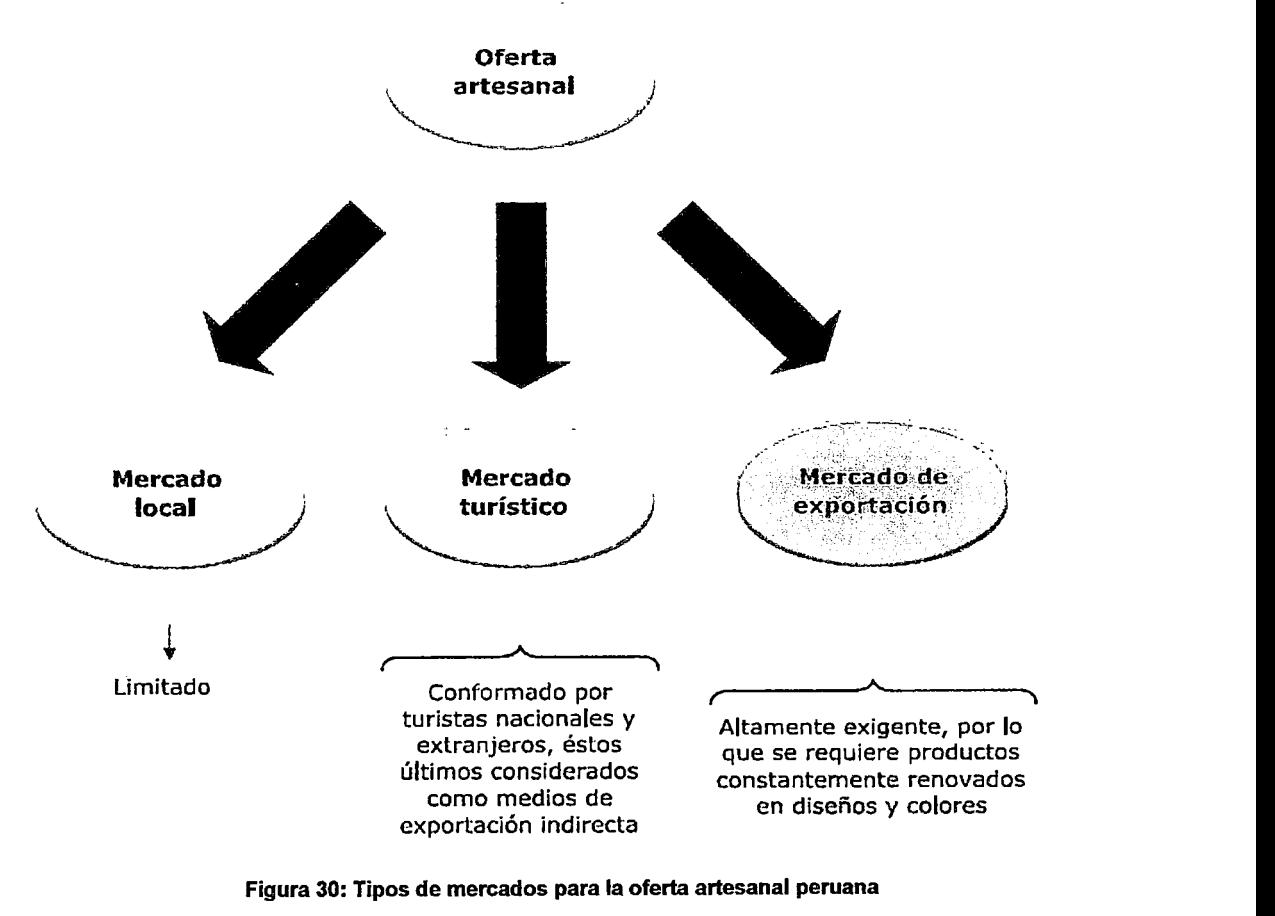

Fuente: Plan Estratégico Nacional Exportador (PENX)

<sup>32</sup> Fuente: PLAN ESTRATEGICO NACIONAL EXPORTADOR 2003-2013 (PENX)

Los artesanos deben de tener presente que las personas compran objetos que les llaman la atención. Se deben conocer las preferencias particulares de los compradores y segmentarlos porque no todos buscan lo mismo. Deben analizar los factores que hacen que prefiera su producto, es decir conocer conceptos de mercadotecnia y aplicarlos.

Asimismo, se debe considerar que la artesanía debe representar la identidad y, por lo tanto, reconocido como un producto peruano.

# 3.2. PERFIL DEL ARTESANO PERUANO

Los artesanos peruanos son poseedores de una destreza manual que, con una inmensa creatividad e ingenio, son capaces de transformar los materiales más sencillos en obras dignas de admiración que satisfacen no solamente necesidades materiales, sino sobre todo las necesidades espirituales de una comunidad. Dependiendo del tipo de producto que elabora el artesano peruano se puede clasificar en:

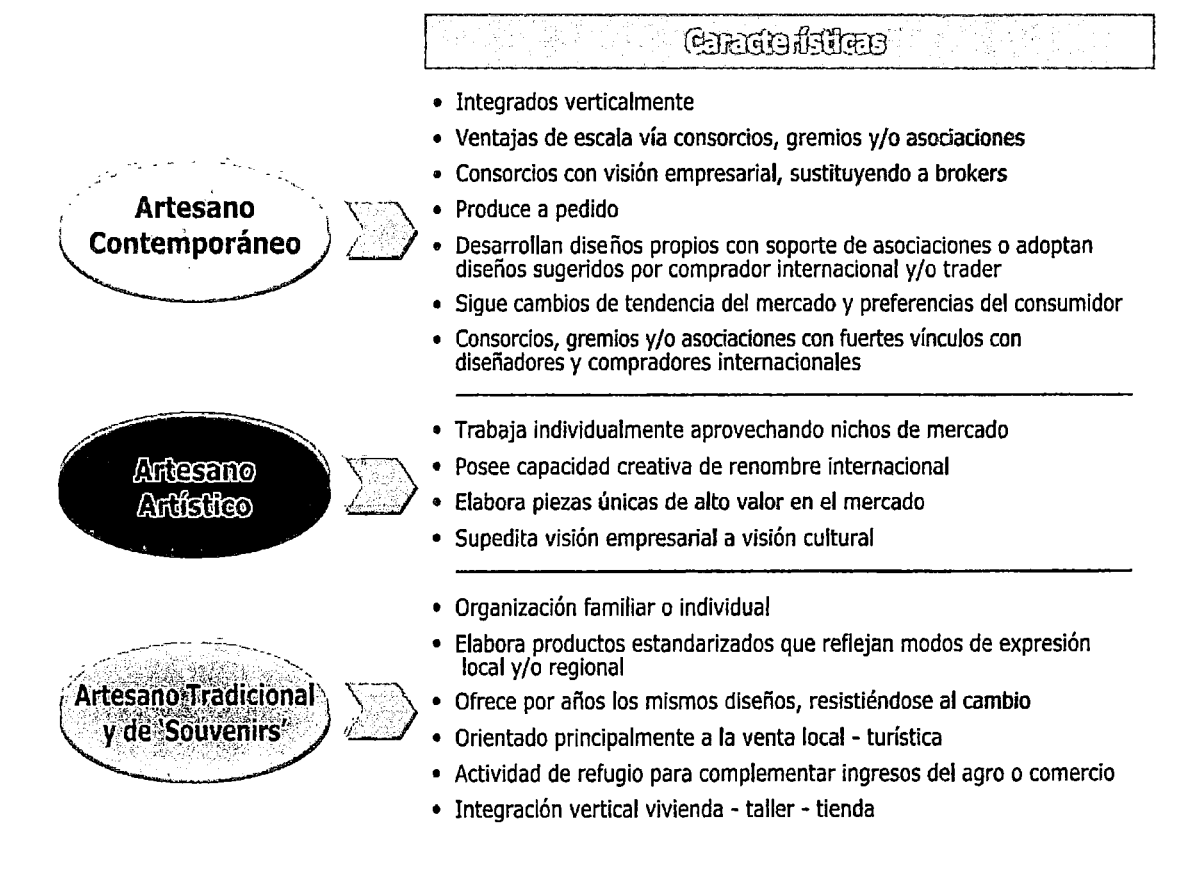

Figura 31: Perfil del Artesano Fuente: Plan Estratégico Nacional Exportador (PENX)

### Modelos de cadenas productivas del artesano 'contemporáneo'

La asociación que se observa en los tres primeros modelos productivos del Artesano Contemporáneo otorga una ventaja comercial relativamente superior, al generar: mayor escala de producción, estandarización de la calidad, mejor poder de negociación, acceso al crédito, así como compartir algunos costos (promoción, venta, capacitación). Cabe señalar que en el modelo 1, la "empresa exportadora" es la que posee pequeñas fábricas y contrata a los artesanos.

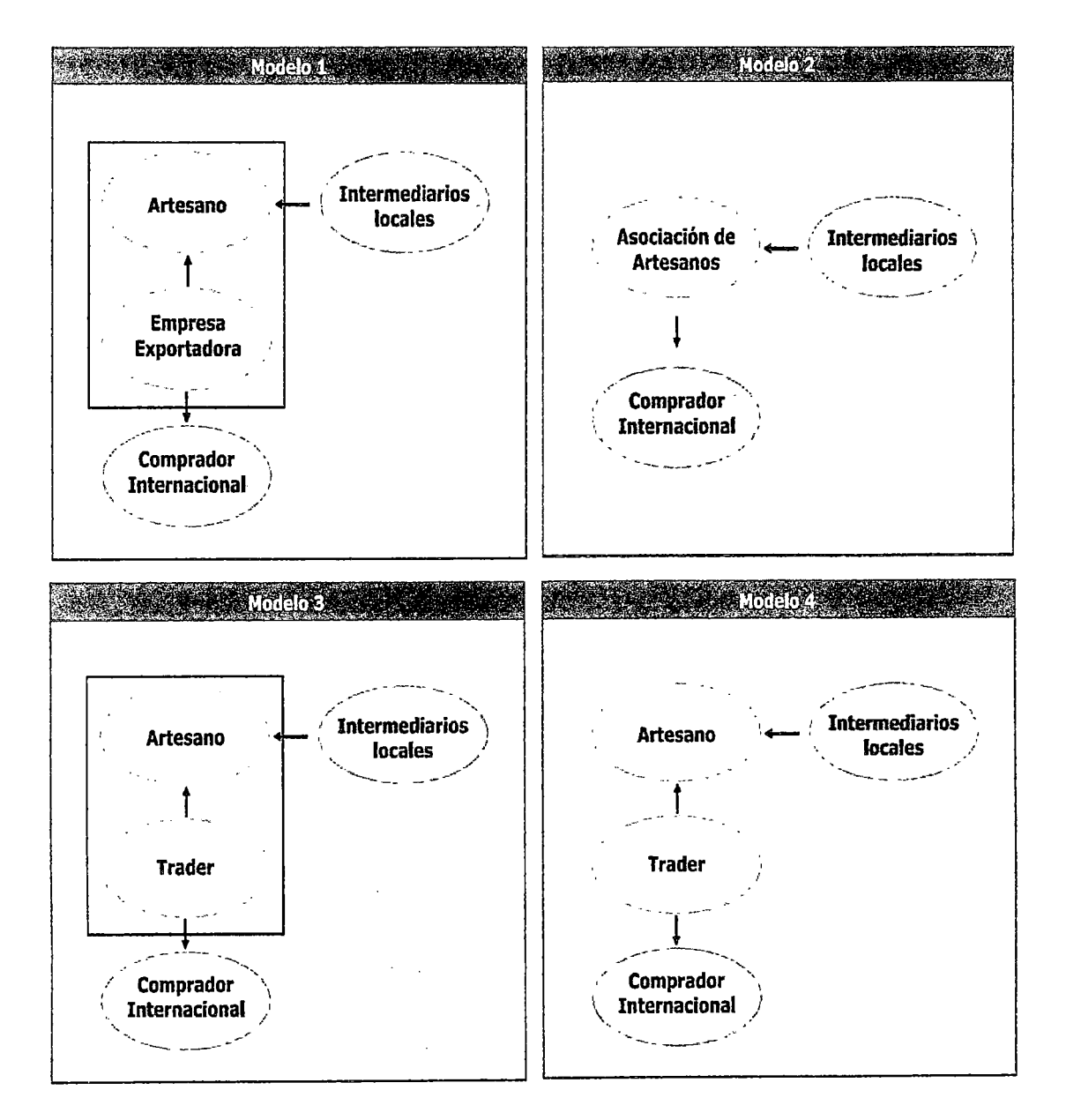

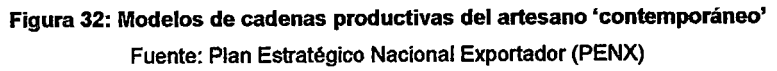

## Cadenas productivas del artesano 'artístico' y 'tradicional'

En ambos casos, dichos artesanos no tienen visión exportadora. Se caracterizan por dar a sus productos un 'sentido expresivo' (cultural y/o emocional), objetivo que es prioritario, por lo que no siguen las preferencias de potenciales consumidores. Eventualmente exportan a través de un 'trader', el cual aparece en escena como un comprador cualquiera, haciendo mayormente el papel de revendedor, por lo que los artesanos desconocen el destino final de sus productos. Sin embargo, en el caso del artesano 'artístico', su creatividad ampliamente reconocida, hace que muchas veces compradores internacionales recurran a él directamente.

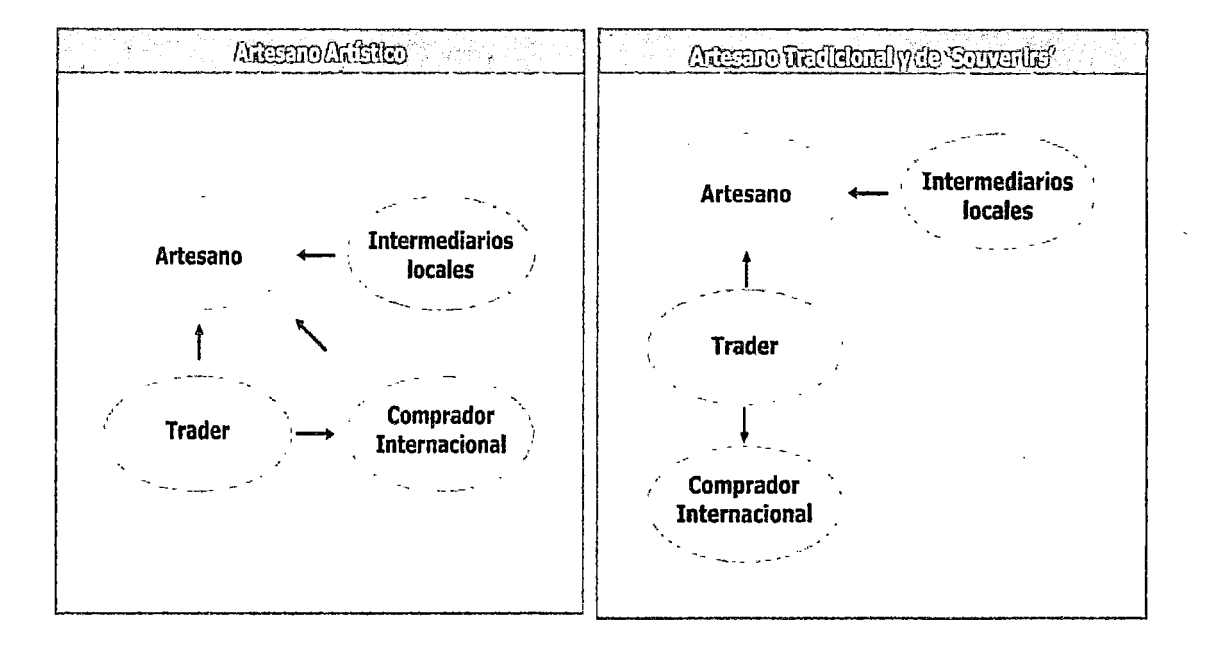

Figura 33: Modelos de cadenas productivas del artesano 'artístico' y 'tradicional' Fuente: Plan Estratégico Nacional Exportador (PENX)

# 3.3. DIAGNÓSTICO ESTRATÉGICO: FODA DEL SECTOR ARTESANÍA EN EL PERÚ<sup>33</sup>

## Fortalezas del Sector Artesanía

- F.1. Gran habilidad manual y creatividad de los artesanos productores, especialmente amautas, grandes maestros y otros artesanos con alta capacidad artística.
- F.2. Riqueza en herencia e identidad cultural (conservación de técnicas ancestrales, valores simbólicos y usos sociales).

<sup>33&</sup>lt;br>FUENTE: "Plan Estratégico Nacional de Artesania hacia el 2021" (PENDAR)

- F.3. Diversidad de productos y líneas artesanales.
- F.4. Presencia de exportadores e intermediarios que conocen y recogen las tendencias del mercado internacional y dinamizan la cadena de producción de la artesanía.
- F.S. Aplicación de herramientas de promoción a nivel nacional e internacional por parte de los entes rectores del sector (concursos y reconocimientos nacionales, encuentro nacional de promotores de la artesanía peruana - PROMARTESANÍA, ferias nacionales, regionales y locales).
- F.6. Existencia de programas y proyectos ejecutados por la DNA y las Direcciones Regionales de Comercio Exterior y Turismo -DIRCETUR, para desarrollar el sector y resaltar su valor cultural (Programa Oferta Competitiva, Conectar-t. Articulación Turismo y Artesanía, Rescate, Desarrollo de Mercados, Fortalecimiento de Exportaciones, Capacitaciones, etc.).
- F.7. Ley del Artesano y del Desarrollo de la Actividad Artesanal y su Reglamento, como marco normativo del sector, que establece las competencias del Estado a nivel nacional, regional y local; y propone lineamientos y herramientas para su el desarrollo.
- F.S. Existencia de una Red de Centros de Innovación Tecnológica (CITEs) de Artesanía y Turismo que brindan asesoría y capacitación en aspectos tecnológicos, gestión empresarial, articulación al mercado y diseño.
- F.9. Presencia del Estado a nivel nacional a través de la Dirección Nacional de Artesanía (DNA) y a nivel regional a través de las Direcciones Regionales de Comercio Exterior y Turismo (DIRCETUR).
- F.10. Capacidad de la DNA y algunas DIRCETUR para movilizar recursos y obtener financiamiento mediante recursos ordinarios de presupuesto público, el aporte de empresas de la región y la cooperación internacional.
- F.11. Existen productos de artesanía con la categoría de productos bandera y con denominación de origen.
- F.12. Experiencias de modelos organizacionales exitosos con fines específicos (empresas, consorcios de exportación, asociaciones de productores, cooperativas, conglomerados para venta).
- **F.13.** Avance en la elaboración de normas técnicas de las principales líneas artesanales a nivel nacional.
- **F.14.** Participación de jóvenes en los talleres y MYPEs familiares con mejores competencias de gestión y capacidad para asimilar nuevos conocimientos en técnicas y diseños.
- **F.15.** Existencia de registros de exportadores del sector artesanía, como fuente inicial de información para desarrollar canales de ventas.

# **Debilidades del Sector Artesanía**

- **0.1.** Inexistencia de una visión estratégica articulada, alineada y concertada entre los actores del sector y las entidades involucradas, ocasiona que existan esfuerzos aislados para desarrollar el sector.
- **0.2.** Información estadística dispersa; estudios de líneas artesanales, estudios de mercado y diagnósticos no sistematizados y/o desactualizados.
- **0.3.** Insuficiente oferta de calidad y difícil acceso a la materias primas e insumas a nivel regional y local.
- **0.4.** Limitados recursos humanos y presupuestales de la DNA y de las áreas de artesanía a nivel regional (DIRCETURs) y local, para articular esfuerzos y crear sinergias entre instituciones públicas y privadas.
- **0.5.** Desconocimiento y escasa aplicación de estándares internacionales de calidad, por parte de pequeños productores de artesanía (no aplica a los productores enfocados en el mercado de exportación de artesanías).
- **0.6.** Oferta parcial de los CITEs en innovación tecnológica, investigación y tendencias de innovación (limitaciones de recursos, baja cobertura en cantidad de artesanos beneficiados y líneas priorizadas).
- **0.7.** Débil posicionamiento de los productos de artesanía peruana en sus diferentes mercados: local, turístico y de exportación.
- **0.8.** Productos carentes de valor agregado y no diferenciados de acuerdo a los requerimientos y exigencias de los distintos mercados: local, turístico y de exportación.
- 0.9. Escasos conocimientos de productividad e indicadores de producción por parte de los pequeños productores de artesanía.
- D.10. Débil articulación e integración de la cadena productiva con la cadena de comercialización (proveedor, productor, intermediario, comercializador).
- 0.11. Falta perfeccionamiento, desarrollo e implementación de varios segmentos de la ley del Artesano y del Desarrollo de la Actividad Artesanal (CONAFAR, certificación de competencias, CLANART, Sistema de Información), así como su difusión entre los diferentes actores del sector artesanía.
- D.12. No existen Insuficientes canales de comercialización para que el artesano productor llegue al mercado de exportaciones y turístico.
- 0.13. Escasa coordinación y alineamiento entre el MINCETUR (DNA), DIRCETUR, gobiernos regionales y locales.
- 0.14. limitada innovación en técnicas, equipos, procesos, productos y diseños.
- 0.15. Políticas específicas del sector artesanías aun no aprobadas formalmente.
- 0.16. Baja escala de producción de artesanía para atender pedidos grandes.
- 0.17. Alto poder de negociación e influencia de los intermediarios y comercializadores frente a los artesanos productores (elevado margen del intermediario frente al escaso margen del productor).
- 0.18. Escaso desarrollo de marcas de productos artesanales debido a la insuficiente información sobre el tema y a los altos costos de registro.
- D.19. Modelos de asociatividad de los productores, poco sostenibles, debido a escasos vínculos de confianza, baja representatividad de las directivas, rasgos culturales, diferentes tamaños de empresas y deficiencias en la gestión de fas organizaciones asociativas.
- 0.20. los clientes nacionales y extranjeros no cuentan con información adecuada sobre dónde comprar artesanías (difusión, catálogos, páginas web).
- 0.21. Escasa cultura de inversión (aversión al riesgo), cultura empresarial y visión estratégica de negocio de los actores de la cadena de producción y comercialización, especialmente de los artesanos productores (escasos conocimientos de gestión y determinación de costos).
- **0.22.** Desconocimiento sobre el impacto y cobertura de las herramientas de promoción aplicadas por el Estado (organización de concursos y ferias nacionales, regionales y locales}.
- **0.23.** Malas prácticas productivas y comerciales (venta de réplicas culturales sin certificación) afectan la imagen del sector.
- **0.24.** Pérdida de técnicas de producción ancestrales (uso de materiales, procesos, diseños), que podrían ser utilizadas en la actualidad e incrementar el valor cultural de las artesanías.
- **0.25.** Alto grado de informalidad de los productores de artesanía (altos costos, proceso complejo, régimen poco flexible y desconocimiento de beneficios).
- **0.26.** Alto grado de complejidad cultural y socio-económica de los actores del sector.
- **0.27.** Deficiente distribución y localización de puntos y centros de venta de artesanías.
- **0.28.** Escaso conocimiento y accesibilidad a los mecanismos de protección de nuevas técnicas, diseños y productos, por parte de los artesanos productores.
- **0.29.** Débil articulación y bajo poder de negociación de los artesanos productores con proveedores de materias primas e insumas.
- **0.30.** La distribución de las exportaciones de las artesanías peruanas se concentra en EE.UU.

#### **Oportunidades del Sector Artesanía**

- **0.1.** Crecimiento económico del país y posicionamiento del Perú (turismo y gastronomía), generan mayor demanda por artesanías.
- **0.2.** Existencia de nichos en el mercado nacional e internacional, de productos naturales, ecológicos, culturales y hechos a mano.
- **0.3.** Tendencia de incremento del turismo interno y receptivo a la par que tendencia de incremento del gasto en artesanía por parte del turista interno y receptivo.
- **0.4.** Existencia de ferias internacionales que permiten mostrar las artesanías peruanas, establecer contactos para futuros negocios y descubrir tendencias en los mercados internacionales de artesanía.
- 0.5. Existencia de organismos de cooperación internacional que brindan recursos (financiamiento, asesoría técnica, préstamos, BID, BM, UE) para desarrollar proyectos y programas en beneficio del sector, especialmente para los pequeños productores y mypes.
- 0.6. Existencia de programas desarrollados por ONGs y entidades de cooperación internacional, que brindan asistencia técnica y capacitación para mejorar las competencias de gestión, comercialización, diseño y producción de los artesanos; basados en temas de negocios inclusivos, comercio justo y lucha contra la pobreza.
- 0.7. Existencia de entidades financieras (cajas provinciales, municipales y rurales, cooperativas, otros) y de productos financieros (líneas de crédito: Convenio Banco de la Nación, IDESI) para productores de artesanía y MYPEs.
- 0.8. Existencia del canon minero para algunas regiones del país, el cual puede ser orientado a programas de artesanía.
- 0.9. Existencia de programas de responsabilidad social de grandes empresas del sector privado (mineras, hidrocarburos, energéticas, financiero, supermercados, entre otras) que incluyen proyectos productivos y sociales que impactan en el desarrollo de la artesanía y el rescate del valor cultural de las localidades en la que intervienen.
- O.10. Existencia de programas y proyectos de desarrollo del sector elaborados y ejecutados por instituciones públicas vinculadas a la actividad (MINAG, MINEDU, MINPRO, MTPE, MINDES, etc.).
- 0.11. Existencia y vigencia de marcos legales, políticas y planes sectoriales de otros sectores que favorecen su desarrollo (turismo, comercio exterior, propiedad intelectual, mypes, etc.).
- 0.12. Existencia, desarrollo y creación de corredores turísticos actuales y potenciales, y otras inversiones en turismo favorecerán al mercado turístico y local de artesanía.
- 0.13. Mejora en infraestructura (transporte, telecomunicaciones) y el desarrollo de las tecnologías de información (principalmente del Internet) facilitan el abastecimiento de materia prima e insumas, así como la ampliación de canales de comercialización y acceso a nuevos mercados.
- 0.14. Existencia de Asociaciones de Exportadores (ADEX), Sociedad Nacional de Industrias, Programas de promoción (PROMPERÚ), Cámaras de Comercio.
- 0.15. Existencia de Políticas y Programas Nacionales que representan una oportunidad para impulsar el sector (Lucha contra la pobreza, Inclusión, Cultura, etc.).
- 0.16. Riqueza del Perú en recursos naturales (animales, vegetales, minerales}, climas, pisos ecológicos; lo que permite contar con materias primas e insumas para la elaboración de artesanías.
- 0.17. Existencia de instituciones educativas (SENATI, universidades, IEST) que ofrecen carreras universitarias y técnicas (Administración, Marketing, Negocios Internacionales, Comercio Exterior, Ingenierías, Diseño, etc.) que contribuyen a elevar la competitividad de los actores del sector.
- 0.18. Procesos de planificación (PDCs} y presupuesto participativo que permiten la inclusión del sector dentro de las visiones regionales y locales, así como la realización de proyectos y programas para impulsar el sector.
- 0.19. Convenios internacionales y TLCs representan una oportunidad de presentación y acceso de la artesanía peruana a nuevos mercados internacionales.
- 0.20. Experiencias replicables de modelos empresariales de negocio exitosos en el sector turístico en diferentes zonas geográficas del país.
- 0.21. Existencia de procesos, equipos, técnicas y productos innovadores a nivel nacional e internacional, que pueden ser replicados y/o fusionados por los productores artesanales.
- 0.22. Tendencias a la adopción de buenas prácticas, comercio justo y responsabilidad social-ambiental empresarial por parte de las organizaciones.
- 0.23. Convenios y alianzas con entidades y corporaciones internacionales (compromisos de compra, promoción de la artesanía peruana, etc.}.

# Amenazas del Sector Artesanía

- A.1. Baja priorización del sector artesanía en todos los niveles de gobierno, reflejada en los niveles insuficientes de recursos humanos y presupuestales asignados al sector.
- A.2. Alta competencia de productos sustitutos provenientes del sector industrial, respecto a productos de artesanía, sobretodo en el segmento de productos utilitarios.
- A.3. Alta variabilidad de las tendencias y dinámica del mercado de exportación.
- **A.4.** Discontinuidad de políticas y cambios de autoridades, técnicos y funcionarios, no permiten un desarrollo continuo del sector, a nivel regional y local.
- **A.S.** El sistema de educación peruano incluye limitadamente la enseñanza y valor cultural de la artesanía en sus planes curriculares (especialmente en la educación superior).
- **A.6.** Escasa valoración de la artesanía por parte del turista interno, lo cual se refleja en su bajo consumo de artesanías.
- **A. 7.** Limitado número de empresas de servicios de apoyo, debido a que el sector artesanía es poco atractivo para inversionistas.
- **A.8.** Pérdida de identidad, símbolos, usos y costumbres de la población, disminuyen la transmisión del conocimiento de generación en generación.
- **A.9.** Desconocimiento del monto invertido y del impacto de los programas desarrollados por entidades privadas y públicas para impulsar el sector.
- **A.1 O.** Las crisis económicas nacionales e internacionales afectan negativamente la comercialización, venta y margen de los productos de artesanía en sus tres mercados: local, turístico y de exportaciones.
- **A.11.** Deficiente equipamiento e infraestructura de las instituciones formadoras públicas (laboratorios y talleres de práctica) y escasez de técnicos y profesionales especializados en la enseñanza para el sector artesanía.
- **A.12.** Sistema financiero con limitada oferta de productos y altas barreras de acceso a financiamiento (costo y requisitos para ser sujeto de crédito), principalmente, para los pequeños productores y MYPEs de artesanía.
- **A.13.** Escasa difusión y oferta limitada de instituciones y programas de formación y capacitación, que no responde a los requerimientos de los actores de la cadena de producción y comercialización, ni está integrada a programas de asistencia técnica.
- **A.14.** Altos costos logísticos debido a la concentración de operadores logísticos en Lima y las principales ciudades costeras y orientados a sectores más atractivos que el sector de artesanía.
- **A.15.** Subvenciones y asistencialismo por parte del Estado que generan dependencia y costumbre y no permiten que el artesano pueda ser competitivo y autosostenible.
- A.16. Presencia, en el mercado local y turístico, de artesanías de otros países y posibilidad de crecimiento de las mismas debido a los bajos aranceles y obras de infraestructura entre el Perú y otros países.
- A.17. Estrategias sectoriales público-privadas integrales e integradas de países competidores.
- A.18. Insuficiente protección de los recursos naturales por parte del Estado (escaso monitoreo del cumplimiento de las leyes de protección del medio ambiente y ley de concesiones), Jo cual reduce la continuidad del aprovisionamiento local de materias primas para la artesanía, provoca reasentamientos y pérdida progresiva de costumbres y modos de vida.
- A.19. Cambio de clima y desastres naturales afectan la obtención de materias primas, producción y comercialización de los productos de artesanía.
- A.20. Estricto control migratorio de países limítrofes, restringen la circulación de las artesanías peruanas hacia sus respectivos territorios.

# 3.4. LA ACTIVIDAD ARTESANAL EN LAMBAYEQUE

La artesanía en la Región Lambayeque está basada en materiales como la paja toquilla y palma, fibras vegetales como el mimbre, el laurel, el sauce y textiles como telares de cintura marcados y bordados. Complementan la actividad artesanal productos de cerámica, utilitaria y artística, orfebrería y cuero.

Entre los productos elaborados encontraremos sombreros y representaciones en paja; mantos, atforjas, vestimenta variada y objetos utilitarios elaborados en telares de cintura; alfombras y menaje de fibra natural; representaciones pre incaicas elaboradas en cerámica y metal; y objetos de cuero.

" .. .La artesanfa en la Región Lambayeque, muestra una especial caracterfstica como el ser intensiva en mano de obra y con muy bajo cósto de inversión por puesto de trabajo y gran consumidora de los recursos propios de su entorno, en la mayorfa de lineas de producción"*34•* 

Las lfneas de producción o líneas artesanales identificadas en la Región Lambayeque según el MINCETUR son: cuero y talabartería, fibra vegetal, orfebrería, hilados, tejidos, bordados, cerámica, madera, juguetería, adornos y bisutería.

<sup>34</sup> Fuente: Diagnóstico de la Actividad Artesanal de la Región Lambayeque- CITE Sipán

Históricamente, la línea artesanal de **Cerámica** tuvo un gran auge, especialmente en el distrito de Mórrope, donde existía un conglomerado de unos 1 00 productores hasta la década de los 80. En la actualidad el número se ha reducido en forma considerable y sólo una minoría está integrada al mercado; los productos elaborados por los artesanos presentan deficiencias en términos de calidad, tanto por la materia prima utilizada como por la escasa variedad de diseños, desaprovechando las posibilidades de mercado de artesanía utilitaria que podrían desarrollarse en torno al turismo.

**La Oñebrería 1 Joyería** es otra importante actividad artesanal que alcanzó un gran nivel de desarrollo en la época precolombina, como lo muestran las valiosas joyas que exhiben los museos lambayecanos. Actualmente, existen más de un centenar de joyeros que se concentran básicamente en el medio urbano, en las ciudades de Chiclayo y Monsefú, quienes emplean diseños de características modernas.

Otra línea artesanal muy atractiva es la producción de **textiles con telar de cintura,**  utilizando **Algodón Nativo de Colores Naturales,** materia prima que ha estado en peligro de extinción. Como es una fibra natural, que puede ser cultivada en forma ecológica. tiene un gran potencial de desarrollo, pudiendo incluso convertirse en una línea artesanal que identifique a la región. Es conocida básicamente al interior de la región, está escasamente integrada al mercado y la producción se orienta en forma mayoritaria al autoconsumo, debido a la restricción legal que impide el cultivo masivo del algodonero nativo con fines comerciales. Existen unos 2,000 productores de textiles con algodón de colores naturales, especialmente mujeres que habitan en el área rural de la región; gracias a ellos se ha conservado esta actividad ancestral que se remonta a más de 5,000 años de antigüedad en el Perú, como lo demuestran vestigios encontrados en sitios arqueológicos como Huaca Prieta (2,500 años A.C.) y Cara! (3,000 años A.C.).

Otra de las líneas de **textiles elaborados con telar de cintura** es la producida **en Lana de Ovino,** que se ha mantenido en las comunidades de la sierra de Lambayeque, sobre todo en los distritos de lncahuasi y Cañaris, ubicados en la parte alta de la provincia de Ferreñafe. Existen un centenar de tejedores que emplean lana de ovino producida en el mismo lugar, así como lana industrial de la que se proveen en la costa. Actualmente, sólo una asociación de tejedores del distrito de lncahuasi ha logrado comercializar sus productos fuera de la región.

La línea artesanal de **Tejidos en Paja Palma Macora** también es importante, pues se desarrolla en tres distritos de la provincia de Chiclayo. Se caracteriza por el tejido del sombrero, el cual no es valorado económicamente por los revendedores quienes son los más beneficiados con su comercialización. Ello ha ocasionado que los artesanos se

dediquen a elaborar otros productos que denominan "artesanías", debido a que tienen una mayor rotación, para cuya elaboración se requiere conocer la técnica del tejido con telar de cintura, la que está siendo difundida en los últimos años.

Una línea tradicional, aunque menos extendida en la región, es la de Mates Burilados, cüya materia prima se cultiva en el distrito de Mórrope, la cual es vendida para satisfacer la demanda de artesanos de otros departamentos como Junín y Ayacucho. Existen algunas · decenas de 'materos' que practican las técnicas del pintado, pirograbado y burilado.

## 3.5. UBICACIÓN GEOGRÁFICA DE LOS DISTRITOS ARTESANALES

En esta tesis se establecen como distritos artesanales de la Región Lambayeque los siguientes:

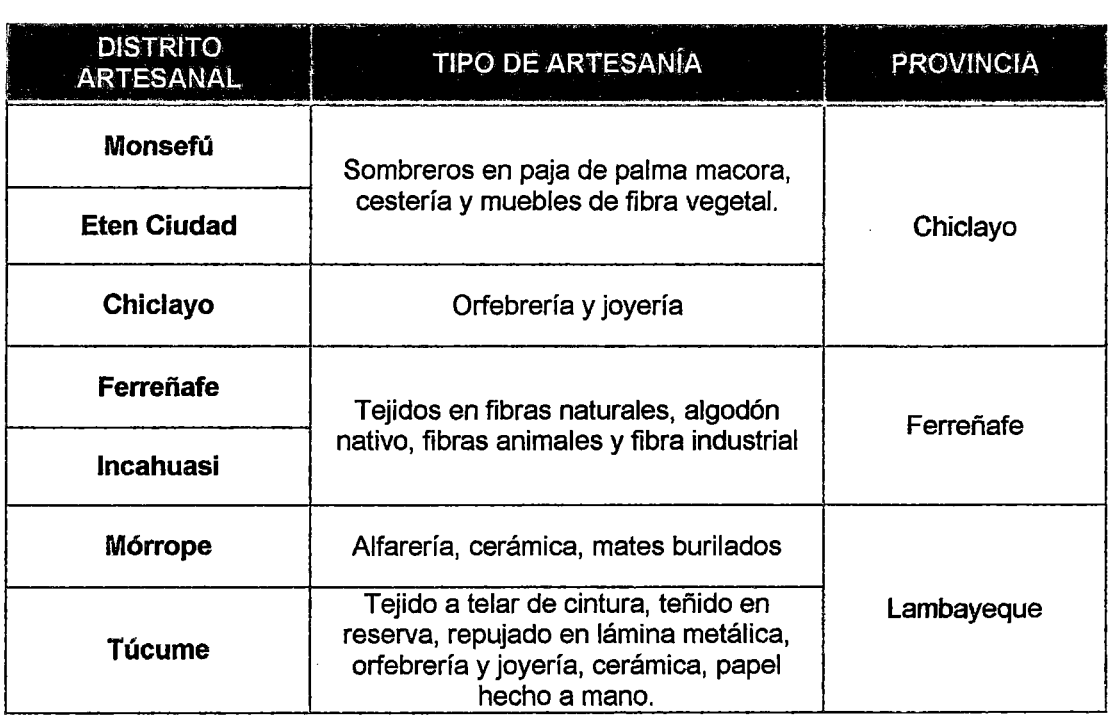

Tabla 6: Distritos Artesanales de Región Lambayeque

Fuente: Elaboración propia

Se les considera distritos artesanales por la cantidad de artesanos que existen y que se dedican a la producción con orientación comercial (Figura 34).

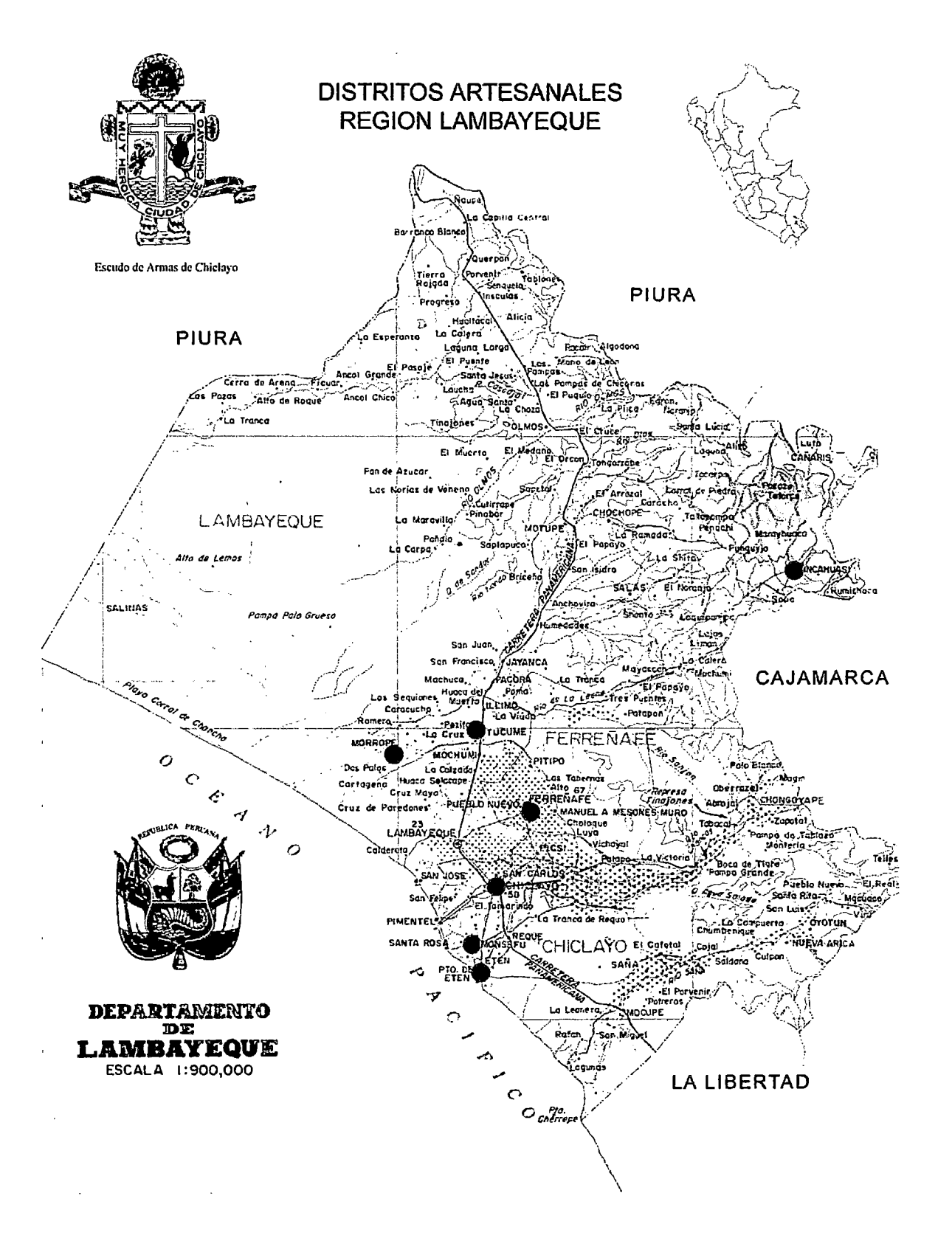

Figura 34: Distritos Artesanales de Región Lambayeque Fuente: Diagnóstico de la Actividad Artesanal de la Región Lambayeque- CITE Sipán

# 3.6. ANÁLISIS FODA DE LAS PRINCIPALES LÍNEAS ARTESANALES DE LAMBAYEQUE

 $\sim 10$ 

 $\bar{\psi}$ 

 $\bar{\mathcal{A}}$ 

 $\mathcal{L}^{\mathcal{L}}$ 

 $\mathcal{L}$ 

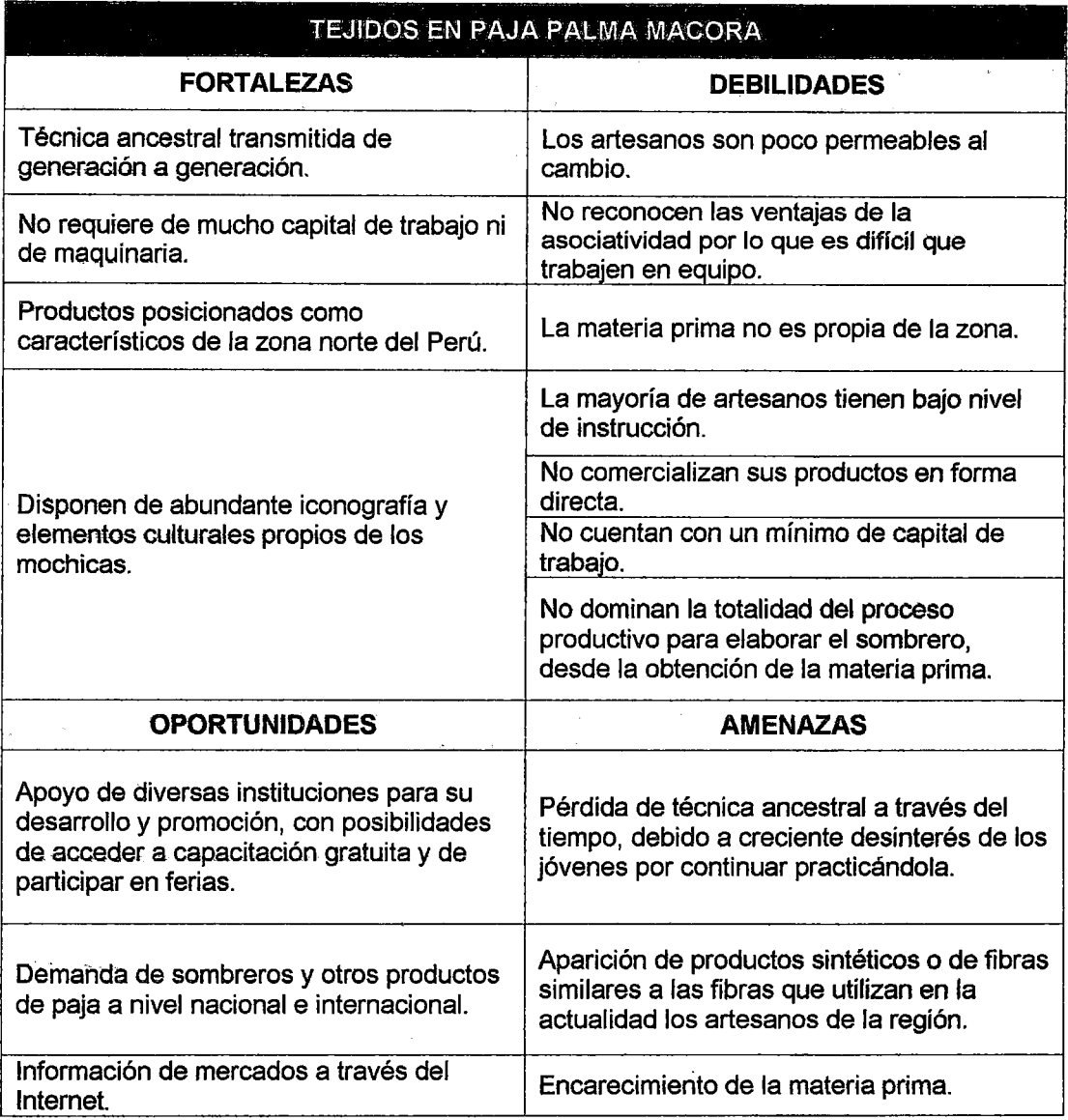

#### Tabla 7: FODA- Tejidos en paja palma macora

Fuente: Diagnóstico de la Actividad Artesanal de la Región Lambayeque- CITE Sipán

 $\mathcal{F}^{\text{max}}_{\text{max}}$ 

 $\mathbb{R}^2$ 

 $\hat{\mathcal{A}}$ 

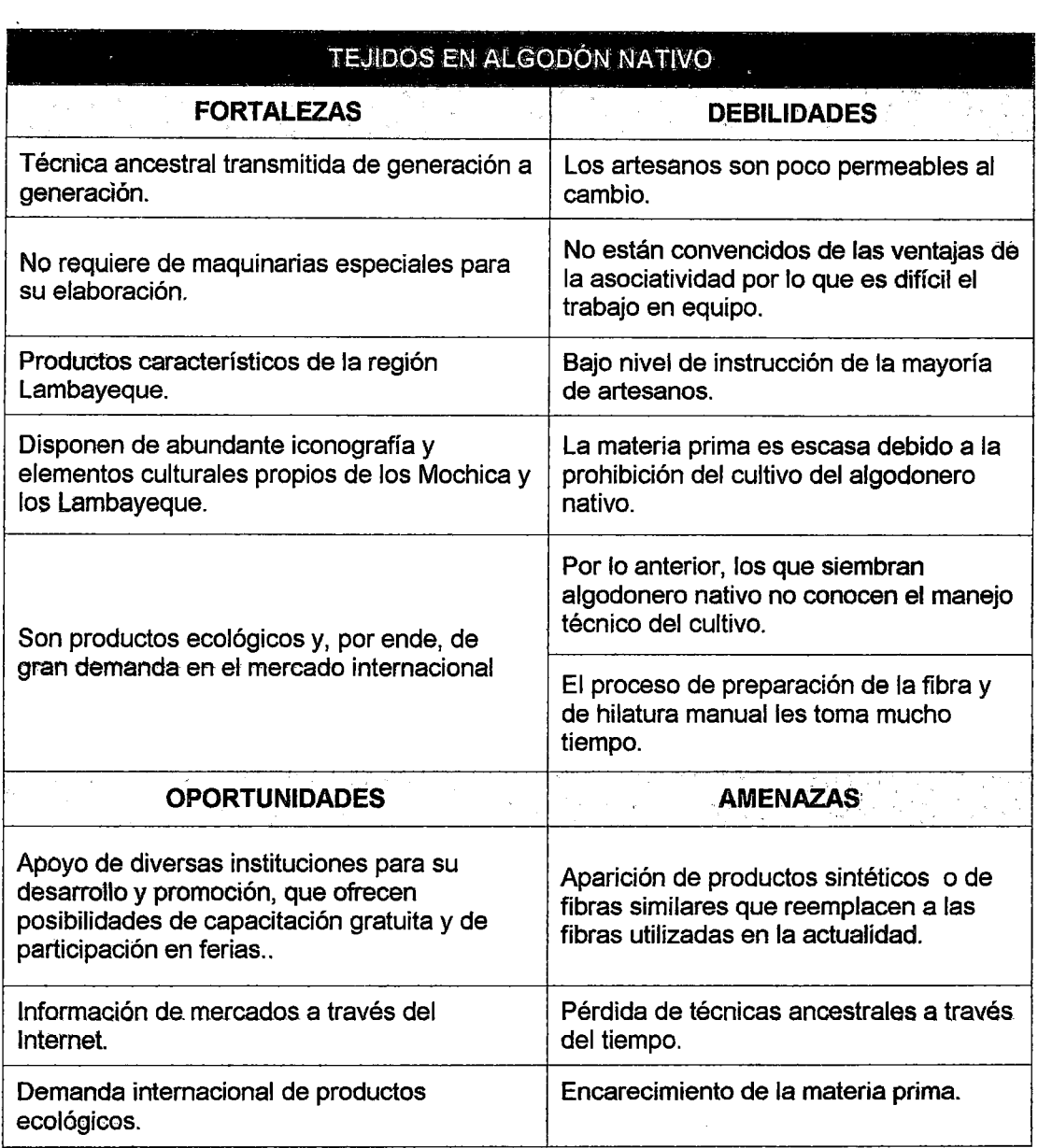

l,

 $\bar{z}$ 

# Tabla 8: FODA- Tejidos en algodón nativo

Fuente: Diagnóstico de la Actividad Artesanal de la Región Lambayeque - CITE Sipán

 $\hat{\mathcal{L}}$ 

 $\mathcal{A}^{\mathcal{A}}$ 

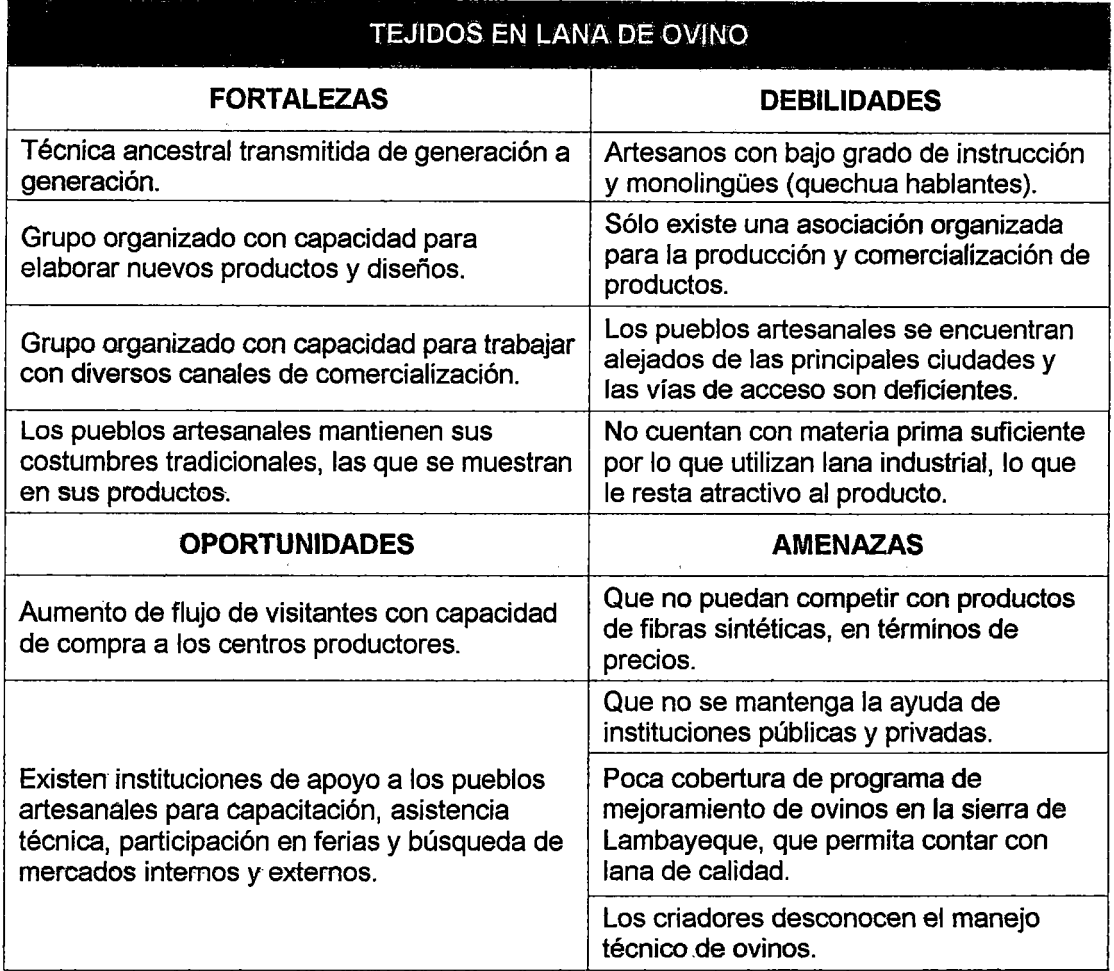

#### Tabla 9: FODA- Tejidos en lana de ovino

Fuente: Diagnóstico de la Actividad Artesanal de la Región Lambayeque - CITE Sipán

La sierra de la región Lambayeque cuenta con una variedad de fuentes de riqueza en los diferentes campos del conocimiento, una de las cuales es la artesanía en fibras naturales e industriales, principalmente en lana de ovino (productos con tintes naturales fabricadas, tejidos y procesados en Incahuasi<sup>35</sup>), lana industrial e hilo de algodón, la que ha permitido generar empleo en grupos de productores.

 $^{35}$  El Di<del>stri</del>to peruano de Incahuasi o Inkawasi quechua "casa del inca" es uno de los seis distritos de la Provincia de Ferreñafe, ubicada en el Departamento de Lambayeque, Perú.

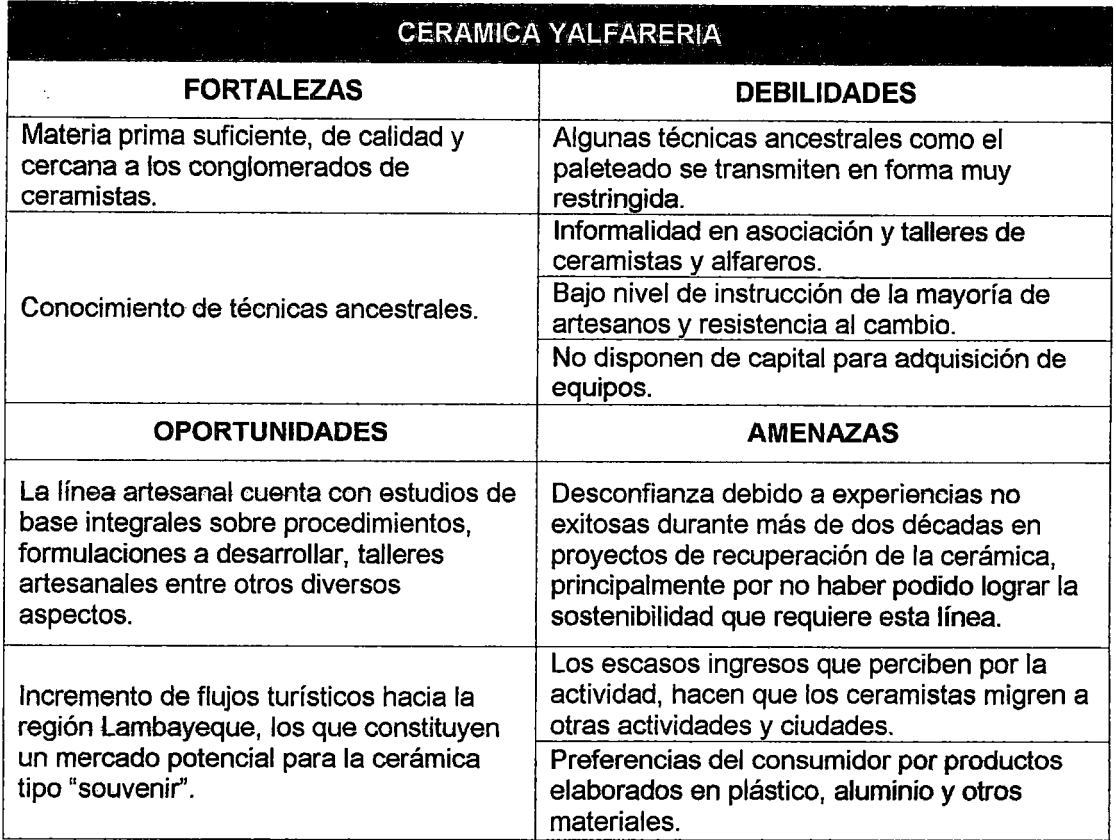

l,

# Tabla 10: FODA - Cerámica y alfarería

Fuente: Diagnóstico de la Actividad Artesanal de la Región Lambayeque- CITE Sipán

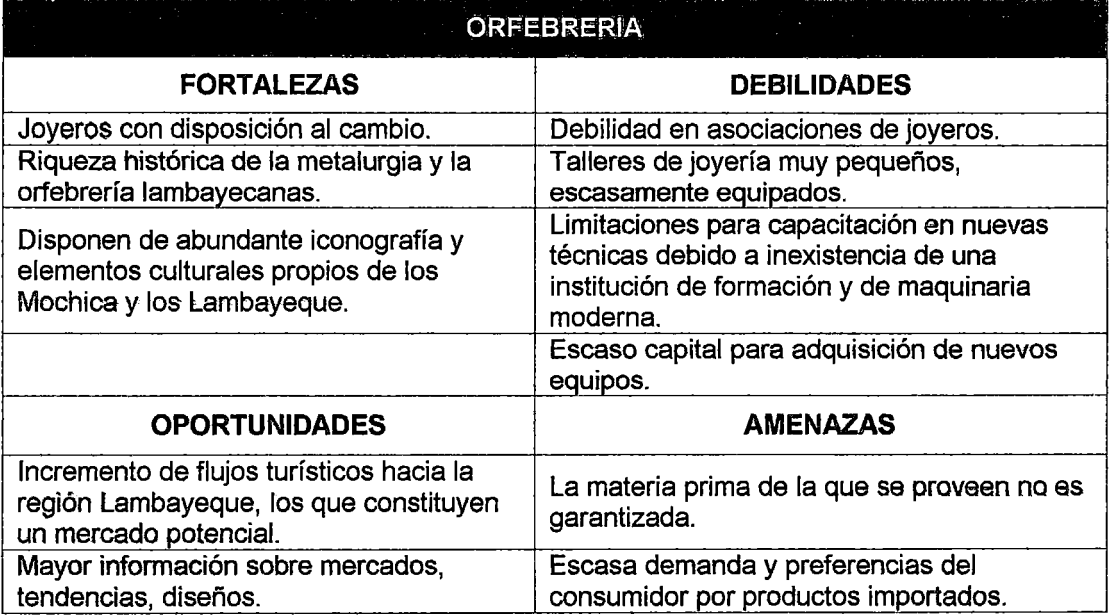

## Tabla 11: FODA - Orfebrería

Fuente: Diagnóstico de la Actividad Artesanal de la Región Lambayeque - CITE Sipán

# 3.7. PROCESO TRADICIONAL DE VENTA DE ARTESANÍAS DE LAMBAYEQUE

El sistema de ventas de los artesanos lambayecanos es un sistema tradicional (Figura 35), donde el contacto con el cliente termina con el cierre de la venta, haciendo este sistema poco eficiente para surtir pedidos grandes y hacia otros lugares del país y el mundo. En este proceso el cliente llega, escoge el producto de su preferencia y se procede con el pago y la posterior entrega del producto.

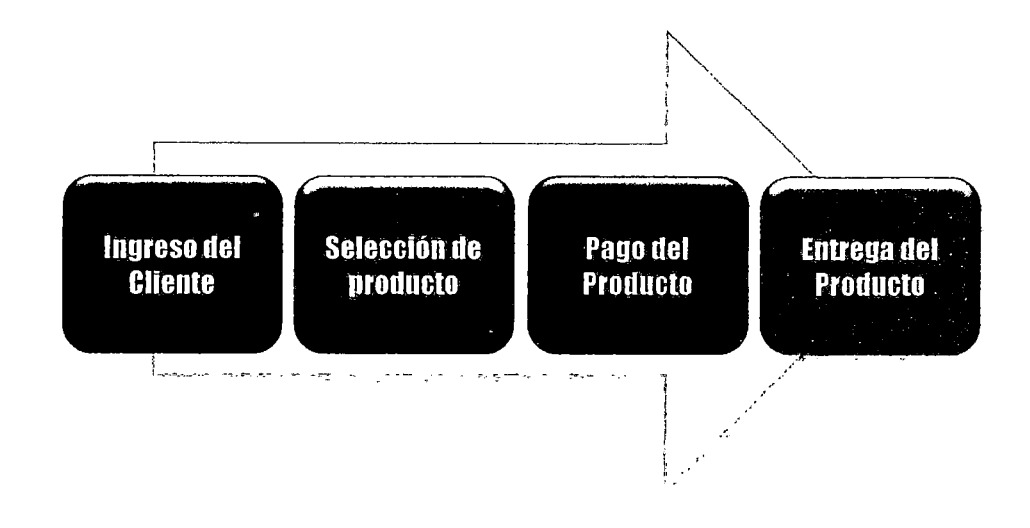

Figura 35: Proceso tradicional de venta de artesanías en Lambayeque Fuente: elaboración propia

En la. actualidad la tecnología ha avanzado mucho y hoy en día podemos hacer las compras desde la comodidad de nuestro hogar, de acuerdo con un estudio realizado por Deloitte<sup>36</sup> el 80% de los internautas pasan por la Web antes de comprar, aunque la compra se haga en una tienda tradicional. Internet es una gran fuente de información para comparar y ver qué opinamos sobre los productos.

Los argumentos que dan los compradores por Internet para defender el comercio online sorprenden por sí solos:

o Más económico: Se encuentran más servicios similares .y se puede comparar la oferta. El coste de una tienda en Internet es menor que un espacio físico y esto el cliente lo nota en el producto, que baja drásticamente de precio. La diferencia de precios incluso se ve alterada por la procedencia de quién lo ofrece y de quién lo compra, un libre mercado internacional.

<sup>36</sup> http:/lwww.bluecaribu.com/el-consumidor-informado-el-80-de-las-personas-investigan-en-intemet-antes-de-comprar

- o Cuestión de tiempo: se puede acceder a una tienda online a las 3 de la madrugada o después de comer. Además, un usuario medio no tarda más de 5 minutos en comprar un artículo que ya conocía previamente.
- o Cuestión de comodidad, "me lo traen a casa". En el caso de muchos servicios, existe la posibilidad de que te lo traigan en un reparto postal o similar.
- o "No tenia ni idea de que esto existia". Y es que muchas veces bien porque hemos visto un banner o porque le hicimos una pregunta a Google y nos dio luz en el camino {buscamos información en buscadores online), descubrimos oportunidades que jamás hubiéramos encontrado por la calle.

La frase "Si no estás en Internet no existes" cobra mayor fuerza aún en el rubro de la artesanía. Ante una sociedad enganchada a la red será mucho más fácil que los artesanos lambayecanos tengan éxito si tuviesen presencia en Internet. Si se quedan fuera estarán perdiendo la oportunidad de que todo el mundo conozca sus productos.

# 3.8. MODELO VISUAL DE DIAGNÓSTICO

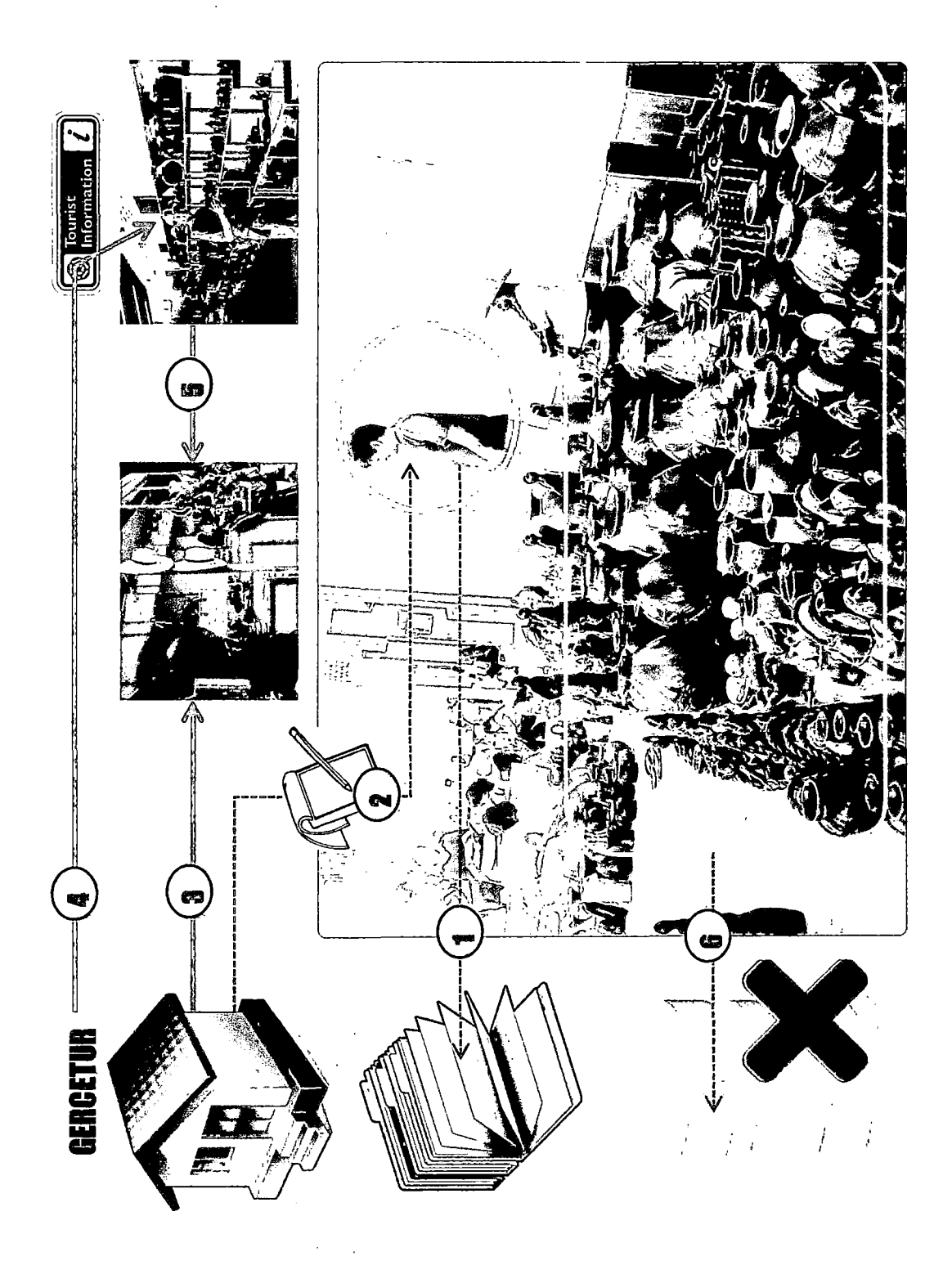

Figura 36: Modelo Visual de Diagnóstico Fuente: Elaboración propia

 $\ddot{\phantom{a}}$ 

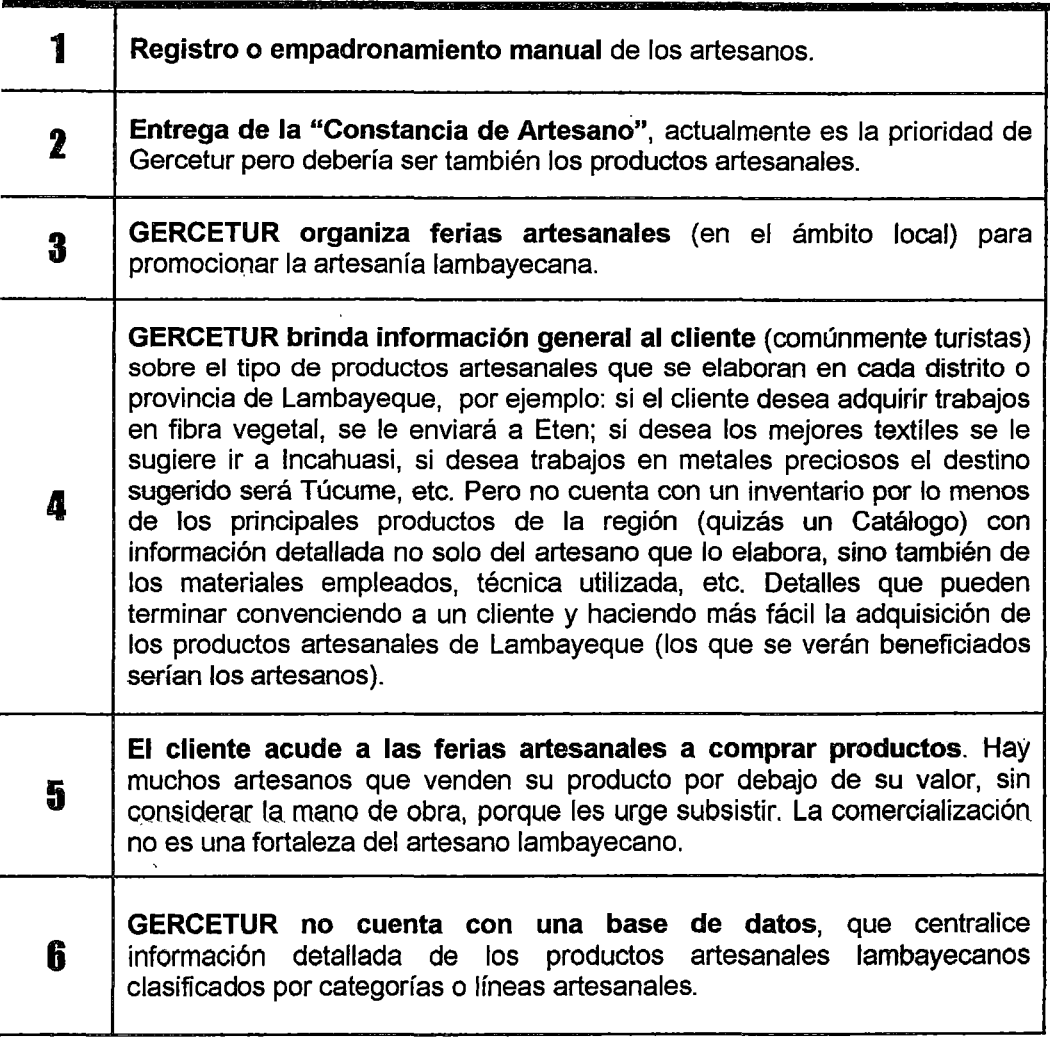

# LEYENDA DEL MODELO VISUAL DE DIAGNÓSTICO

Tabla 12: Leyenda del Modelo Visual de Diagnóstico Fuente: Elaboración propia

La Gerencia Regional de Comercio Exterior y Turismo - GERCETUR es responsable de la implementación y ejecución de la política en materia de Turismo, Comercio y Artesanía en la .. Región; así como de la promoción de las exportaciones y de las negociaciones comerciales internacionales en coordinación con el Ministerio de Comercio Exterior y Turismo.

La GERCETUR, pretende lograr la competitividad de la Región Lambayeque mediante una gestión óptima y de calidad que permita el desarrollo sostenible del Comercio Exterior, del sector Turismo y Artesanal.

# **CAPÍTULO IV**

# **SISTEMA PROPUESTO: REQUERIMIENTOS, ANÁLISIS, DISEÑO E IMPLEMENTACIÓN**

# **4.1. SISTEMA PROPUESTO**

La propuesta de esta Tesis consiste en generar una aplicación de comercio electrónico B2C (Tienda Virtual) que complemente la forma tradicional en que los artesanos lambayecanos comercializan sus productos, esta aplicación está compuesto por:

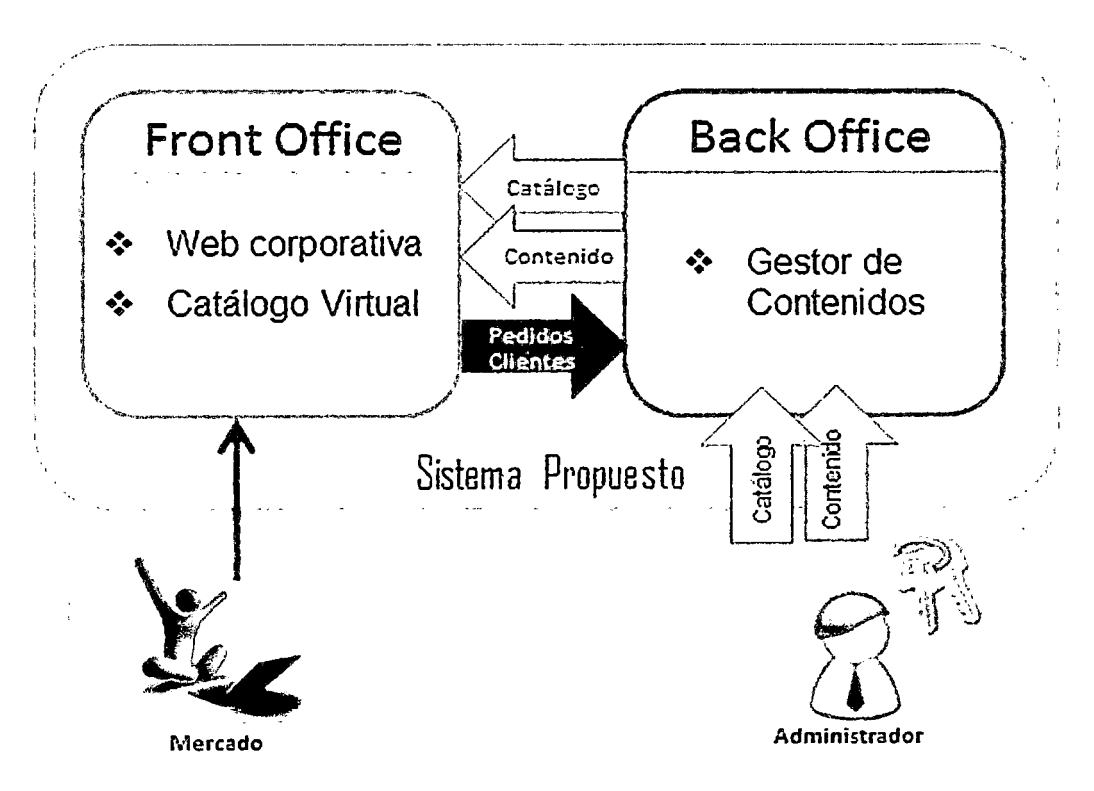

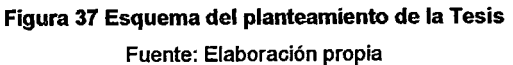

- o Un **Front Office,** con el que interactuarán los consumidores, formado por una web corporativa y un catálogo virtual. En la web podrán encontrar información acerca de GERCETUR (Gerencia de Comercio Exterior y Turismo- Lambayeque) y en el catálogo virtual podrán acceder a los productos y realizar sus compras. Se tratará de un sitio web multiidioma, atractivo, amigable *y* con buen rendimiento, *y* permitirá obtener un buen posicionamiento en las búsquedas por internet.
- o Un **Back Office,** formado por un gestor de contenidos que permitirá al administrador gestionar toda la información del sistema. El Back Office será sencillo, seguro *y* fácil de usar.

Para la realización de esta aplicación de comercio electrónico se ha elegido el Sistema de Gestión de Contenidos (CMS) JOOMLA, una aplicación web de código abierto que permite montar una tienda virtual administrable para vender online. Este CMS cuenta con una serie de características muy importantes para cualquier sistema de ventas, tanto para el administrador cama para el usuaria, entre ellas están: el registro de clientes, carrito de compras temporal (usuarios no registrados), y carrito de compras para usuarios registrados, búsqueda en el catálogo por productos o artesanos, comentarios de los clientes sobre los productos, notificaciones vía e-mail, y para la forma de pago encontramos la transferencia segura vía SSL, contra reembolso, tarjeta de crédito, transferencia, PayPal. La existencia de productos por categoría, los productos más vendidos y productos del mismo tipo que han comprado otros clientes.

La "Tienda Virtual para vender artesanías de Lambayeque", tema de esta Tesis, debe satisfacer las siguientes funcionalidades divididas en dos grupos:

**Catálogo Virtual.** Dentro de las tareas del catálogo virtual encontramos:

- o Autenticación, Registro y Actualización de clientes.
- o Listado de productos por categoría y por artesano fabricante.
- o Búsqueda de productos por palabras claves.
- o Agregar producto al carrito de compras.
- o Visualizar el carrito de compras con los productos agregados.
- o Realizar la compra.
- o Transacciones seguras vía SSL.
- o Lista de productos destacados, los más vistos, los más vendidos, novedades.
- o Diferentes idiomas, monedas.
- o Ofertas.

Módulo de administración. Dentro de las tareas del módulo de administración encontramos:

- o Añadir/Editar/Eliminar categorías.
- o Añadir/Editar/Eliminar productos.
- o Login del Administrador.
- o Añadir/Editar/Eliminar Artesanos.
- o Opciones de visualización y actualización de pedidos.
- o Estadísticas de productos
- o Estadísticas de clientes
- o Zonas de impuestos
- o Copia de seguridad

La Tienda Virtual, necesitará que los usuarios utilicen un navegador web para acceder a ella, no será necesario el uso de un navegador específico ya que la aplicación estará consolidada y validada por el W3C, y adaptada para poder visualizarse en la mayoría de todos los navegadores disponibles.

Además la versión de JOOMLA utilizada necesita de un servidor que funcione bajo Apache y tenga instalado el módulo PHP. El módulo PHP debe ser la versión 5.2.4 o superior y una base de datos MySQL versión 5.0.4 (administrador de base de datos phpMyAdmin, recomendado).

La Figura 38 corresponde al modelo visual solucionador, elaborado como una respuesta al modelo visual del diagnóstico (Figura 36), en efecto lo que se busca es expresar gráficamente- que- con una aplicación de comercio electrónico se mantendrá siempre un catálogo actualizado de productos artesanales de Lambayeque disponible al mundo entero, con la ventaja de- que- cada visita a la Tienda Virtual de Artesanías es una venta potencial.

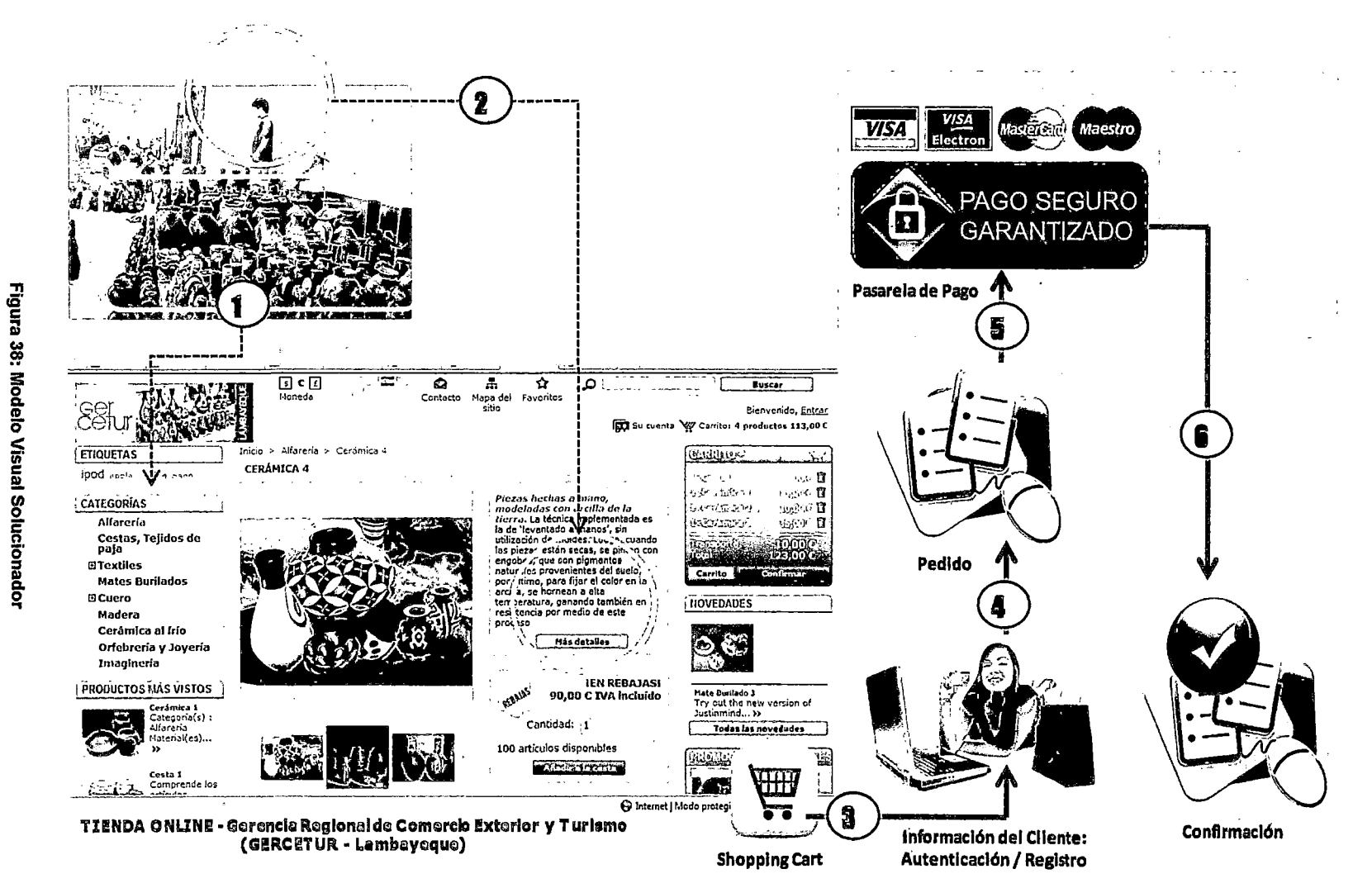

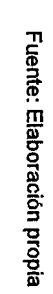

Ą.

### LEYENDA DEL MODELO VISUAL SOLUCJONADOR

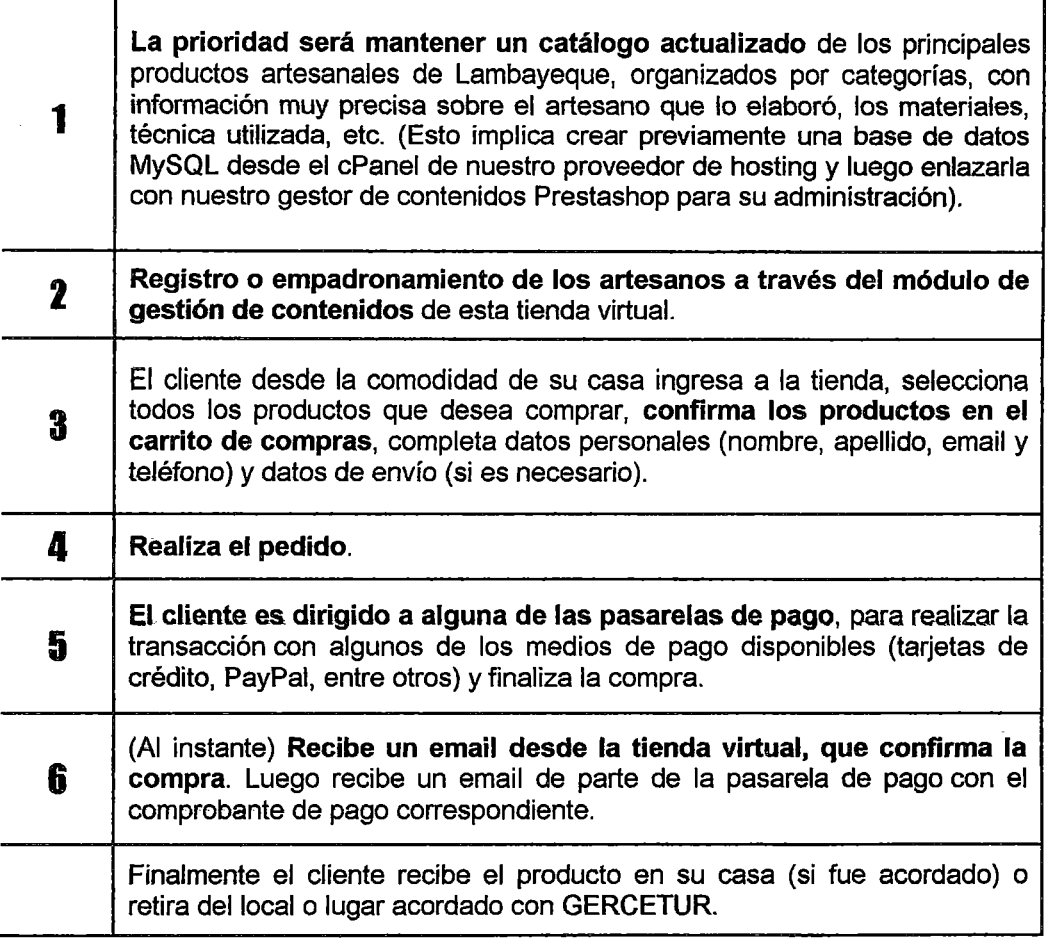

Tabla 13: Leyenda del Modelo Visual Solucionador

Fuente: Elaboración propia

## 4.1.2. RELACIÓN ENTRE EL PENDAR Y EL SISTEMA PROPUESTO

La intención en esta parte es reflejar que existe una relación directa entre el "Plan Estratégico Nacional de Artesanía hacia el 2021 - PENDAR" y el objetivo general de esta Tesis:

"Desarrollar una Tienda Virtual que permita la venta de la artesanfa que produce el departamento de Lambayeque".

Para esto se va a identificar algunos puntos en el PENDAR (fortalezas, oportunidades, amenazas, debilidades, objetivos) que hacen referencia a la necesidad de mejorar los canales de venta de las artesanías peruanas o que guardan relación con el propósito central de esta tesis el cual es:

"Complementar el proceso tradicional de comercialización de artesanfas de la Región Lambayeque llevando el negocio físico a uno online, en tomo a un diseño web agradable y autoadministrable (uso del CMS Joomla con el componente de ecommerce VirtueMart) pues intemet constituye el arma más poderosa de negocios en el mundo de hoy".

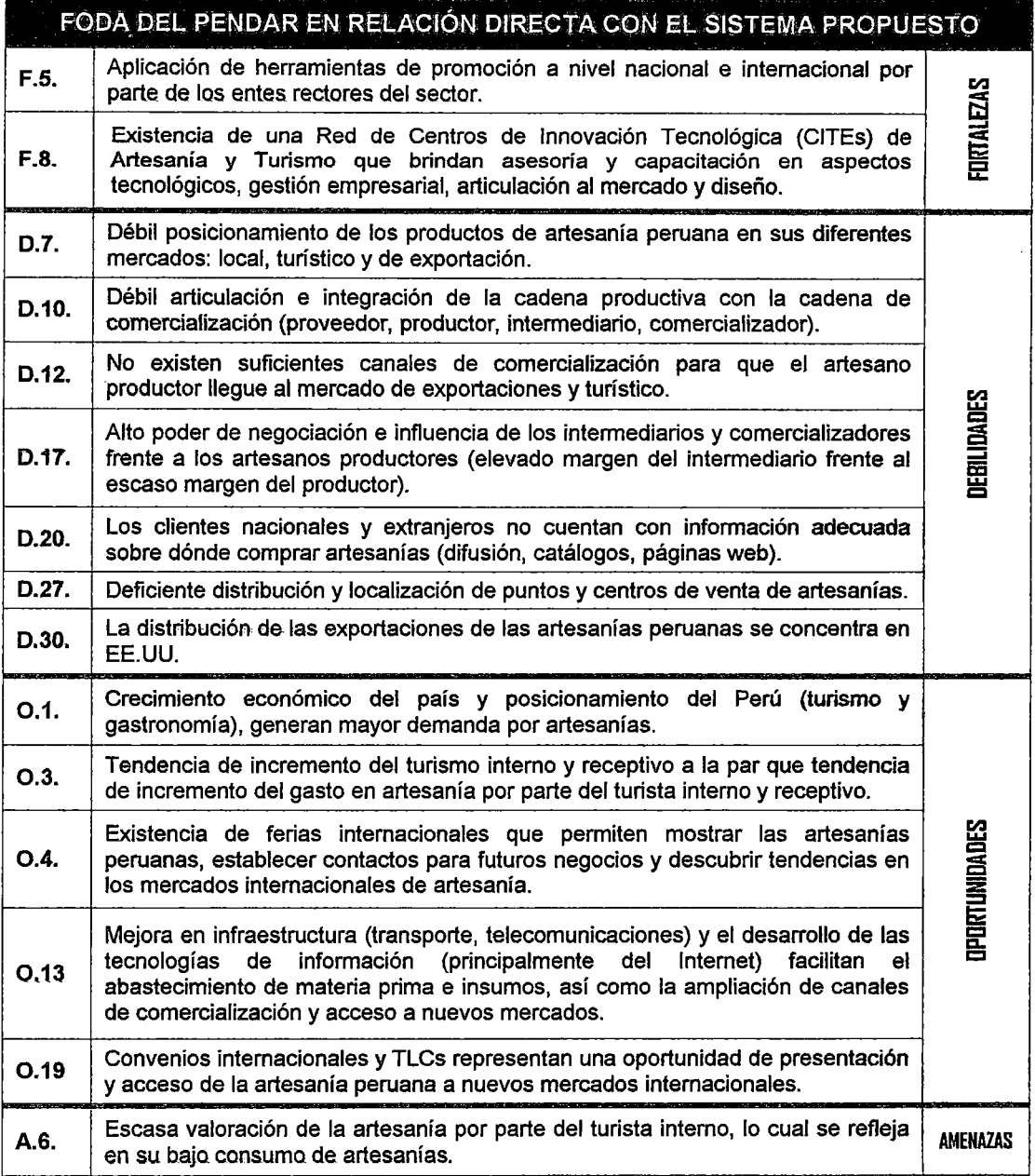

#### Tabla 14: Relación entre el PENDAR y el Sistema Propuesto

Fuente: "Plan Estratégico Nacional de Artesanía hacia el 2021" (PENDAR)

## 4.2. ANÁLISIS DE REQUERIMIENTOS

"Un requisito funcional define el comportamiento interno del software: cálculos, detalles técnicos, manipulación de datos *y* otras funcionalidades específicas que muestran cómo los casos de uso serán llevados a la práctica. Son complementados por los requisitos no funCionales, que se enfocan en cambio en el diseño o la implementación". *<sup>37</sup>*

## 4.2.1. REQUERIMIENTOS FUNCIONALES (RF)

## 4.2.1.1. CLIENTE ANÓNIMO<sup>38</sup>

## RF1. Consulta según categoría (línea artesanal)

Consiste en una consulta SQL que retorna todas las diferentes categorías de la base de datos. Estas categorías aparecerán en el submenú de la Tienda Virtual desde el cual, el cliente podrá seleccionar la que desee y así serán mostrados todos y cada uno de los artículos pertenecientes a esa categoría.

## RF2. Consulta de los detalles de un artículo

Con esta consulta, el cliente o usuario anónimo podrá ver una información más detallada acerca del artículo que desee. Pinchando en la fotografía del artículo que se desee, está acción devolverá un numero de referencia mediante el cual, una consulta SQL seleccionará todos los detalles del artículo con esa referencia y serán mostrados.

## RF3. Consulta de novedades.

A esta consulta se puede acceder mediante dos vías. La primera es desde la página principal, una vez se abre la página de inicio de la Tienda Virtual aparecen todos los artículos referenciados en la base de datos como novedad (Novedad = O). La segunda forma de ver las novedades es pinchando en la pestaña Novedades del menú que realiza la misma opción.

#### RF4. Consulta del carrito.

El cliente podrá consultar en todo momento y desde cualquier parte de la tienda los artículos que ha seleccionado para ser comprados. Desde el marco situado en la izquierda de la

<sup>37</sup> Fuente: http://es.wikipedla.org/wiki!Requlsito\_funclonal

<sup>38</sup>Cliente anónimo: representa el *actor* visitante del modelo de casos de uso (pág. 77)

página en el que aparece el resumen del carrito, pinchando en el botón "Ver - Editar", se accederá a la pantalla que muestra la tabla con todos los artículos añadidos al carrito.

#### RFS. Añadir artículo al carrito.

Cualquier usuario que entre a la página podrá añadir artículos en el carrito. Cuando se abre la página se crea automáticamente una variable sesión que será la que contendrá los artículos que el cliente desee adquirir. Estos artículos se añaden simplemente desde la pantalla de los detalles del producto pinchando en el botón "Agregar al Carro".

#### RF6. Eliminar artículo del carrito.

Desde la página de detalles del carrito, el cliente puede eliminar todos los artículos que desee. La tabla que muestra los artículos que hay en el carrito, dispone de la columna "borrar" con un checkbox para cada artículo. Seleccionando el que se desee eliminar y haciendo click sobre el botón Actualizar, se eliminarán todos los artículos marcados borrándolos de la variable sesión.

## RF7. Modificar cantidad en el carrito.

De igual manera que existe la columna borrar en la tabla que muestra los artículos del carrito, está la columna "cantidad" que contiene un textbox para cada artículo indicando el nú.mero de unidades que se desea comprar. Independientemente de la variable sesión que contiene los artículos, existe otra variable con las cantidades que, en caso de querer modificarse, el cliente tendrá que modificar el número de cantidad que desea y pinchar sobre el botón Actualizar para modificarlas definitivamente.

#### RF8. Insertar cliente en la base de datos.

Esta función la tendrá que realizar todo usuario que desee realizar una compra en la Tienda Virtual y no la haya realizado previamente. Mediante un formulario sencillo, el cliente no registrado rellenará todos las campos necesarios con sus datos personales. Una vez . completado este paso, pinchará el botón Enviar datos que generará una consulta ínsert en SQL que insertará los datos del cliente en la tabla clientes de la base de datos. En caso de dejarse algún campo por rellenar, el sistema generará un error visual para el cliente que tendrá que rellenarlo de nuevo.

## **4.2.1.2. CLIENTE REGISTRADO**

Cualquiera de las funciones mencionadas anteriormente para clientes anónimos, también podrán ser realizadas por clientes registrados.

## **RF9. Insertar pedido en la base de datos**

Una vez finalizada la compra por parte del cliente, siempre y cuando se haya registrado, podrá finalizar su pedido pasando por caja. Esta opción genera un instert en la base de datos que introduce los datos en dos tablas de la base de datos. Por una parte se introduce en la tabla pedidos el pedido con el código del cliente, el estado y la fecha. Por otra parte otro insert en SOL introduce el pedido detallado con cada artículo y cantidad en la tabla detallepedidos. La columna pedido de esta tabla apunta a la columna pedido de la tabla pedidos.

#### **RF10. Mostrar información de los usuarios**

Todo usuario que se encuentre registrado en la Tienda Virtual verá su nombre en el marco izquierdo con toda la información actualizada del carrito. Además, permite la opción de desconectarse en todo momento.

#### **RF11. Inicio de sesión como usuario autentificado**

Todo usuario que previamente se haya registrado en la Tienda Virtual, podrá identificarse introduciendo su username y su contraseña. Esta función crea una variable sesión (username) que será la que indique que ese usuario está autentificado. Como hemos mencionado en el punto anterior, también podrá desconectarse mediante la opción desconectar. Esta opción elimina la variable sesión usemame.

## **RF12. Mostrar información de los usuarios**

Una vez registrado el usuario, este tendrá la opción de visualizar todos los pedidos realizados anteriormente así como el estado en el que estos se encuentran. **El** empleado de la Tienda Virtual será el encargado de actualizar este estado.

## 4.2.1.3. ADMINISTRADOR DE LA TIENDA VIRTUAL

## RF13. Modificar datos del cliente en la base de datos

Un sencillo update en SOL permite al administrador de la Tienda Virtual modificar los datos de cualquier cliente. Tras ser mostrados en textboxes Jos datos actuales que existen en la base de datos, el administrador podrá modificarlos como así se haya indicado. Para finalizar esta función, deberá pulsar el botón enviar datos que ejecutará esta consulta y modificará los datos.

#### RF14. Mostrar información para el administrador

Uno de los privilegios de los que dispone el administrador es el de tener acceso a la parte privada de la Tienda Virtual introduciendo su nombre de usuario y contraseña. El sistema comprobará que esos datos se encuentran en la tabla usuarios de la base de datos. En caso afirmativo, permitirá la entrada del administrador a dicho espacio.

#### RF15. Insertar artículo en la base de datos

Un sencillo formulario permite al administrador de la Tienda Virtual agregar nuevos artículos en la base de datos. Además el administrador podrá subir la imagen de dicho artículo que será guardada en la carpeta correspondiente. Un insert guardará toda esta información en una tupla de la tabla stock en la base de datos.

#### RF16. Búsqueda de pedidos por cliente.

Dentro de la opción que permite cambiar el estado de los pedidos, existe un buscador para facilitar esta opción al administrador. Una consulta select en SOL buscará el pedido en cuestión Jo mostrará en el listado inferior. El administrador podrá buscarlo directamente en el listado o filtrarlo mediante este buscador.

#### RF17. Modificación del estado de un pedido.

Todos Jos pedidos realizados por clientes en la Tienda Virtual disponen de un código de estado (Realizándose, Enviado, Entregado y Finalizado). Haciendo uso del buscador mencionado en el punto anterior, el administrador seleccionará el pedido que desee o los pedidos que desee en el caso de que se vaya a realizar un envío con varios pedidos. Tras modificar Jos textboxes que aparecen en la columna estado de cada pedido y pulsar el botón actualizar, se modificarán en la base de datos los estados de los pedidos que el administrador haya modificado.

## **RF18. Mostrar información del administrador**

Igual que ocurría con los clientes, el administrador registrado en la Tienda Virtual podrá ver su nombre en el marco que existe a la izquierda de la Tienda Virtual en todo momento.

## **4.2.1.4. REQUERIMIENTOS PARA PUBLICIDAD**

- **RF19.** Listado de nuevos productos en la página principal
- **RF20.** Listado de productos especiales o destacados en la página principal
- **RF21.** Enviar ofertas a clientes registrados
- **RF22.** Listado de opiniones de los clientes referentes a los productos

## **4.2.2. REQUERIMIENTOS NO FUNCIONALES**

En la entrevista sostenida con el gerente general de la GERCETUR - LAMBAYEQUE se pudo obtener una lista de requerimientos que en sí no son funcionalidades propias de la Tienda Virtual de Artesanías pero que sí ha sido importante considerar en todo el proceso de desarrollo.

## **Estandarización**

- o La web deberá de visualizarse y tener el mismo comportamiento en los exploradores más importantes: Internet Explorer, Mozilla Firefox, Google Chrome, Safari y Opera.
- o Deberá visualizarse correctamente en una resolución de pantalla de 800x600 píxels o superior.
- $\circ$  Las páginas deberán cumplir con los estándares CSS v XHTML<sup>39</sup>.

## **Usabilidad**

o La navegación en la Tienda Virtual será intuitiva y amigable, siendo fácil de usar incluso para personas no habituales en intemet.

<sup>39</sup> Utilizando estándares Web (XHTML+CSS) se crea una Web que podrá ser visualizada en la gran mayoría de navegadores Web, en la mayoría de dispositivos, en la mayoría de Sistemas Operativos, con sus diferentes configuraciones, etc. Igualmente se crea una estructura<br>que los robots de los principales motores de búsqueda podrán entender, indexar y cla

- o Todas las páginas tendrán una estructura común para que el visitante se sienta siempre orientado durante su navegación
- o La Tienda Virtual será atractiva y agradable visualmente, acorde a las indicaciones dadas por el personal de Imagen Institucional de GERCETUR

#### **Modularidad**

- o Debe ser un sistema escalable, pudiendo añadir fácilmente nuevas funcionalidades (mejoras en el catálogo, registro de usuarios, etc.)
- o Debe ser reusable, pudiendo aprovechar en otras áreas las funcionalidades implementadas.

## **Rendimiento**

o Las páginas deben ser ágiles y tener un tiempo de carga adecuado.

#### **Disponibilidad**

o La Tienda Virtual estará activa las 24 horas del día.

#### **Seguridad**

- o Ef sistema debe cumplir con la Ley Orgánica de Protección de Datos de carácter personal (LOPD)<sup>40</sup>.
- o Ningún administrador de la Tienda Virtual podrá averiguar las contraseñas guardadas.
- o Los datos relacionados con las tarjetas de crédito no se registrarán en el sistema y viajarán por la red de forma segura, a través de un protocolo SSL.
- o Se realizarán backups periódicos.
- $\circ$  Se manejan perfiles de acceso a la base de datos y en general al Backend de la Tienda Virtual.

<sup>&</sup>lt;sup>40</sup> Lev Nº 29733, Ley de Protección de Datos Personales (Resolución Suprema Nº 180-2011-PCM de fecha 27 de julio de 2011 - Perú)

# $4.2$ دىغ **PROTOTIPOS**  $\overline{R}$ INTERFAZ  $\sum_{m}$ 5 **TIENDA VIRTUAL**

siempre cómo  $\triangleright$ casos de uso siguiente pueden especificar menos  $\mathbf{g}$ podrán iase ente  $\boldsymbol{\omega}$ 8er  $\mathsf{S}$ 9p  $\prec$ definir  $\overline{\omega}$ proyecto funcionar  $\overline{a}$ metodología ICONIX a realizar, requerimientos sns 9b  $\mathbf{Q}$ requerimientos sistemas sistema Ф final. Sea manera  $\mathbf{S}$  $\overline{\sigma}$ Este más forma previa, onurd tradicional o que sería el adecuada servirá por lo modelo del dominio y de los ante  $\check{}$ ခု muy básico precisa base **O** necesario  $\check{}$  $\circ$ cimiento simplemente **g** usuarios bosquejar para  $\overline{5}$  $\overline{5}$  $\overline{\omega}$ 

Aquí basadas 8 en los requerimientos de usuarios y entrevistas a diseñan **SB** pantallas preliminares န္ **g** principales los mismos, estas son: interfaces  $\pmb{\omega}$ desarrollar,

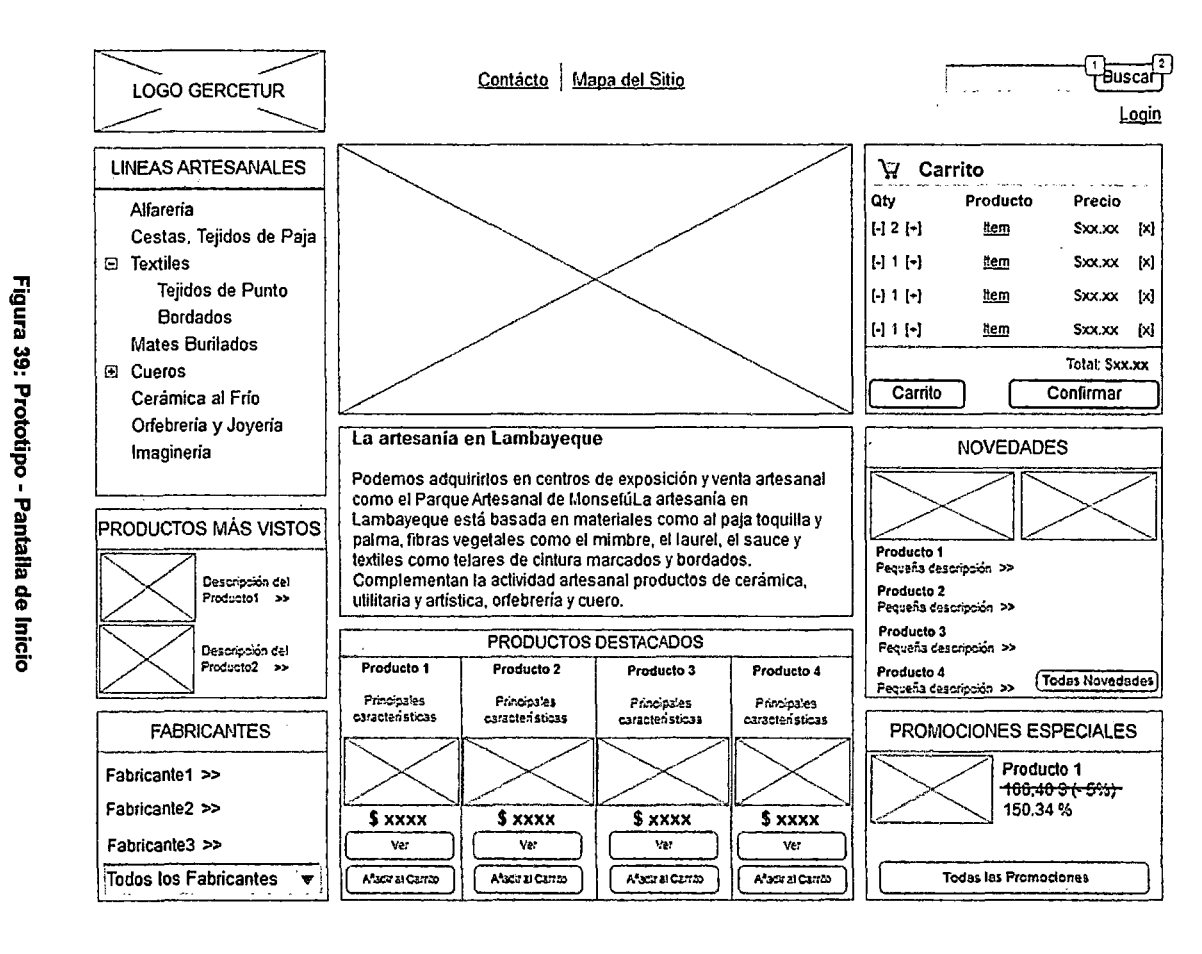

39: Prototipo - Pantalla de Fuente: Elaboración propia

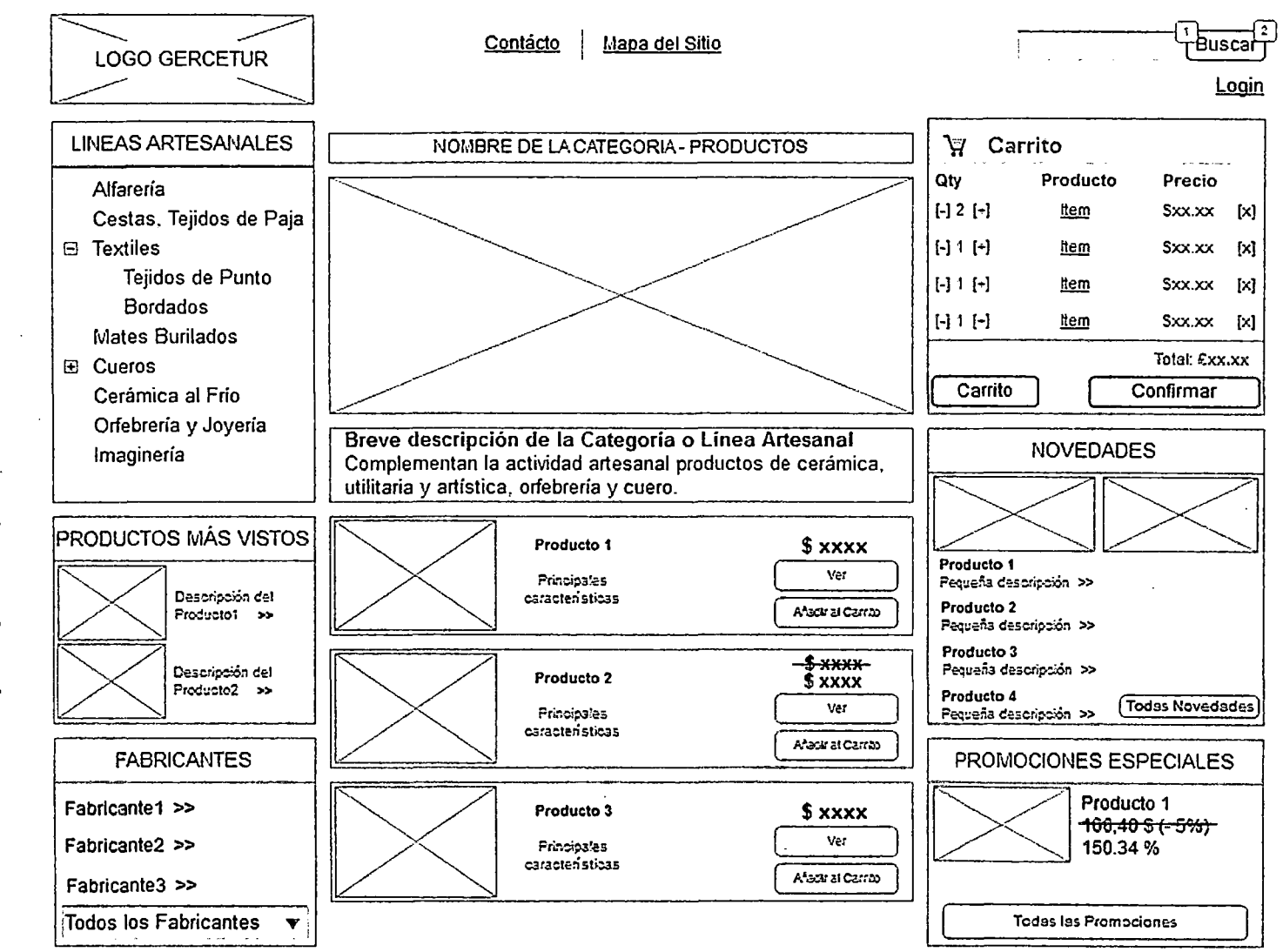

Fuente: Elaboración propia

Figura 40: Prototipo - Ver Productos por Categoría

 $\overline{5}$ 

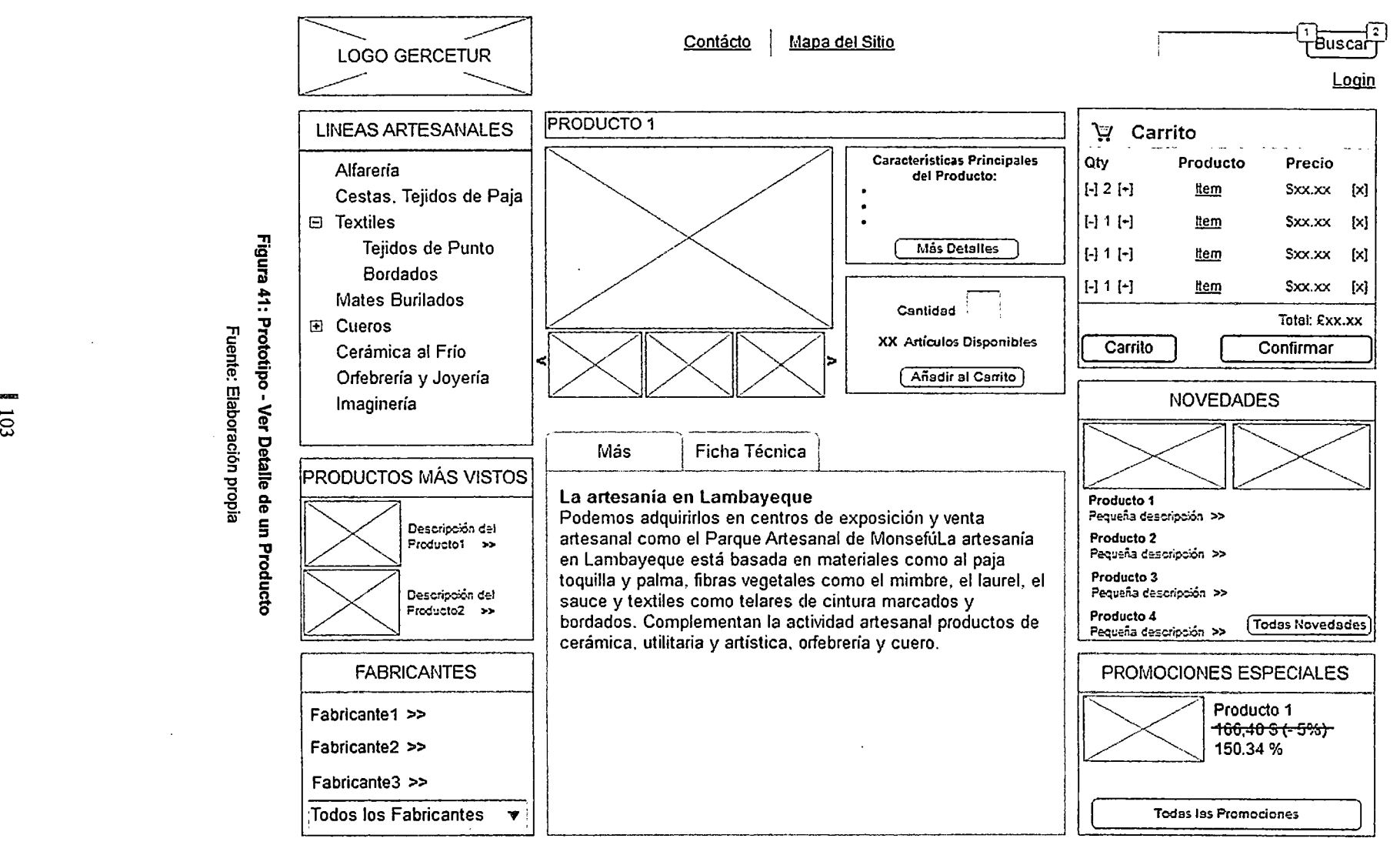

:: Elaborac<br>| Slope | Slope | Slope | Slope | Slope | Slope | Slope | Slope | Slope | Slope | Slope | Slope |<br>| Slope | Slope | Slope | Slope | Slope | Slope | Slope | Slope | Slope | Slope | Slope | Slope | Slope | Slo

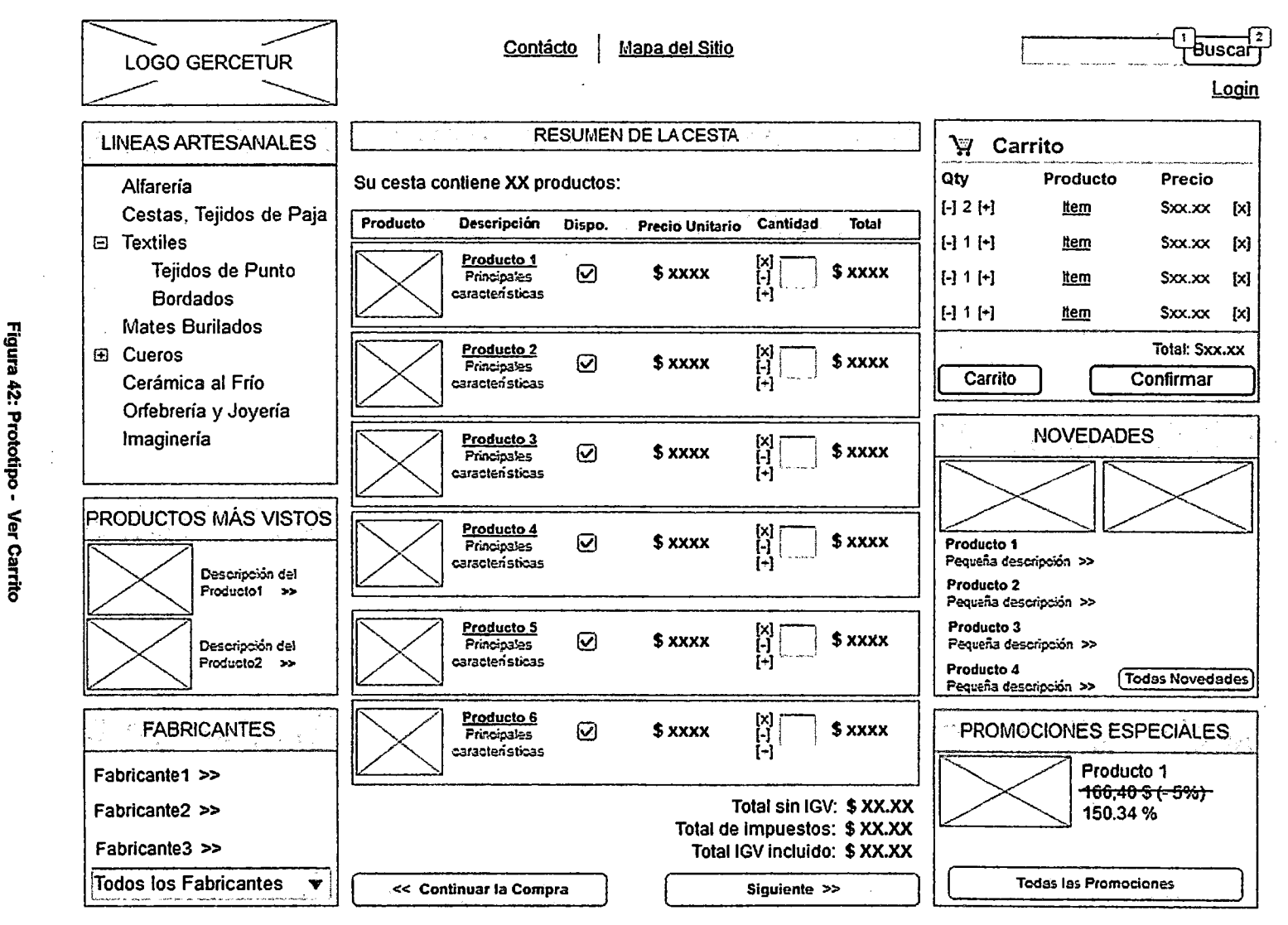

Fuente: Elaboración propia

 $104$ 

 $\sim 10^{-1}$ 

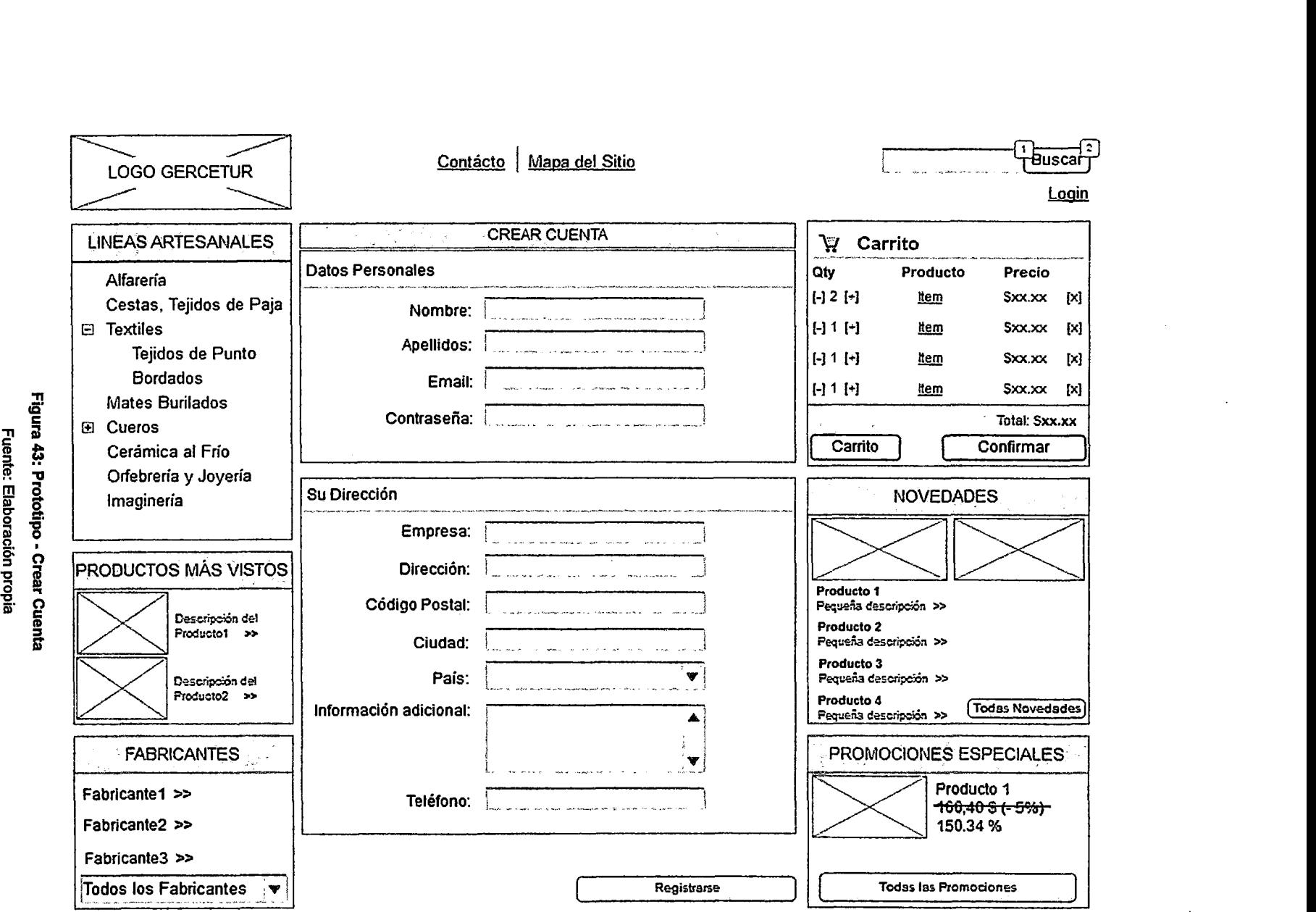

o ო<br>::: 0<br>::::0 o-

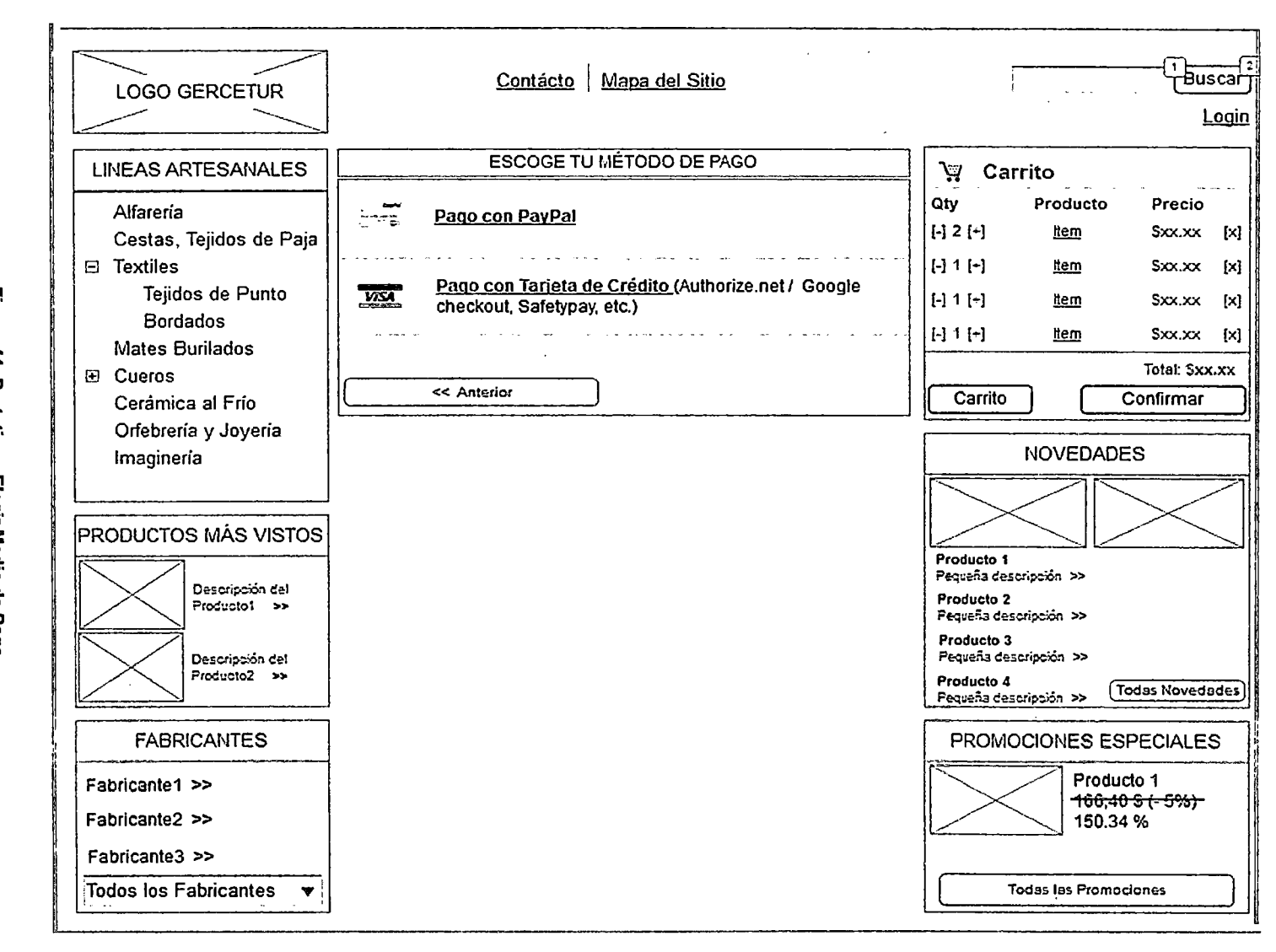

Figura 44: Prototipo - Elegir Medio de Pago Fuente: Elaboración propia

 $901$ 

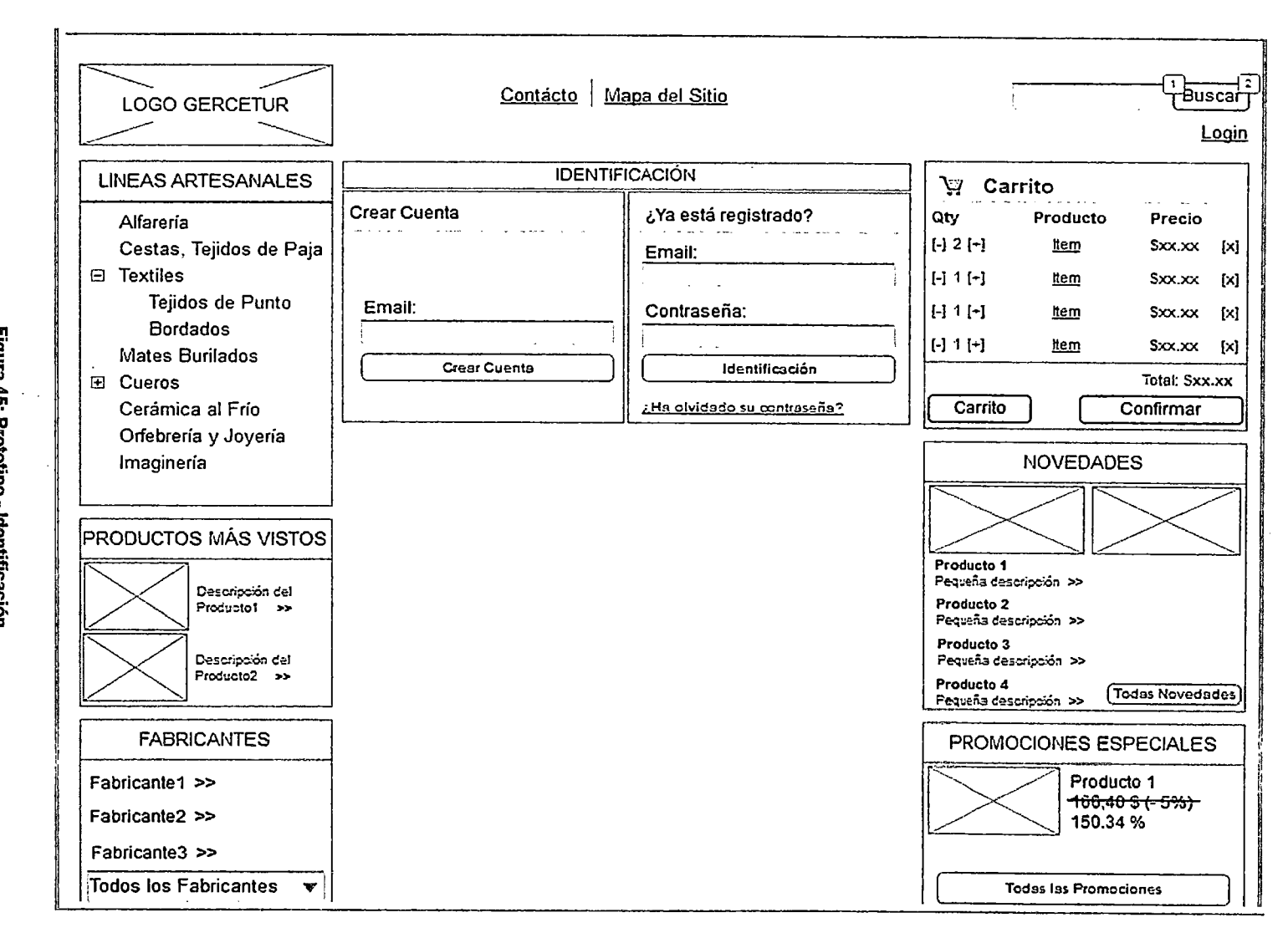

Figura 45: Prototipo - Identificación Fuente: Elaboración propia

#### $4.2.4.$ **MODELO DEL DOMINIO**

l,

"Un Modelo de Dominio es un artefacto de la disciplina de análisis, construido con las reglas de UML durante la fase de concepción, y que contiene, no conceptos propios de un sistema de software sino de la propia realidad física".<sup>41</sup>

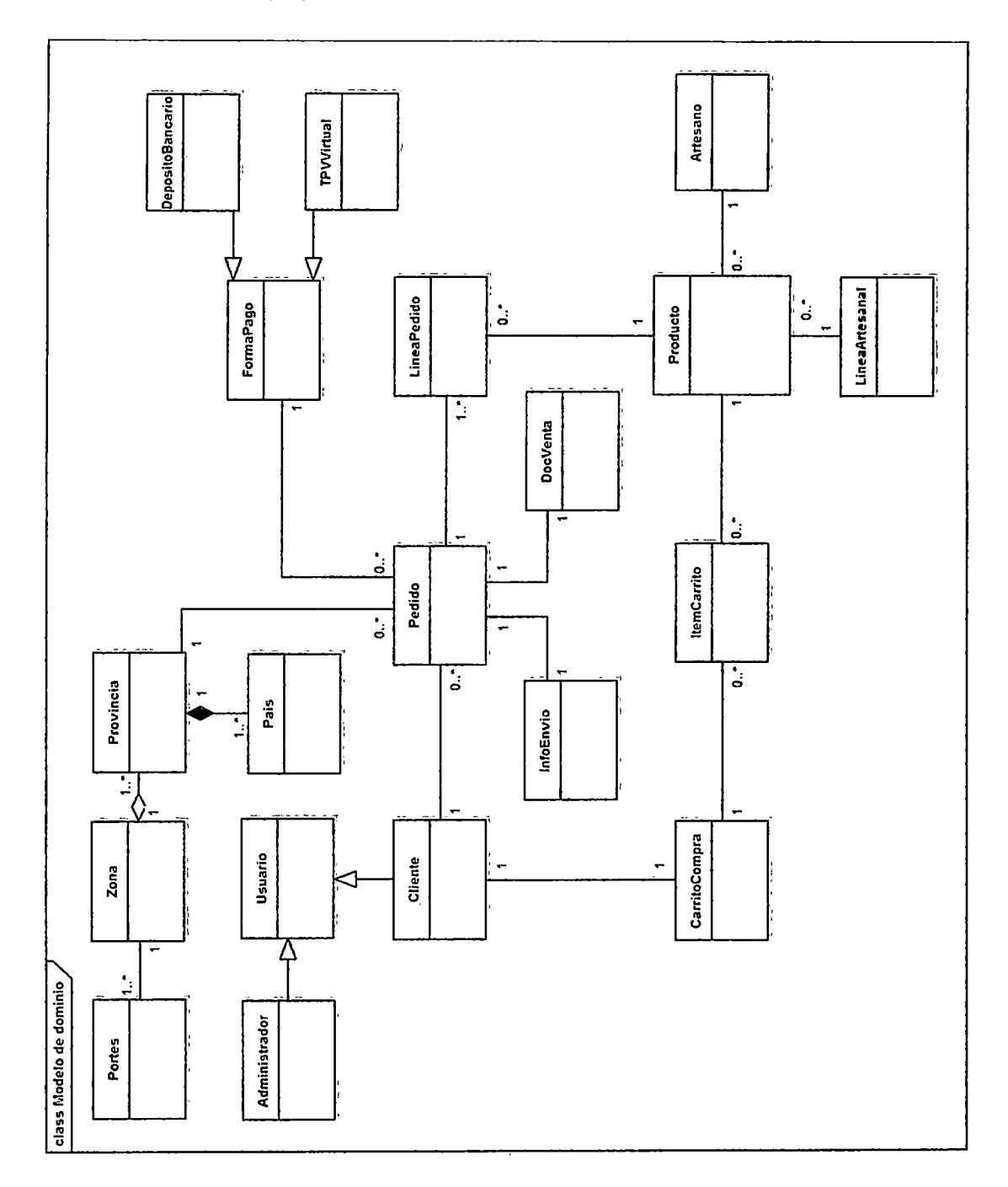

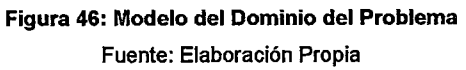

<sup>41</sup> http://synergix.wordpress.com/2008/07/10/modelo-de-dominio/

## 4.2.5. MODELO DE CASOS DE USO

### 4.2.5.1. ACTORES DEL SISTEMA:

Los actores son el conjunto de agentes externos que utilizan o se relacionan con el sistema. Un actor puede participar en varios casos de uso y un caso de uso puede interactuar con varios actores.

En nuestro caso tenemos a tres agentes humanos (visitante, cliente, administrador} y un sistema externo (la pasarela de pago).

- o Visitante: Usuario que navega de forma anónima por la Tienda Virtual visualizando los productos (a través de las distintas categorías), busca productos introduciendo algunas palabras clave y realiza selecciones de productos para su compra que se irán añadiendo en el carrito de la compra.
- o **Actor Cliente**: Usuario registrado e identificado por el sistema. Se trata de una especialización de visitante, por lo que heredará todas sus relaciones.
- o Actor Administrador: Persona con acceso al gestor de contenidos que administrará la web.
- o TPV Virtual: Pasarela de pago proporcionada por la entidad financiera del cliente a través de la cual se efectuarán las transacciones bancarias para pagar los pedidos.

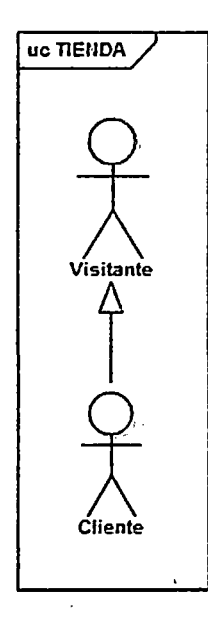

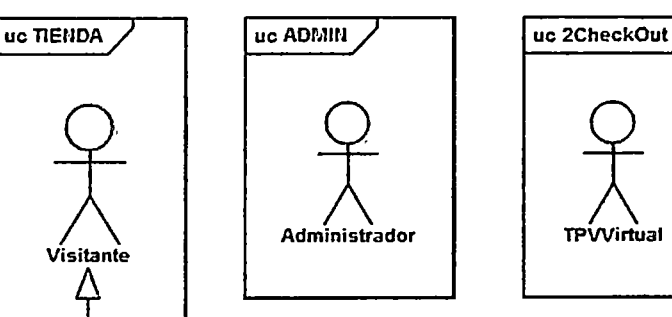

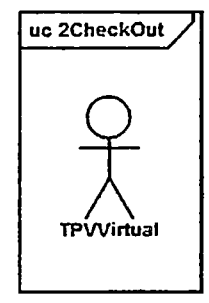

Figura 47: Actores del Sistema (Tienda Virtual de Artesanías) Fuente: Elaboración propia

## **4.2.5.2. CASOS DE USO:**

Ä,

En esta parte mostramos el estudio por "Casos de uso" de la aplicación, donde se mostrarán las funcionalidades y los comportamientos del sistema mediante su interacción con algún agente externo, ya sea desde una petición de un actor o bien desde la invocación de otró caso de uso.

La Figura 48 muestra un diagrama de casos de uso de alto nivel, para la Tienda Virtual de Artesanías.

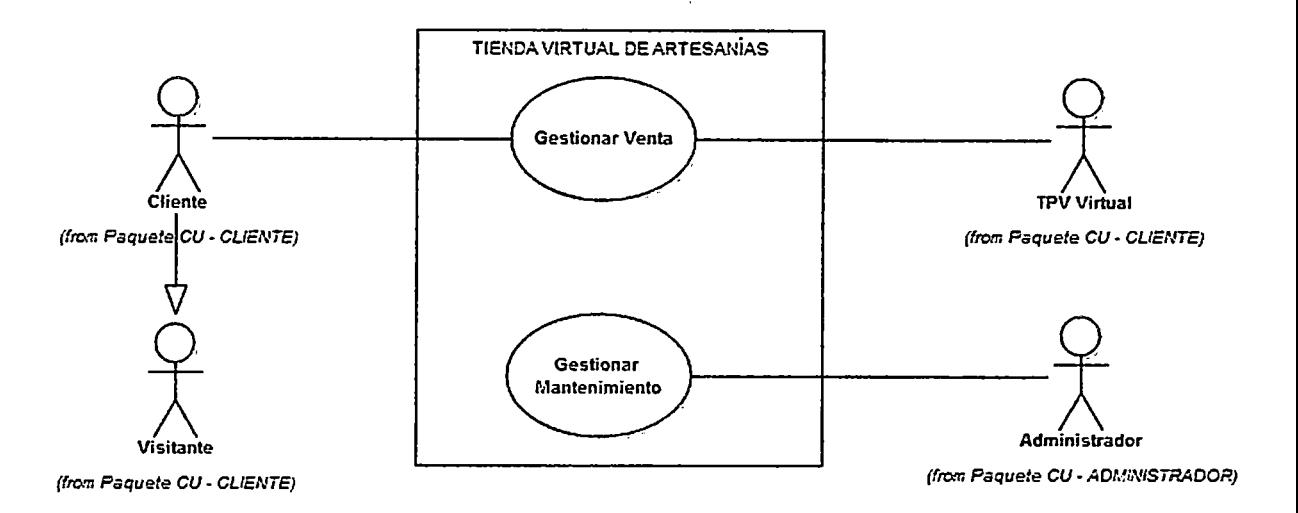

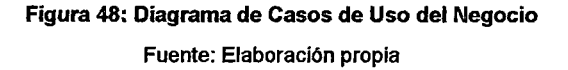

En la figura anterior el rectángulo representa la aplicación de comercio electrónico a desarrollar en esta Tesis (Tienda Virtual de Artesanías de Lambayeque) cuya funcionalidad se describe a continuación:

**Clientes (usuarios navegantes).** Los productos artesanales que se desean comprar se deberán ir incluyendo simbólicamente en un carrito de compra; el cliente podrá consultar en cualquier momento el contenido de su carrito y realizar modificaciones que crea conveniente (se podrá cambiar la cantidad de productos que se desea adquirir o eliminar alguna de las compras del carrito). Este carrito de compra se creará en el momento en el que se reciba la petición de entrada en el sistema y pertenecerá al usuario que está navegando en ese momento; todas las operaciones que el usuario realice sobre el sistema se harán de forma anónima, de modo que el usuario no deberá identificarse (registrarse) hasta que no vaya a confirmar su compra.

Cuando se decida confirmar la compra se realizarán dos acciones: La primera consistirá en crear un pedido (para lo que el comprador debe haberse identificado} y la segunda será reducir las existencias de los productos comprados; cuando se haya confirmado una compra, ya no se podrá modificar el contenido del carrito

**Administradores.** Permitirá gestionar y mantener la aplicación, clientes, productos, artesanos, líneas artesanales, medios de pago, pedidos e inventario.

Con el fin de simplificar el modelo de casos de uso estos han sido desglosados en función del actor con quien interactúa, y para una mejor visualización primero se mostrará los diagramas de primer nivel y luego de forma completa:

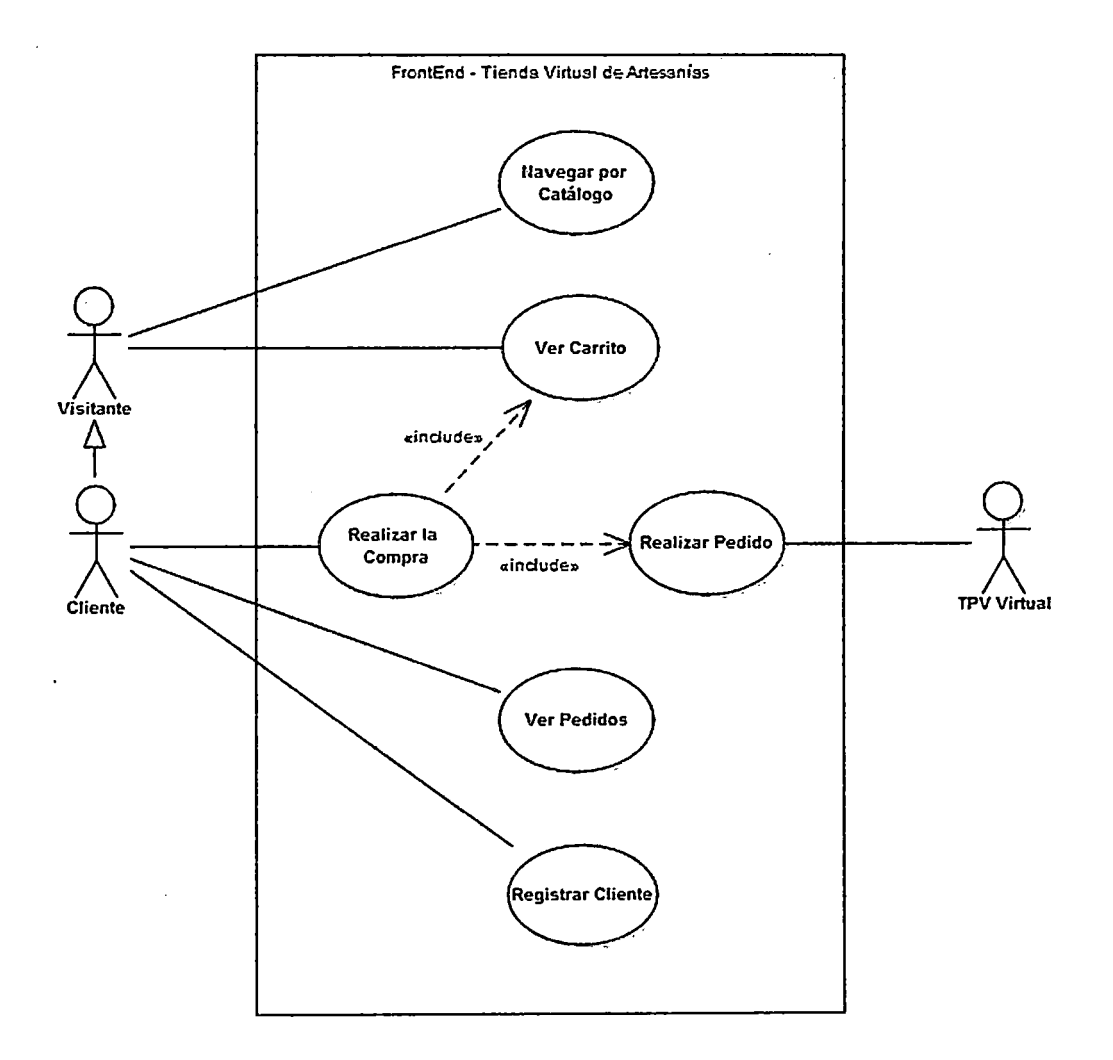

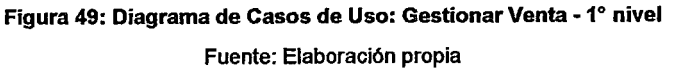

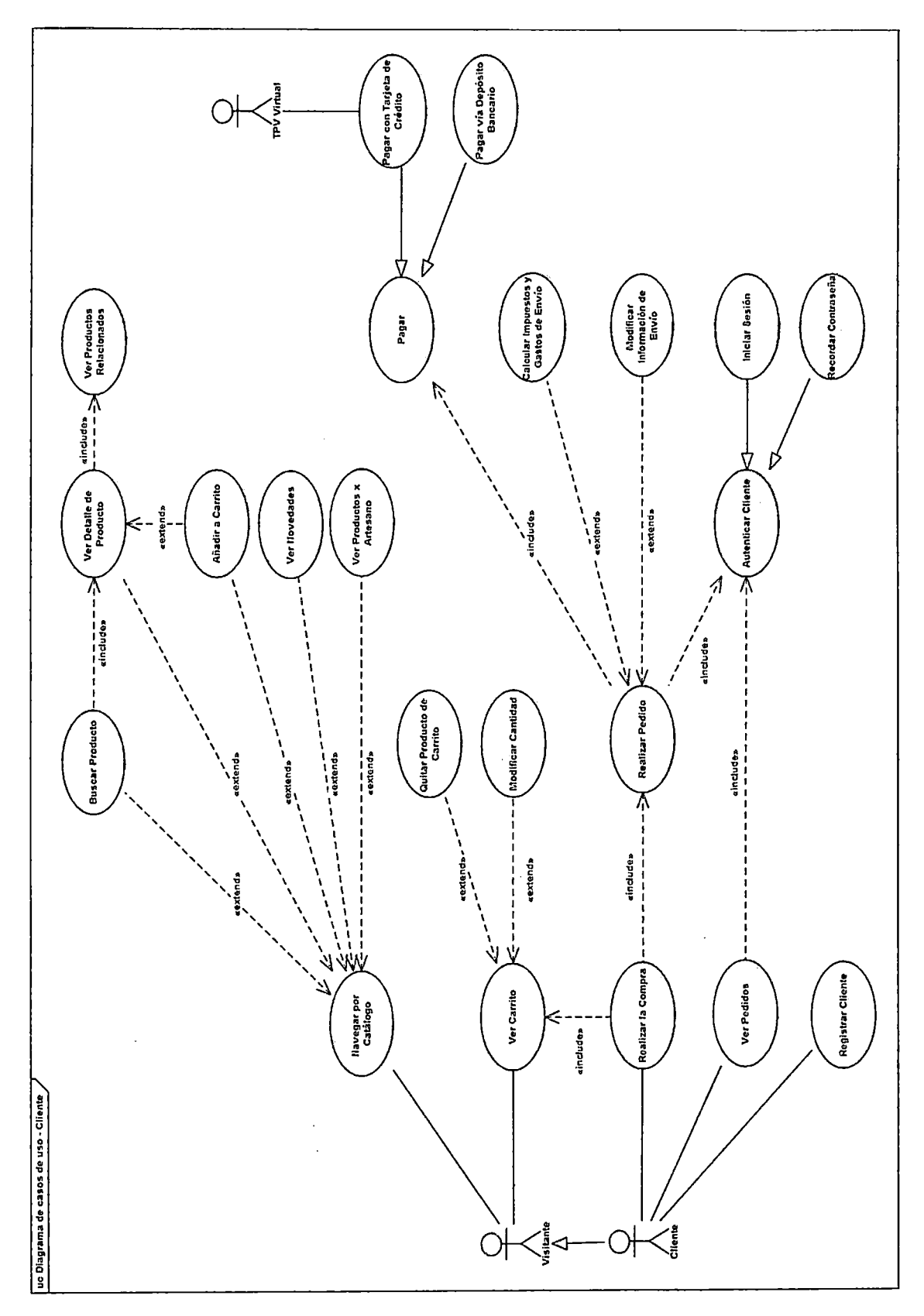

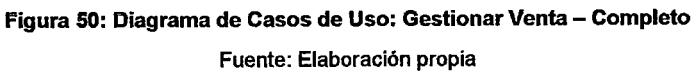

l.

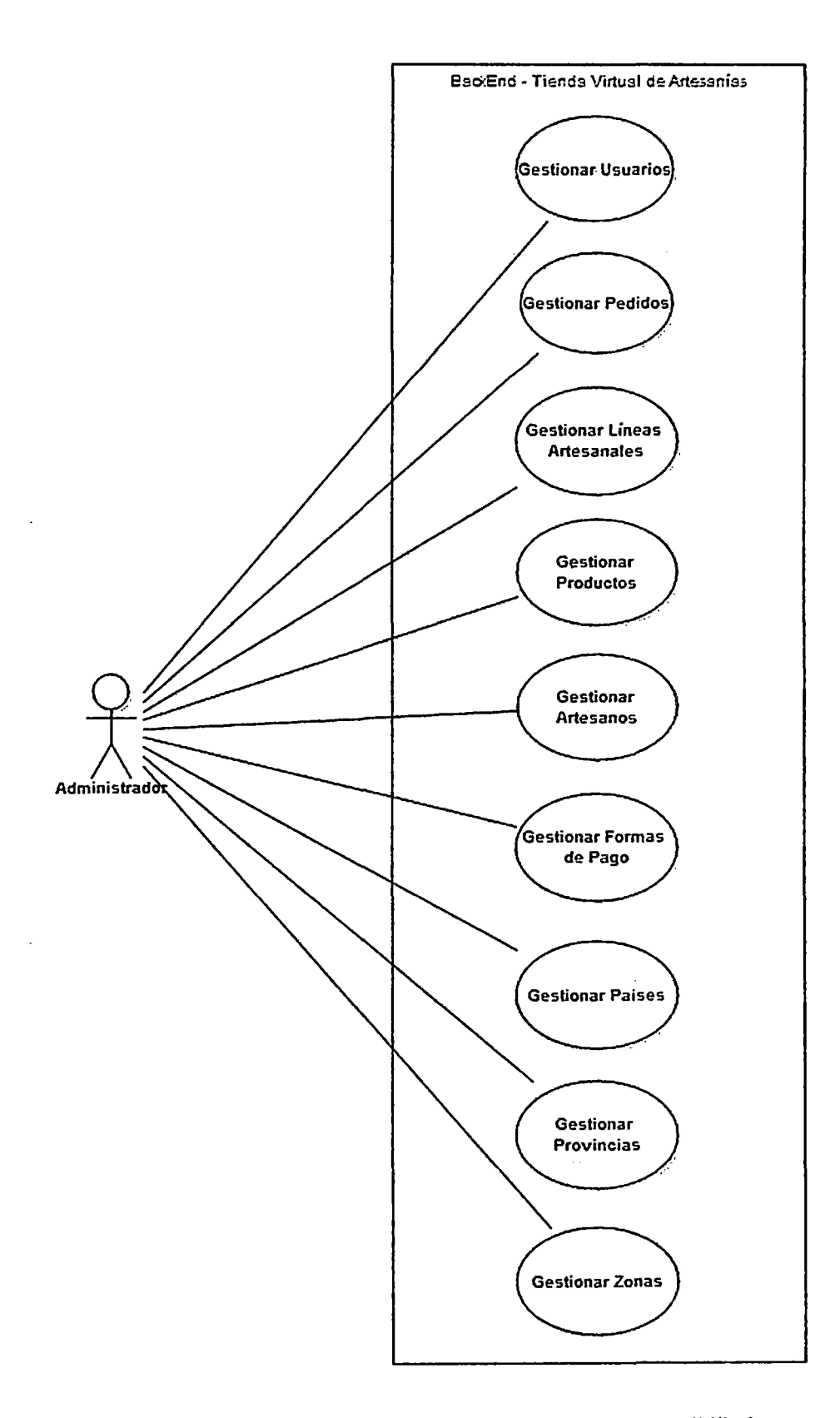

Figura 51: Diagrama de Casos de Uso: Gestionar Mantenimiento - 1° Nivel Fuente: Elaboración propia

 $\bar{\mathcal{L}}$ 

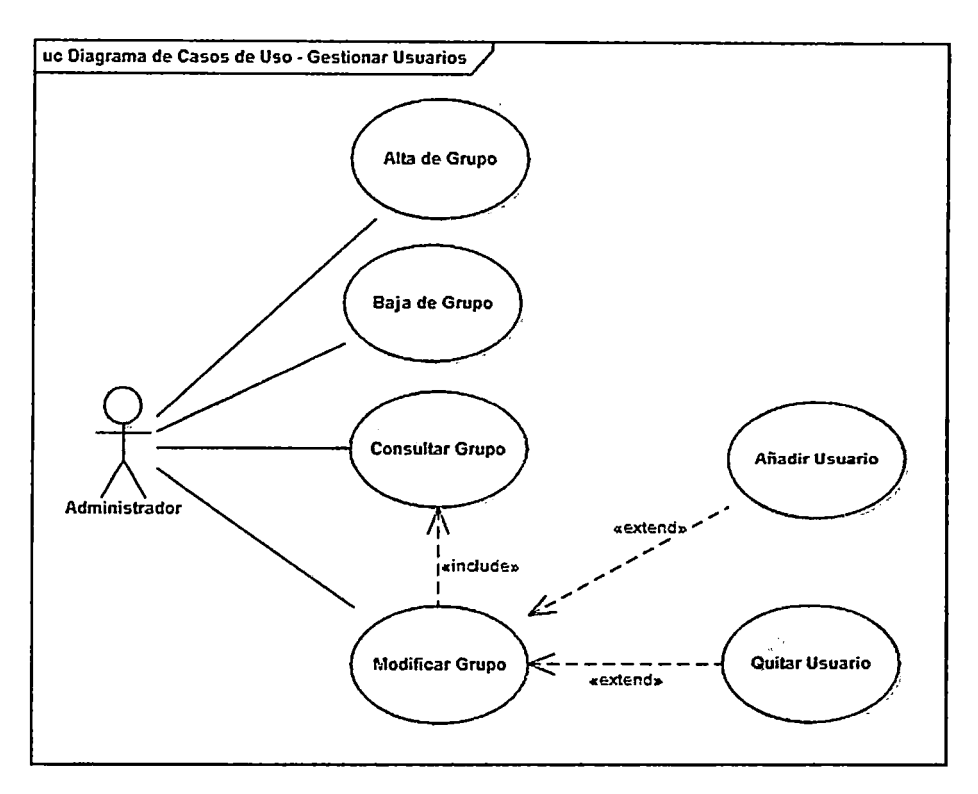

Figura 52: Diagrama de Casos de Uso: Gestionar Usuarios Fuente: Elaboración propia

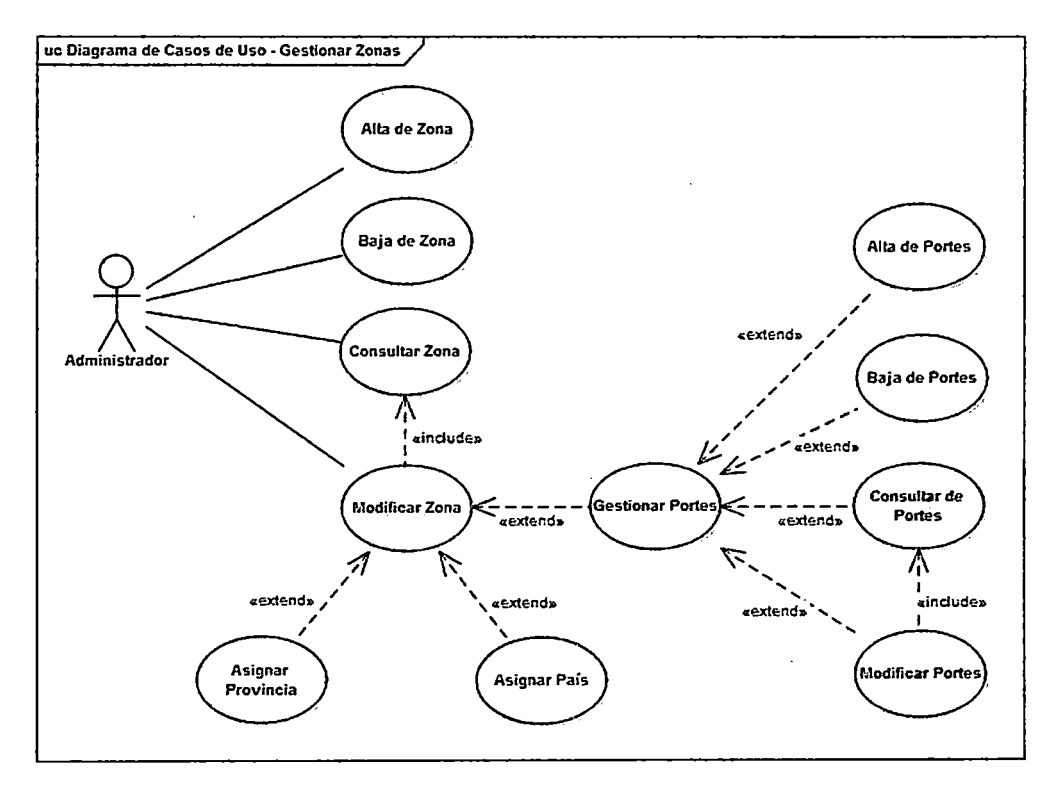

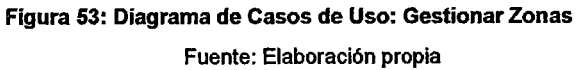

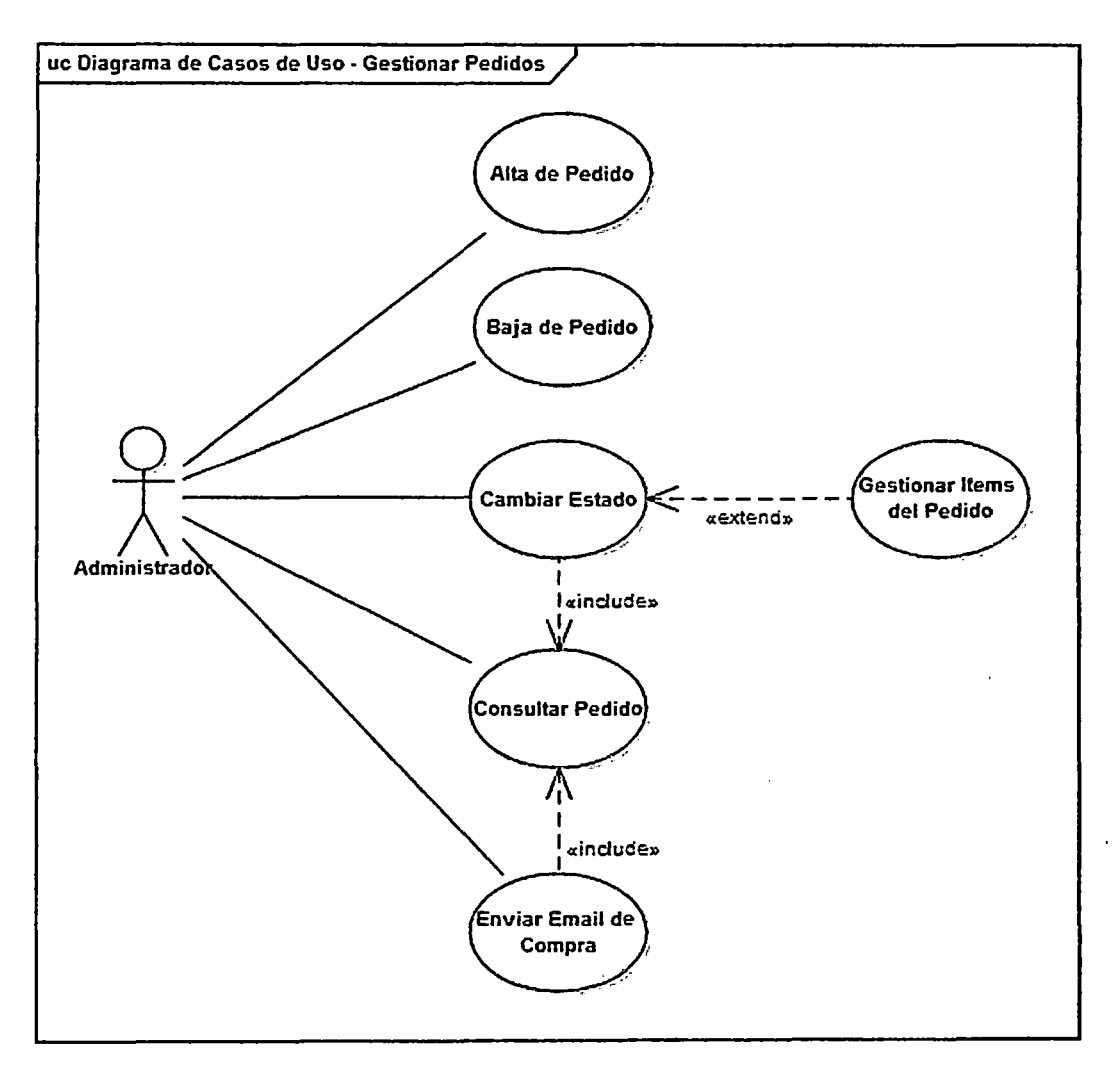

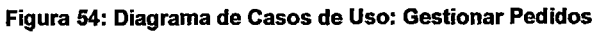

## 4.2.5.3. DESCRIPCIÓN DE LOS CASOS DE USO

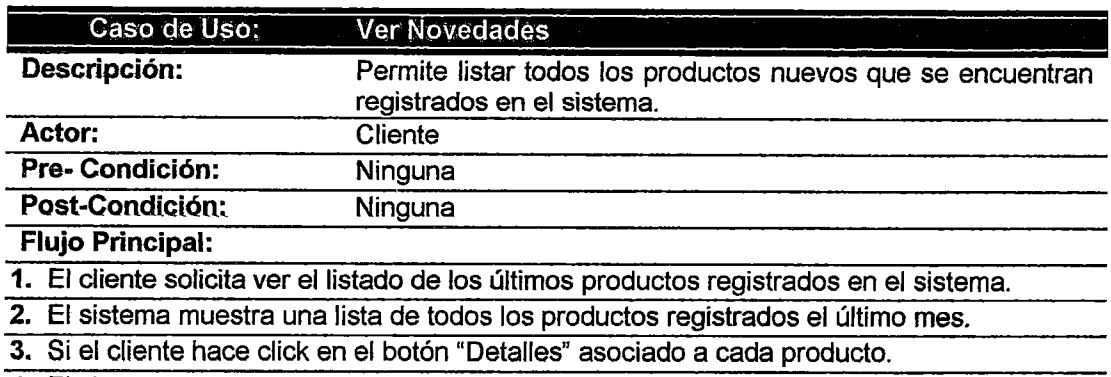

4. El sistema ejecuta el caso de uso "Ver Detalle de Producto"

Tabla 15: Especificación del Caso de Uso-Ver Novedades Fuente: Elaboración propia

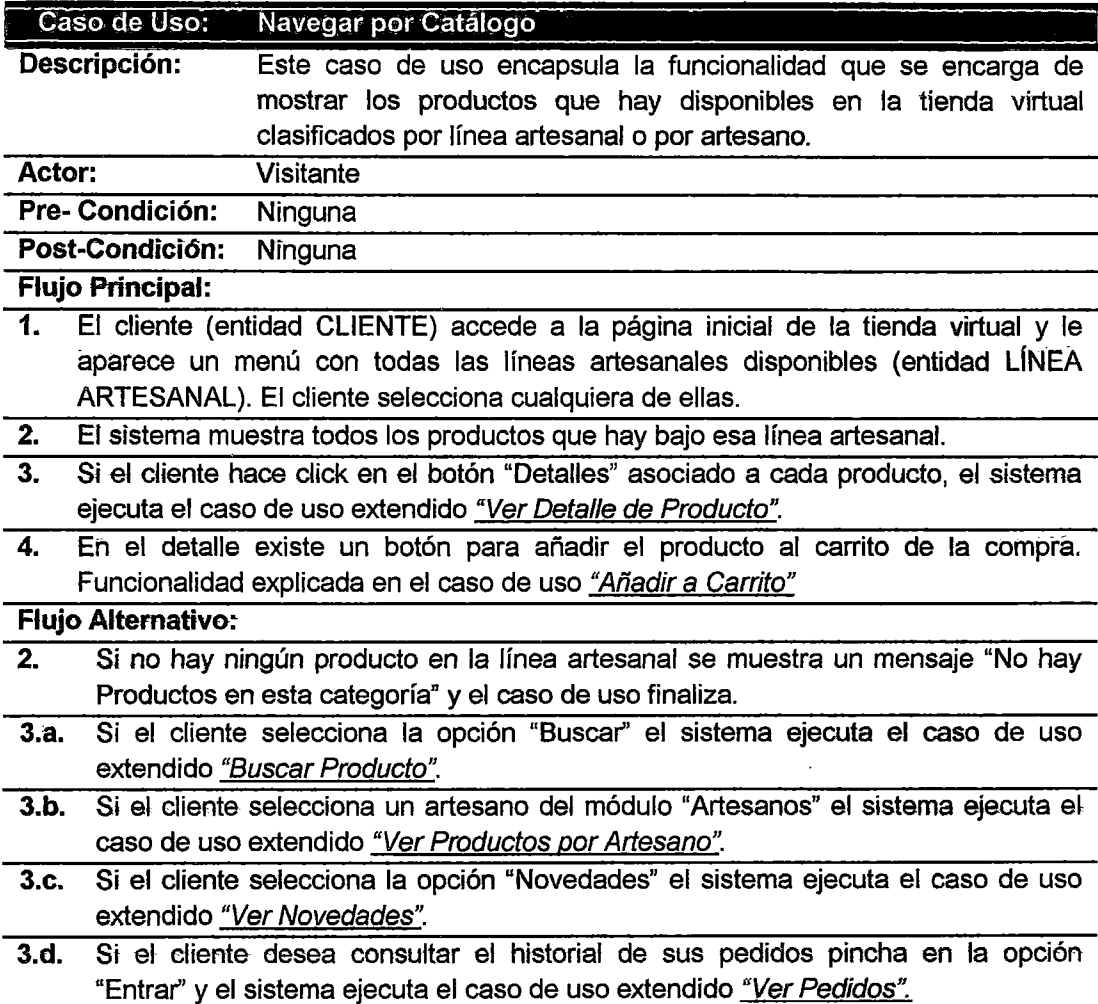

Tabla 16: Especificación del Caso de Uso- Navegar por Catálogo Fuente: Elaboración propia

 $\bar{z}$ 

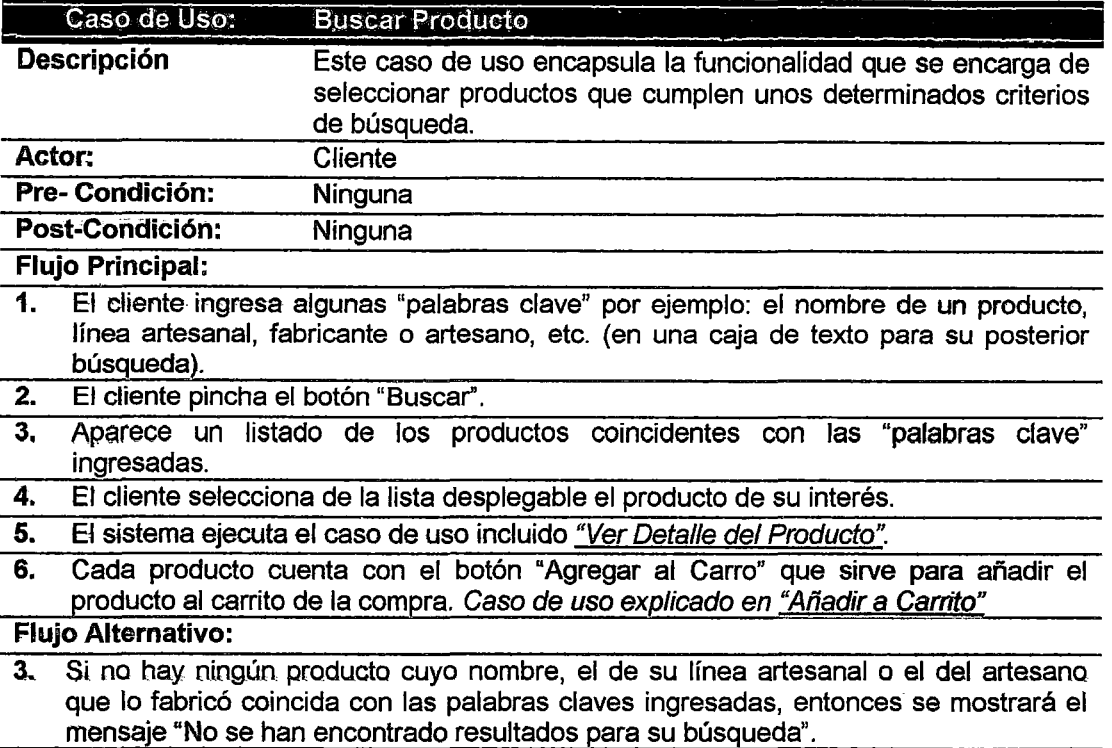

#### Tabla 17: Especificación del Caso de Uso- Buscar Producto

Fuente: Elaboración propia

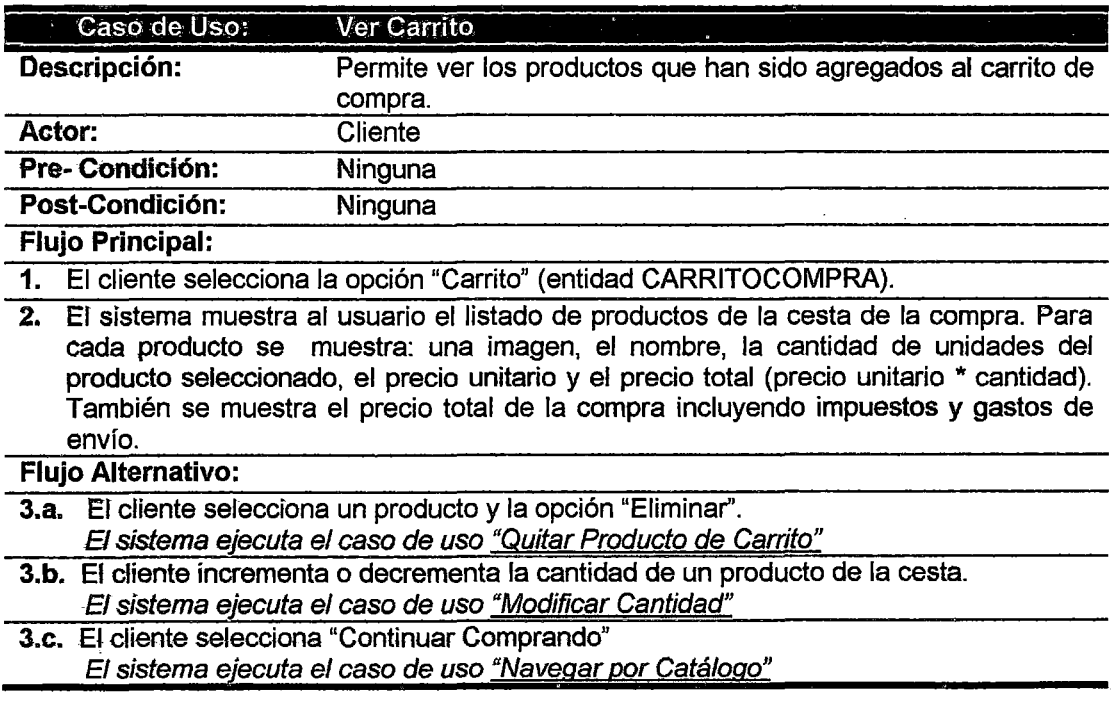

Tabla 18: Especificación del Caso de Uso -Ver Carrito

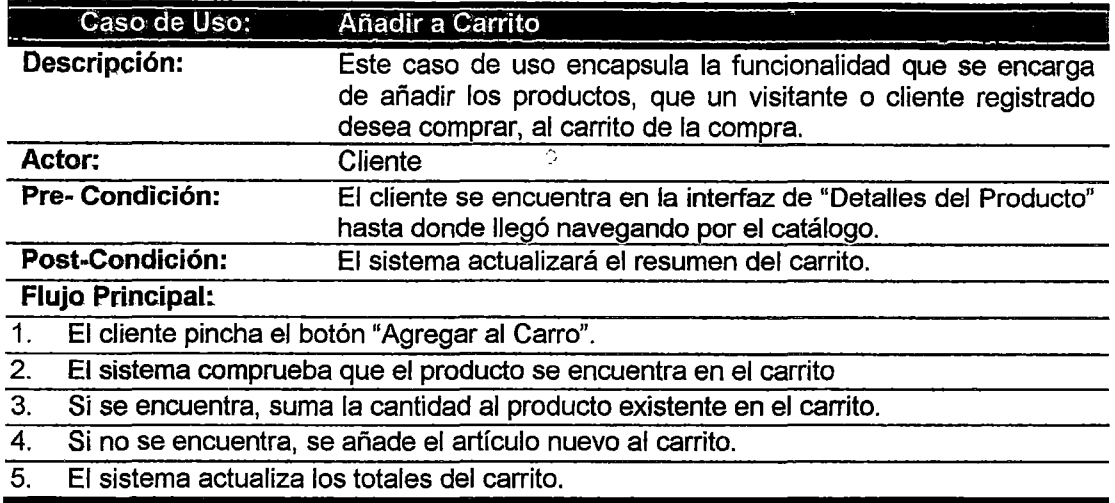

#### Tabla 19: Especificación del Caso de Uso - Afiadir a Carrito

Fuente: Elaboración propia

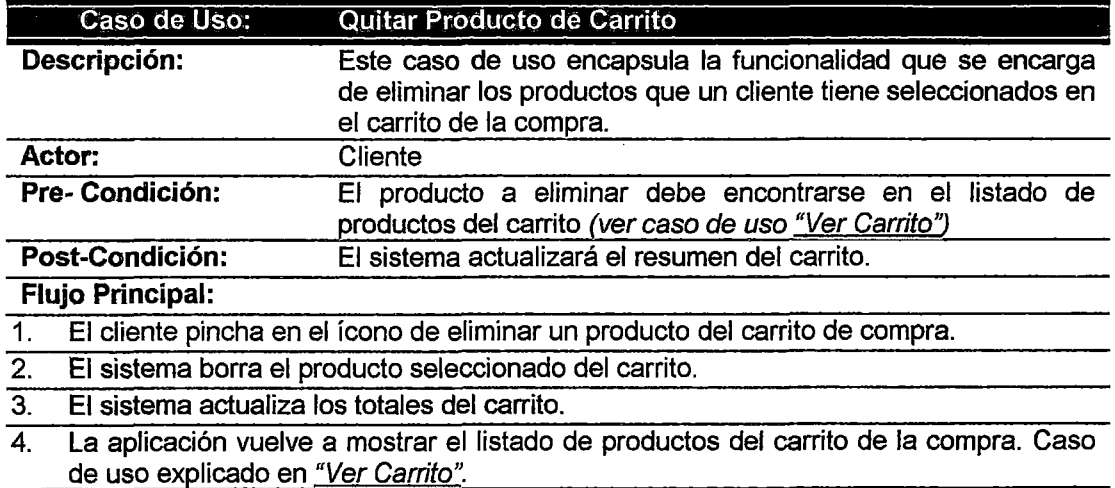

Tabla 20: Especificación del Caso de Uso • Quitar Producto del Carrito

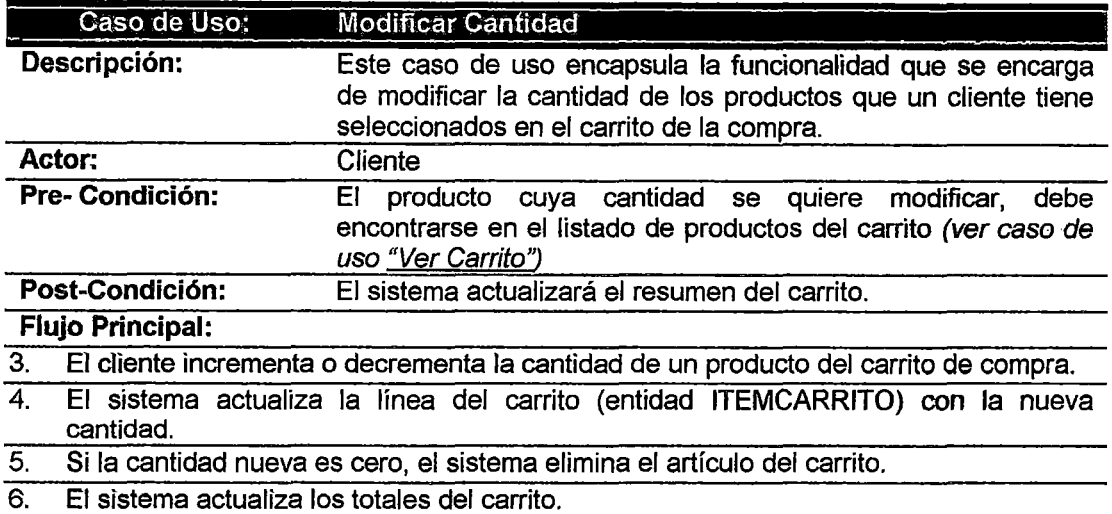

#### Tabla 21: Especificación del Caso de Uso- Modificar Cantidad

Fuente: Elaboración propia

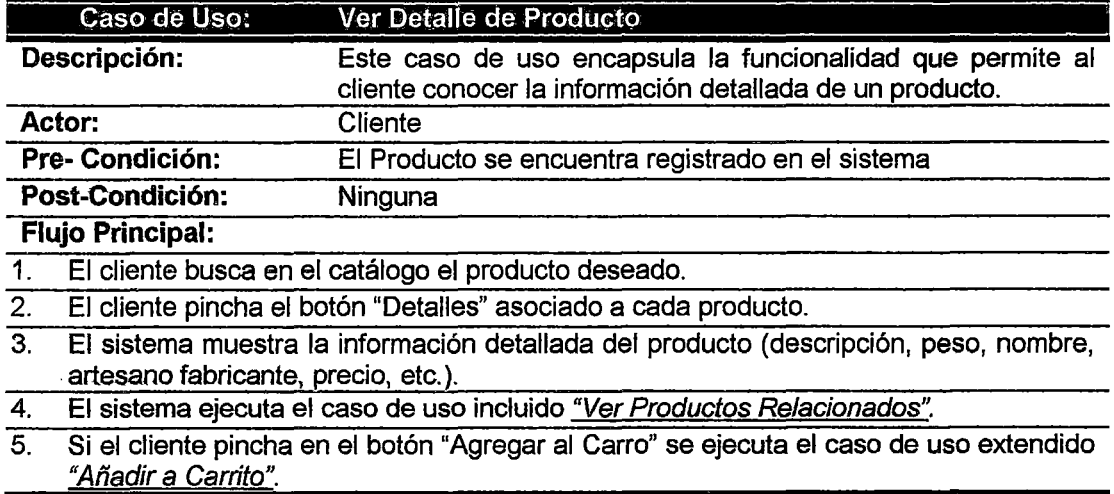

## Tabla 22: Especificación del Caso de Uso -Ver Detalle de Producto

Fuente: Elaboración propia

 $\hat{\boldsymbol{\epsilon}}$ 

 $\ddot{\phantom{a}}$ 

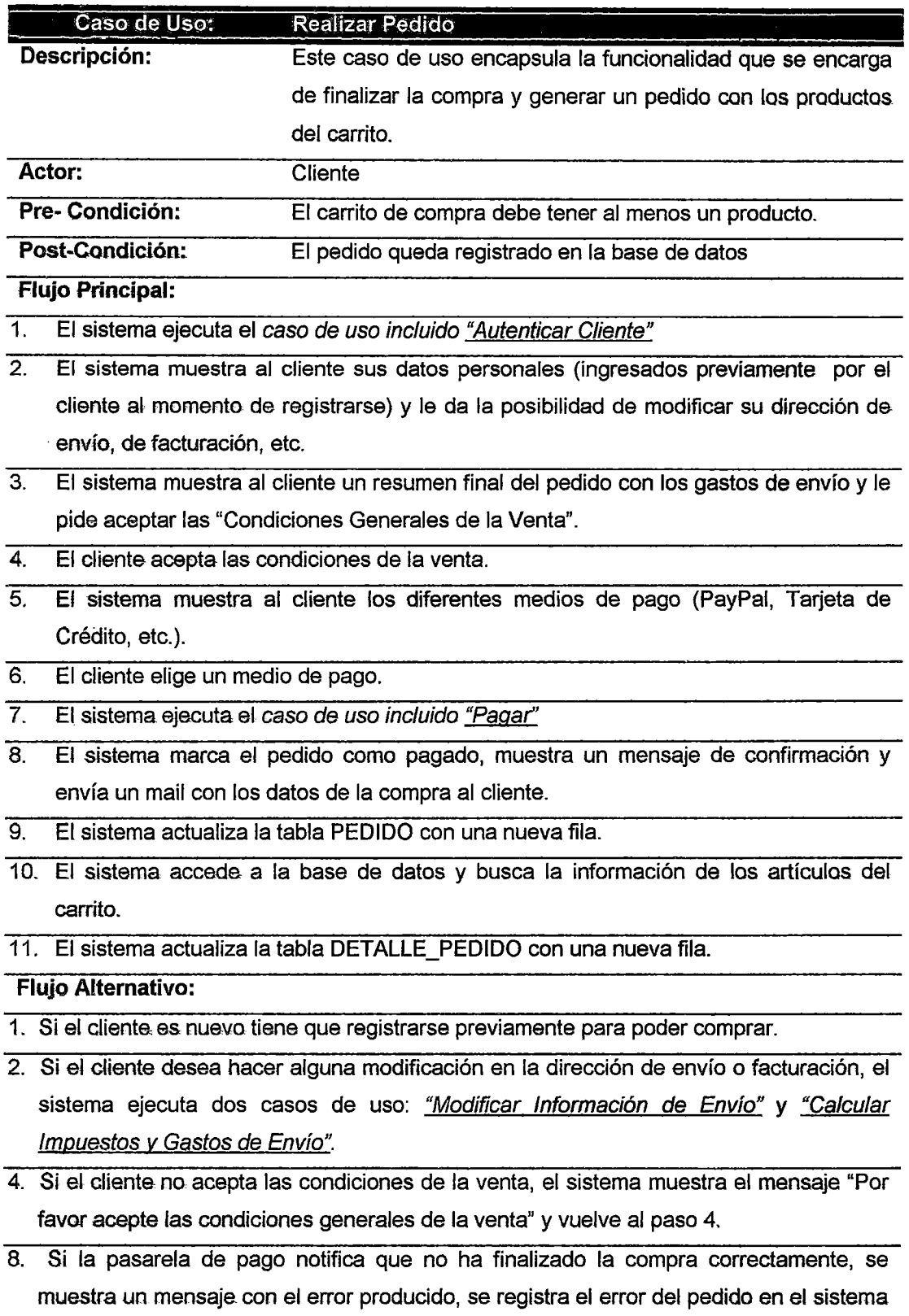

y termina el caso de uso.

Tabla 23: Especificación del Caso de Uso - Realizar Pedido- Fuente: Elaboración propia

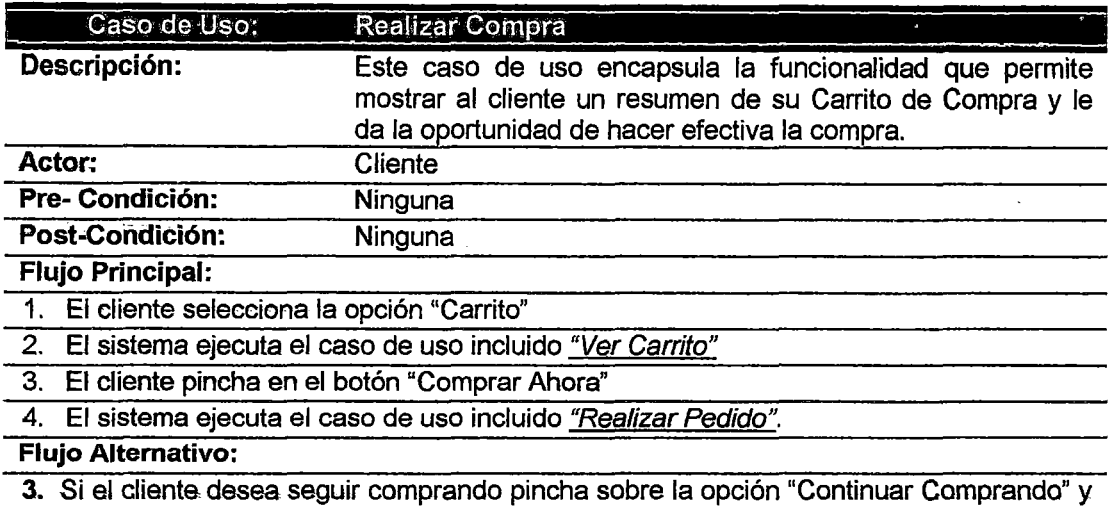

el sistema ejecuta el caso de uso <u>"Navegar por Catálogo"</u>.

#### Tabla 24: Especificación del Caso de Uso - Realizar Compra

Fuente: Elaboración propia

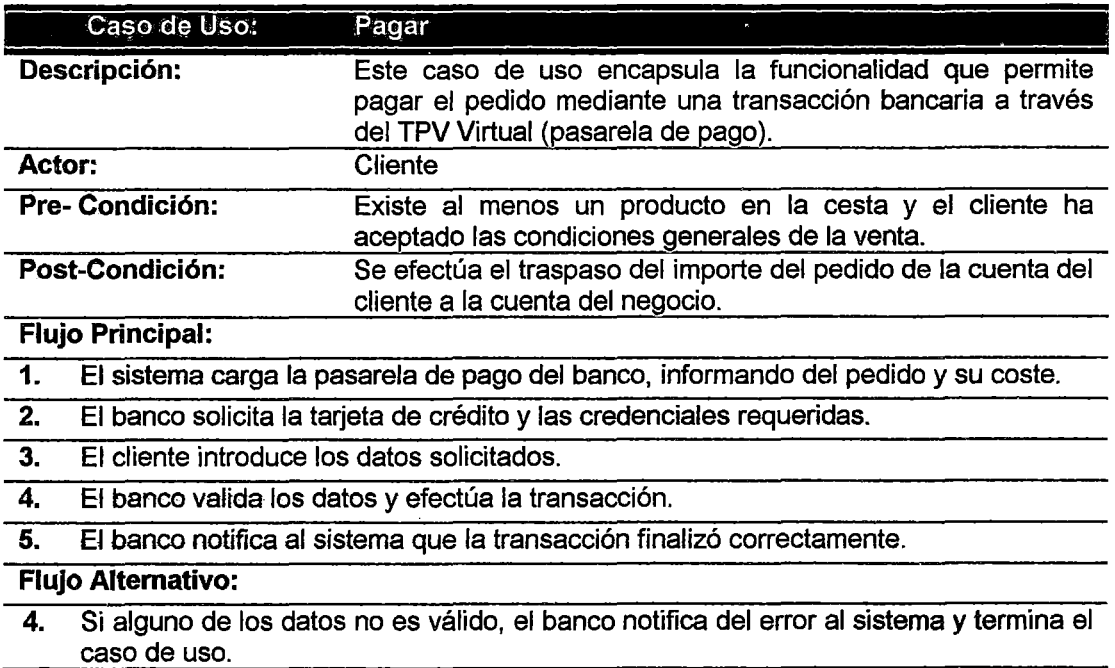

## Tabla 25: Especificación del Caso de Uso - Pagar

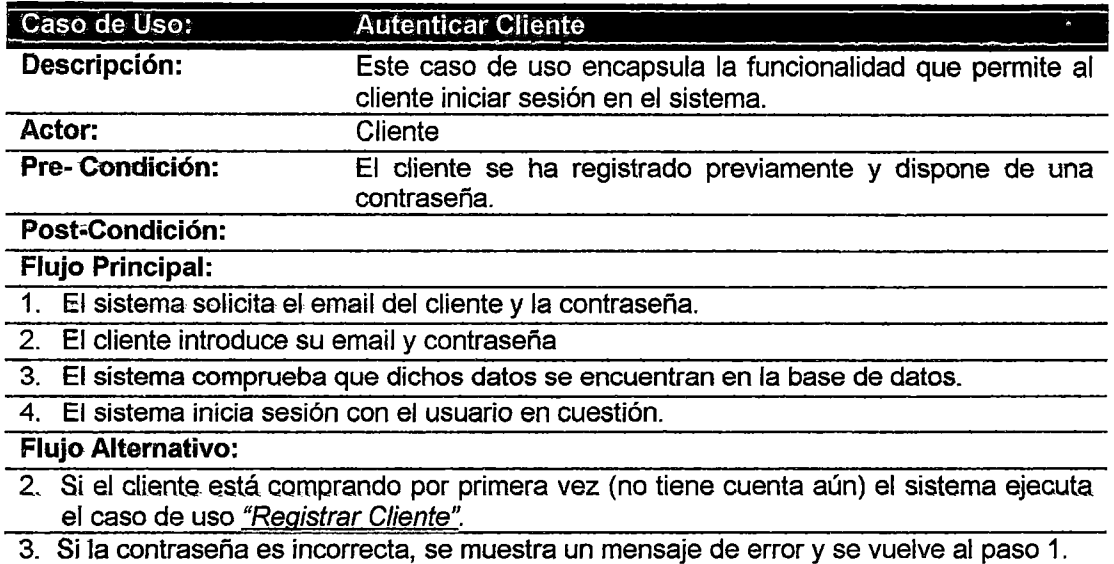

 $\hat{\boldsymbol{\beta}}$ 

 $\ddot{\phantom{0}}$ 

 $\mathcal{L}^{\mathcal{L}}$ 

Tabla 26: Especificación del Caso de Uso -Autenticar Cliente

Fuente: Elaboración propia

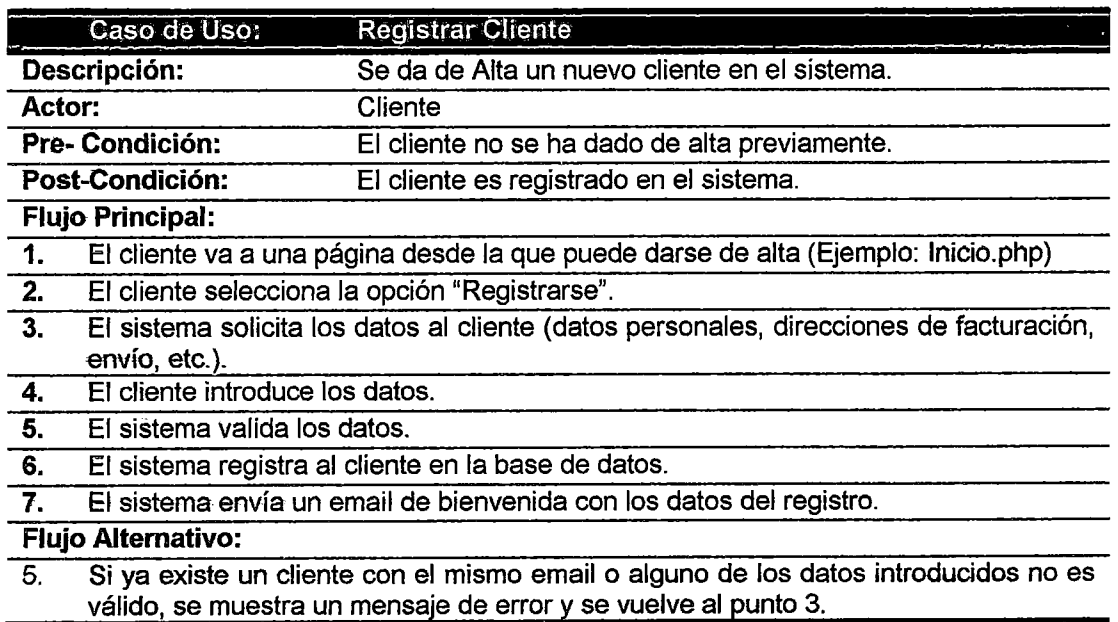

## Tabla 27: Especificación del Caso de Uso - Registrar Cliente

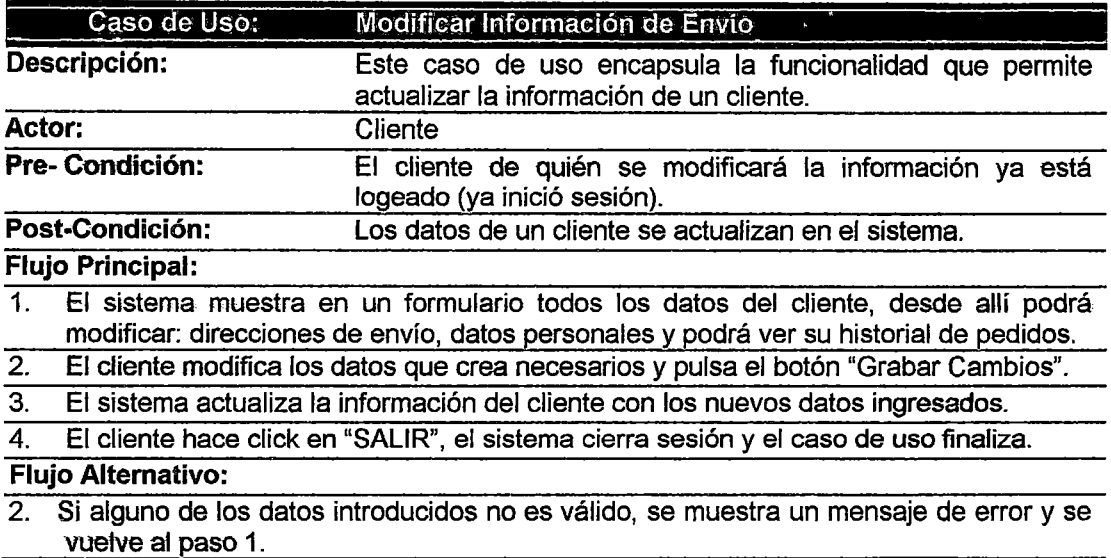

## Tabla 28: Especificación del Caso de Uso - Modificar Información de Envfo

Fuente: Elaboración propia

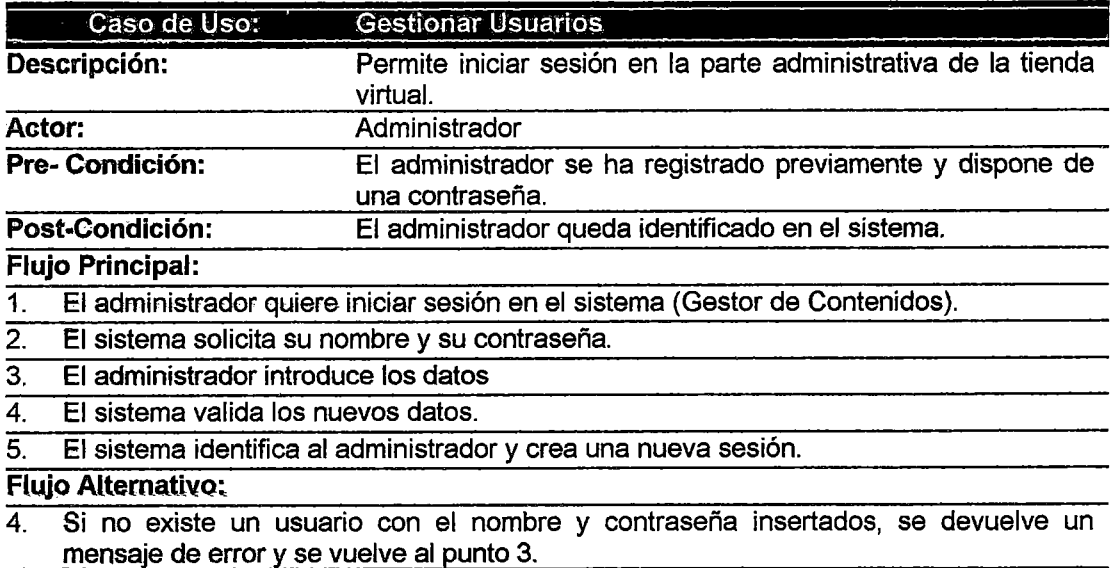

## Tabla 29: Especificación del Caso de Uso- Gestionar Usuarios

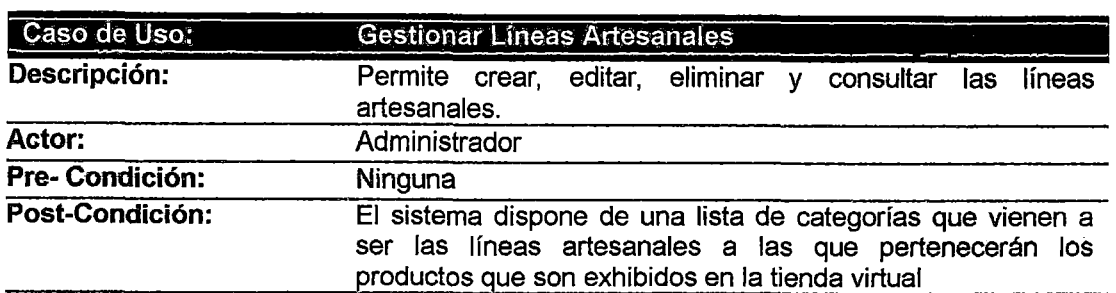

## Flujo Principal:

- 1. El administrador selecciona la opción: administrar categorías de productos
- 2. El sistema presenta en pantalla un menú con opciones de agregar nueva, editar, eliminar o consultar.
- 3. El administrador elige la opción deseada, en caso de que se trate de editar, eliminar o consultar debe elegir una categoría de productos.
- 4. El sistema presenta una pantalla para realizar la operación elegida por el administrador.
- 5. El administrador ejecuta la operación.
- 6. El administrador confirma la ejecución o terminación de la operación.
- 7. El sistema vuelve al menú principal

#### Flujo Alternativo:

- Volver al menú principal: en cualquiera de los pasos del flujo normal el sistema permite volver al menú principal (de la parte administrativa de la tienda).
- Categoría de productos existente: en el paso 3 del flujo normal de eventos, el administrador puede elegir crear una nueva línea artesanal, si el nombre ingresado corresponde a una existente, el sistema devuelve un mensaje que indica que debe cambiar el nombre porque ya existe otra igual y vuelve a pedir el nombre.

#### Tabla 30: Especificación del Caso de Uso - Gestionar Lineas Artesanales

Fuente: Elaboración propia

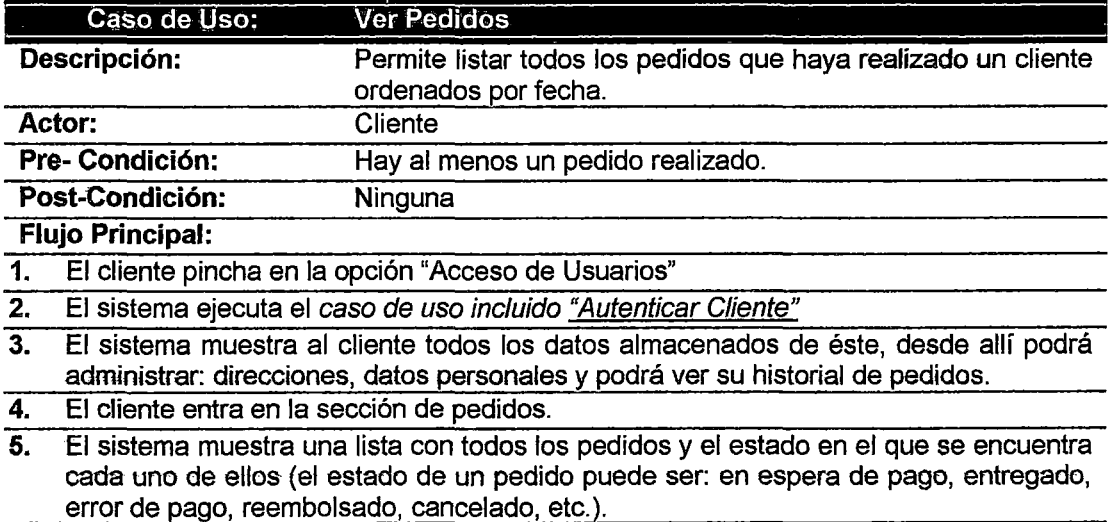

#### Tabla 31: Especificación del Caso de Uso· Ver Pedidos

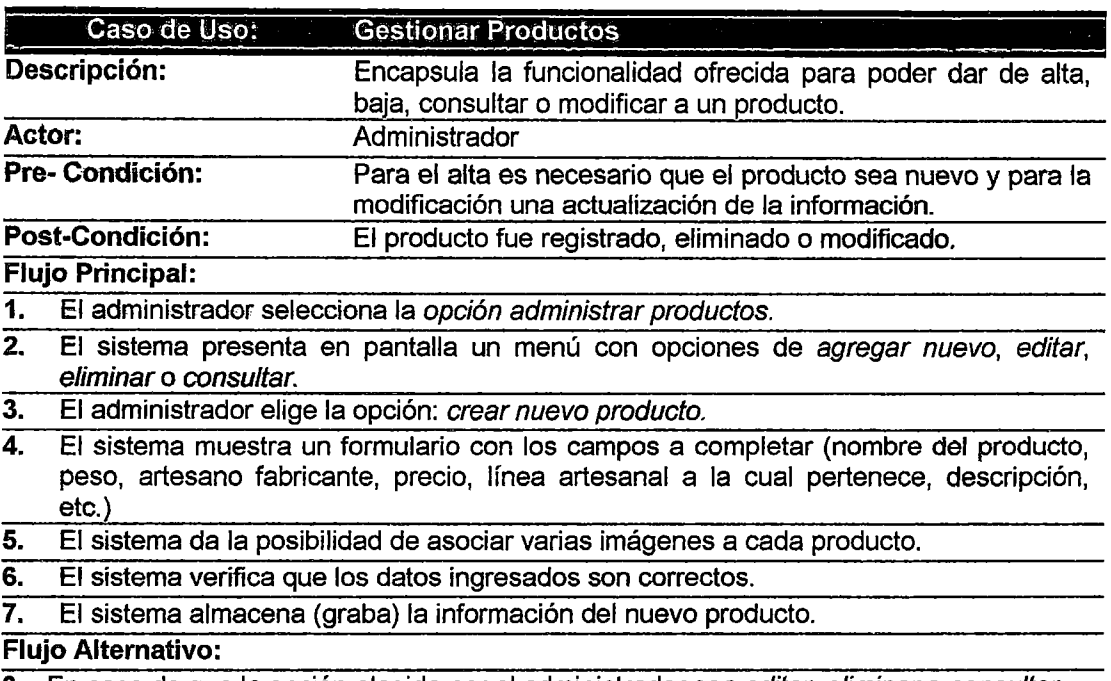

3. En caso de que la opción elegida por el administrador sea editar, eliminar o consultar debe elegir un producto artesanal ya registrado.

Tabla 32: Especificación del Caso de Uso - Gestionar Productos - Fuente: Elaboración propia

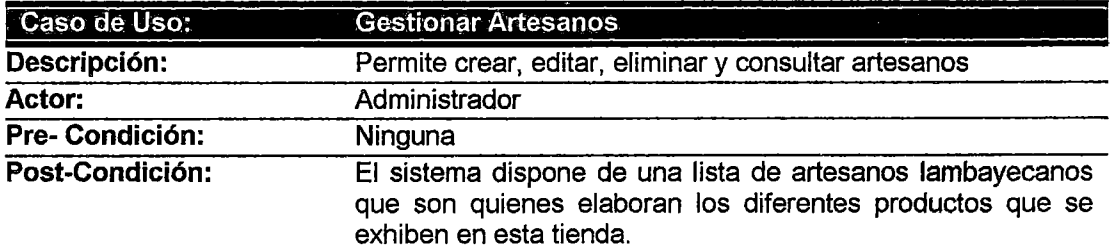

## Flujo Principal:

- 1. El administrador selecciona la opción: administrar artesanos.
- 2. El sistema presenta en pantalla un menú con opciones de agregar nuevo, editar, eliminar o consultar.
- 3. El administrador elige la opción deseada, en caso de que se trate de editar, eliminar o consultar debe elegir un artesano ya registrado.
- 4. El sistema presenta una pantalla para realizar la operación elegida por el administrador.
- 5. El administrador ejecuta la operación.
- 6. El administrador confirma la ejecución o terminación de la operación.

7. El sistema vuelve al menú principal (desde cualquiera de los pasos del flujo normal).

#### Flujo Alternativo:

• Artesana existente: en el paso 3 del flujo normal de eventos, el administrador puede elegir crear un nuevo artesano, si el "número de constancia de artesano" ingresado corresponde a uno existente, el sistema devuelve un mensaje que indica que debe cambiar el N° porque ya existe otro igual y vuelve a pedir el N° de Constancia.

Tabla 33: Especificación del Caso de Uso - Gestionar Artesanos - Fuente: Elaboración propia

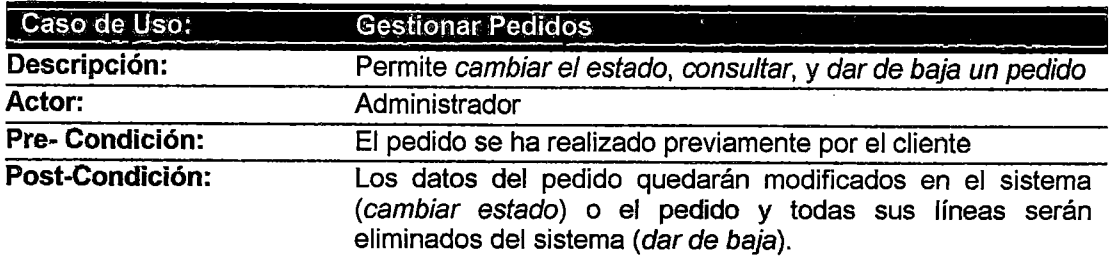

#### Flujo Principal:

- 1. El administrador selecciona la opción: Gestionar Pedidos.
- 2. El sistema presenta en pantalla un listado con todos los pedidos y un buscador.
- 3. El administrador pincha sobre un pedido.
- 4. El sistema muestra la información básica del pedido y un menú con opciones para: cambiar el estado, consultar y dar de baja pedidos.
- 5. El administrador elige: cambiar estado (el estado de un pedido puede ser: en espera de pago, entregado, error de pago, reembolsado, cancelado, etc.).
- 6. El sistema modifica el pedido en la base de datos.

7. El sistema confirma que el pedido se ha modificado correctamente.

## Flujo Alternativo:

- 5.a. Si el administrador elige: dar de baja, el sistema eliminará todas las líneas del pedido y actualizará la base de datos.
- 5.b. Si el administrador elige: consultar, el sistema muestra la información detallada del pedido (incluye todas las líneas del pedido, gastos de envío, etc.).

#### Tabla 34: Especificación del Caso de Uso - Gestionar Pedidos

Fuente: Elaboración propia

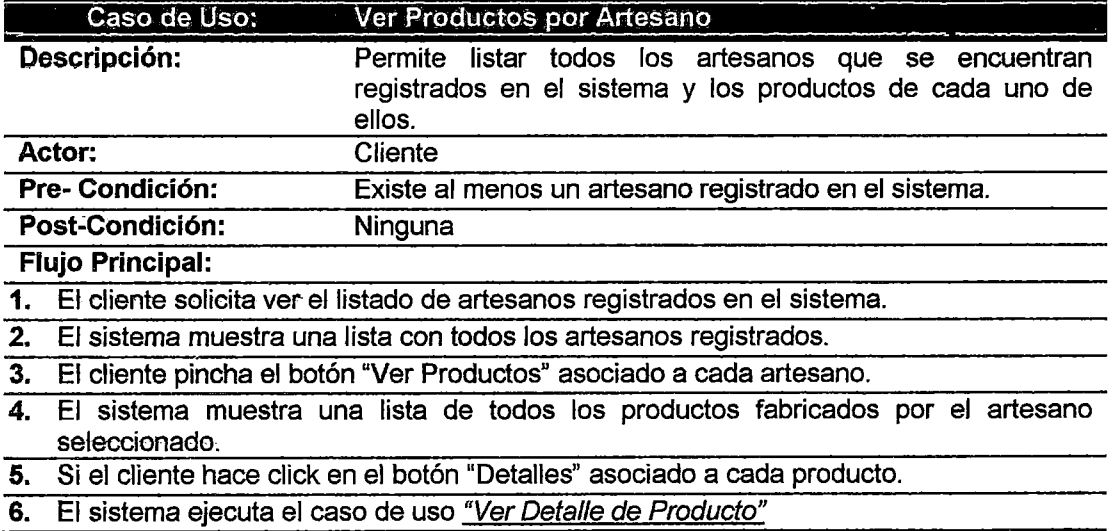

#### Tabla 35: Especificación del Caso de Uso -Ver Productos por Artesano
## 4.2.6. PAQUETES DE CASOS DE USO

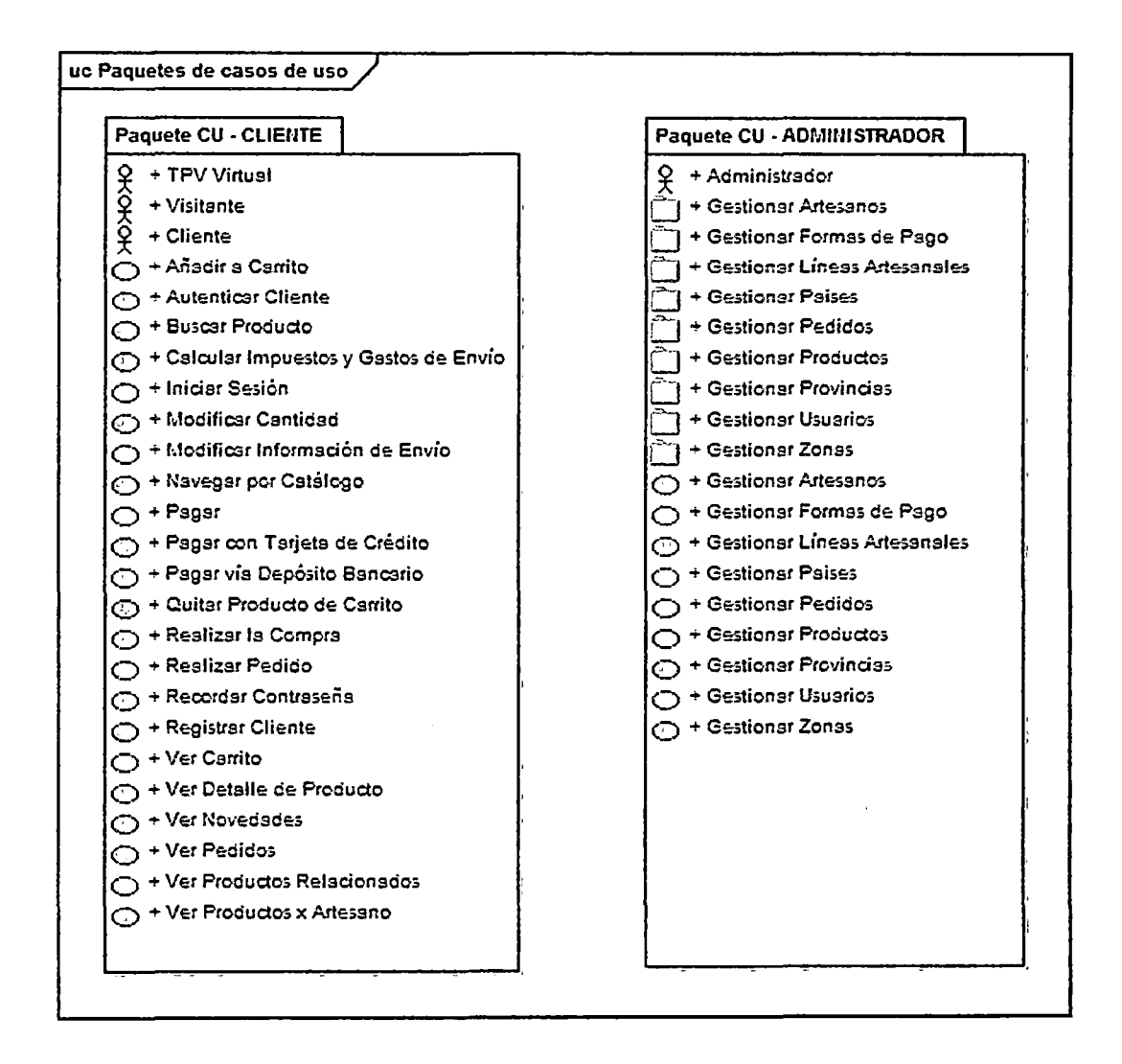

Figura 55: Paquetes de Casos de Uso

Fuente: Elaboración propia

#### $4.3.$ **ANÁLISIS Y DISEÑO PRELIMINAR**

# 4.3.1. DIAGRAMAS DE ROBUSTEZ

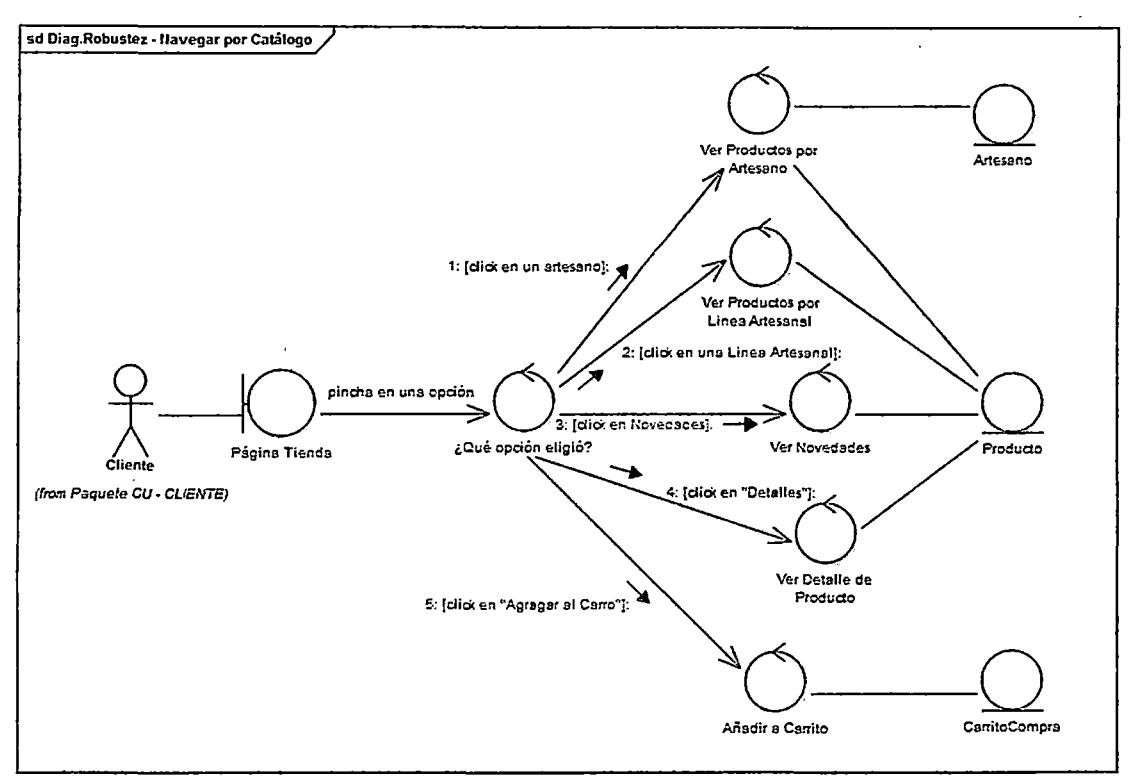

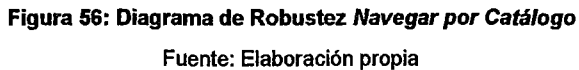

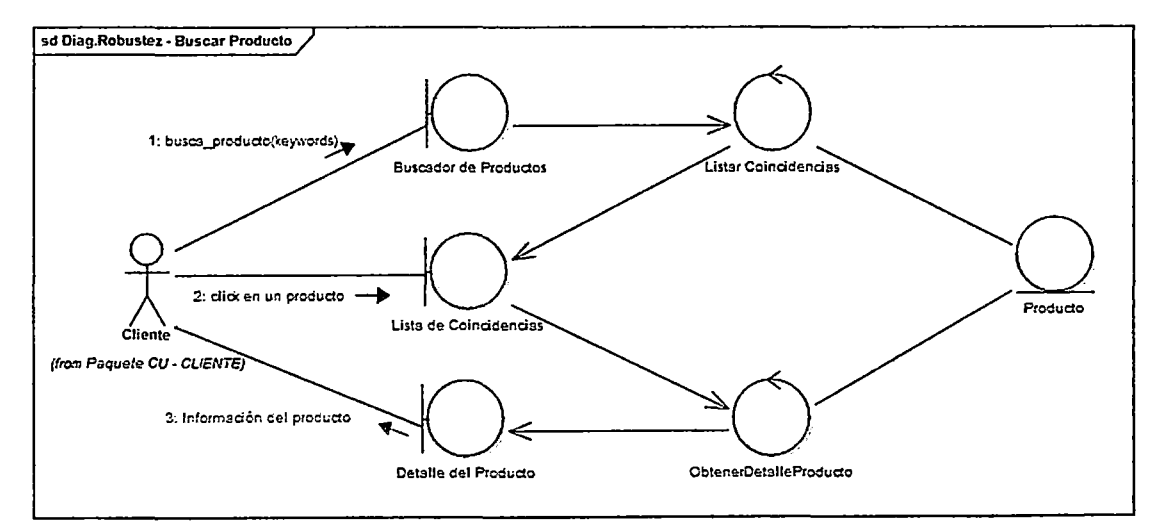

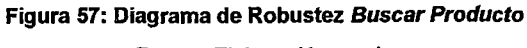

Fuente: Elaboración propia

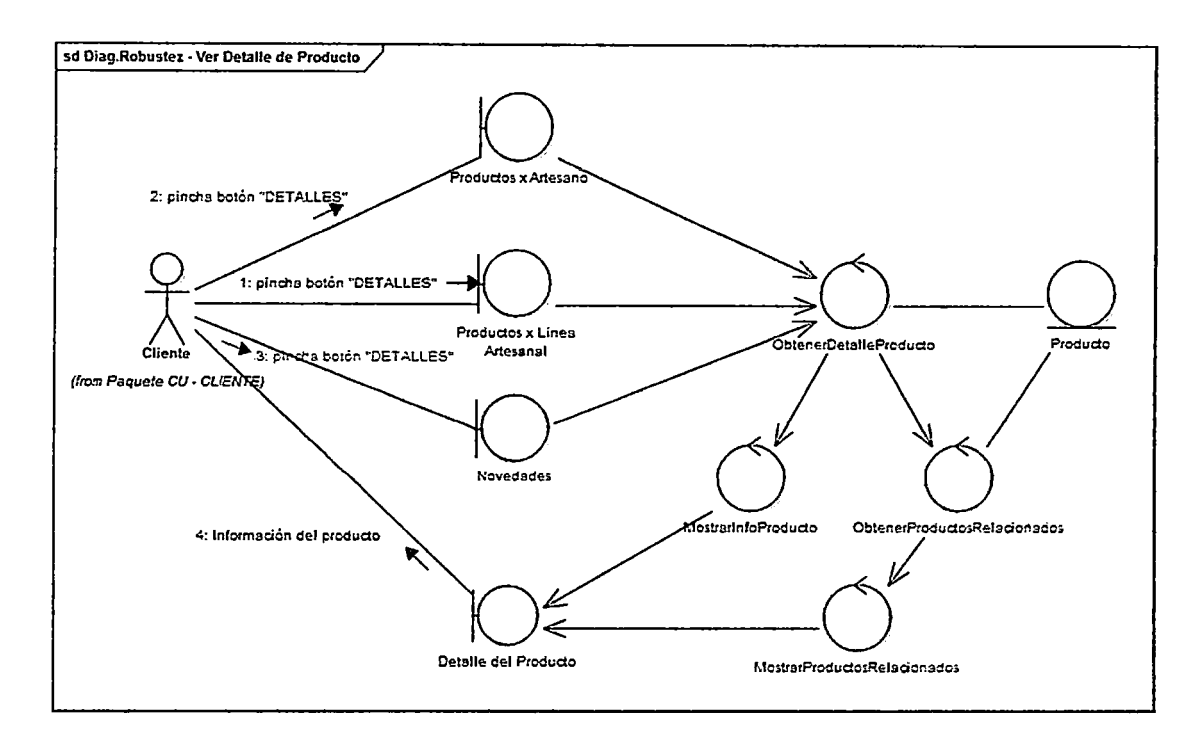

Figura 58: Diagrama de Robustez Ver Detalle de Producto

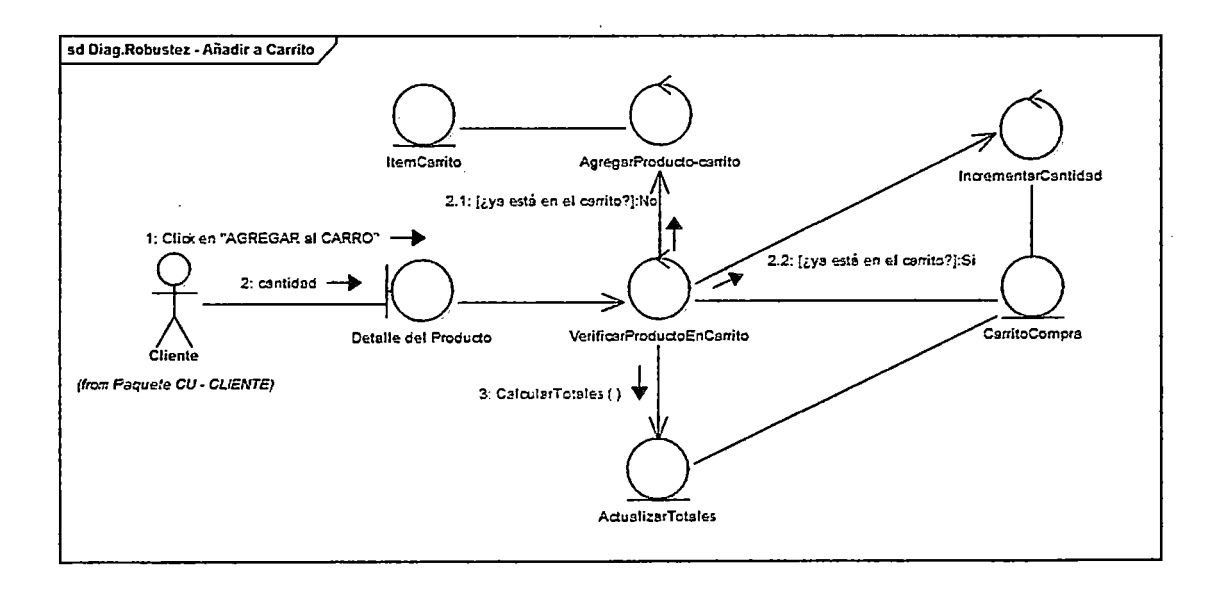

Figura 59: Diagrama de Robustez Añadir a Carrito

Fuente: Elaboración propia

 $\hat{\boldsymbol{\gamma}}$ 

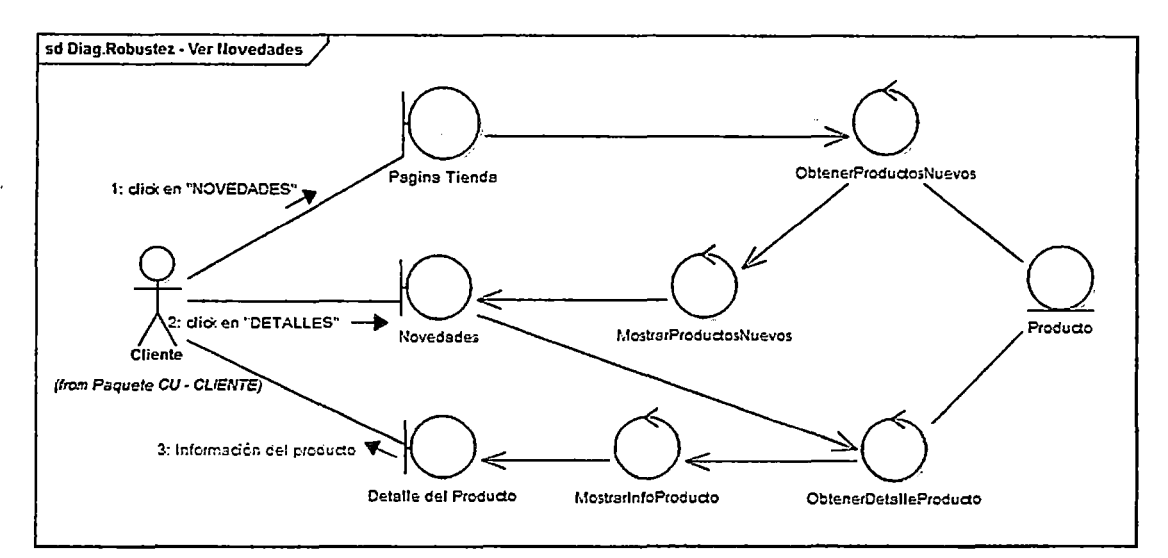

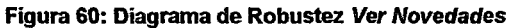

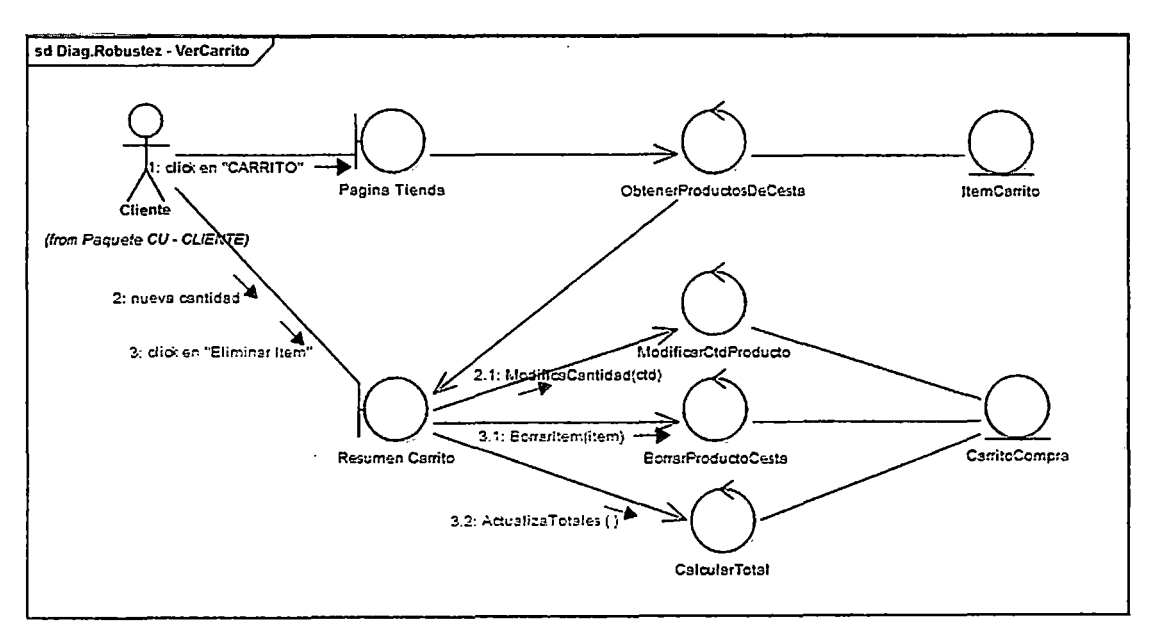

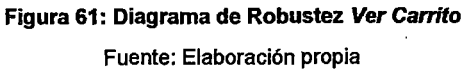

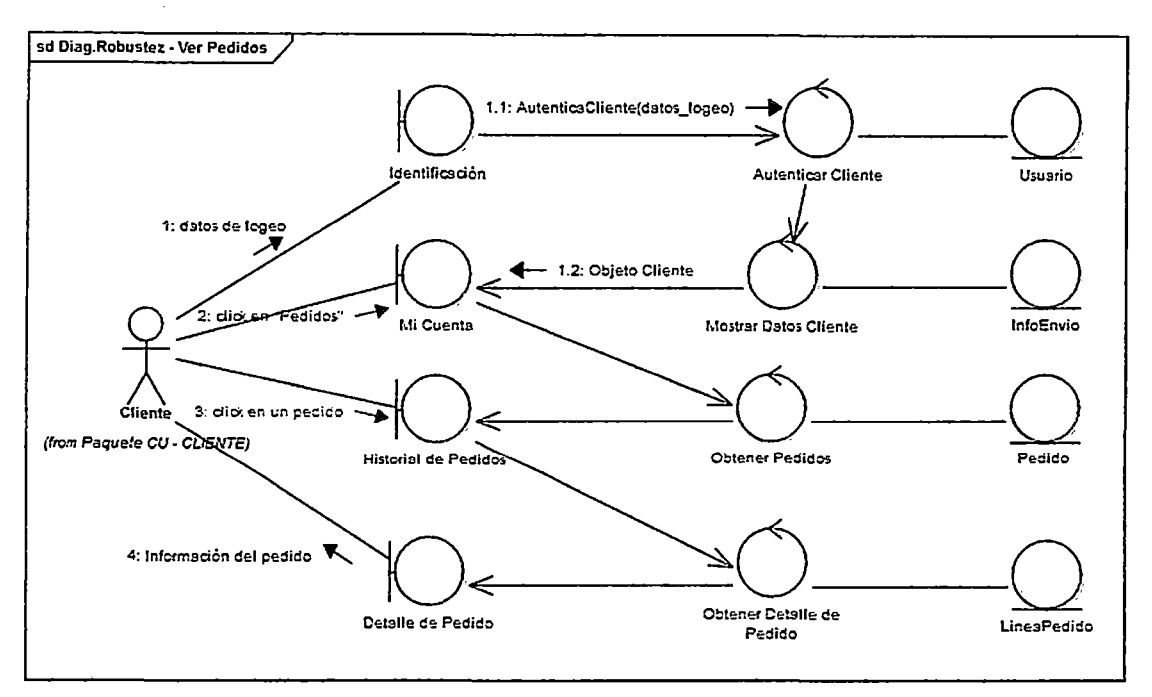

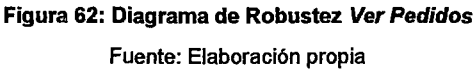

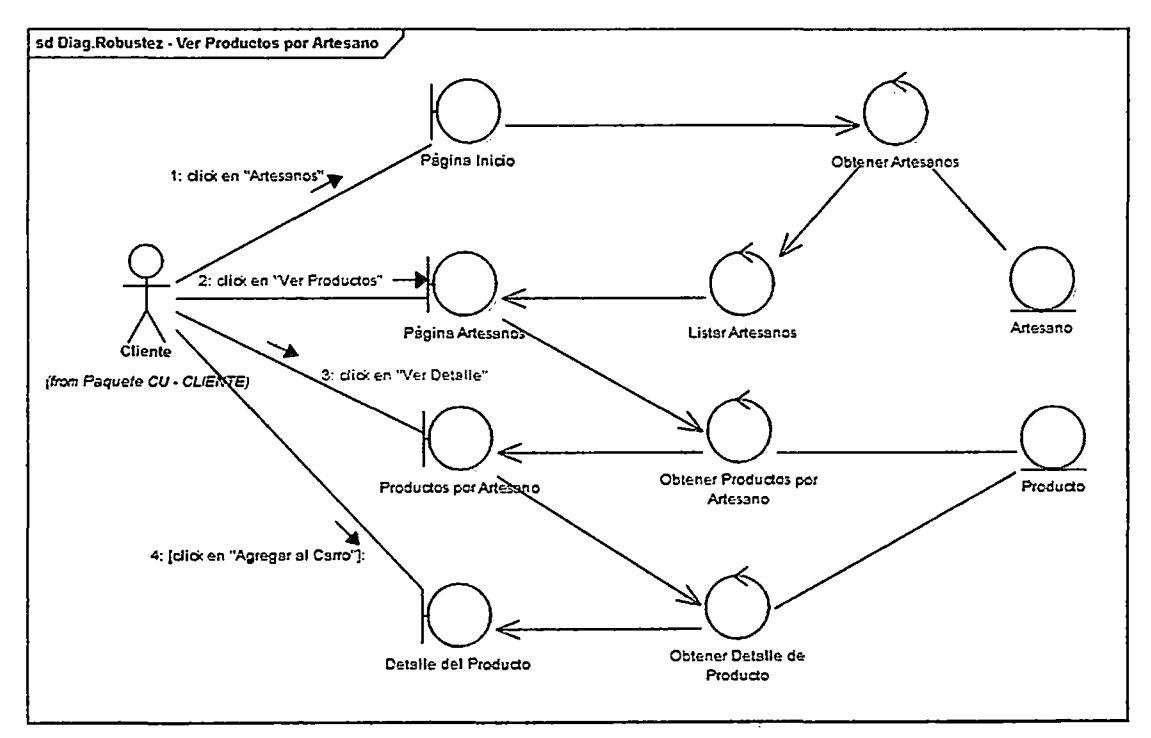

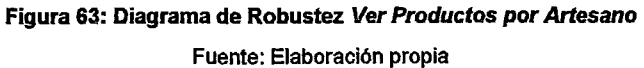

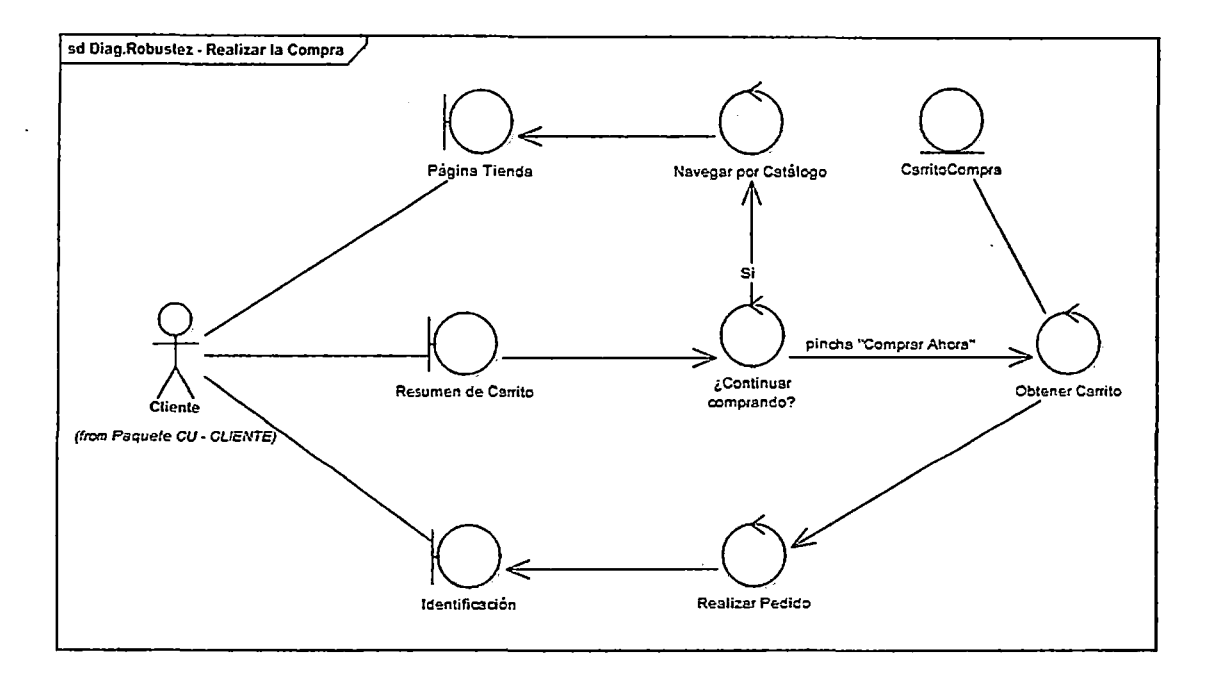

Figura 64: Diagrama de Robustez Realizar Compra

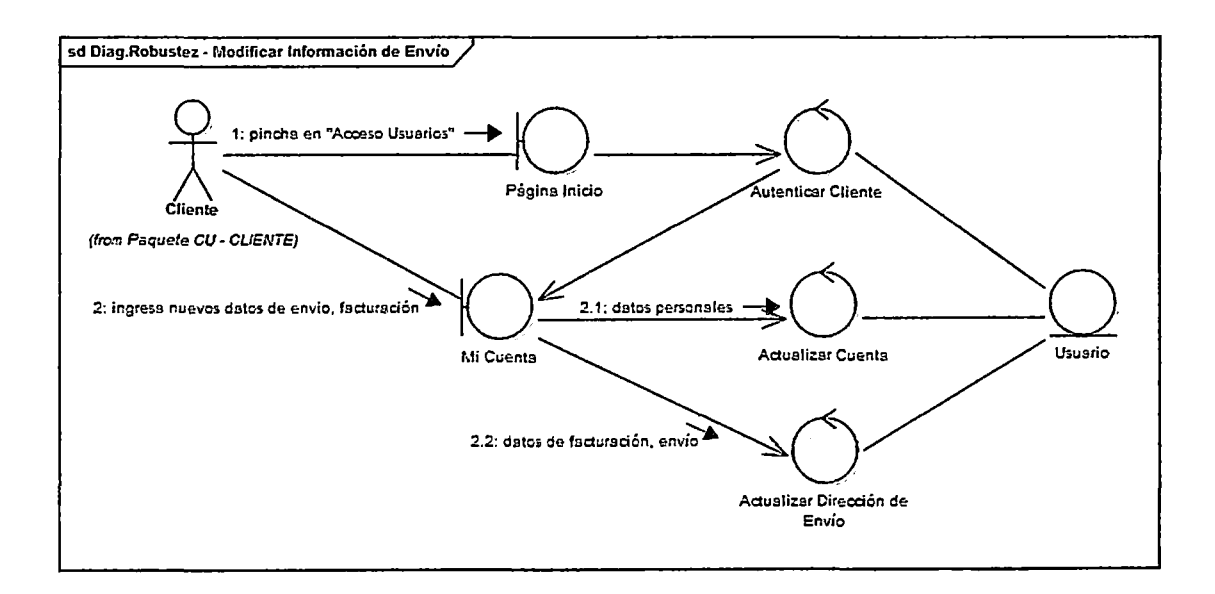

# Figura 65: Diagrama de Robustez Modificar Información de Envío Fuente: Elaboración propia

 $\sim$ 

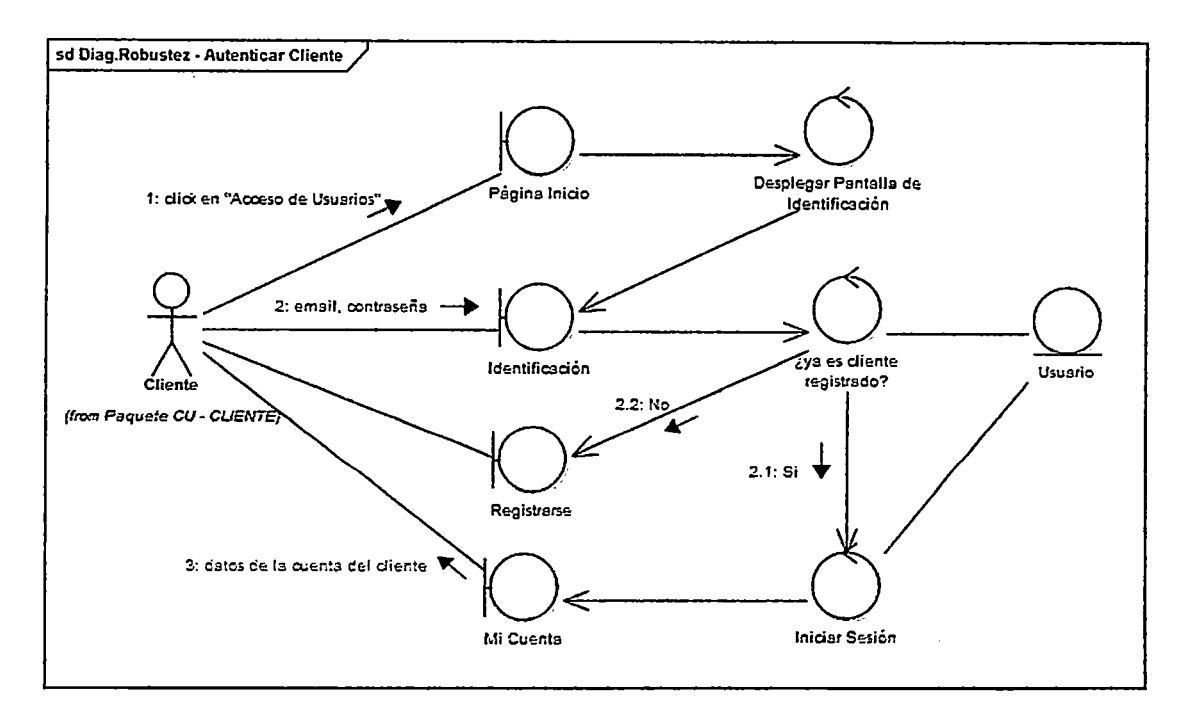

Figura 66: Diagrama de Robustez Autenticar Cliente

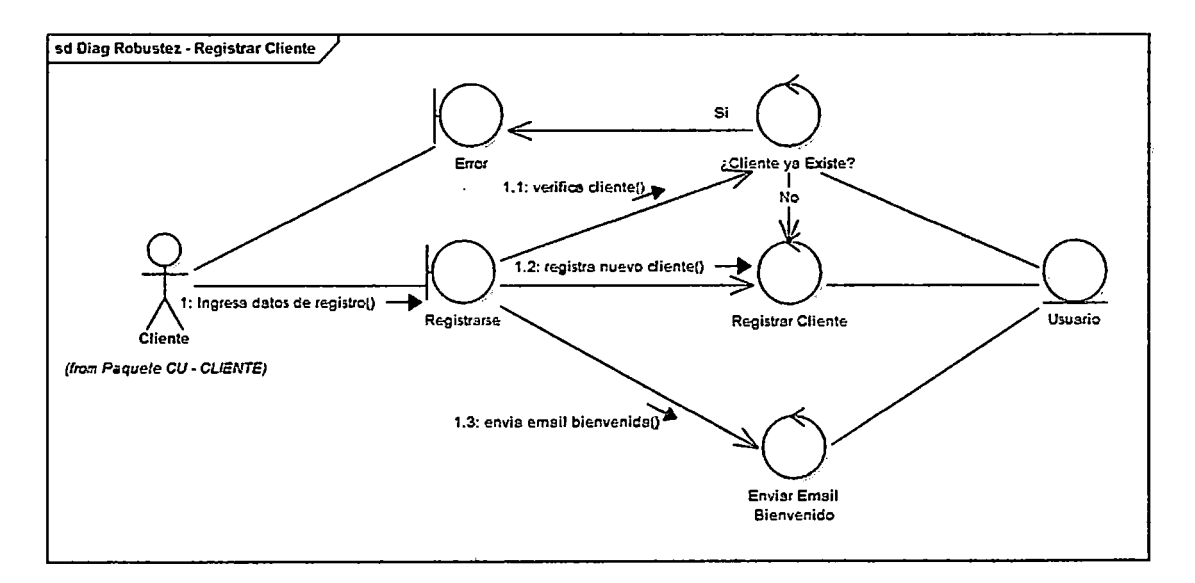

#### Figura 67: Diagrama de Robustez Registrar Cliente

Fuente: Elaboración propia

 $\overline{\phantom{a}}$ 

 $\ddot{\phantom{a}}$ 

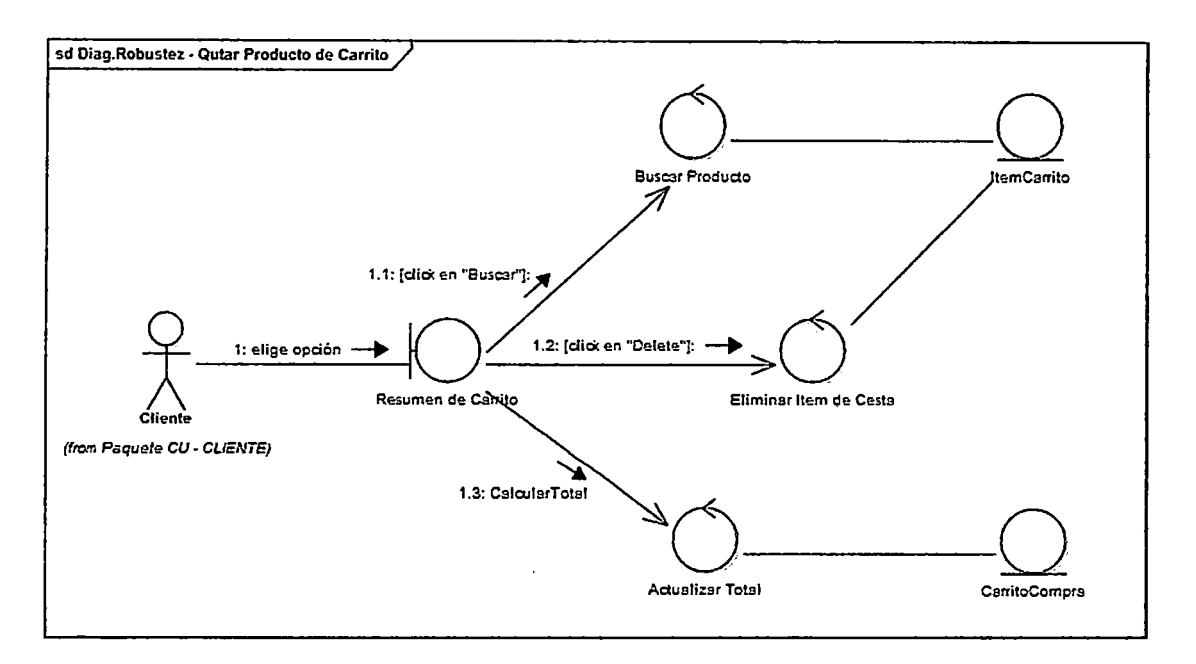

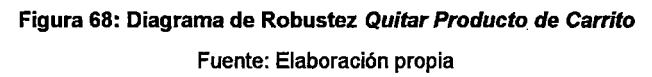

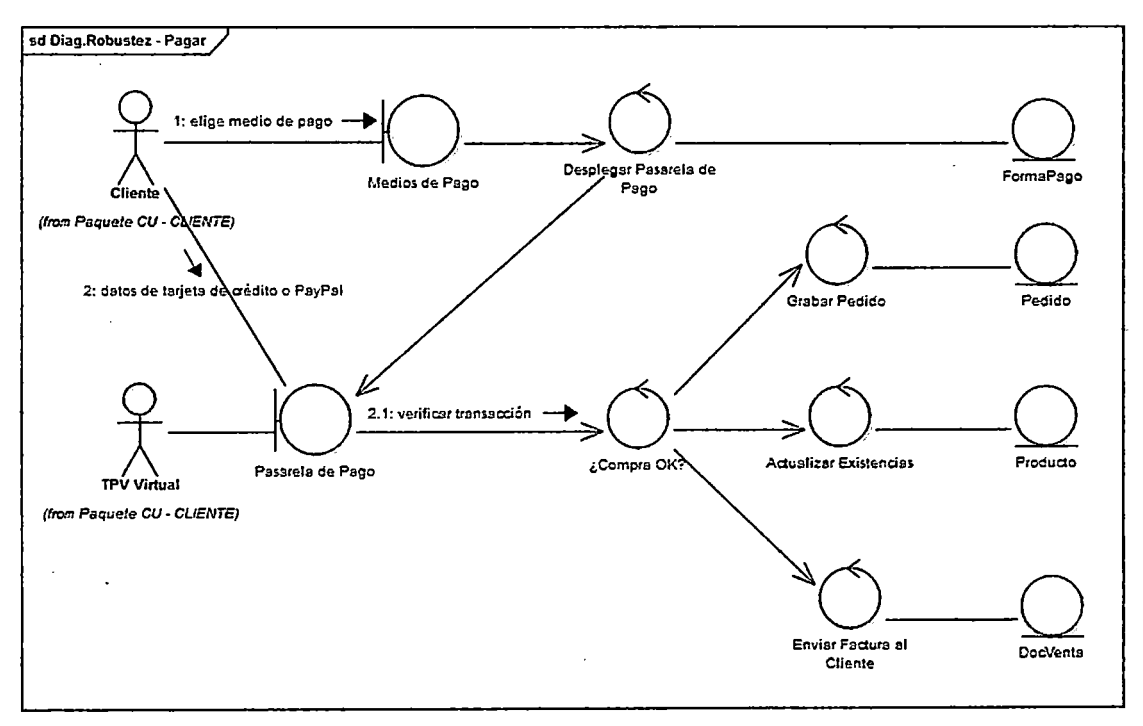

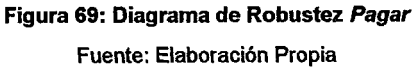

 $\hat{\mathcal{A}}$ 

 $\bar{z}$ 

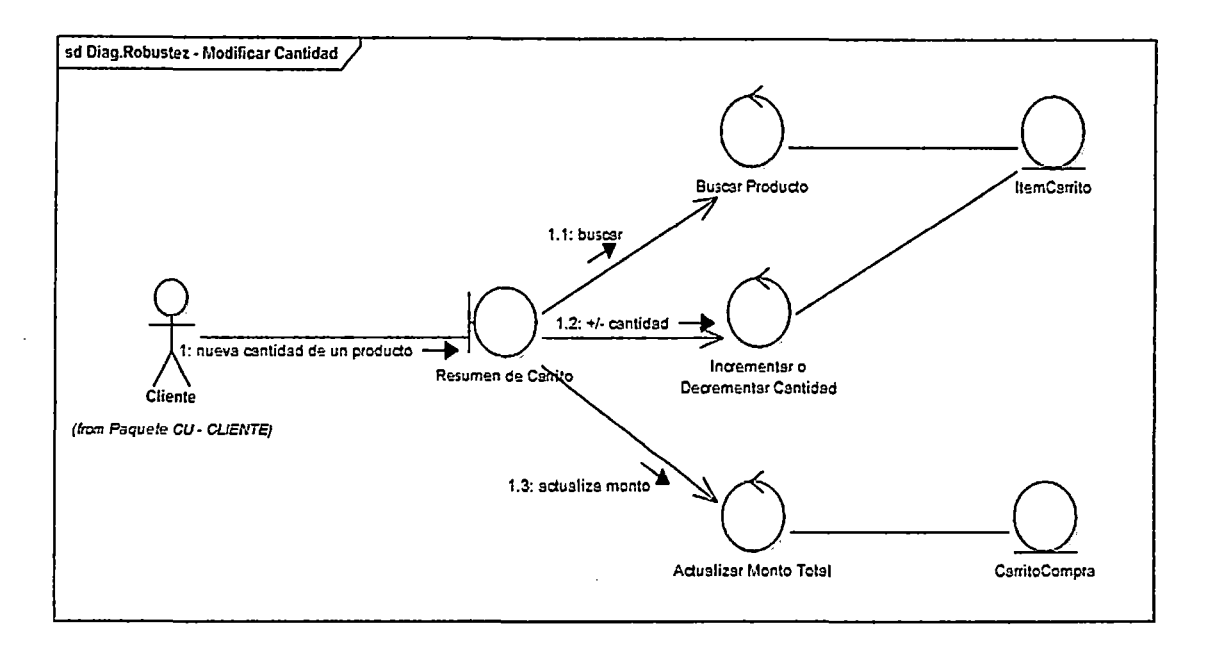

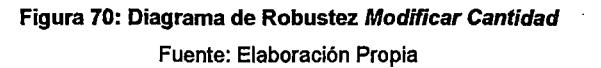

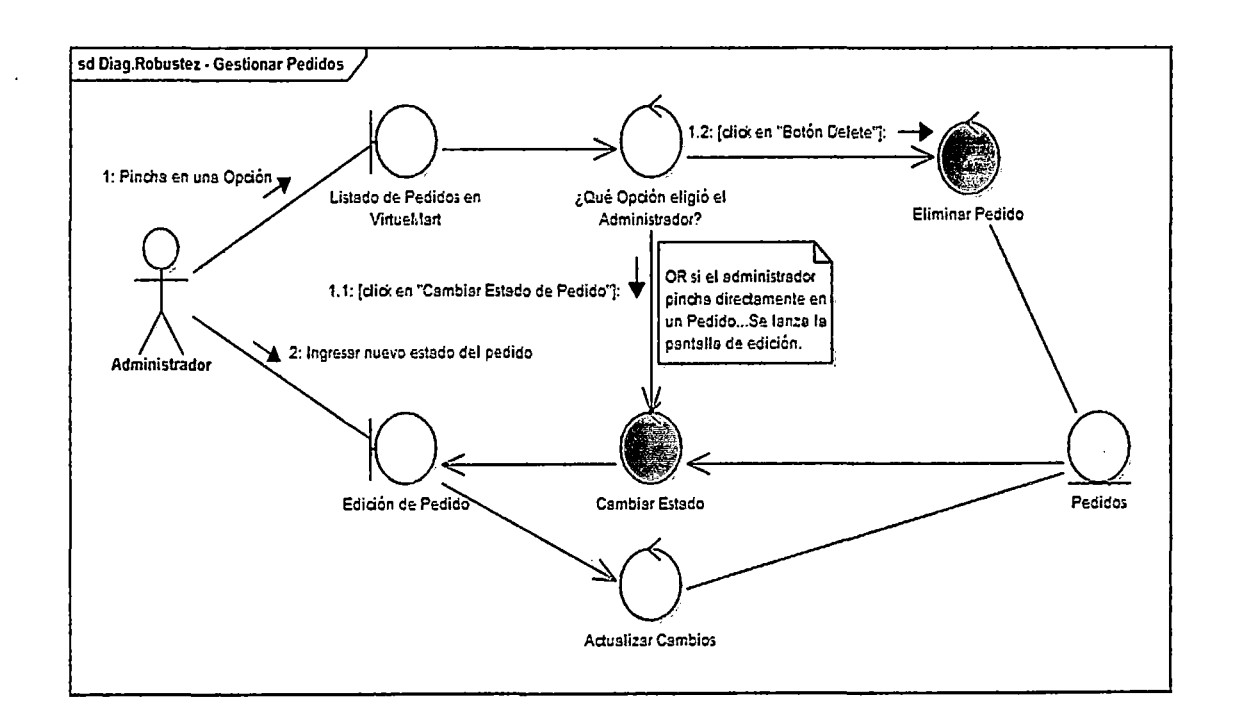

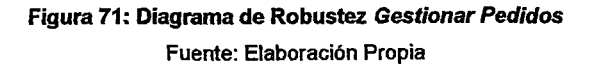

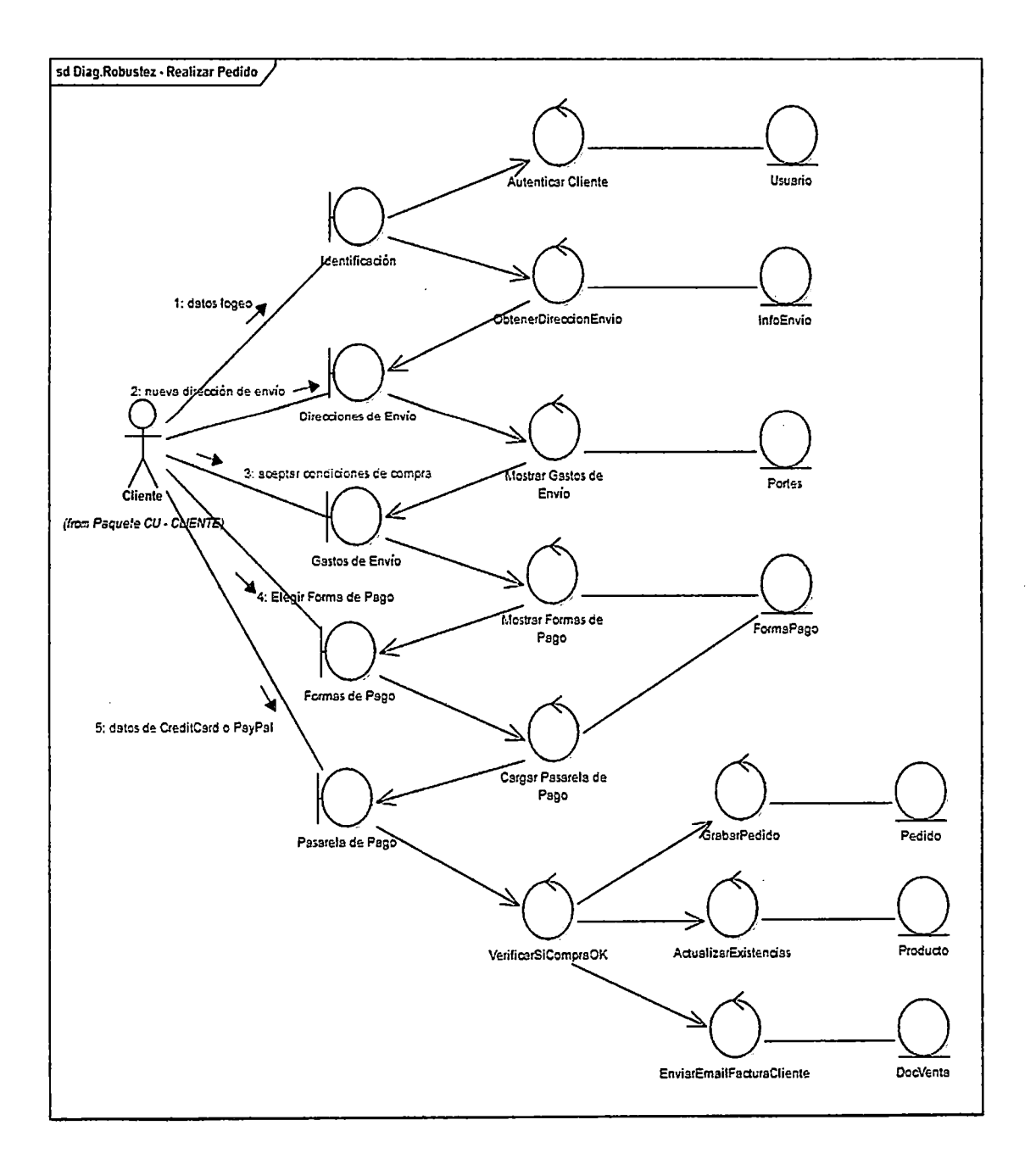

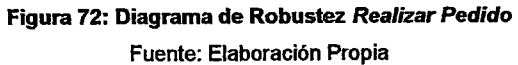

Į

 $\sim$ 

 $\bar{z}$ 

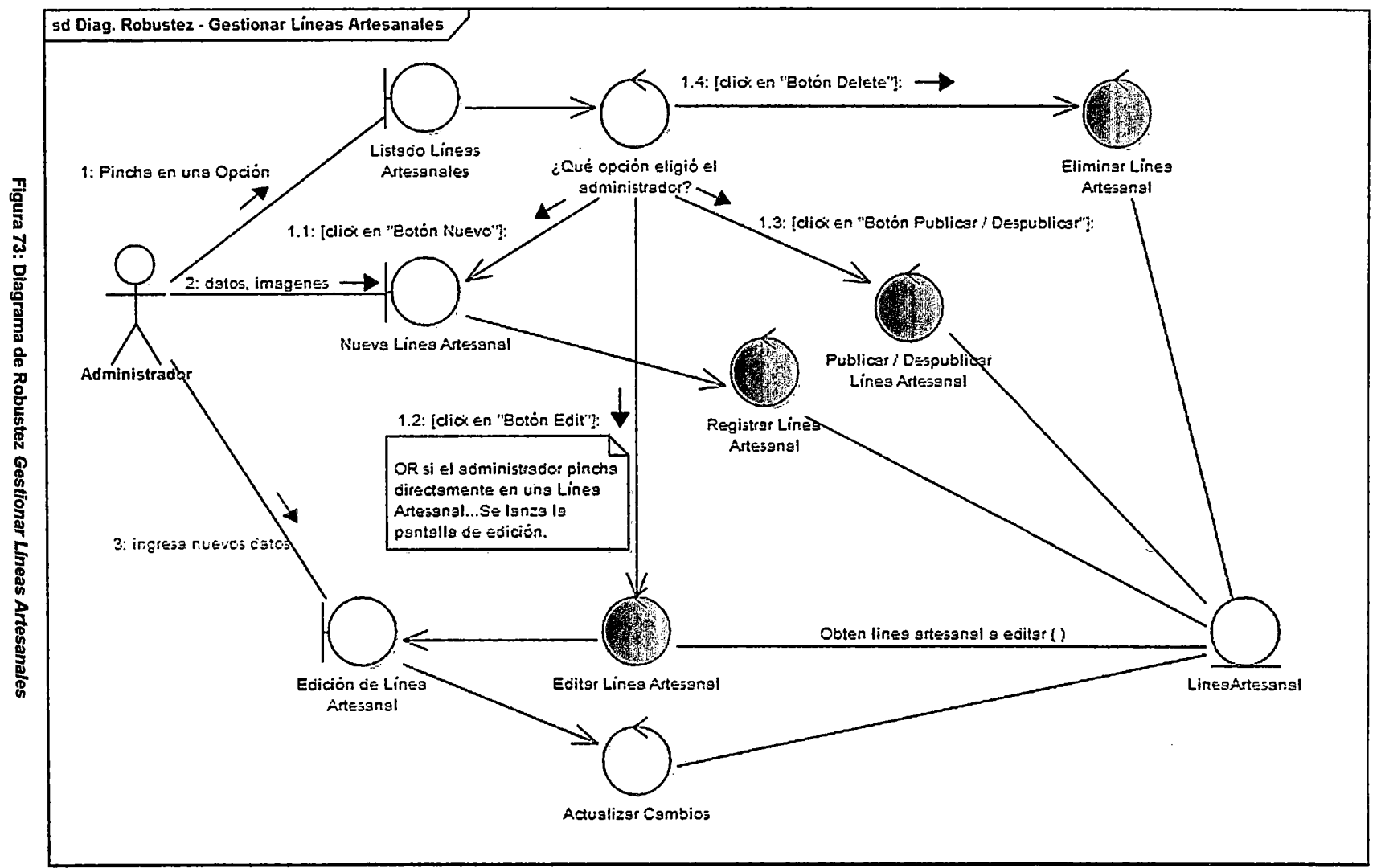

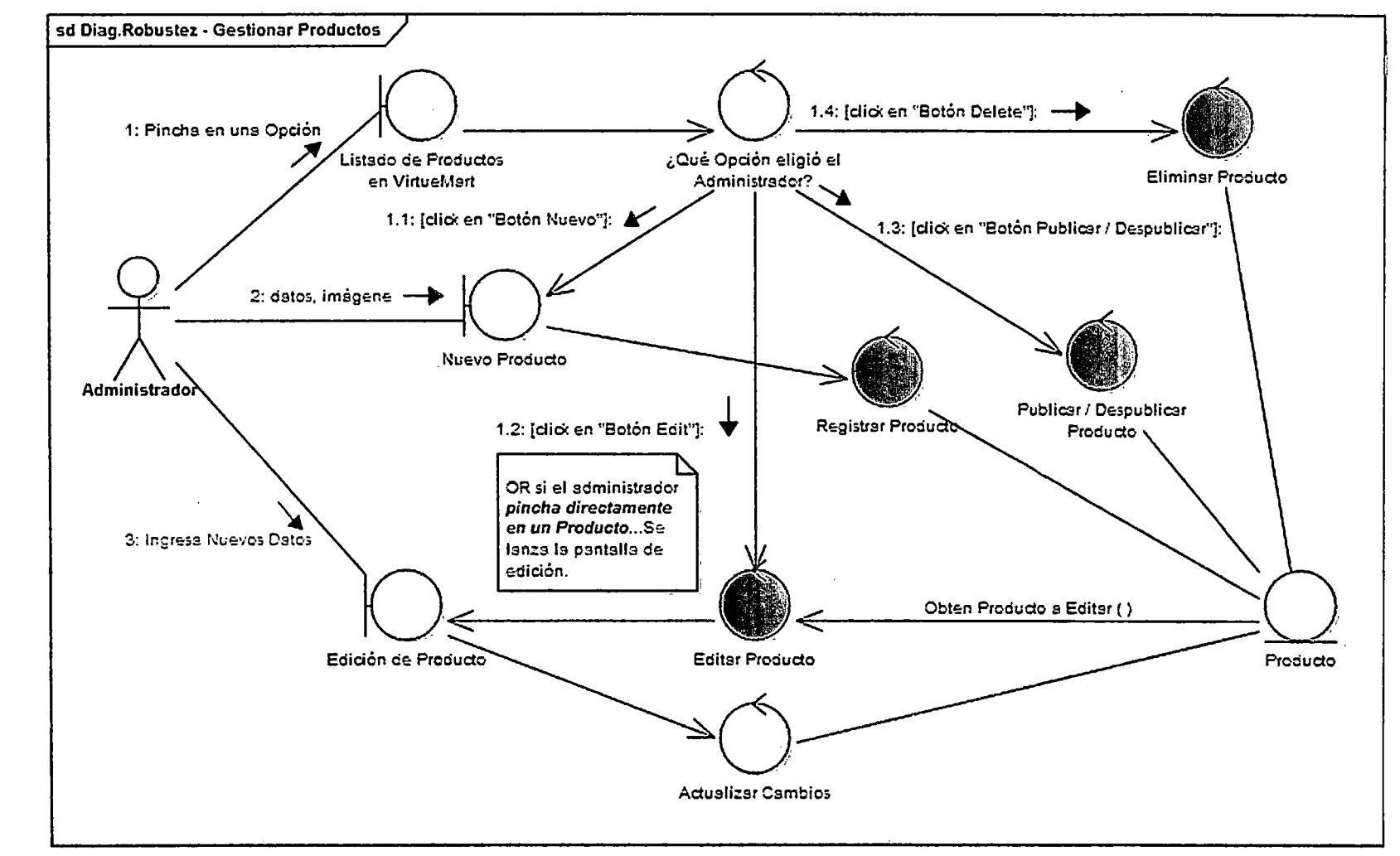

 $\mathcal{L}$ 

 $\mathcal{L}$ 

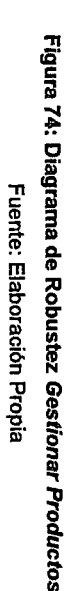

 $\mathcal{L}$ 

 $\sim$ 

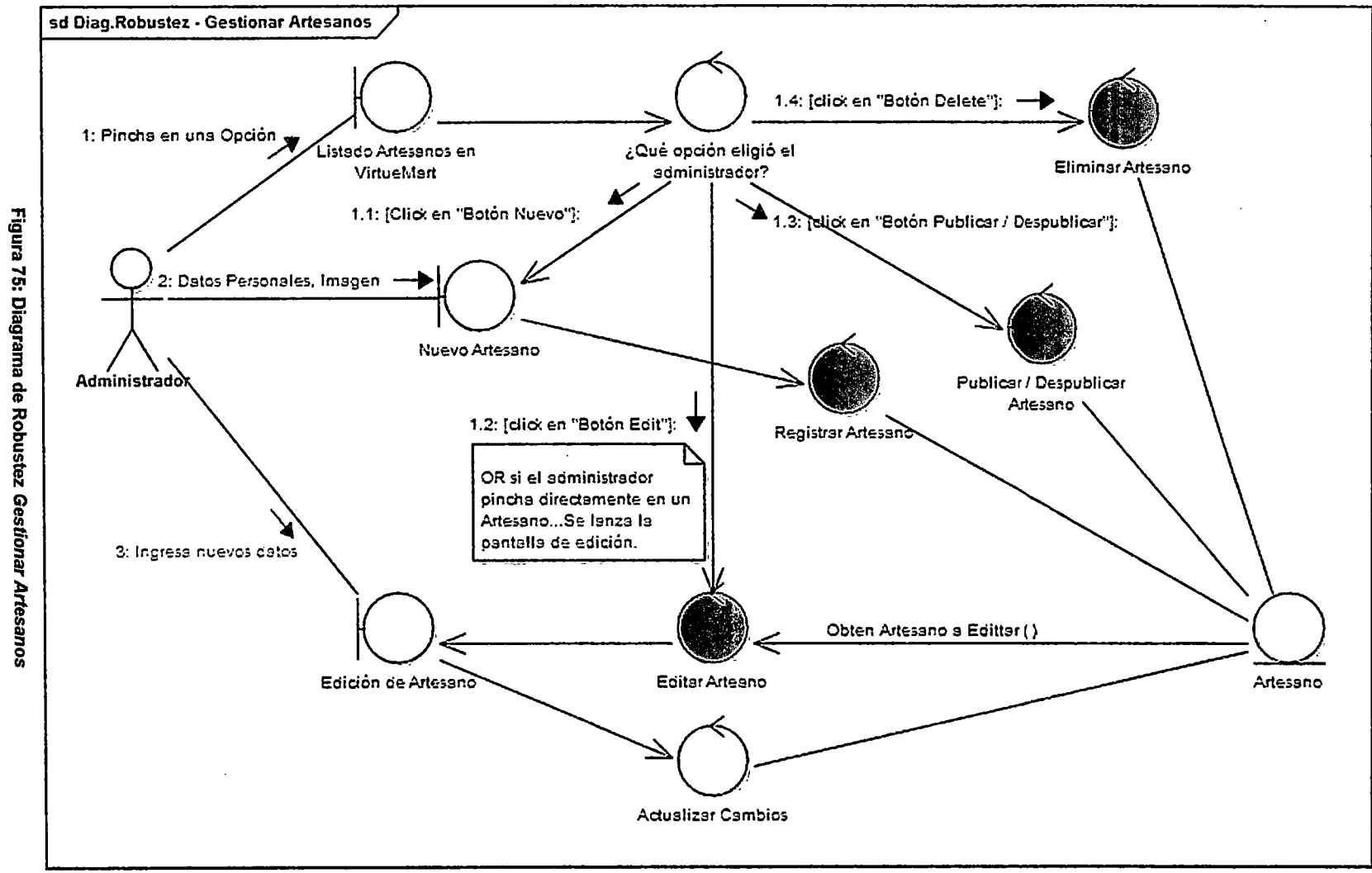

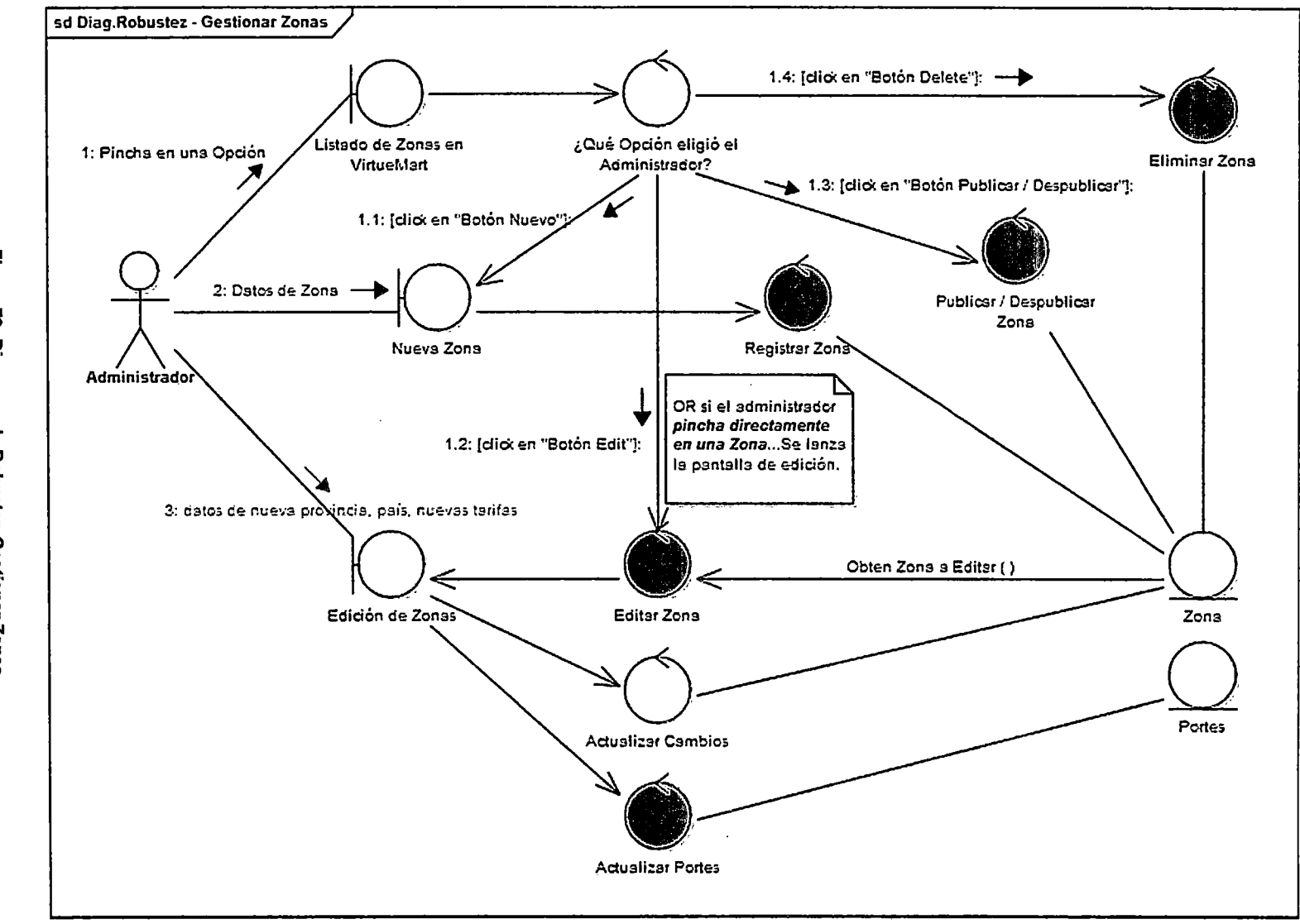

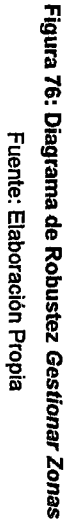

 $\sim$ 

 $\sim$ 

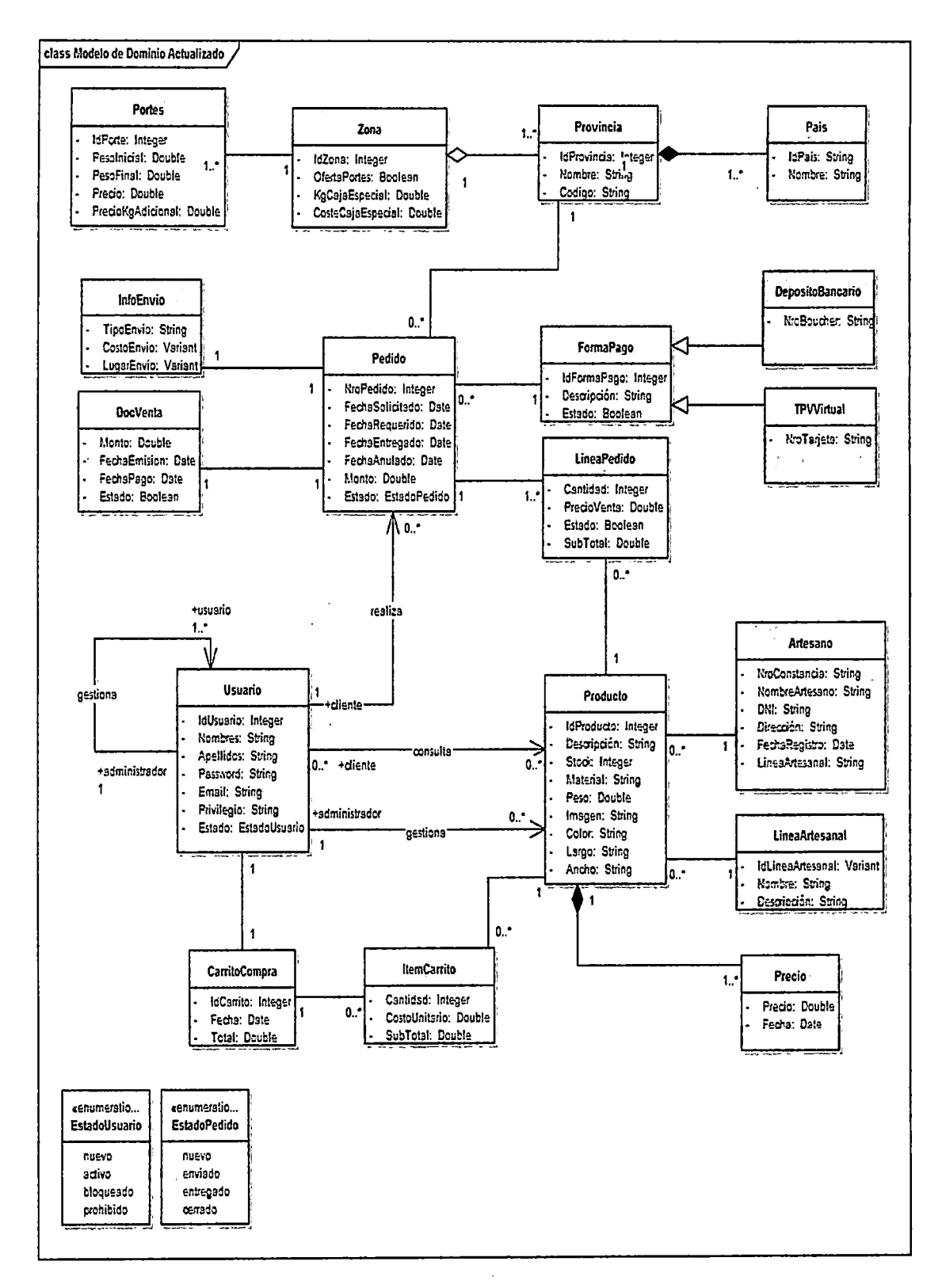

#### $4.3.2.$ **MODELO DEL DOMINIO ACTUALIZADO**

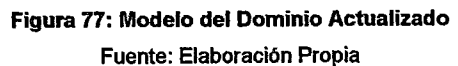

# 4.3.3. ARQUITECTURA TÉCNICA

La organización general de la Tienda Virtual de Artesanías sigue la *arquitectura Modelo* Vista Controlador (MVC), ya que este patrón de diseño facilita la funcionalidad, mantenibilidad y escalabilidad del sistema, de forma simple y sencilla.

La Figura 78 muestra que aplicando la arquitectura MVC se puede descomponer un sistema en tres bloques lógicos, el primero es el relativo a los aspectos de presentación, el segundo es aquel que trata con el modelo y los datos, y el tercero es el que recibe e intercepta las peticiones del usuario, y controla el flujo para responder estas peticiones.

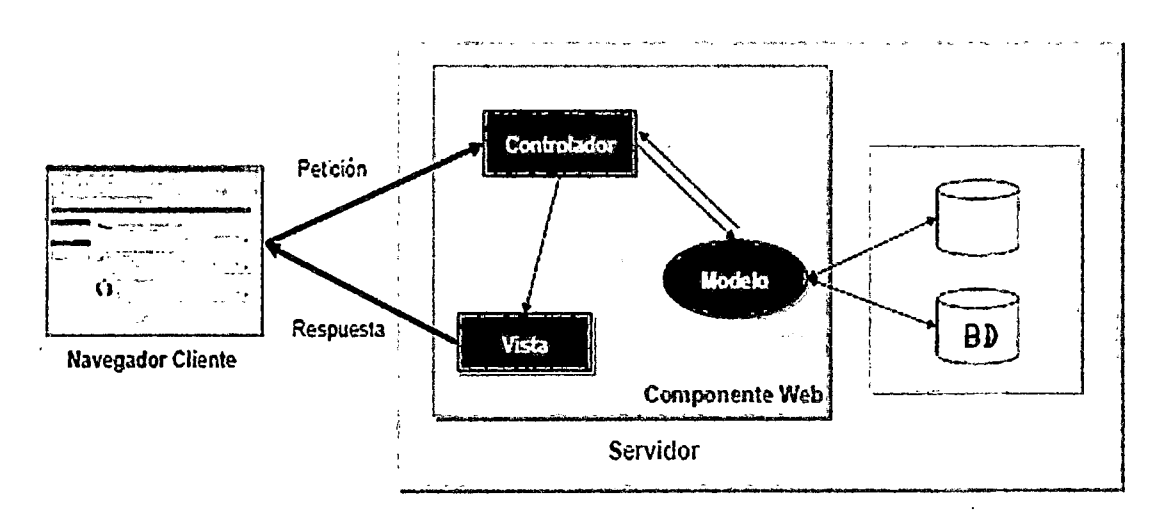

Figura 78: Arquitectura Modelo Vista Controlador (MVC)

Fuente: http://personals.ac.upc.edu/lvelasco/docs/teaching/ComercioEiectronico\_J2EE.pdf

Normalmente, el aspecto de la interfaz gráfica de la aplicación cambia a menudo, su comportamiento cambia menos frecuentemente y el modelo de datos es relativamente estable.

En la Figura 79 se muestra la arquitectura Modelo Vista Controlador de la Tienda Virtual de Artesanías.

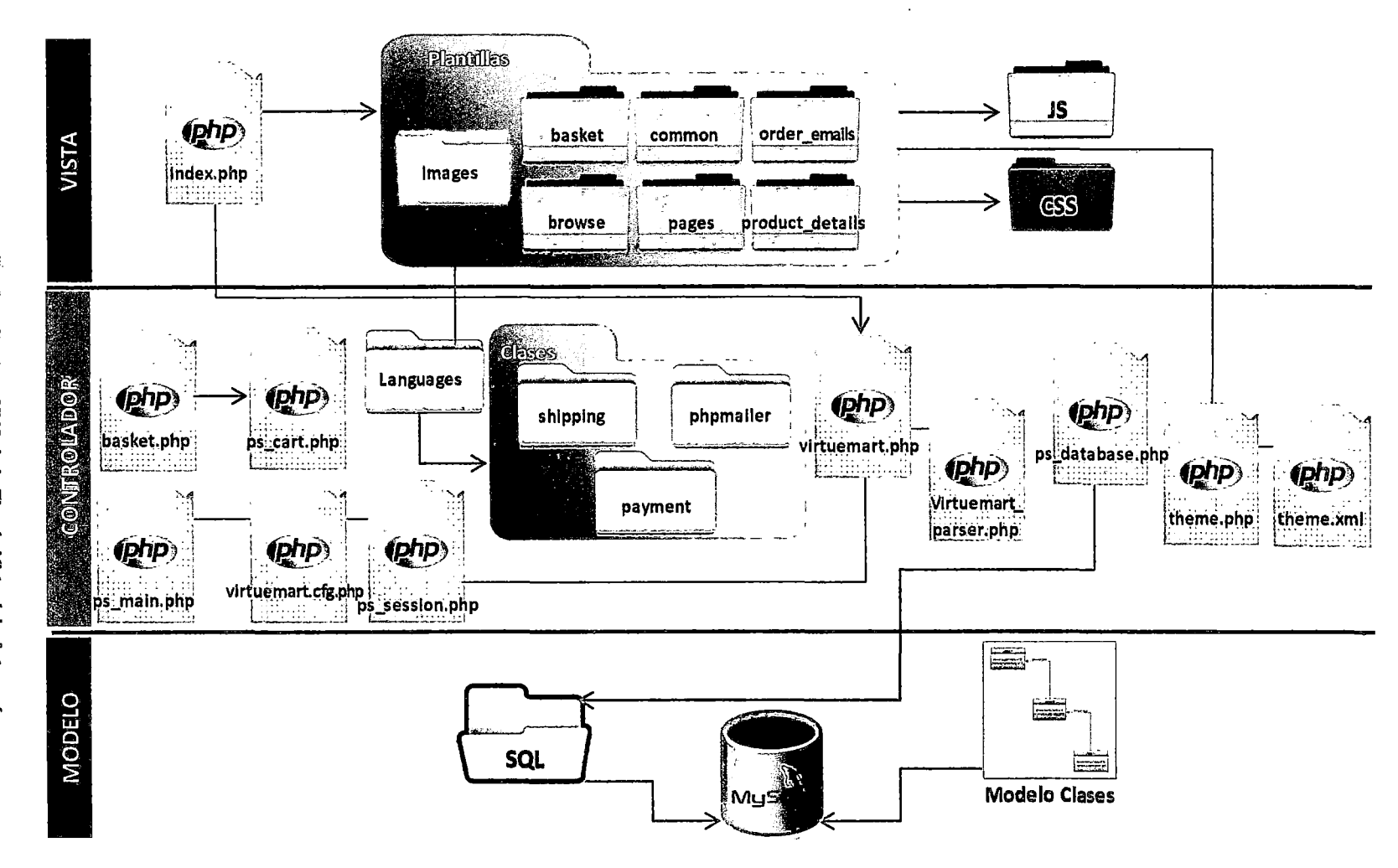

Figura 79: Arquitectura MVC de la Tienda Virtual de Artesanías

La principal ventaja de esta separación reside en la facilidad para realizar cambios en la aplicación puesto que:

- o Cuando realizamos un cambio de bases de datos, programación o interfaz de usuario solo tocaremos uno de los componentes.
- o Podemos modificar uno de los componentes sin conocer cómo funcionan los otros.

Para comprender mejor el funcionamiento de la arquitectura MVC veamos un pequeño ejemplo:

- 1. Un visitante (debería ser el administrador) entra a la tienda virtual mediante la URL www.sipancrafts.com/items/listar.
- 2. Se carga el Controlador ltems para ejecutar la acción de Listar.
- 3. El controlador solicita al modelo que le entregue un arreglo con todos los items que hay almacenados en la base de datos.
- 4. Una vez que posee dicha información le indica a la vista que va a utilizar la plantilla correspondiente al listado de items y le provee el arreglo con todos los usuarios.
- 5. La vista, por su parte, toma el arreglo de items y los muestra uno a uno en la plantilla que le indico el controlador.
- 6. Finalmente el visitante recibe el listado de items; lo observa un instante y decide que quiere agregar un nuevo item por lo que hace click en un enlace que lo lleva a la URL www. sipancrafts.com/items/agregar.
- 7. Se repite el proceso desde el paso 1 pero con la nueva URL

La Figura 80 muestra el flujo de interacción entre una solicitud de cliente y el servidor.

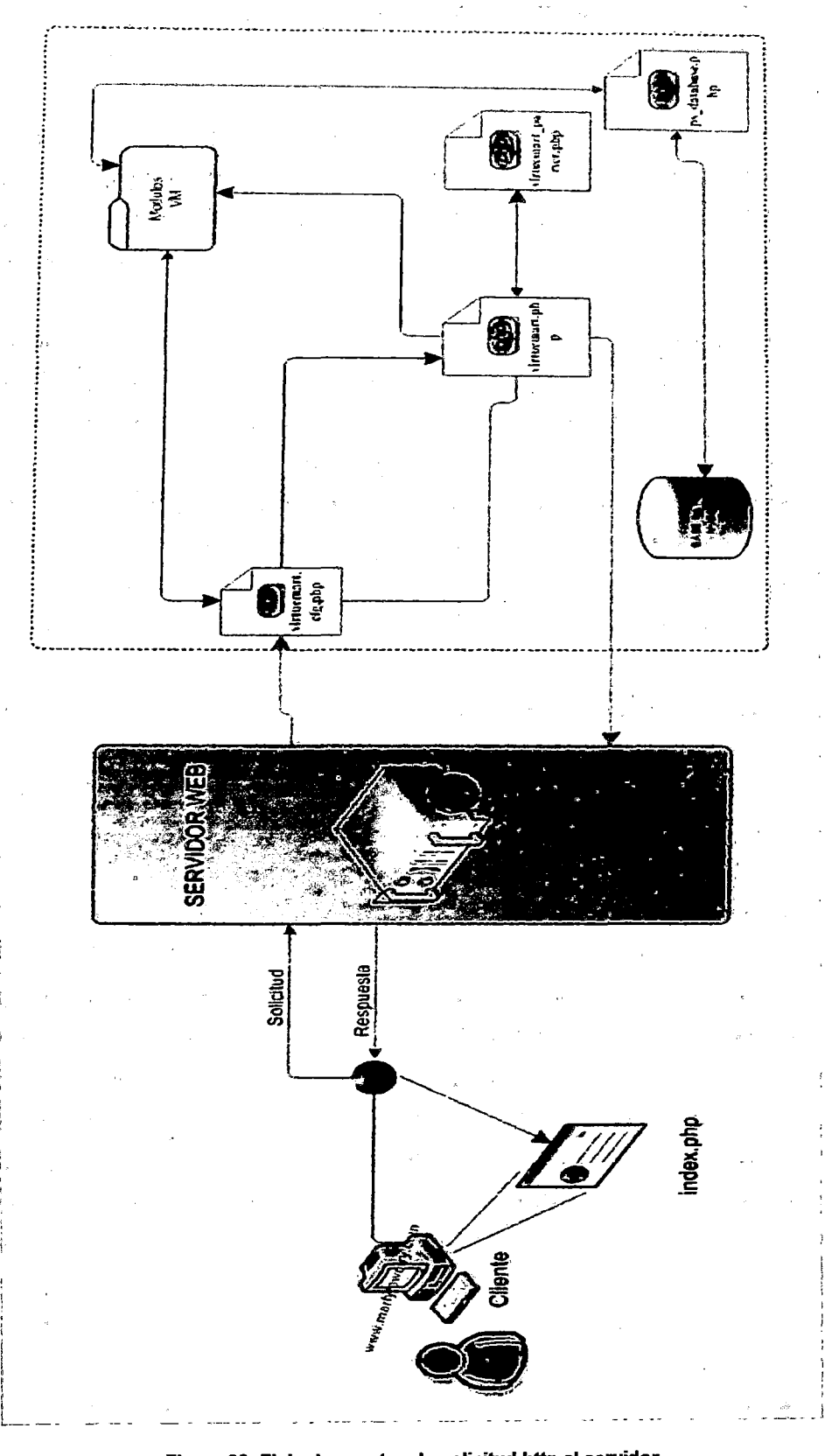

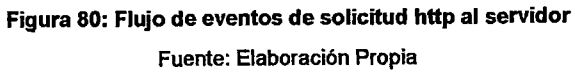

# **4.4. DISEÑO DETALLADO**

La siguiente figura muestra un diagrama de secuencia de alto nivel para la Tienda Virtual de Artesanías. El cliente en línea puede buscar en el catálogo de productos artesanales, ver la descripción de un artículo seleccionado, Añadirlo al carrito, hacer el pedido.

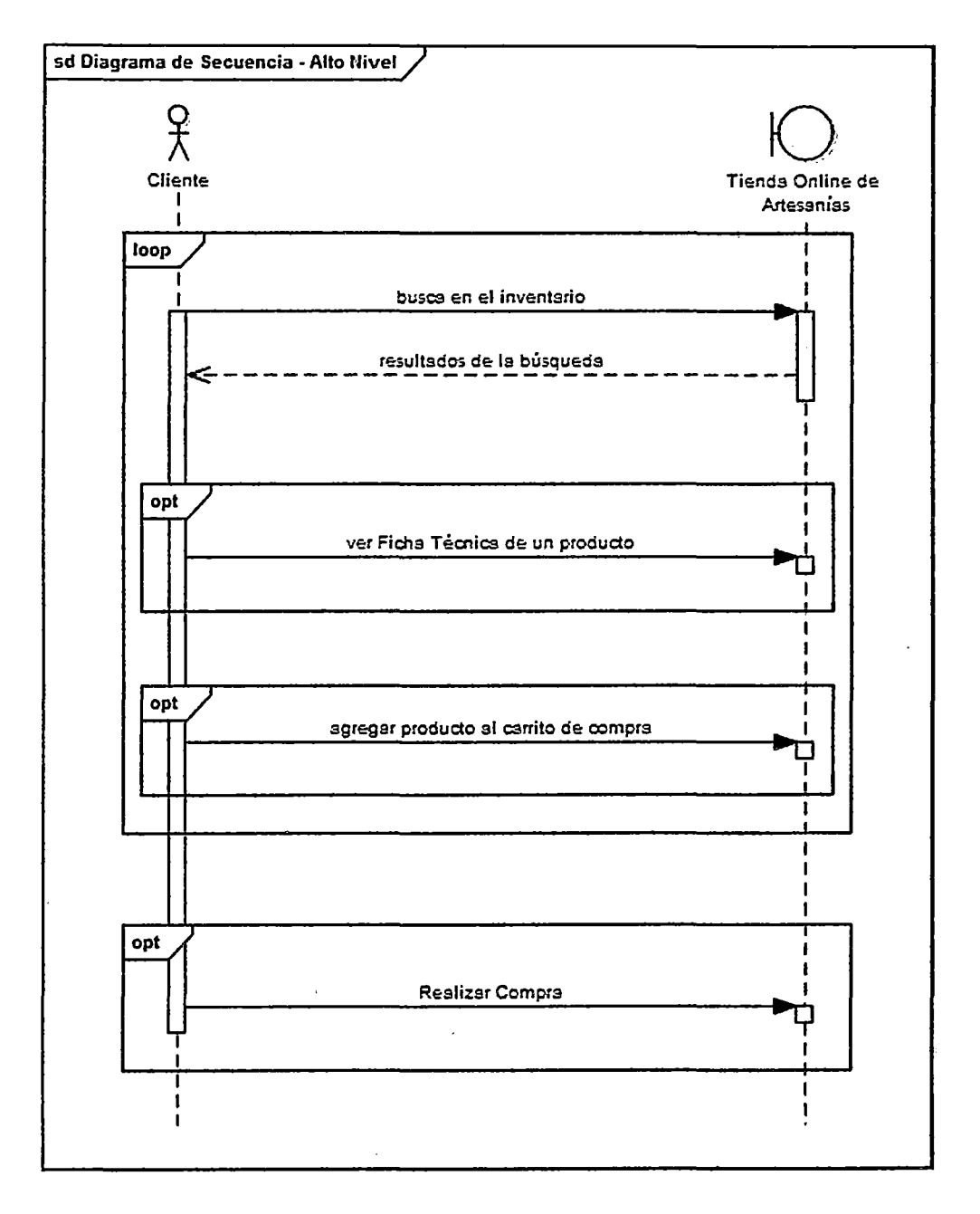

Figura 81: Diagrama de secuencia de alto nivel para la Tienda Virtual de Artesanfas Fuente: Elaboración Propia

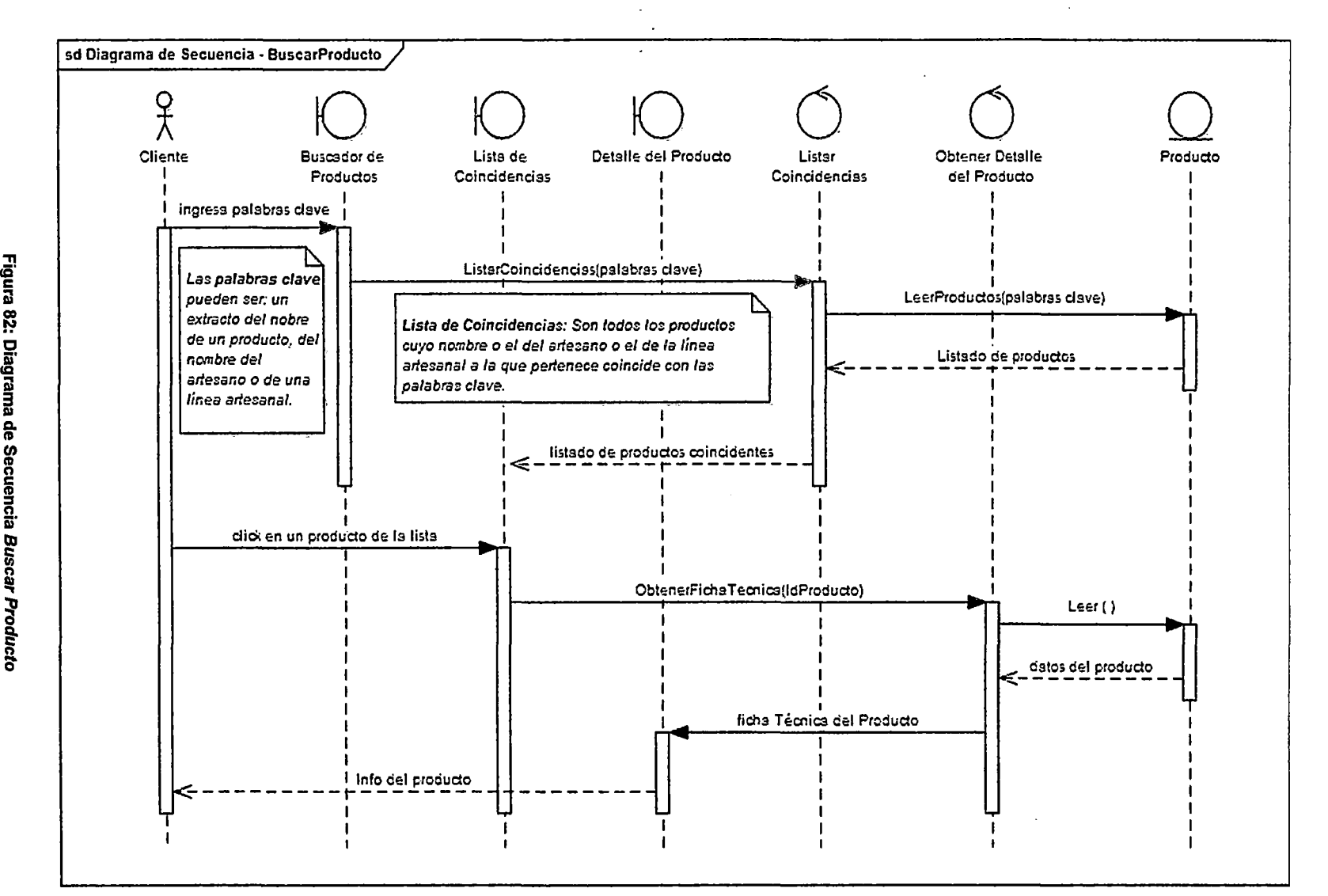

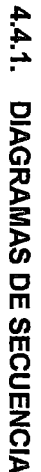

Figura 82: Diagrama de Secuencia Buscar Fuente: Elaboración Propia

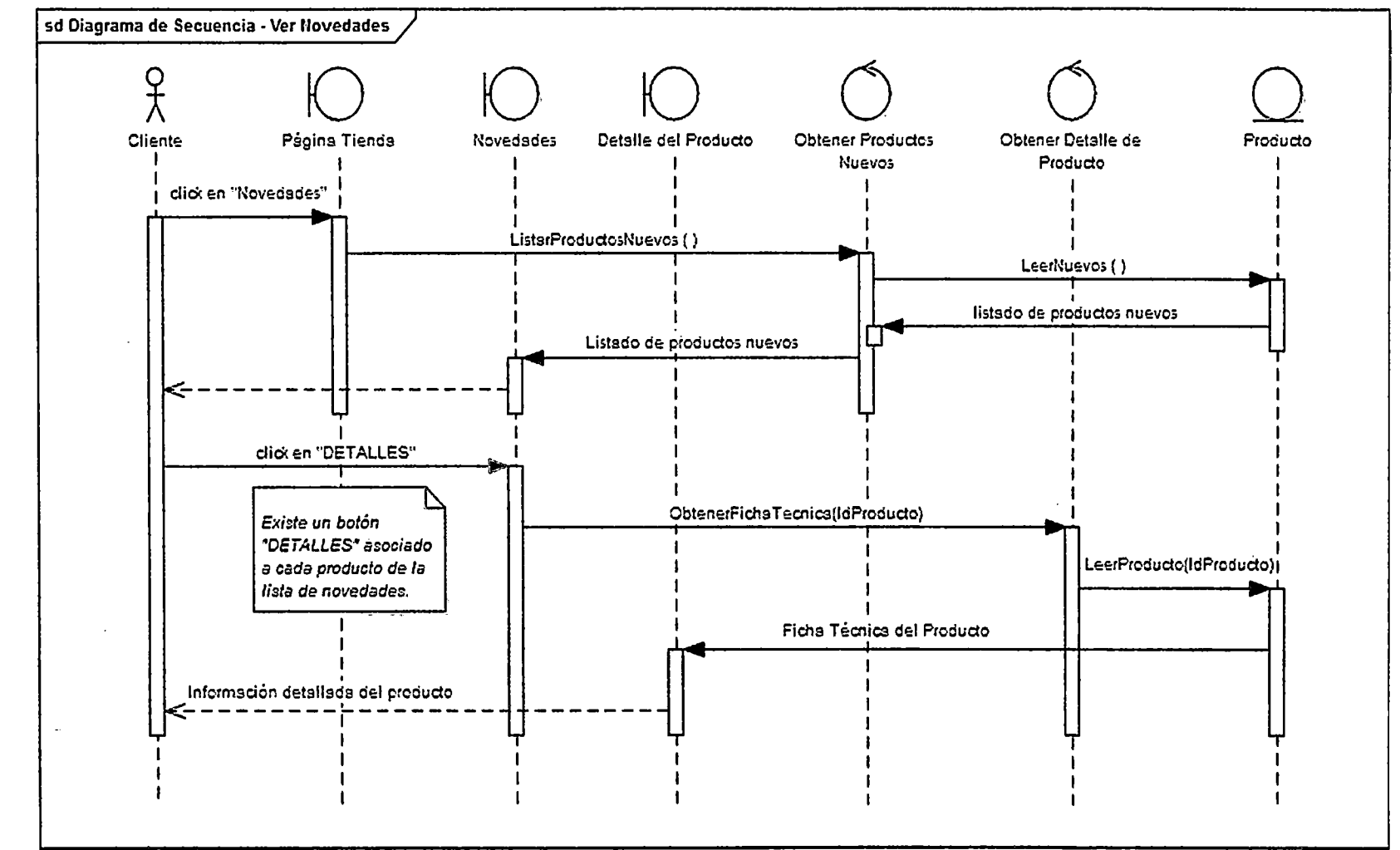

Figura 83: Diagrama de Secuencia Ver Novedades Fuente: Elaboración Propia

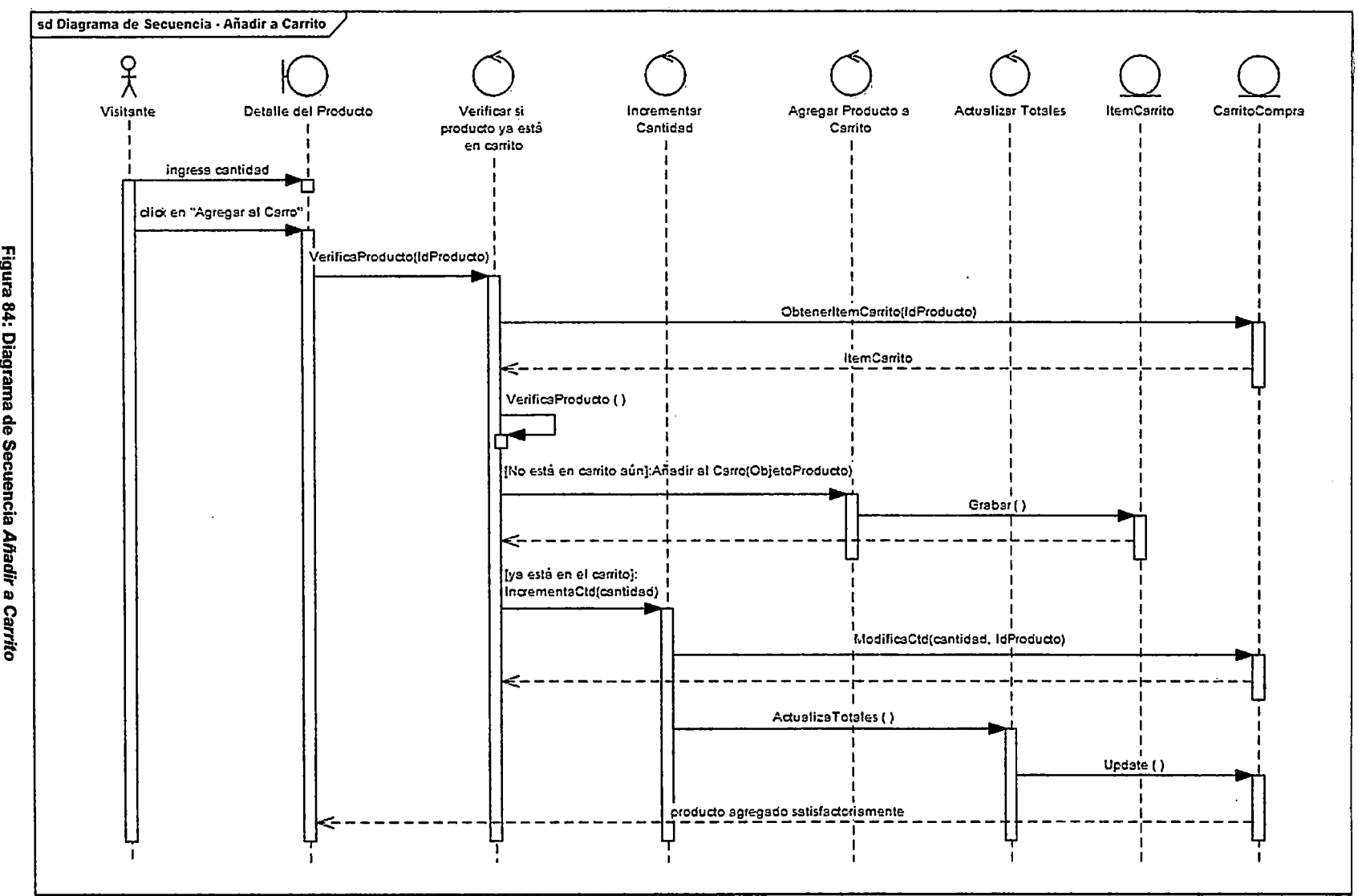

Figura 84: Diagrama de Secuencia Afiadir a Carrito Fuente: Elaboración Propia

6#I

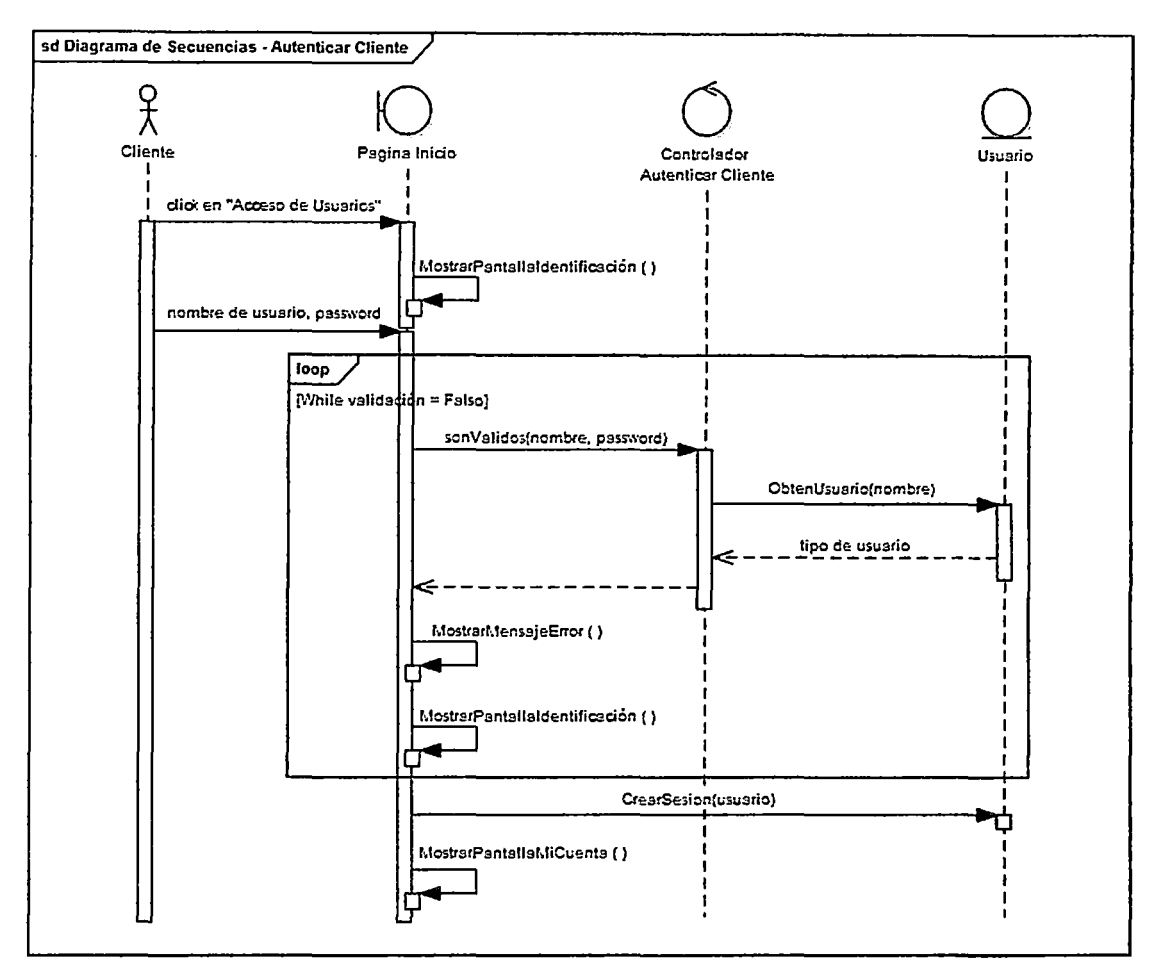

Figura 85: Diagrama de Secuencia Autenticar Cliente - Fuente: Elaboración Propia

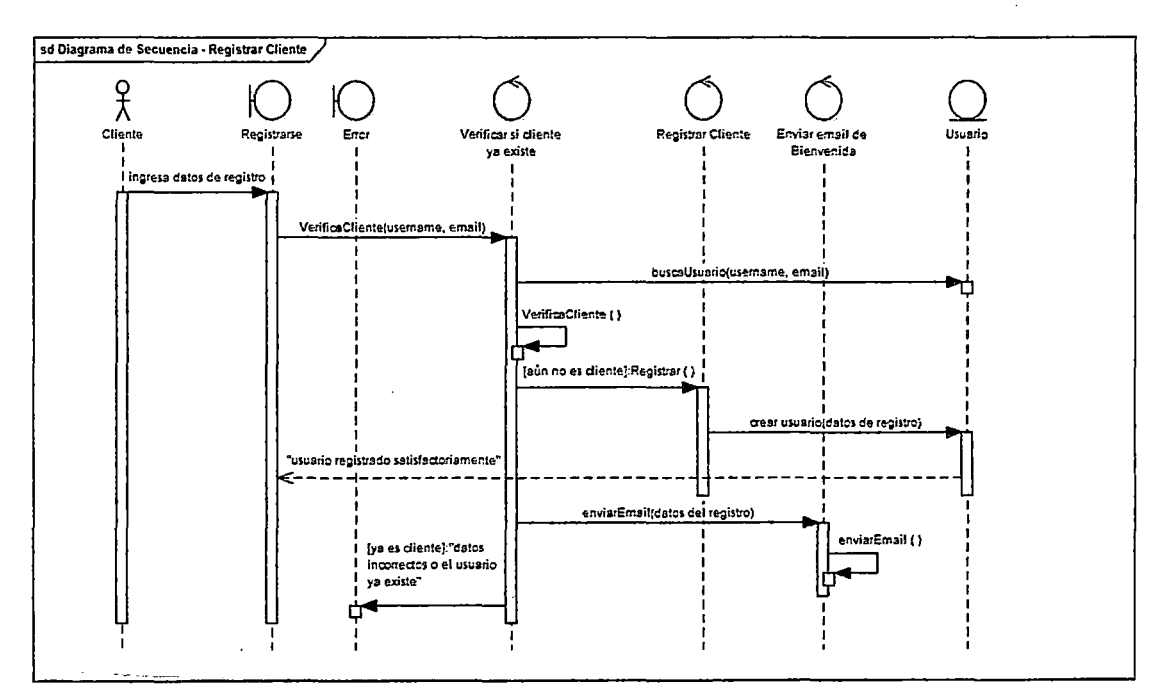

Figura 86: Diagrama de Secuencia Registrar Cliente - Fuente: Elaboración Propia

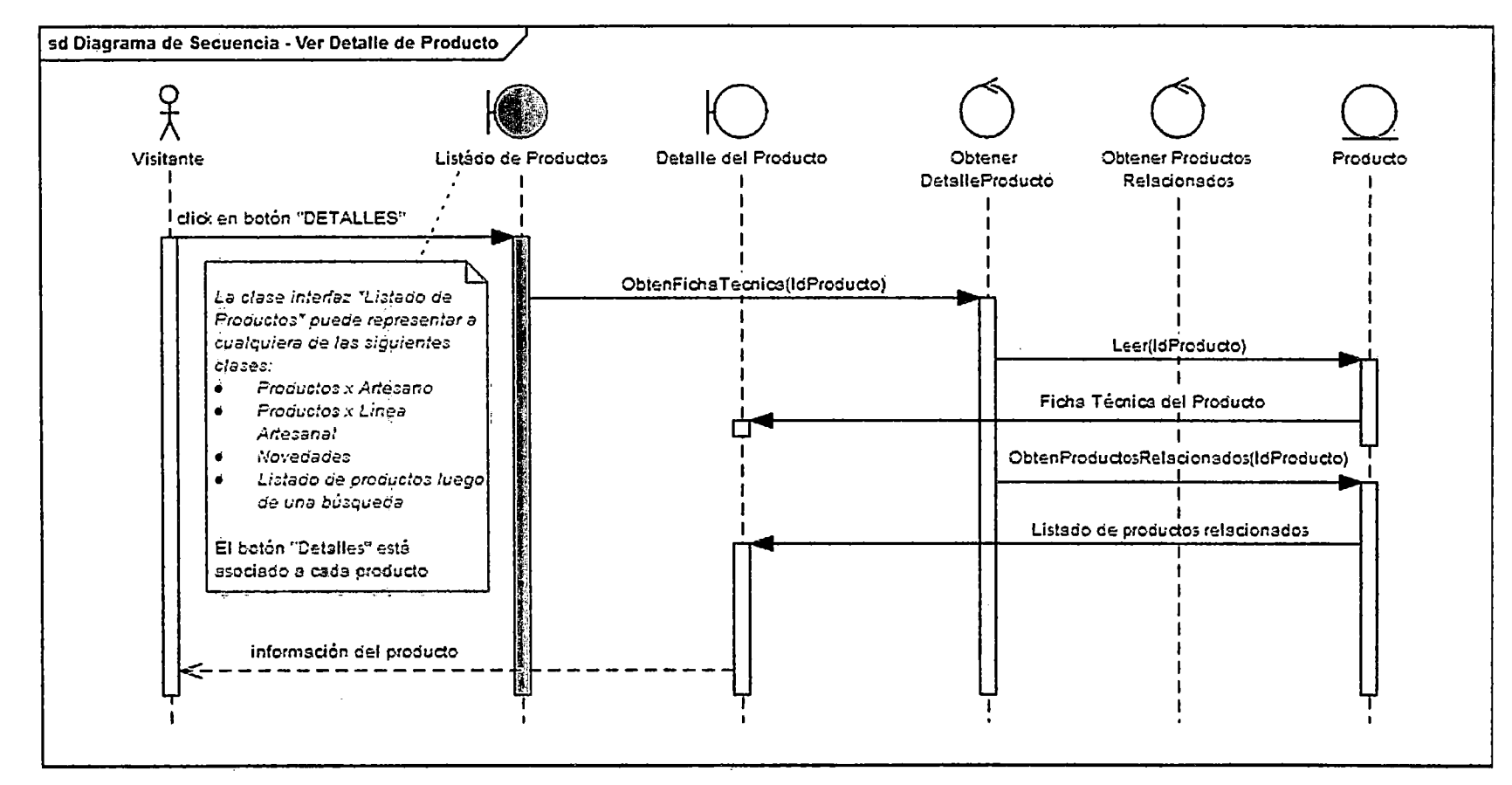

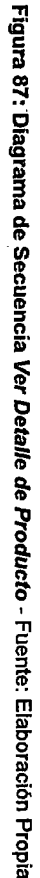

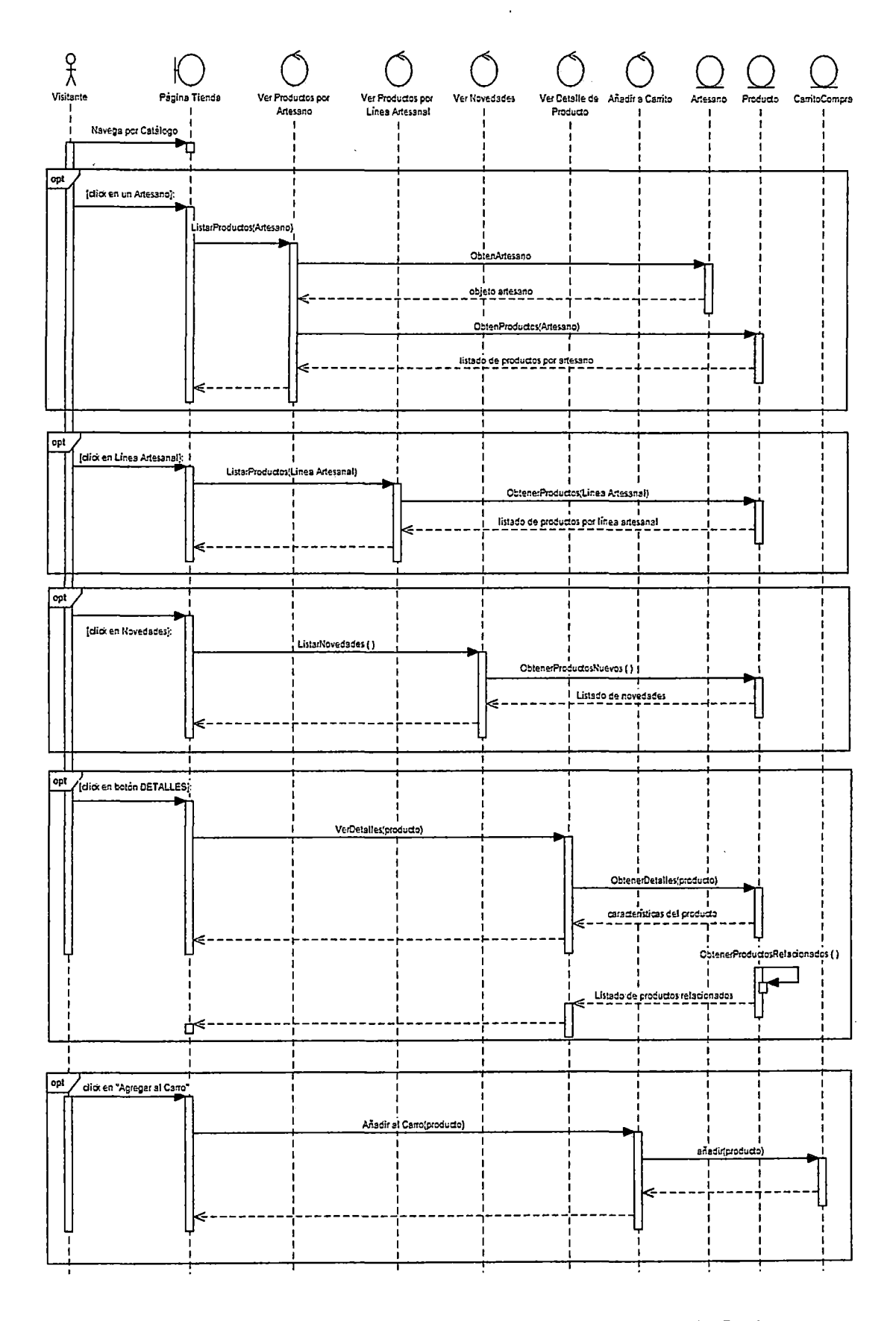

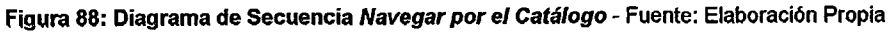

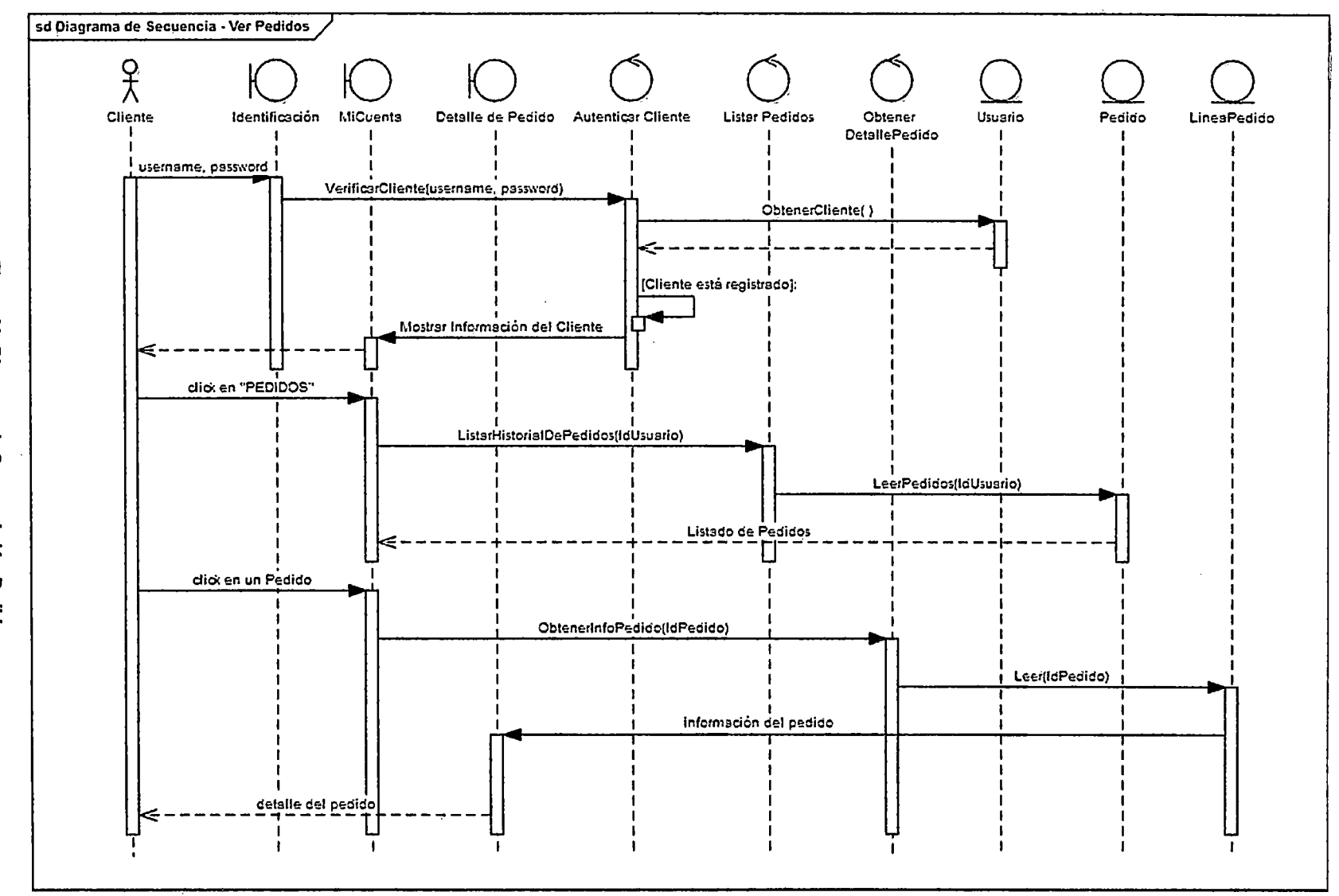

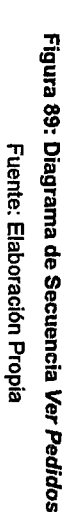

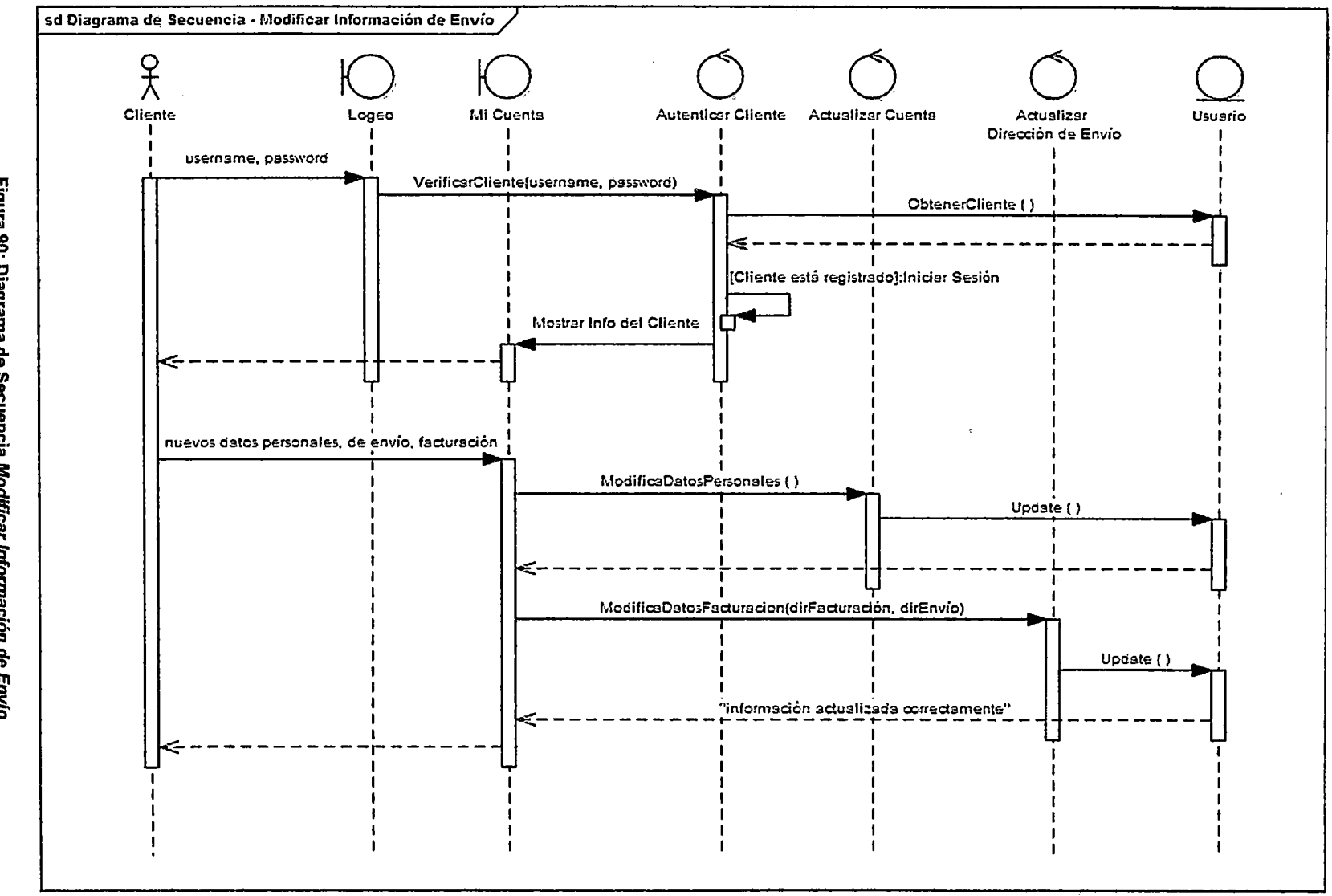

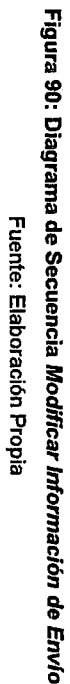

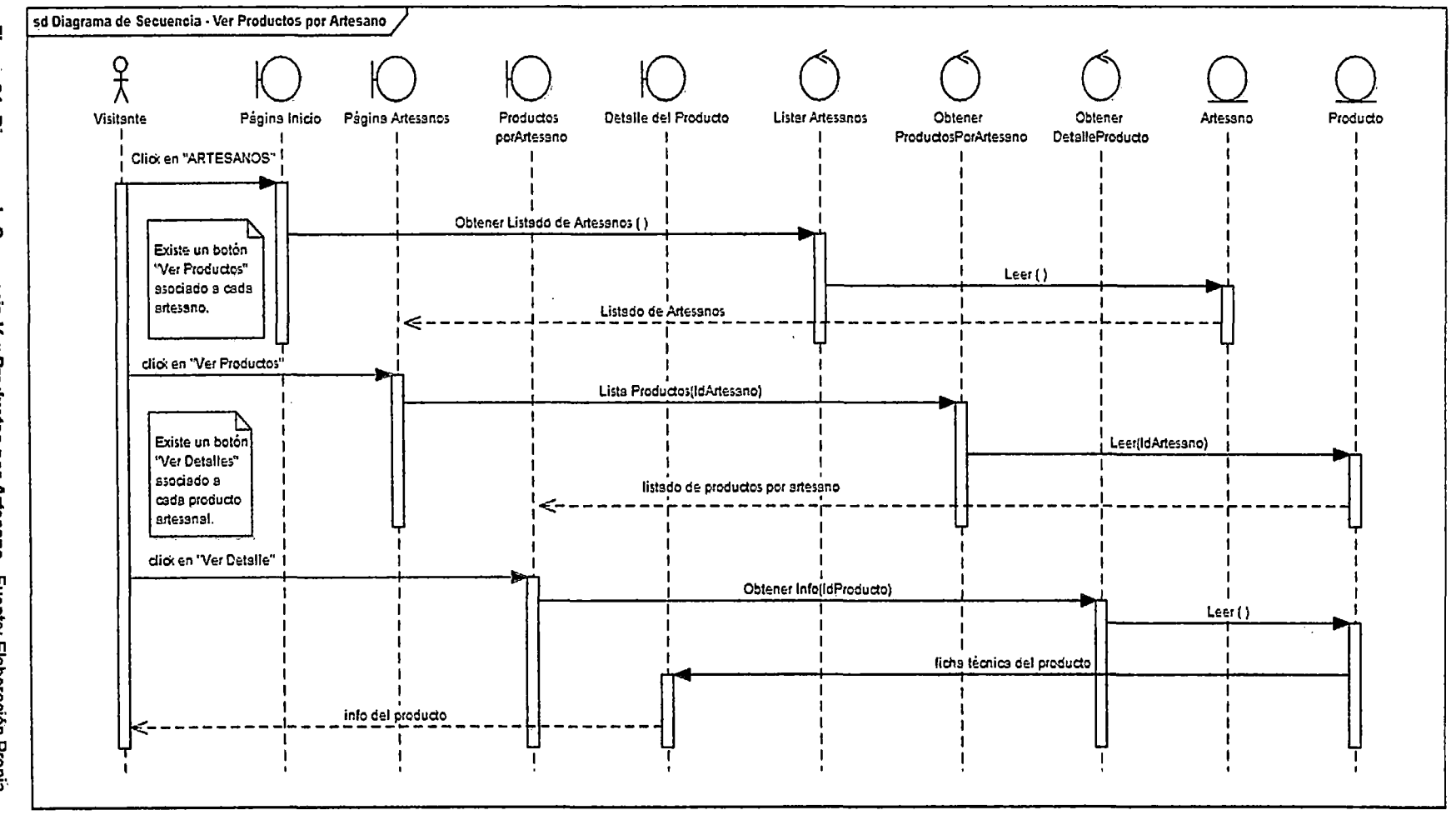

Figura 91: Diagrama de Secuencia Ver Productos por Artesano - Fuente: Elaboración Propia

 $\ddot{\phantom{a}}$ 

155

 $\mathcal{L}^{(k)}$ 

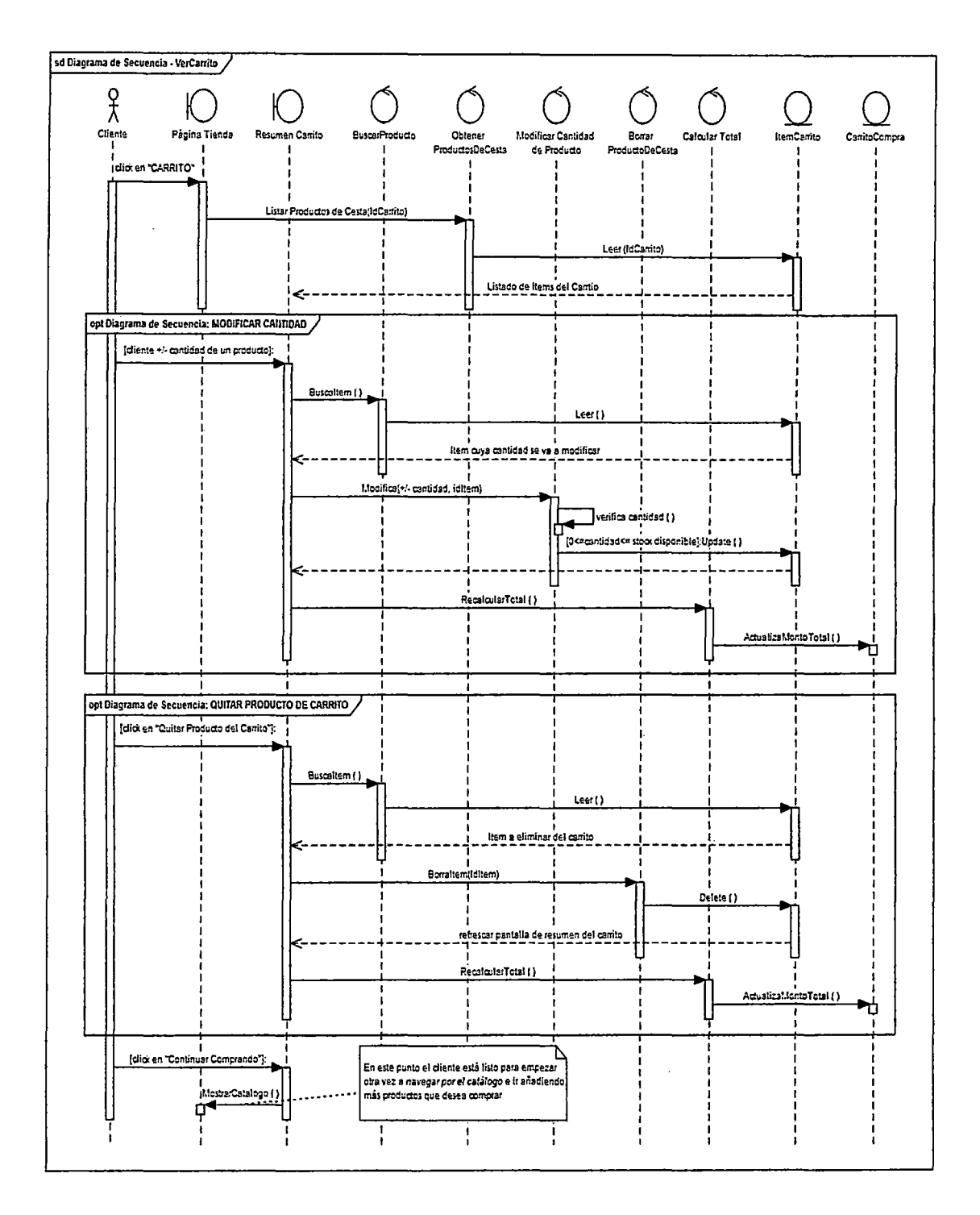

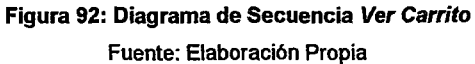

 $\sim 10^7$ 

 $\ddot{\phantom{0}}$ 

 $\bar{t}$ 

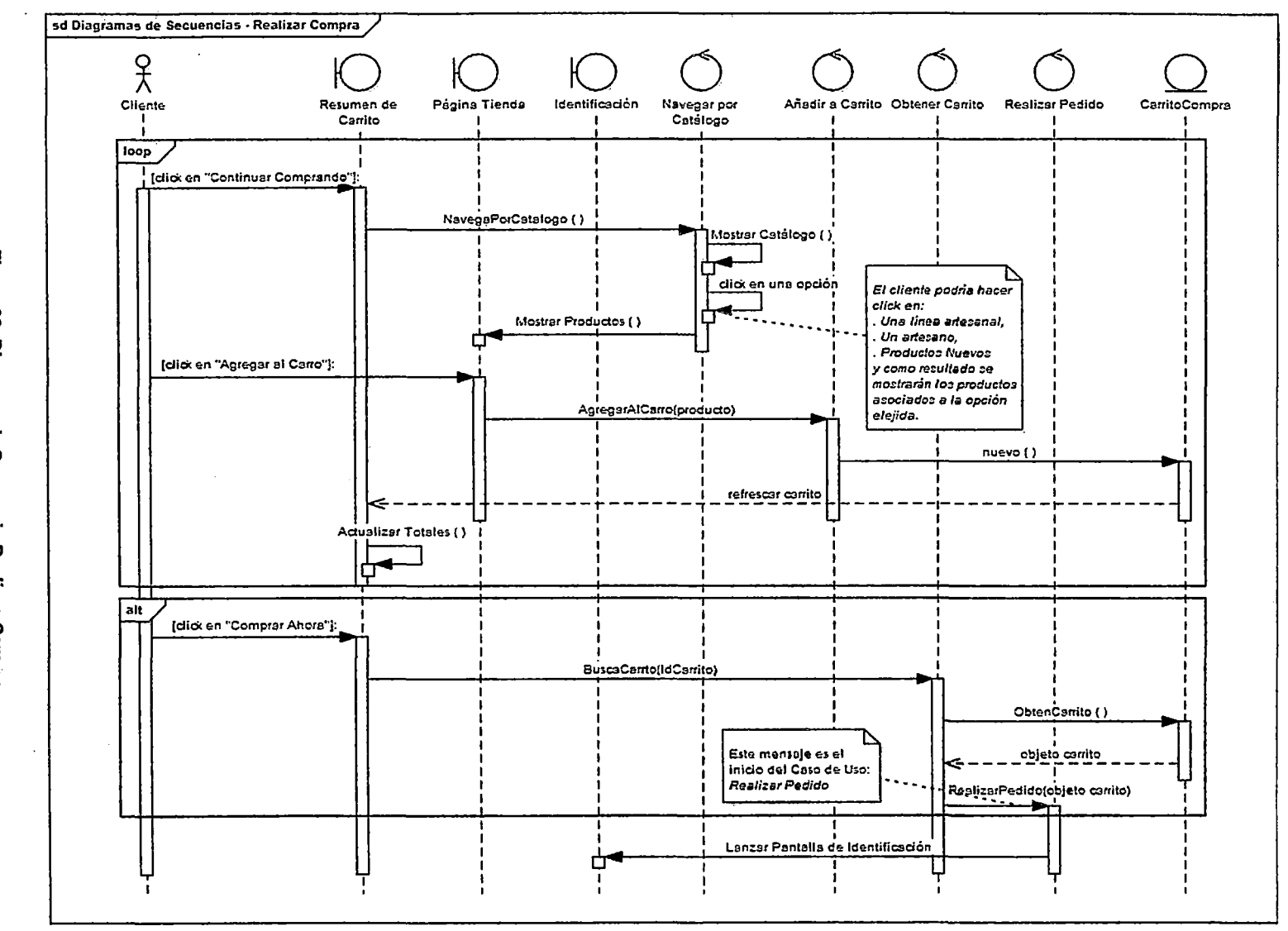

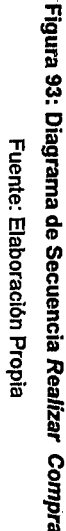

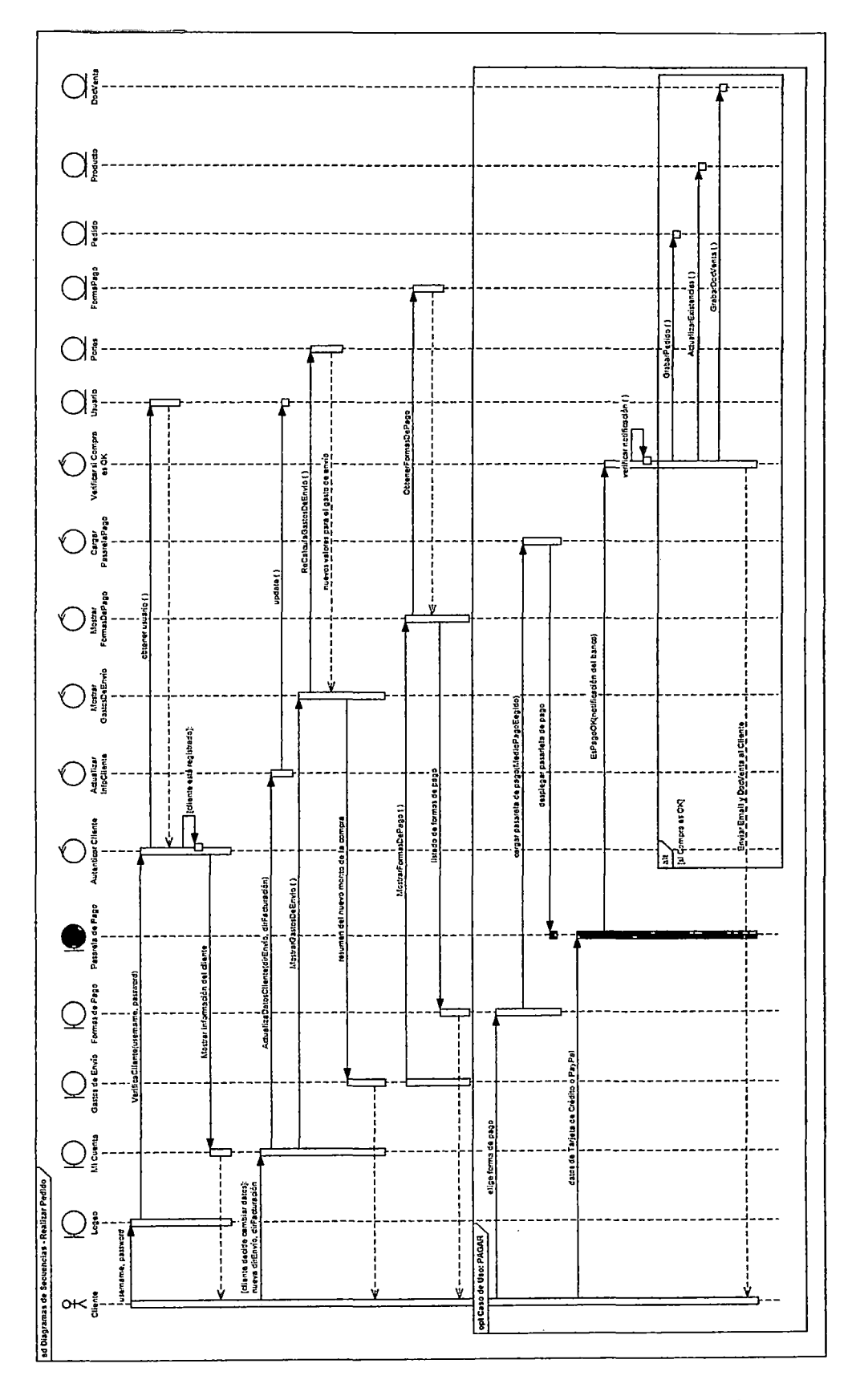

Figura 94: Diagrama de Secuencia Realizar Pedido - Fuente: Elaboración Propia

#### $4.4.2.$ **MODELO DE CLASES**

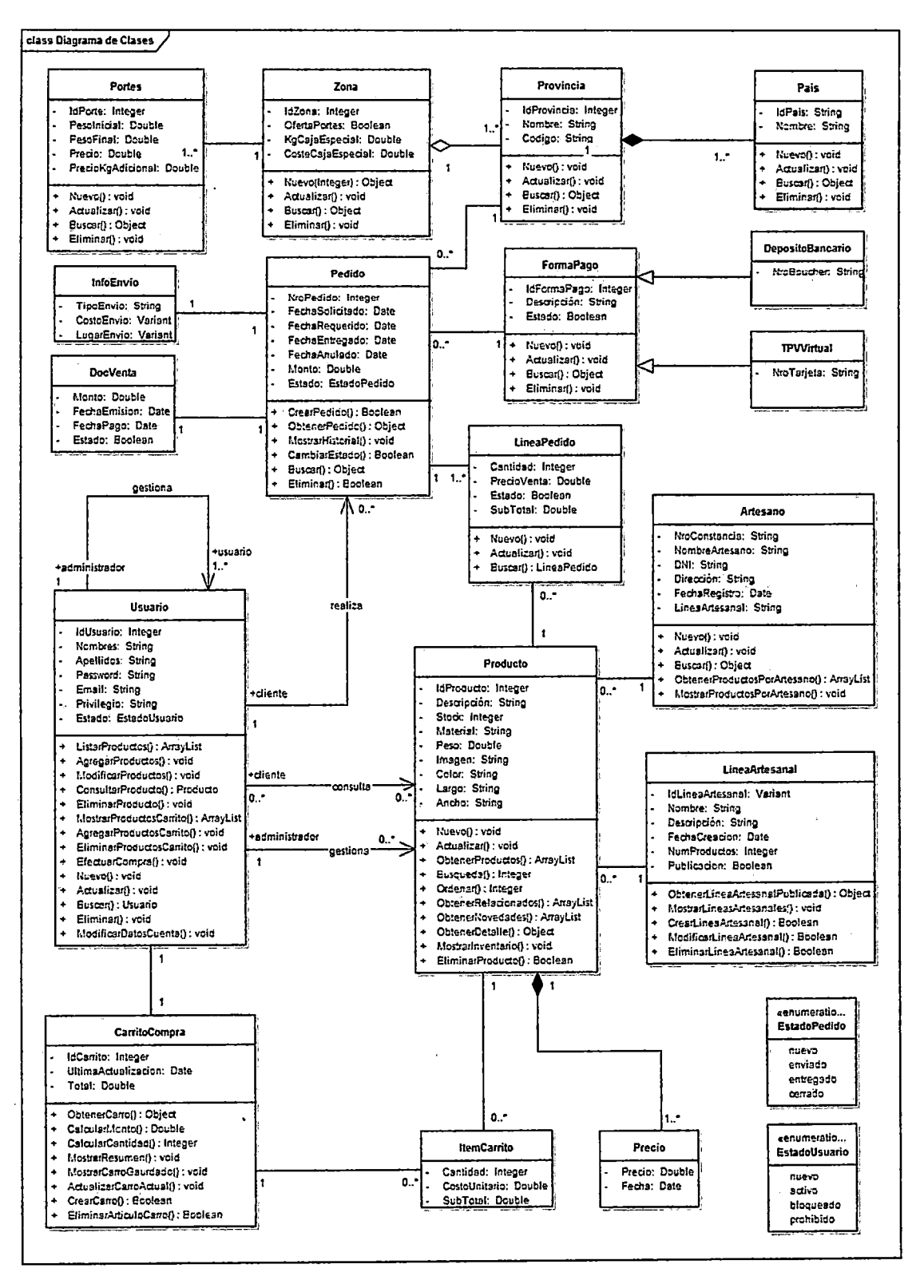

Figura 95: Diagrama de Clases

Fuente: Elaboración Propia

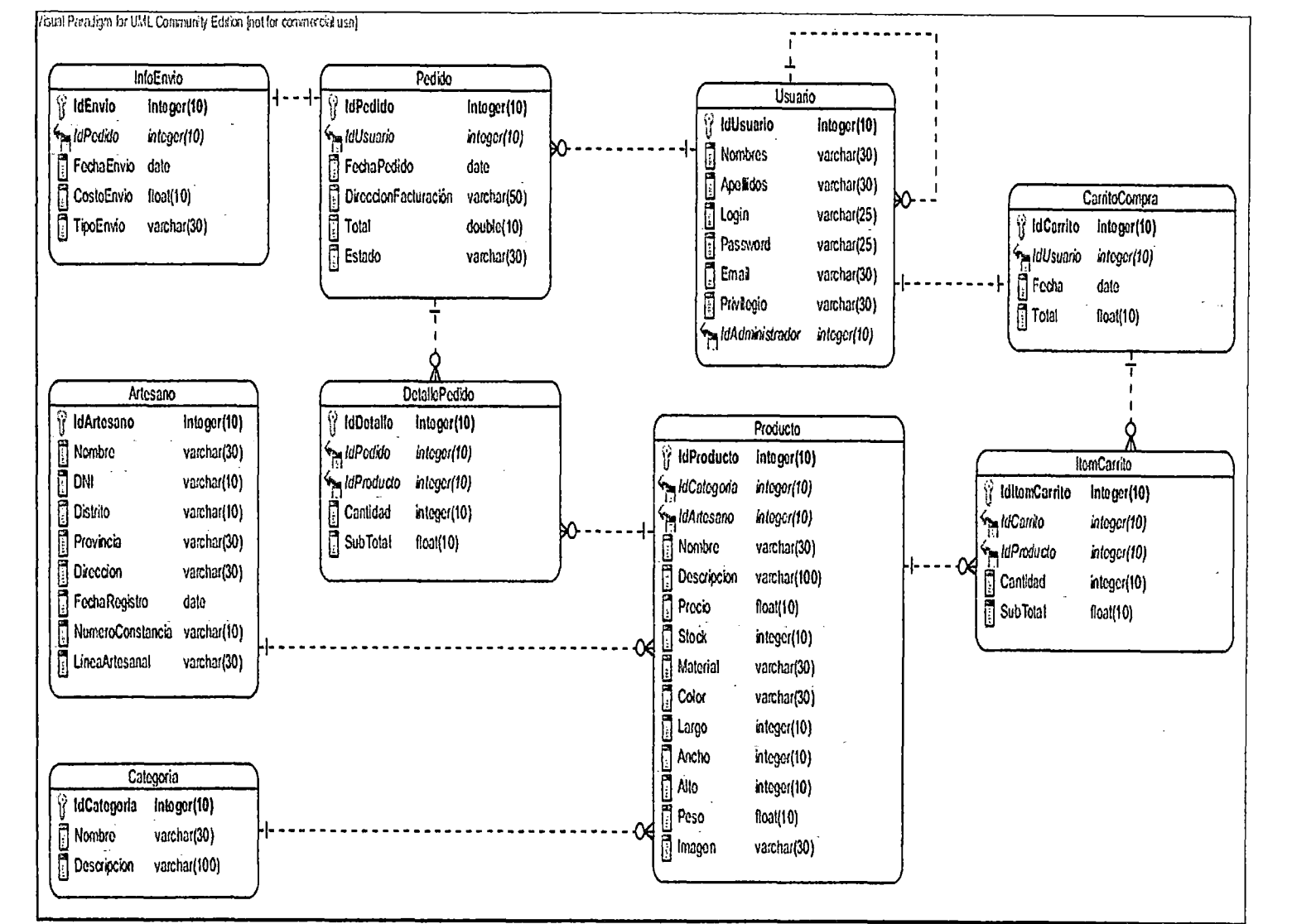

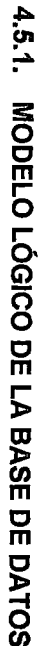

4.5.

**IMPLEMENTACIÓN** 

 $\overline{5}$ 

Figura 96: Modelo Lógico de la Base de Datos

Fuente: Elaboración propia

## **4.5.2. CÓDIGO FUENTE DEL PROYECTO**

Para la implementación de la tienda virtual se utilizó el componente Virtuemart y se tomó como referencia el Diagrama de Clases del Diseño, el Diagrama de Componentes y los Diagramas de Secuencia.

Código fuente en CD de Tesis.

### **4.5.3. PRUEBAS DEL SISTEMA Y ACEPTACIÓN BASADOS EN CASOS DE USO**

### **4.5.3.1. PLAN DE PRUEBAS**

El objetivo de este Plan de Pruebas es definir los tipos de pruebas a realizar.

### **a. Pruebas de caja negra**

Las pruebas de caja negra evalúan principalmente la entrada y salida de datos del sistema. Los casos de uso sometidos a estas pruebas son los siguientes:

- o Añadir artículo al carro de compra
- o Registrar Usuario
- o Alta de producto

#### **b. Prueba de aceptación**

El Gerente de la GERCETUR- Lambayeque se encargará de evaluar la Tienda Virtual, para comprobar si cumple con los requerimientos especificados.

#### **c. Prueba de seguridad**

Comprobar el acceso a la tienda virtual de acuerdo a los perfiles de usuario establecidos para el sistema.

En este caso se probará el acceso a través de dos perfiles:

- o Cliente: Este grupo tendrá acceso al FrontEnd de la Tienda Virtual.
- o Administrador. Este grupo tendrá acceso al FrontEnd y BackEnd de la Tienda Virtual.

## d. Prueba de integración

Comprobar que el sistema trabaje con cada uno de los componentes de manera conjunta.

## 4.5.3.2. EJECUCIÓN DE LAS PRUEBAS

A continuación se detallan los casos de pruebas ejecutados con sus respectivos procedimientos, de acuerdo a la técnica de prueba utilizada.

a. Prueba de Caja Negra

#### o Caso de Uso: Aftadir artículo a carro de compra

En la siguiente tabla se muestra el caso de prueba añadir artículo al carro de compra.

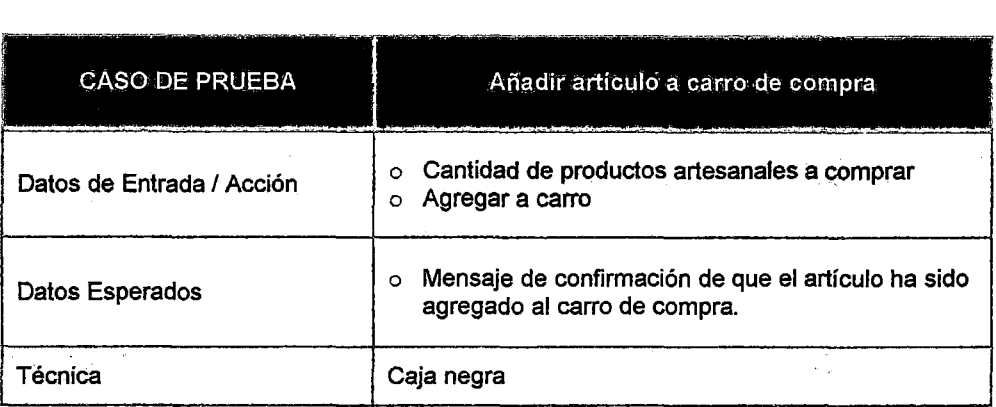

Tabla 36:. Añadir articulo a carro de compra - Fuente: Elaboración propia

## Técnica: Caja Negra

En la siguiente tabla se muestra la técnica de caja negra para añadir un artículo al carro de compra.

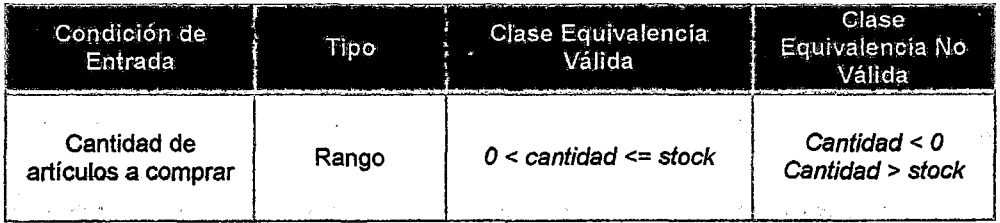

Tabla 37: Prueba de caja negra para añadir articulo al carro de compra Fuente: Elaboración propia
En la Tabla 38 se muestra el procedimiento de prueba para añadir artículo a carro de compra.

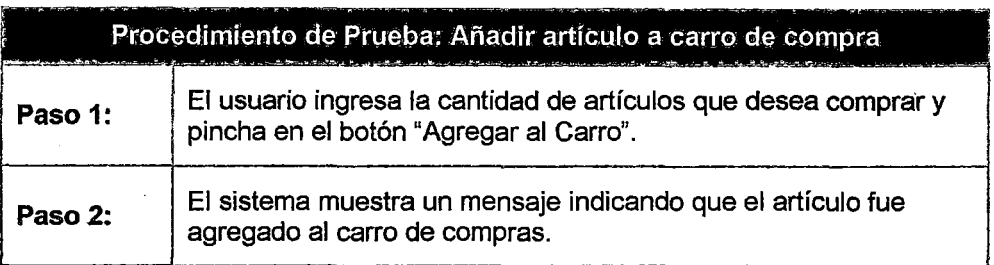

Tabla 38: Procedimiento para añadir artículo al carro de compra Fuente: Elaboración propia

#### Interfaz para la clase de equivalencia válida

En la siguiente figura se muestra la Interfaz para la clase de equivalencia válida: añadir artículo a carro de compra.

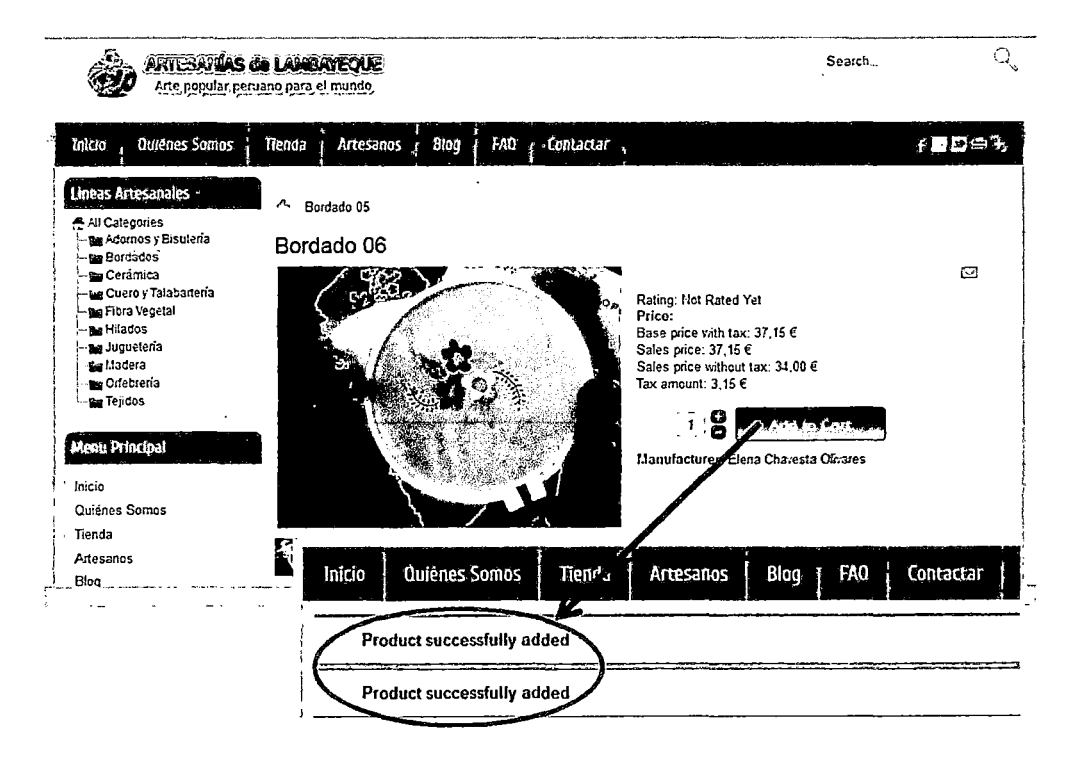

Figura 97: Interfaz para la clase de equivalencia válida: añadir artículo a carro de compra Fuente: Elaboración propia

### Interfaz para la clase de equivalencia no válida

En la Figura 98 se muestra la Interfaz para la clase de equivalencia no válida: añadir artículo a carro de compra.

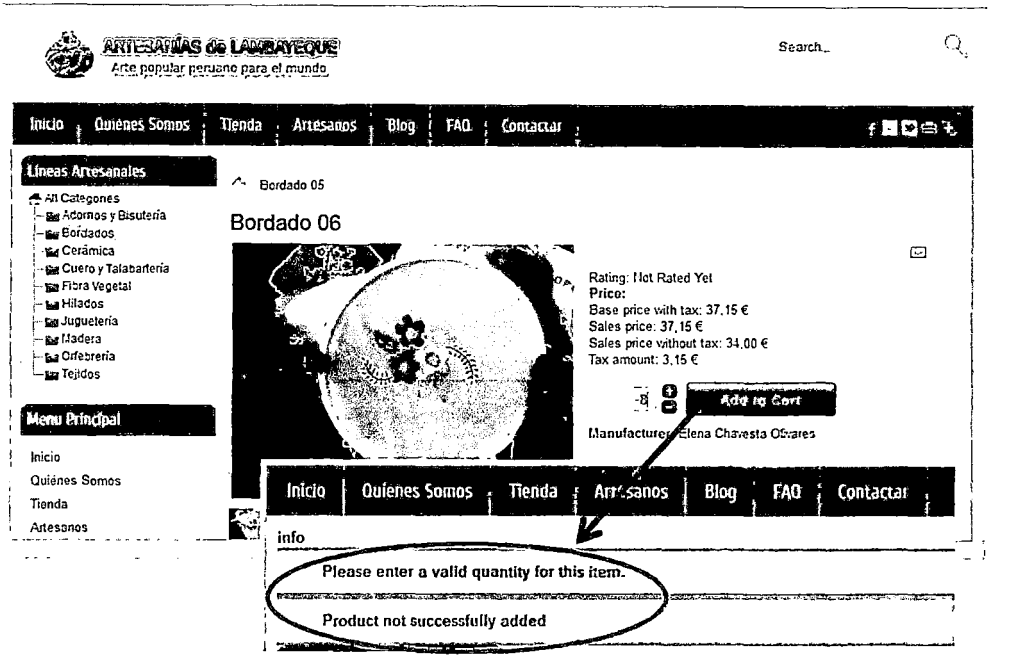

Figura 98: Interfaz para la clase de equivalencia no válida: añadir articulo a carro de compra Fuente: Elaboración propia

#### o Caso de Uso: Registrar usuario

En la Tabla 39 se muestra el caso de prueba registrar usuario.

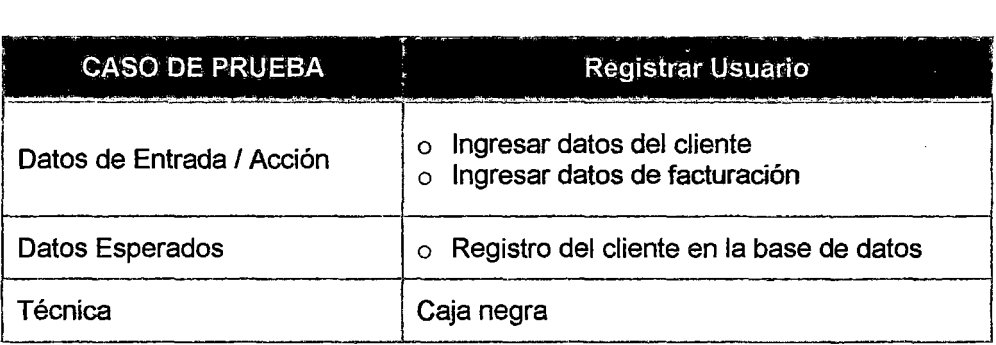

Tabla 39: Registrar Usuario Fuente: Elaboración propia

 $\overline{a}$ 

### Técnica: Caja Negra

En la Tabla 40 se muestra la técnica de caja negra para registrar un usuario.

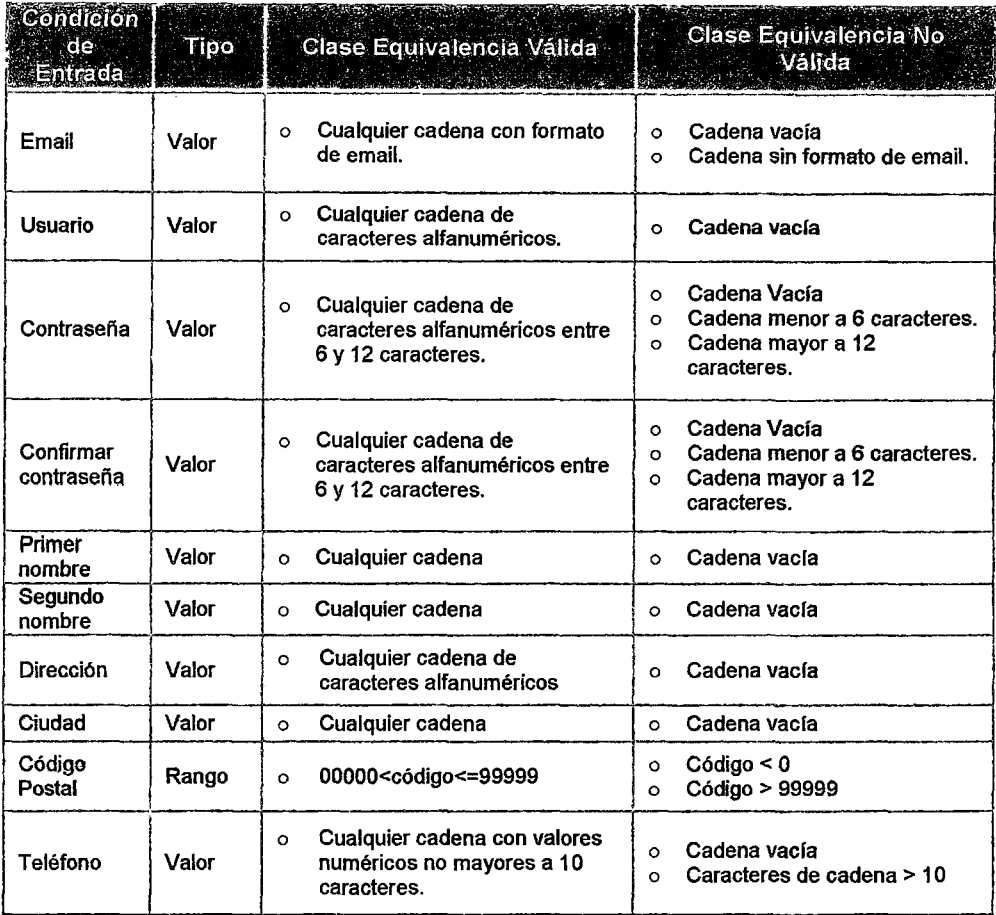

Tabla 40: Prueba de caja negra para Registrar Usuario - Fuente: Elaboración propia

En la Tabla 41 se muestra el procedimiento de prueba para registrar usuario.

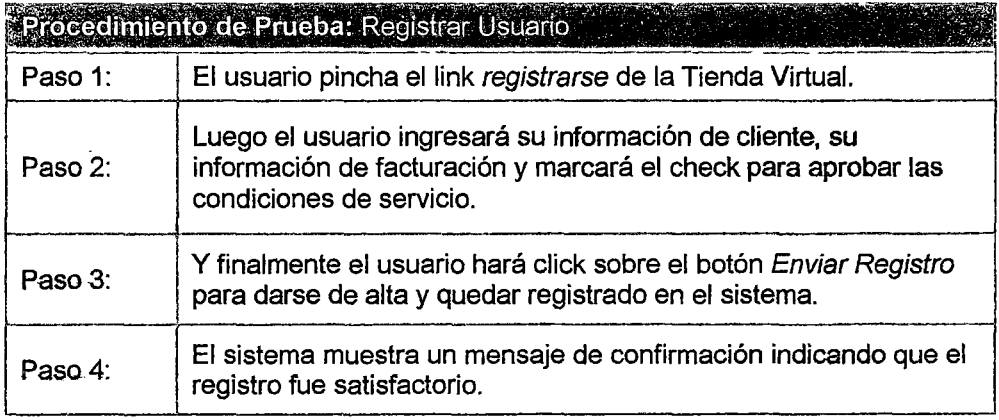

Tabla 41: Procedimiento para Registrar Usuario- Fuente: Elaboración propia

#### Interfaz para la clase de equivalencia válida

En la Figura 99 se muestra la Interfaz para la clase de equivalencia válida registrar usuario.

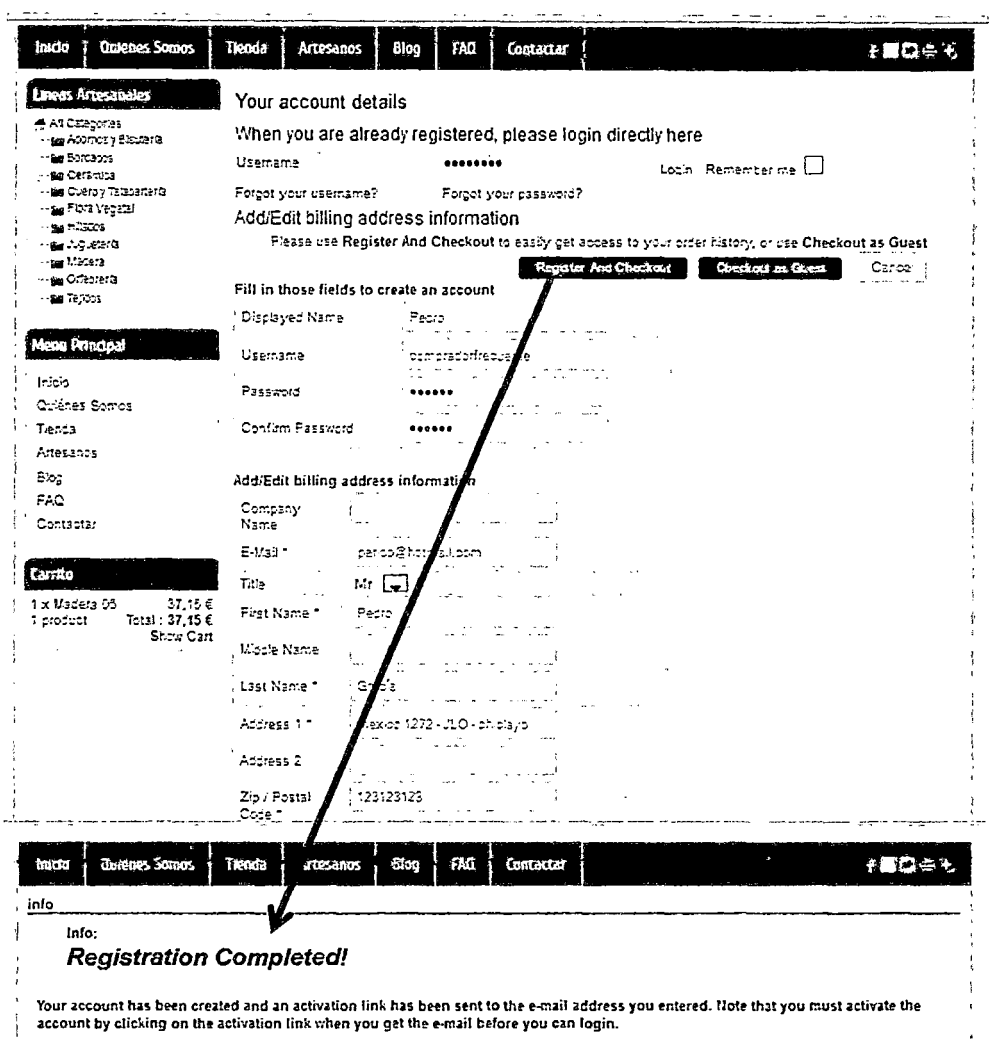

Figura 99: Interfaz para la clase de equivalencia válida Registrar Usuario

Fuente: Elaboración propia

#### Interfaz para la clase de equivalencia no válida

 $\mathcal{L}$ 

En la Figura 100 se muestra la Interfaz para la clase de equivalencia no válida registrar usuario.

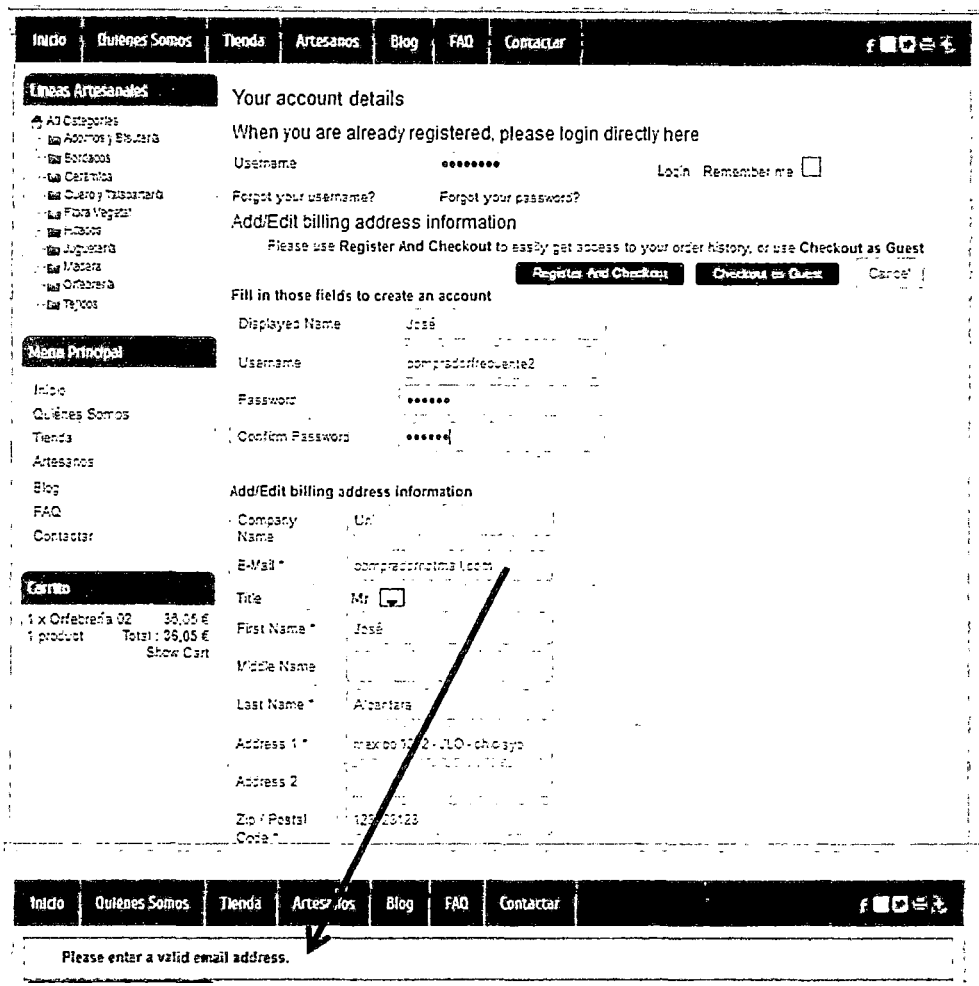

Figura 100: Interfaz para la clase de equivalencia no válida Registrar Usuario

Fuente: Elaboración propia

#### Caso de Uso: Alta de Producto  $\circ$

En la Tabla 42 se muestra el caso de prueba alta de producto.

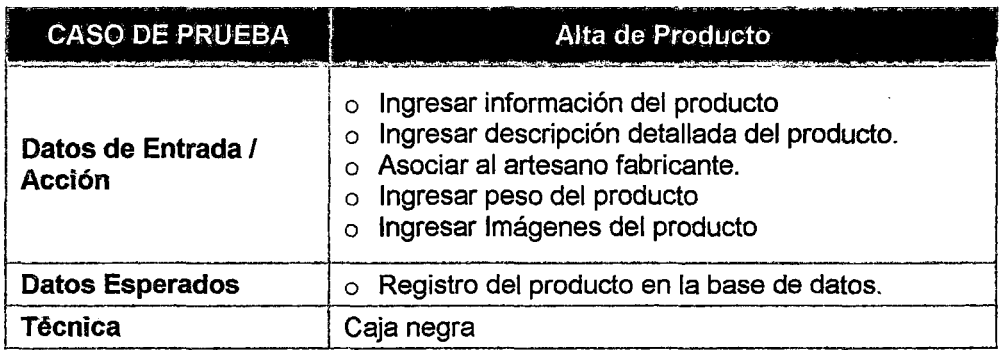

Tabla 42: Alta de Producto - Fuente: Elaboración propia

#### Técnica: Caja Negra

En la Tabla 43 se muestra la técnica de caja negra para alta de producto.

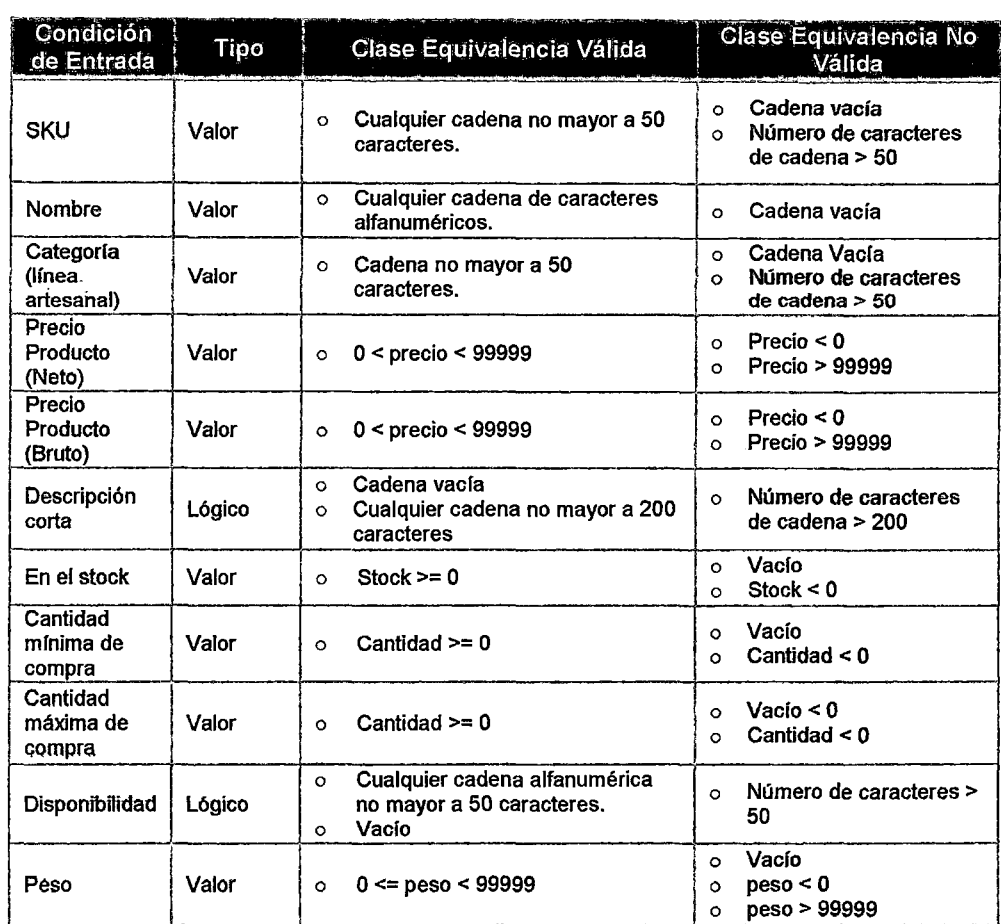

Tabla 43: Prueba de caja negra para Alta de Producto- Fuente: Elaboración propia

En la Tabla 44 se muestra el procedimiento de prueba para el alta de un producto.

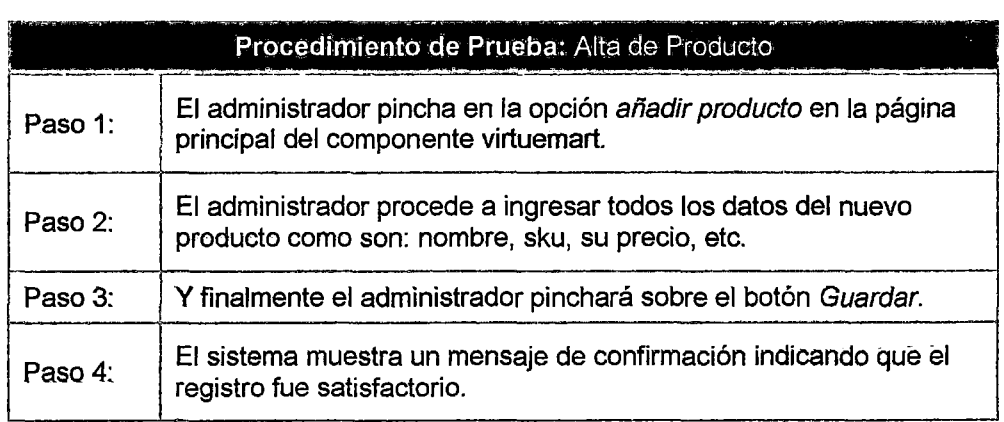

Tabla 44: Procedimiento para dar de alta un producto - Fuente: Elaboración propia

#### Interfaz para la clase de equivalencia válida

En la Figura 101 se muestra la Interfaz para la clase de equivalencia válida alta de producto.

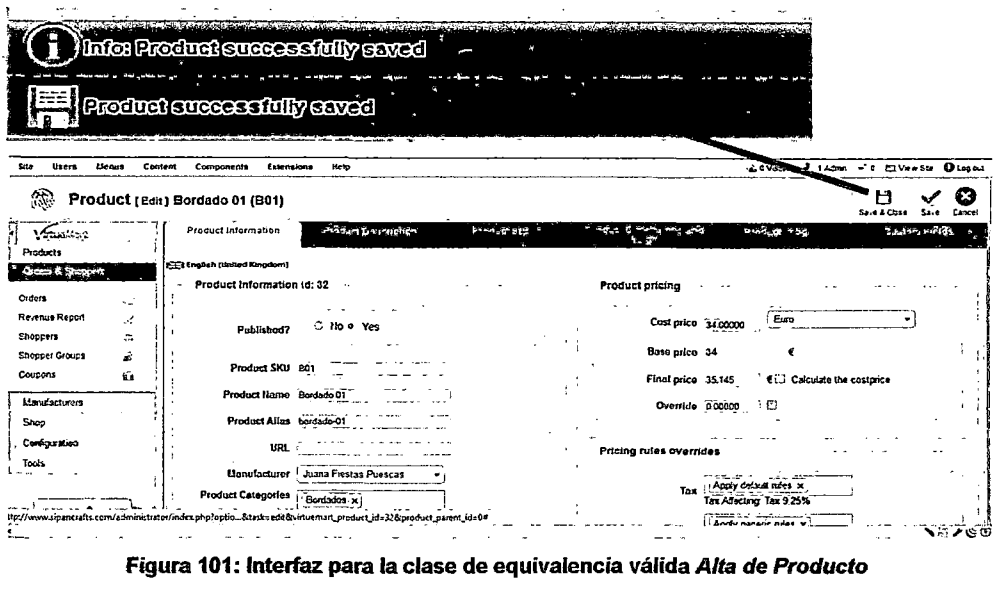

Fuente: Elaboración propia

#### Interfaz para la clase de equivalencia no válida

En la Figura 102 se muestra la Interfaz para la clase de equivalencia no válida alta de producto.

| C Prusba de P.   e Diseño da C.   El Médos de   D VICTOR CU   2 TENDA    El Skopping e   Si Finalizzion   C Disponible    C Centro de E   < Sarpost - Sa   c) Hotmail (1)    El Traductor d |                                      |                       |                    |                |                                 |                                                         |                                              |         |
|----------------------------------------------------------------------------------------------------|--------------------------------------|-----------------------|--------------------|----------------|---------------------------------|---------------------------------------------------------|----------------------------------------------|---------|
| < In www.sipancrafts.com/administrator/index.php                                                                                                    |                                      |                       |                    |                |                                 | ^: v C    彌 - Google                                    |                                              |         |
| S blis visitados GU Comenzar a usar Firefox                                                                                                    |                                      |                       |                    |                |                                 |                                                         |                                              |         |
| 20 Desclinar & Caction / CSS (3) Farmulator (2) Integerar @ Información (2) Varios / Resider (1) Tamañar ( 1) Henamientar ( Código fuerta (1) Opcionar                                      |                                      |                       |                    |                |                                 |                                                         | CLOVERING & LADIO - C CO                     |         |
| <b>Bases</b><br>Content<br>Site<br>Lienos                                                                                                    | Extensions<br>Components             | <b>Help</b>           |                    |                |                                 |                                                         |                                              |         |
| 60<br>Product [New]                                                                                                    |                                      |                       |                    |                |                                 |                                                         |                                              | e A Cin |
| ใช้และละเร<br>Products                                                                                                    | Product Information                  |                       | Produm Drigopouss, | Product Statt- | - Fredirici di magia o<br>$-57$ |                                                         | <b>Pidde cranage-</b>                        |         |
| <b>Chilers &amp; Stuppers</b>                                                                                                    | <b>1253 English (United Kingdom)</b> |                       |                    |                |                                 |                                                         |                                              |         |
| Orders                                                                                                    | Product Information id: 0            |                       |                    |                | Product pricina                 |                                                         |                                              |         |
| Revenue Report                                                                                                    |                                      | Published? C Ho . Yes |                    |                | Cost price 21                   |                                                         | United States dollar                         |         |
| <b>Shoppers</b><br>к.<br><b>Shopper Groups</b>                                                                                                    |                                      |                       |                    |                | <b>Base price</b>               |                                                         |                                              |         |
| Coupons<br>۵ø                                                                                                    | Product SKU Orl06                    |                       |                    |                | Final price 45                  |                                                         | € Calculate the costprice                    |         |
| Manufactorers                                                                                                    | <b>Product Hamo</b>                  |                       |                    |                | Overnido <sup>-</sup>           |                                                         |                                              |         |
| Shop                                                                                                    | <b>Product Allas</b>                 |                       |                    |                |                                 |                                                         |                                              |         |
| Consouration                                                                                                    | URL                                  |                       |                    |                | Pricing rules overrides         |                                                         |                                              |         |
| Tools                                                                                                    | Manufacturer                         | Elena C               | avesta Olivares    |                |                                 |                                                         |                                              |         |
|                                                                                                    | <b>Product Categories</b>            | Orlean<br>ia w        |                    |                | Tnx                             | <i>Apply default rules X</i><br>Tax Afecting: Tax 9.25% |                                              |         |
| rian have the                                                                                                    | <b>Shopper Group</b>                 | Select                | ernes Ontions      |                | Discount Type                   | Apply generic rules >                                   | Rules Affection: Discount for all Hand Tools |         |
|                                                                                                    |                                      |                       |                    |                |                                 |                                                         |                                              |         |
|                                                                                                    | Product [List]                       |                       |                    |                |                                 |                                                         |                                              |         |
|                                                                                                    |                                      |                       |                    |                |                                 |                                                         |                                              |         |

Figura 102: Interfaz para la clase de equivalencia no válida Registrar Usuario Fuente: Elaboración propia

#### b. Prueba de Aceptación

Se aplicó una encuesta al Gerente de la GERCETUR (Gerencia de Comercio Exterior y Turismo- Lambayeque) luego que evaluara la Tienda Virtual de Artesanías, para la cual se tomó como criterio de aceptación el control y seguimiento de la compra en línea.

Dando como resultado la aceptación de la aplicación.

#### c. Prueba de Seguridad

Se realizó el ingreso a la Tienda Virtual a través del nombre del usuario y su clave, como se detalla a continuación:

En la Tabla 45 se muestra los datos ingresados para la prueba de seguridad.

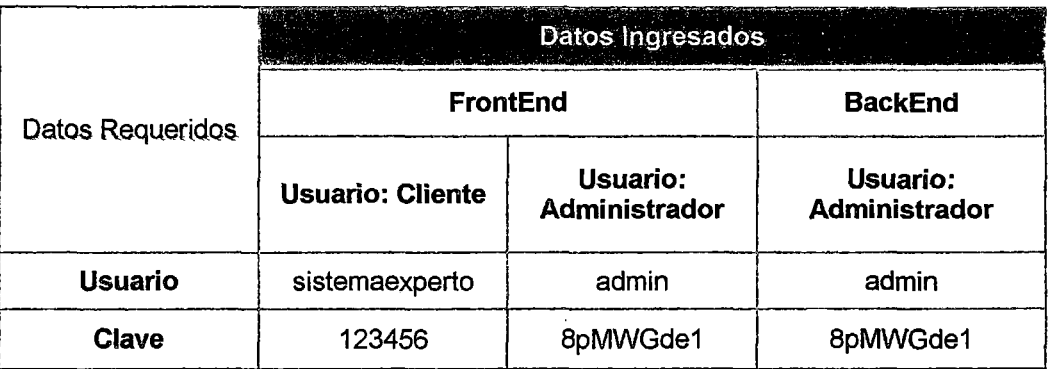

Tabla 45: Datos Ingresados para la prueba de seguridad Fuente: Elaboración propia

Luego de ingresados los datos se comprobó que se habilitaron los permisos correspondientes de cada grupo a los que pertenecen los usuarios anteriormente mensionados.

En conclusión la prueba de seguridad fue realizada satisfactoriamente.

#### d. Prueba de Integración

Estando en el backend se realizó el registro de una línea artesanal, para lo cual se hizo uso de una interfaz perteneciente a la vista del MVC. Luego se hizo uso de las clases definidas en el controlador para poder interactuar con el modelo del MVC y realizar el registro en la base de datos MySQL. Se puede observar cómo las capas del MVC interactúan en esta transacción.

# CAPÍTULO V ANÁLISIS DE LOS RESULTADOS

#### 5.1. RESULTADOS OBTENIDOS

o Objetivo: Realizar un estudio preliminar del actual proceso de comercialización de las artesanías de Lambayeque.

Resultado: Objetivo desarrollado en el punto 3.7.

o Objetivo: Realizar un Análisis de Requerimientos y Prototipado inicial.

Resultado: Objetivo desarrollado en el punto 4.2.

o Objetivo: Realizar un Análisis y Diseño Preliminar con sus respectivos diagramas de robustez.

Resultado: Objetivo desarrollado en los puntos 4.3

o Objetivo: Realizar un Diseño detallado de la Tienda Virtual.

Resultado: Objetivo desarrollado en el punto 4.4.

o Objetivo: Implementar un prototipo de la Tienda Virtual de Artesanías, modificando el Sistema de Gestión de Contenidos JOOMLA para adaptarlo a las necesidades del caso de estudio.

#### Resultado:

En primer lugar se ha pagado por un servicio de hosting y dominio propio donde alojar la Tienda Virtual de Artesanías de Lambayeque, el nombre del dominio es www.sipancrafts.com.

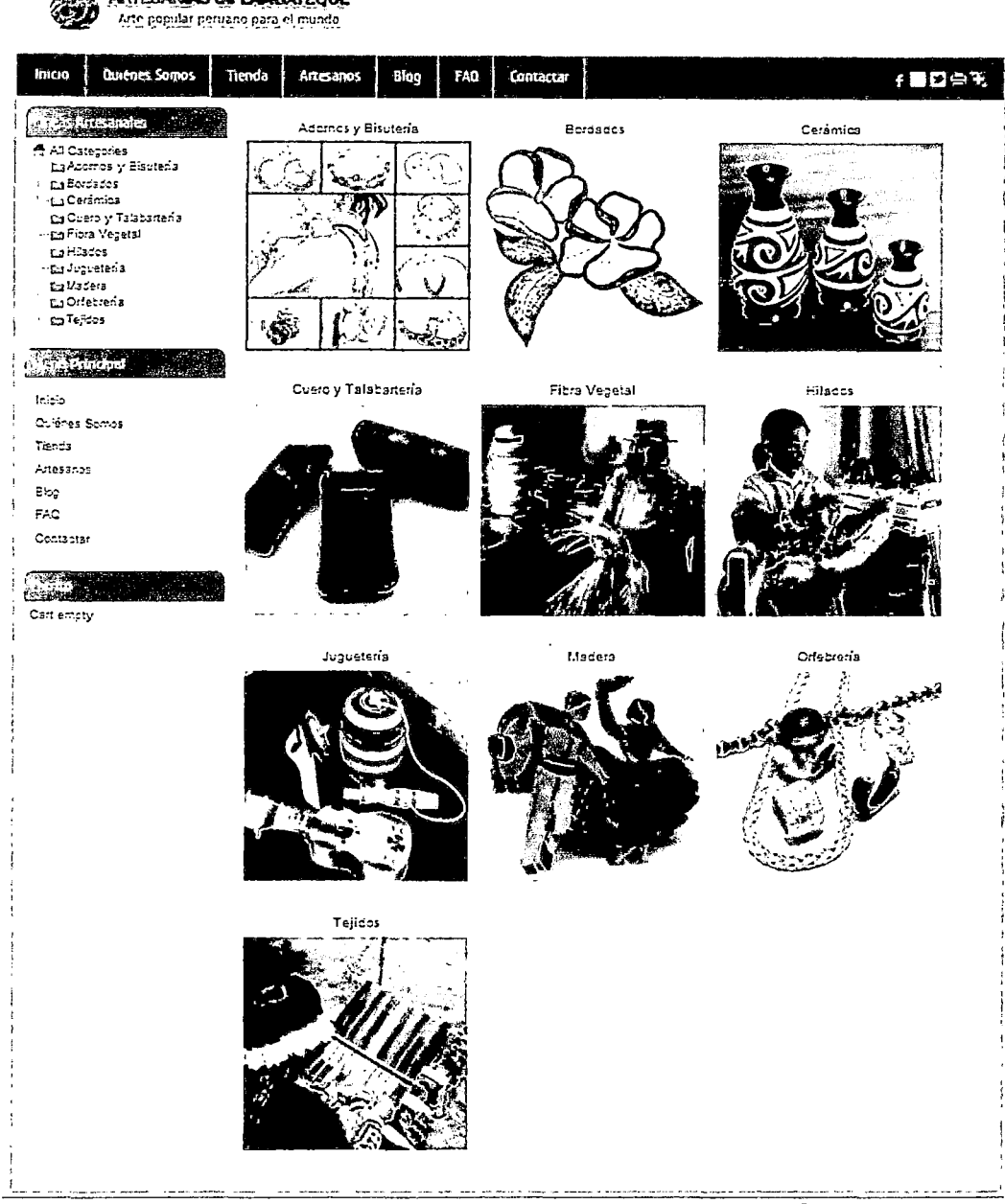

AKTERNI**JAS OP LAKRATECIUE** 

Haternet | Modo protegido

Q

Sesroh...

Figura 103: Escaparate de la Tienda Virtual SipanCrafts Fuente: Elaboración propia

Cuando tecleamos la dirección URL www.sipancrafts.com, el navegador devuelve la página inicial de la tienda virtual (Figura 103) con una opción "Tienda" dentro del menú principal, pinchando sobre este enlace se accede a los productos destacados de la tienda, es decir, el escaparate. En esta primera página, ya se puede observar las partes comunes de que consta la interfaz gráfica de la tienda:

Ů

- Una cabecera con el logotipo de la tienda, un banner con fotos de las principales п artesanías de Lambayeque, un buscador y una barra con enlaces a las redes sociales, impresión, envío de email, etc.
- $\blacksquare$ El menú principal cuenta con una opción "Artesanos" (Figura 104), el usuario de forma intuitiva comprende que puede buscar productos en la tienda clasificados por artesano. Pinchando sobre un artesano se accede a un listado de todos los productos elaborados por él (Figura 105).
- Si se elige la opción de navegar por categorías (simplemente pinchando sobre una Ē. línea artesanal), aparece una página (Figura 106) con una lista de productos idéntica a la Figura 105, pero con un rótulo de la categoría de productos que se ha seleccionado.

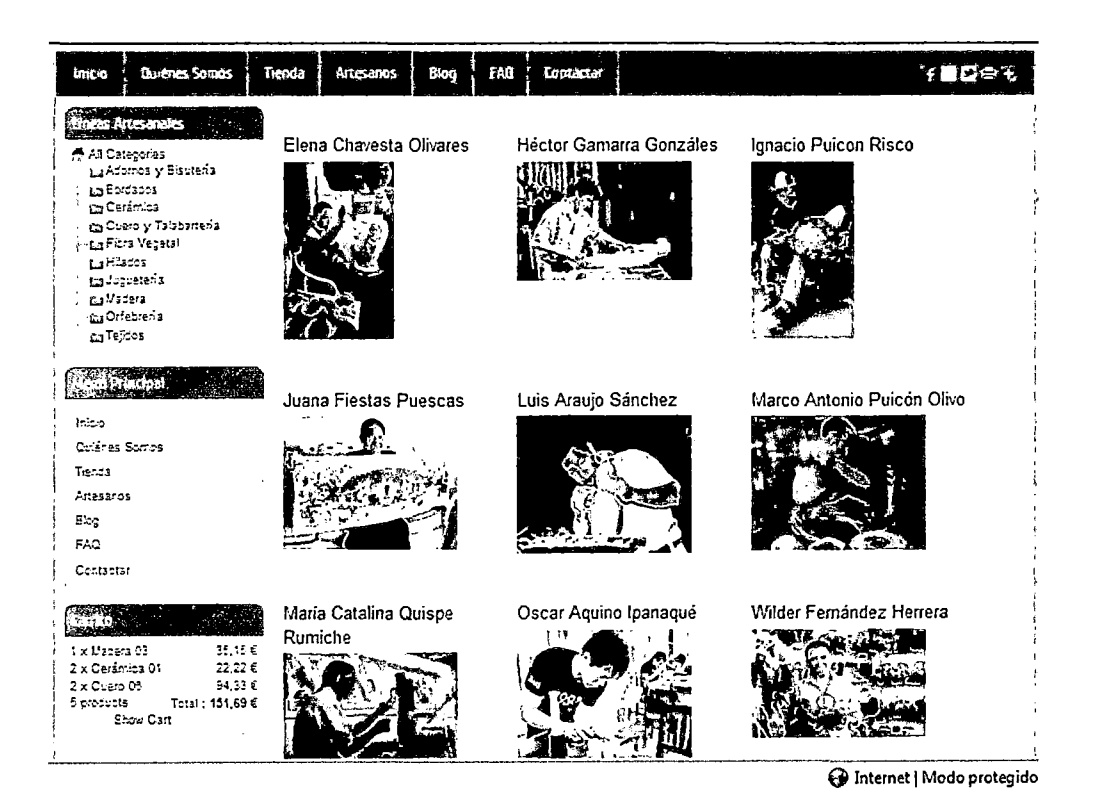

Figura 104: Interfaz - Artesanos Lambayecanos Fuente: Elaboración propia

![](_page_191_Picture_94.jpeg)

#### Figura 105: Interfaz - Productos por Artesano

Fuente: Elaboración propia

![](_page_191_Picture_3.jpeg)

Fuente: Elaboración propia

Al pinchar en el botón "Product details" asociado a cada producto aparece п información básica del producto, el fabricante, una imagen del producto, su precio, descripción, productos relacionados y una opción de llevar el producto a la cesta de la compra (Figura 107).

![](_page_192_Figure_0.jpeg)

![](_page_192_Figure_1.jpeg)

Luego de encontrar un producto que se desea adquirir se puede agregar a la cesta de compra, es posible en cualquier momento ver el contenido de la cesta ya que siempre estará disponible la opción "Ver Carrito" en la que se listan los artículos de la cesta y se puede modificar la cantidad de cada uno de ellos, así como eliminar alguno o todos los artículos (Figura 108).

![](_page_192_Picture_68.jpeg)

#### Figura 108: Carrito de Compra

Fuente: Elaboración propia

Cuando ya tiene en la cesta de compra todos los artículos que deseamos comprar, podemos utilizar la opción de realizar el pedido (Check Out Now). Esta opción muestra una página que contiene un formulario de pedido para que el cliente proporcione información acerca del envío de los productos y de la forma de pago (Figura 109).

![](_page_193_Picture_38.jpeg)

![](_page_193_Figure_2.jpeg)

Si rellenamos correctamente los datos del formulario de pedido, la aplicación devolverá un mensaje con información sobre la fecha esperada de recepción de la mercancía. Si falta algún dato, aparecerá un mensaje de error.

#### Otras interfaces importantes:  $\blacksquare$

![](_page_193_Picture_39.jpeg)

Figura 110: Interfaz - Buscar Producto

Fuente: Elaboración propia

![](_page_194_Picture_31.jpeg)

Figura 111: Interfaz - Registrar Cliente Fuente: Elaboración propia

 $\blacksquare$ Cuando se digita la dirección URL de la Tienda Virtual, incluyendo la subcadena "/administrator/" en esta URL, la aplicación devuelve una página de login para acceder a la parte de administración de la tienda (BackEnd).

La Figura 112 muestra la página de login de la aplicación de Administración.

![](_page_194_Picture_32.jpeg)

Figura 112: Interfaz - Acceso al BackEnd de la Tienda Virtual de Artesanías Fuente: Elaboración propia

En esta página se debe introducir un nombre de usuario y una contraseña, de un usuario registrado con permisos de administrador de la Tienda Virtual. Cuando proporcionamos un usuario que cumple las condiciones anteriores, la aplicación devuelve la siguiente página de bienvenida.

![](_page_195_Picture_1.jpeg)

Figura 113: Interfaz - BackEnd de la Tienda Virtual de Artesanías Fuente: Elaboración propia

Añadir Producto: Ya dentro de la parte administrativa se puede elegir el componente VirtueMart de Joomla para gestionar los productos, líneas artesanales, métodos de pago, formas de envío, portes, etc. Por ejemplo si se elige la opción "Nuevo Producto" se accede a la siguiente interfaz:

![](_page_195_Picture_73.jpeg)

![](_page_195_Figure_5.jpeg)

Puesto que la acción de introducir un nuevo producto lleva consigo enviar una nueva imagen del producto al servidor, este formulario incorpora la posibilidad de enviar ficheros al servidor. Los ficheros recibidos serán tratados como imágenes por el servidor y almacenados en la carpeta correspondiente.

![](_page_196_Picture_1.jpeg)

Figura 115: Interfaz - Imágenes de un producto Fuente: Elaboración propia

Al pinchar en "Categorías de Productos" se accede a la siguiente interfaz desde donde se podrá gestionar todas las líneas artesanales identificadas en Lambayeque:

|    |                                                               |                                                          |                 |   | Publish |                                                                                                   | Ecs                                                                             | Delete<br>liew               |
|----|---------------------------------------------------------------|----------------------------------------------------------|-----------------|---|---------|---------------------------------------------------------------------------------------------------|---------------------------------------------------------------------------------|------------------------------|
|    | Fiter Hame:                                                   | . Go<br>Reset                                            |                 |   |         |                                                                                                   |                                                                                 |                              |
|    |                                                               |                                                          |                 |   |         |                                                                                                   |                                                                                 |                              |
|    |                                                               | Category llame =                                         | <b>Products</b> |   |         | Ħ                                                                                                 | Published                                                                       | ١d                           |
|    | ſΓ,<br>Tejidos                                                |                                                          | 0 [Show]        |   |         |                                                                                                   | ø                                                                               | 13                           |
|    | $[\Gamma]$<br>Orfebreria                                      |                                                          | 7 [Show]        |   |         |                                                                                                   | o                                                                               | 17                           |
|    | $\left( \mathbf{r}\right)$<br>Hadera                          |                                                          | e [Show]        |   |         |                                                                                                   | O                                                                               | 15                           |
| ٠. | ா<br>Juguetería                                               |                                                          | c [Show]        |   |         |                                                                                                   | O                                                                               | 10                           |
| Ω  | ŧΠi<br>Hilados                                                |                                                          | o [Show]        |   |         |                                                                                                   | O                                                                               | 19                           |
| ۵  | ، П<br>Fibra Vegetat                                          |                                                          | 6 [Show]        |   | G       |                                                                                                   | o                                                                               | 11                           |
| Ċ. | iг.<br>Cuero y Talabartería                                   |                                                          | 7 [Show]        |   |         |                                                                                                   | O                                                                               | 14                           |
| ଵ  | 汇<br>Cerámica                                                 |                                                          | $\div$ [Show]   |   |         |                                                                                                   | Ø                                                                               | 16                           |
|    | $\mathfrak{g}^{\mathbb{Z}}$ :<br>Bordados<br><b>South and</b> |                                                          | 5 [Show]        |   |         | - 1                                                                                               | ο                                                                               | 12                           |
|    | Adomos y Bisuteria                                            |                                                          | c [Show]        | ٥ |         |                                                                                                   | O                                                                               | 18                           |
|    |                                                               | <b>Product Categories [List]</b><br>Results 1 - 10 of 10 |                 |   |         | Ordering<br>۰<br>$\circ$<br>$\circ$<br>००<br>ه ه<br>ه ه<br>$^{\circ}$<br>$^{\circ}$<br>$^{\circ}$ | ٥<br>$\bullet$<br>۵<br>٥<br>$\cdots$ 0 $\cdots$<br>$\overline{\mathbf{0}}$<br>0 | Unpublish<br>$4.4 - 4.100\%$ |

Figura 116: Interfaz - Gestionar Líneas Artesanales

Fuente: Elaboración propia

I

#### $5.2.$ **CONTRASTACIÓN DE HIPÓTESIS**

Para este proyecto se planteó una hipótesis general y otra específica detalladas en la *Página Nº 3, cuyas variables son las siguientes:* 

#### **Hipótesis General:**

- Variable Independiente: Tienda Virtual usando el Sistema de Gestión de Contenidos  $\Omega$ JOOMLA.
- Variable Dependiente: Comercialización de las artesanías de Lambayeque por  $\circ$ internet.

#### Hipótesis Específica:

- Variable Independiente: Sistema de Gestión de Contenidos JOOMLA, MySQL y  $\circ$ **VIRTUEMART.**
- Variable Dependiente: Catálogo actualizado de productos organizados por líneas  $\Omega$ artesanales, con la funcionalidad para adquirirlos online.

La contrastación de la hipótesis general sólo se podría realizar una vez que la Tienda Virtual de Artesanías sea puesta en línea, usando como indicador la cantidad de ventas. En cambio con respecto a la hipótesis específica se puede afirmar desde ya, que se ha cumplido satisfactoriamente, pues el catálogo virtual de productos artesanales de Lambayeque (Figura 117) con las funcionalidades del carrito de compras ya está online (la incorporación de pasarelas de pagos aún está en etapa de pruebas).

![](_page_197_Figure_9.jpeg)

Figura 117: Catálogo Virtual desarrollado con el CMS Joomla, MySQL y VirtueMart Fuente: Elaboración propia

### **CONCLUSIONES Y RECOMENDACIONES**

#### **CONCLUSIONES**

- **1.** Se elaboró el **Modelo Visual de Diagnóstico** para comprender gráficamente las principales deficiencias del sector artesanal de Lambayeque en cuanto a difusión, catálogos virtuales. En base a esto se propuso un Modelo Visual Solucionador el cual ha sido el punto de partida para el desarrollo de la Tienda Virtual de Artesanías.
- **2.** Ha sido clave mantener una comunicación fluida y constante con el personal autorizado de GERCETUR, exponiéndole· de una forma comprensible las funcionalidades del sistema mediante diagramas UML y definiendo con su ayuda: los requerimientos funcionales y no funcionales de la Tienda Virtual de Artesanías, el diseño de las Interfaces Gráficas de Usuario (GUis), casos de prueba, etc.
- **3.** El Sistema de Gestión de Contenidos JOOMLA utilizado para administrar el contenido de la Tienda Virtual de Artesanías de Lambayeque incluye un componente, **VirtueMart,**  que permitió agregar una plataforma de ecommerce a **www.sipancrafts.com,**  convirtiendo este sitio web en una tienda online atractiva y usable para los visitantes.
- **4.** En comparación con otros procesos que se apoyan en UML, ICONIX toma en cuenta los diagramas más representativos como son Diagramas de Casos de Uso, Diagramas de. Robustez, Diagramas de Secuencia, para generar un análisis y diseño más concreto que ayuda al equipo de desarrollo en la construcción del software de una manera más ágiL
- **5.** La Tienda Virtual de Artesanías de Lambayeque ofrece al usuario un catálogo de productos organizados en líneas artesanales, una interfaz intuitiva de fácil manejo, con un diseño amigable, sencillo proceso de búsqueda tanto por línea artesanal como por artesano, fácil gestión del contenido.

**6.** Las Tiendas Virtuales, deben proporcionar al cliente potencial la confianza necesaria como para que este sea capaz de entender que al otro lado del monitor, hay una persona o un equipo que es de verdad y que se encargará de que su compra le llegue a casa perfectamente.

### **RECOMENDACIONES**

- **1.** Se recomienda prestar atención a la **publicidad,** ya sea vinculando www.sipancrafts.com a otros sitios web, utilizando el email marketing, buscando un buen posicionamiento en los buscadores, etc.
- **2.** Es recomendable permitir que los visitantes y **clientes puedan suscribirse** a la Tienda Virtual. De modo que posteriormente se les pueda enviar algún boletín electrónico con artículos relacionados a productos artesanales de Lambayeque, noticias de nuevos productos, nuevas promociones, etc., manteniendo así contacto con ellos, y fidelizándolos.
- **3.** Además de brindar la posibilidad de pagar con tarjeta de crédito (para lo cual, se puede usar pasarelas de pago tales como PayPal y 2checkout), se recomienda ofrecer otras alternativas de pago, tales como depósito bancario, transferencia bancaria, envío de dinero a través de alguna agencia internacional tal como Western Union, etc.
- **4.** Es recomendable realizar seguimientos, ya sea a los clientes (para conocer la forma en que interactúan en la Tienda Virtual), a los productos (para conocer cuáles son los más vendidos y Jos que no tienen una buena acogida), a las decisiones en cuanto al diseño (para conocer qué cambias tienen mejores resultados), a las campañas publicitarias (para conocer su efectividad), etc.
- **5.** Es recomendable **actualizar constantemente los productos,** ya sea mejorando los existentes o sacando nuevos; pero también es necesario **actualizar siempre el disefto**  de la tienda. Ello dará la imagen de una empresa activa, que se renueva constantemente, en donde otros clientes están comprando, y en donde siempre hay alguien pendiente de ella.
- **6.** Se recomienda **usar el proceso ICONIX en el desarrollo de proyectos web ligeros,**  ya que es un proceso muy claro y ágil aplicable a proyectos de pequeña o mediana magnitud focalizados en que el producto software funcione, antes que en una documentación exhaustiva.

## **GLOSARIO DE TÉRMINOS**

- o 828: (Business To Business) es un concepto de negocios en el que sólo intervienen empresas que prestan servicios a otras empresas. Este tipo de servicio ofrece la implantación y desarrollo de comunidades electrónicas de negocio para toda la cadena de suministros de cualquier sector comercial de Internet.
- $\circ$  B2C: (Business-to-Consumer) se refiere a la estrategia que desarrollan las empresas comerciales para llegar directamente al cliente o usuario final.
- o CMS: ( Content Management System) es una herramienta que permite a un editor crear, clasificar y publicar cualquier tipo de información en una página web. Generalmente los CMS trabajan con una base de datos, de modo que el editor simplemente actualiza una base de datos, incluyendo nueva información o editando la existente.
- o CSS: Hojas de Estilo en Cascada ( Cascading Style Sheets), es un mecanismo simple que describe cómo se va a mostrar un documento en la pantalla. Esta forma de descripción de estilos ofrece a los desarrolladores el control total sobre estilo y formato de sus documentos.
- o E-COMMERCE: El comercio electrónico, también conocido como e-commerce consiste en la compra y venta de productos o de servicios a través de medios electrónicos, tales como Internet y otras redes informáticas.
- o GUI: la interfaz gráfica de usuario, conocida también como GUI (del inglés graphícat user interface) es un programa informático que actúa de interfaz de usuario, utilizando un conjunto de imágenes y objetos gráficos para representar la información y acciones disponibles en la interfaz. Su principal uso, consiste en proporcionar un entorno visual sencillo para permitir la comunicación con el sistema operativo de una máquina o computador.
- o ICONIX: es una metodología pesada-ligera de Desarrollo del Software que se halla a medio camino entre un RUP (Rational Unified Process) y un XP (eXtreme Programming}. lconix deriva directamente del RUP y su fundamento es el hecho de que un 80% de los casos pueden ser resueltos tan solo con un uso del 20% del UML, con lo cual se simplifica muchísimo el proceso sin perder documentación al dejar solo aquello que es necesario
- o MVC: (Modelo Vista Controlador) es un patrón de arquitectura de software que separa los datos de una aplicación, la interfaz de usuario, y la lógica de negocio en tres componentes distintos.
- o OPEN SOURCE: El software OpenSource se define por la licencia que lo acompaña, que garantiza a cualquier persona el derecho de usar, modificar y redistribuir el código libremente.
- o RUP: El Proceso Unificado de Rational (Rational Unified Process en inglés, habitualmente resumido como RUP) es un proceso de desarrollo de software y junto con el Lenguaje Unificado de Modelado UML, constituye la metodología estándar más utilizada para el análisis, implementación y documentación de sistemas orientados a objetos.
- o UML: Lenguaje Unificado de Modelado (LUM o UML, por sus siglas en inglés, Unified Modeling Language) es el lenguaje de modelado de sistemas de software más conocido y utilizado en la actualidad; está respaldado por el OMG (Object Management Group), Es un lenguaje gráfico para visualizar, especificar, construir y documentar un sistema
- o URL: significa Uniform Resource Locator, es decir, localizador uniforme de recurso y se refiere a la dirección única que identifica a una página web en Internet.
- o W3C: es un consorcio internacional que produce recomendaciones para la World Wide Web. El objetivo del W3C es guiar la Web hacia su máximo potencial a través del desartollo de protocolos y pautas que aseguren el crecimiento futuro de la Web.
- o XP: La programación extrema o XP es una metodología de desarrollo que se engtobaría dentro de las denominadas metodologías Ágiles en la que se da máxima prioridad a la obtención de resultados y reduce la burocracia que se produce al utilizar otras 'metodologías pesadas.

## **REFERENCIAS BIBLIOGRÁFICAS**

#### **LIBROS**

- 1. Burgos Solans, Daniel; León Femández (2000). Comercio electrónico, publicidad *y*  marketing en Internet. McGraw-Hill / Interamericana de España, S.A. 1ª edición. España.
- 2. Pérez Riobó, Emilio (2005). E-marketing. Ideas Propias Editorial. 1ª edición. España.
- 3. Janice Reynolds (2004). The Complete E-Commerce Book: Design, Build & Maintain a Successful Web-Based Business, CMP Books. 2° edición.
- 4. Booch G, et al. (1999). Lenguaje Unificado de Modelado. Madrid, Addison-Wesley.
- 5. Gallego Carrillo, Micael (2005). Interfaces Gráficas en Java. Salamanca: Editorial universitaria Ramón Areces.
- 6. Escobar, Modesto (2000). El comercio Electrónico, Perspectiva presente y futura en España. 1º edición. Madrid.
- 7. Craig Fellenstein, Ron Wood (1999). Exploring E-Commerce, Global E-Business, and E-Societies. Prentice Hall.
- 8. Kalakota Ravi, Robinson Marcia (2001), Del e-Commerce al e-Business: "El siguiente paso". Editorial Addison Wesley. 1°. Edición en español, México.
- 9. Luis Velasco (2005), Comercio Electrónico con J2EE [Versión electrónica}. Universidad Pompeu Fabra. 1°. Edición, España.
- 10. Hagen Graf (2011), Joomla! 1.7 Guía para Principiantes [Versión electrónica]. Publicado por cocoate.com. 1°. Edición en español, Francia.
- 11. Marni Derr; Tanya Symes (2009), Joomla!. Editorial Anaya Multimedia. Madrid.
- 12. Eugenia Bahit (2011), El paradigma de la Programación Orientada a Objetos en PHP con el patrón arquitectónico MVC [Versión electrónica}. Editorial Autoedición. Argentina.
- 13. Doug Rosenberg; Matt Stephens (2007), Use Case Driven Object Modeling with UML: Theory and Practice [Versión electrónica]. Editorial APRESS. 2° edición, United States of Americe.
- 14. Doug Rosenberg; Matt Stephens and Mark Collins-Cope (2005), Agíle Development with ICONIX Process [Versión electrónica]. Editorial APRESS. 1° edición, United States of America.
- 15. Centro de Innovación Tecnológica Turístico-Artesanal Sipán Lambayeque (2009), La Artesanía Textil en la Sierra de Lambayeque. Ministerio de Comercio Exterior y Turismo, Perú.
- 16. Centro de Innovación Tecnológica Turístico-Artesanal Sipán Lambayeque (2005), Tejidos en Paja Palma Macara. Ministerio de Comercio Exterior y Turismo, Perú.
- 17. Martínez, A (1998). Comercio Electrónico, Forma Digital y Autoridades de Certificación. Editorial Civitas. Madrid. España.

#### **TESIS**

18. María Isabel Carbajal Amador, Miriam Vargas Cruz (2006). Tienda de Abarrotes Virtual - TAV HIDALGO. [Internet]. México, Universidad Autónoma del Estado de Hidalgo, Disponible en: <www.uaeh.edu.mx/.../Tienda%20de%20abarrotes%20virtual.pdf> [Acceso el 01-01-

2012]. 19. Antonio Marcian Ruiz (2007). Diseño e Implementación de una Tienda Virtual. "[lnternetl- España, Universidad Politécnica de Valencia. Disponible en: <http://riunet. upv .es/bitstream/handle/1 0251/8634/Memoria%20proyecto.pdf> [Acceso

el 17 -02-2012].

- 20. Francisco José, Micó Juan (2010). Aplicación de Comercio Electrónico. [Internet]. España, Universidad Politécnica de Valencia. Disponible en: <www.riunet.upv.es> [Acceso el 11-02-2012].
- 21. Santiago Vicente Arnau (2008). Aplicación para comercio electrónico (Empresa de limpieza). [Internet]. España, Universidad Politécnica de Valencia. Disponible en: <http://koyama.disca.upv.es:8080/recursos/memorias-pfc/Memo%20LIRA.pdf> [Acceso el 06-02-2012].
- 22. Jaramillo Vinueza, Byron Orlando; Acosta Plazas, Bryan René (2008). Desarrollo del sistema de gestión académica de comunidades de aprendizaje para la Universidad intercultura/Amawtay Wasi. [Internet]. Quito, Universidad lntercultural Amawtay Wasi. Disponible en: <http://koyama.disca.upv.es: 8080/recursos/memorias-pfc/Memo%20LIRA. pdf>
	- [Acceso el 06-02-2012].
- 23. Javier Garrido, Gustavo Alejandro (2010). Desarrollo de una tienda virtual en una arquitectura distribuida. [Internet]. España, Universitat Oberta de Catalunya. Disponible en:

<http://openaccess. uoc.edu/webapps/o2/bitstream/1 0609/759/1/27761 tfc.pdf> [Acceso el 03-03-2012].

- 24. Marvin Arévalo; Mark Moretti (2011). Desarrollo de un Sistema Automatizado basado en Estrategias Gerenciales de Inteligencia de Negocios para la Estimación de Ganancias *y* Pérdidas de Churchs Chicken. [Internet]. Caracas, Universidad Nueva Esparta. Disponible en:
	- <www.atlas.une.edu. ve:8080/jspui/bitstream/ ... /TG4544%20Tesis.pdf> [Acceso el 01- 01-2012].
- 25. Pedro José Ariza Acevedo (2004). Diseño *y* Construcción de un Sistema de Recomendación para Comercio Electrónico B2C. [Internet]. México, Centro de Investigación y de Estudios Avanzados del Instituto Politécnico Nacional. Disponible en: <http://www.cs.cinvestav.mx/TesisGraduados/2004/tesisPedroJ.pdf> [Acceso el 06-04-2012].
- 26. Páola Elizabeth Ramírez Santiago (2004). Diseño *y* Construcción de un Portal de Agentes de Compra para Comercio Electrónico. [Internet]. México, Centro de Investigación y de Estudios Avanzados del Instituto Politécnico Nacional. Disponible en:

-<http://www. cs. cinvestav .mx/T esisGraduados/20041tesisPaolaEiizabeth.pdf> [Acceso el 06-04-2012].

- 27. Joan Casas Cervero (2010). Content Management System. [Internet]. España, Universidad Politécnica de Cataluña. Disponible en: < http://upcommons.upc.edu/pfc/bitstream/2099.1/11459/1/69381.pdf> [Acceso el 06- 05-2012].
- 28. lvan Navarro Gonzáles (2010). Tienda Virtual con Gestor de Contenidos para la Taberna I'Espinaler. [Internet]. España, Universidad Politécnica de Cataluña. Disponible en: <http://upcommons.upc.edu/pfc/bitstream/2099.1/9011/1/PFC%20- %20Tienda%20Virtual.pdf> [Acceso el 06-01-2012].
- 29. Dorila Sarita Carrera Jiménez (2009). Análisis y Diseño de un Sistema de Trámite de Documentos de Pago a Proveedores vía Internet. [Internet]. Perú, Pontificia Universidad Católica del Perú. Disponible en:

<http:l/tesis.pucp.edu.pe/repositorio/handle/123456789/343 >[Acceso el 06-04-2012].

#### **FUENTES ELECTRÓNICAS**

- 30. Bran Selic (2005). What's New in UML [Internet]. IBM. Disponible en: <ftp://129.35.224.112/software/rational/web/whitepapers/intro\_uml2.pdf> [Acceso el 09-05-2012].
- 31. Sparx Systems (2010). Extending UML With Enterprise Architect [Internet]. Disponible en:

<http://www.sparxsystems.com.auldownloadslresourceslbookletslextending\_uml.pdf> [Accedido el 05-02-2012].

- 32. Sociedad Informática del Gobierno Vasco EJIE, (2007), Enterprise Architect Manual de Usuario [Internet]. Disponible en: <http://www.ejie.neUdocumentosiHerramientasiEA. %20Manual%20de%20usuario%2 0v1.1.pdf> [Acceso el 26-02- 2012].
- 33. Centro de Innovación Tecnológica Turístico-Artesanal Sipán Lambayeque. (2005). Diagnóstico de la Actividad Artesanal en la Región Lambayeque. [Internet]. Disponible en: <http://www.juanjosesalazargarcia.com/comercio/793-qdiagnostico-dela-actividad-artesanal-en-la-region-lambayequeq-diciembre-2003>. [Acceso 01-01- 2012].
- 34. Jesús Miguel Sáenz Morras (2005). Trabajo Fin de Carrera J2EE Tienda Virtual [Internet]. Disponible en: <http://openaccess. uoc.edulwebappslo2/bitstream/1 0609/80611135019tfc. pdf> [Acceso el 29-01-2012].
- 35. Ed Andrea (2011 ). VirtueMart- eCommerce for Joomla. [Internet]. Disponible en: <http://www.ostraining.com/blog/joomlalvirtuemarU> [Acceso el 09-01-2012].
- 36. José Luis Silva Martinot; Claudia Cornejo Mohme; Madeleine Burns Vidaurrazaga (2011 ), Plan Estratégico Nacional de Artesanía hacia el 2021 - PENDAR. [Internet]. Ministerio de Comercio Exterior y Turismo, Perú. Disponible en: <http://www.artesaniasdelperu.gob.pelarchivosldescargasiPendar.pdf> [Acceso el 09- 05-2012].
- 37. Alfredo Ferrero; Pablo de la Flor (2004). Plan Estratégico Nacional Exportador 2003- 2013 PENX [Internet]. Ministerio de Comercio Exterior y Turismo, Perú. Disponible en: <http://www.mincetur.gob.pe/comercio/otros/bid/pdfs/Joyeria%20Parte%20I.pdf> [Acceso el 09-05-2012].
- 38. Futuro Labs (2011). I Estudio de Comercio Electrónico en el Perú [Internet]. Neo Consulting. Disponible en: <http://www.slideshare.net/neoconsulting/resumen-estudio-de-comercio-electrnicoecommerce-day-lima-2011> [Acceso el 09-05-2012].
- 39. Visa y América Economía lntelligence (2011 ). Estudio de comercio electrónico en América Latina [Internet]. Disponible en: <http://tecno.americaeconomia.com/noticias/en-solo-dos-anos-se-duplico-elecommerce-en-america-latina-O> [Acceso el 01-06-2012].
- 40. Conexión Esan (2011). E-commerce: una oportunidad para todos [Internet]. Disponible en: <http://www.esan.edu. pe/conexion/actualidad/2011/01/18/e-commerceuna-oportunidad-para-todos/> [Acceso el 01-06-2012].
- 41. Cristhian Herrera (2005). CRM: E-Business *y* /os negocios en línea [Internet]. Disponible en: <http://www.adictosaltrabajo.com >[Acceso el 02-02-2012].
- 42. María Eugenia Arévalo (2011 ). Diferencias entre Metodologías Tradicionales *y* Agiles [Internet). Disponible en: <http://arevalomaria. wordpress.com/2011/11/15/diferencias-entre-metodologiastradicionales-y-agiles-metodologiasagiles/> [Acceso el 01-01-2012].

**ANEXOS** .

 $\sim 10^{11}$  km  $^{-1}$ 

 $\mathcal{L}^{\text{max}}_{\text{max}}$  and  $\mathcal{L}^{\text{max}}_{\text{max}}$ 

 $\hat{\mathcal{A}}$ 

 $\hat{\boldsymbol{\beta}}$ 

 $\mathbb{Z}^2$ 

 $\mathcal{L}^{\mathcal{L}}(\mathcal{L}^{\mathcal{L}})$  and  $\mathcal{L}^{\mathcal{L}}(\mathcal{L}^{\mathcal{L}})$  and  $\mathcal{L}^{\mathcal{L}}(\mathcal{L}^{\mathcal{L}})$ 

 $\sim$   $\sim$ 

### **ANEXO 1**

### **CONFIGURACIÓN DEL SERVIDOR WAMP**

Una vez instalado el paquete WAMP en nuestro servidor, dispondremos de un servidor Apache funcionando, por lo que podremos acceder mediante un navegador indicando la IP del servidor WAMP. Supongamos que el PC donde hemos instalado paquete WAMP, tiene la IP 192. 168.1.2, en tal caso, para acceder a los documentos del servidor web, deberemos abrir un navegador e ir a la dirección http:/1192.168.1.2. Esto funcionará en cualquier PC de nuestra red interna.

![](_page_208_Picture_3.jpeg)

Figura 118: Acceso al servidor Apache por la IP local del servidor. Desde la red local

Fuente: http:/lrecursostíc.educacion.es/observatorio/web/ca/software/servidores/800-monografico-servidores-wamp ·

Si deseamos acceder a nuestro servidor Apache desde nuestro propio servidor, podemos hacerlo aunque no tengamos el servidor conectado en red, para ello utilizaremos la dirección IP reservada 127.0.0.1 que es una dirección IP especial que siempre hace referencia al propio equipo. Es la llamada IP de equipo local localhost:

![](_page_209_Picture_0.jpeg)

Figura 119: Acceso al servidor Apache por la IP de localhost. Desde el propio servidor

Existe la posibilidad de acceder desde Internet a nuestro servidor WAMP. Para ello hay que abrir el puerto 80 del router y redirigirlo hacia la IP 192.168.1.2. Esto solo se recomienda en el caso que sea absolutamente necesario acceder desde Internet a nuestro servidor, porque al exponer nuestro servidor a Internet, abrimos la puerta para que los hackers nos ataquen desde fuera. En el caso que abramos el puerto 80 para acceder desde Internet al servidor, el acceso desde fuera será por la IP pública de nuestro router, siempre y cuando hayamos contratado ADSL con IP Fija. Si nuestra IP fija fuera por ejemplo 80.58.20.20, deberemos ir a la dirección http:/180.58.20.20. Si no hemos contratado IP fija, existe la posibilidad de contratar un servicio de DNS dinámico como no-ip o dyndns que nos permitiría acceder sin IP fija:

![](_page_209_Figure_3.jpeg)

Figura 120: Acceso al servidor Apache por la IP pública. Desde Internet.

#### Instalación de aplicaciones en el Servidor **WAMP**

Para instalar una aplicación web en el servidor, debemos copiar los archivos de la misma en una carpeta dentro de la carpeta raíz de documentos del servidor Apache. Dependiendo del paquete WAMP que instalemos, dicha carpeta estará en una ruta u otra. Una vez copiados los archivos de la aplicación, normalmente habrá que acceder a la misma mediante un navegador y ejecutar un script de instalación, aunque este proceso dependerá de cada aplicación. Debemos seguir las instrucciones de instalación que indique el documento de ayuda de la aplicación.

Ejemplo, para la instalación de Artesanfas, debemos crear una carpeta dentro de la raíz de documentos y descomprimir todos los archivos de Artesanías en dicha carpeta. Después debemos abrir la ruta de la carpeta con un navegador y seguir las instrucciones. Si a la carpeta la llamamos Artesanfas, podemos abrir un navegador en el propio servidor y acceder a http:/1127.0.0.1/ Artesanías

## **ANEXO2**

### **CÓMO REALIZAR UNA COMPRA**

![](_page_210_Picture_2.jpeg)

| <b>Bur Orfebreria</b><br>se Tejidos                   | Add/Edit billing address information  | address.<br>click »Add/Edit shipment address« button below |                                                                                     |           |                       |              |        |  |
|-------------------------------------------------------|---------------------------------------|------------------------------------------------------------|-------------------------------------------------------------------------------------|-----------|-----------------------|--------------|--------|--|
|                                                       | Add/Edit shipment address             |                                                            |                                                                                     |           |                       |              |        |  |
| Menu Principal                                        |                                       |                                                            |                                                                                     |           |                       |              | Total  |  |
| Inicio                                                | Hame                                  | SKU                                                        | Price:                                                                              |           | Quantity / Update     | Tax Discount |        |  |
| Quiénes Somos                                         | Cuero 04                              | C04                                                        | 34,00 €                                                                             | $\Lambda$ | 8 J                   | 3.15C        | 37,15€ |  |
| Tienda                                                |                                       |                                                            |                                                                                     |           |                       |              | 37.15€ |  |
| Artesanos                                             |                                       |                                                            |                                                                                     |           | Product prices result | 3.15€        |        |  |
| Blog                                                  | No shipment selected                  |                                                            |                                                                                     |           |                       |              |        |  |
| FAQ                                                   | Select shipment                       |                                                            |                                                                                     |           |                       |              |        |  |
| Contactar                                             | Ho payment selected<br>Select payment |                                                            |                                                                                     |           |                       |              |        |  |
| <b>Corrent</b>                                        |                                       |                                                            |                                                                                     |           | Total:                | 3,15€        | 37.15€ |  |
|                                                       |                                       |                                                            |                                                                                     |           |                       |              |        |  |
| 1 x Cuero 04<br>37.15€<br>Total: 37,15 €<br>1 product |                                       |                                                            | Leave a Comment                                                                     |           |                       |              |        |  |
| Show Cad                                              |                                       |                                                            |                                                                                     |           |                       |              |        |  |
|                                                       |                                       |                                                            |                                                                                     |           |                       |              |        |  |
|                                                       |                                       |                                                            | Click here to read terms of service and check the box to accept them. <sup>13</sup> |           |                       |              |        |  |

Figura 121: Cómo realizar una compra - Paso 1

Fuente: Elaboración propia

![](_page_211_Picture_31.jpeg)

Themet | Modo protegido: activado

![](_page_211_Figure_2.jpeg)

#### Paso 4 Verifica los datos de tu pedido

![](_page_211_Picture_32.jpeg)

Figura 122: Cómo realizar una compra - Pasos 2,3 y 4 - Fuente: Elaboración propia

![](_page_212_Picture_0.jpeg)

![](_page_212_Picture_1.jpeg)

![](_page_212_Picture_2.jpeg)

2CHECKOUT.COM

![](_page_212_Picture_20.jpeg)

Figura 123: Cómo realizar una compra - Paso 5

Fuente: Elaboración propia

## **ANEX03**

### **COMPRA SEGURA**

Cuando haga sus compras por internet procure hacerlo en sitios que posean un certificado de seguridad o que utilicen pasarelas de pago confiables.

En SipanCrafts contamos con los servicios de **2Checkout,** compañía estadounidense a través de la cual se puede realizar transacciones de compra y venta seguras por Internet usando Tarjeta de Crédito.

**2Check0ut** trabaja con las siguientes tarjetas de crédito: Visa, MasterCard, Discover, American Express, Diners, JCB. 2CO también acepta: PayPal Express Checkout, PayPal Pay Later, PIN Debit.

Los pagos con tarjeta son realizados a través del **servidor seguro** de 2Check0ut.com lnc. (Ohio, USA), compañía certificada que procesa los pagos.

El pago, no se realiza en la Web de SipanCrafts, sino en 2Check0ut. Y la información viaja encriptada con un nivel de seguridad de 128bits, asegurado por el correspondiente certificada "Thawte", una subsidiaria del grupa Verisign, que garantiza la seguridad de la transacción. Por lo tanto NO se conoce los números de tu tarjeta ni tu domicilio. Los usuarios son notificados de la compra mediante un email con el nombre del comprador.

#### **¿Cómo identificar-que un sitio es seguro?**

Para verificar que el sito donde realiza sus pagos es seguro tome en cuenta los siguientes indicadores:

- Vea la ventana donde se localiza la dirección electrónica. Ahí encontrará las letras "https:/f'. La "s" al final significa que el sitio es seguro.
- Otra manera es observando un candado que se encuentra al pie de la página. Un candado-abierto indica que lo más probable es que el sitio no es seguro.
- El tercer indicador es una llave al pie de la página. Una llave entera significa un sitio seguro.

### ANEX04

# OTROS DIAGRAMAS UML QUE AYUDAN A COMPRENDER EL FUNCIONAMIENTO DE LA TIENDA VIRTUAL DE ARTESANfAS DE LAMBAYEQUE.

Con el propósito de clarificar el proceso de compra en la Tienda Virtual de Artesanías de Lambayeque, en esta tesis se presentan algunos diagramas UML que no son obligatorios elaborarlos en ninguna de las fases de la metodología ICONIX:

#### o Diagrama Entidad - Relación

![](_page_214_Figure_4.jpeg)

![](_page_214_Figure_5.jpeg)

#### o Diagrama de Comunicación

La comunicación comienza con:

La comunicación comienza con 1 \*: busca\_producto() - mensaje iterativo que se puede repetir un número indeterminado de veces. El cliente busca en el inventario de los productos artesanales, y si está interesado en algún producto, puede ver la descripción de dicho artículo (1.2 [interesado): ver\_detalle ( )). Si el cliente decide comprar, puede añadir el producto al carrito de la compra - 1.3 (decidió comprar]: agregar\_al\_carro ( ).

El pedido incluye obtener la lista de los productos del carrito de la compra, creación de la orden, y la actualización de inventario, si el pedido se completó.

![](_page_215_Figure_4.jpeg)

![](_page_215_Figure_5.jpeg)
## o Diagrama de Actividades

La figura xx muestra un diagrama de actividad para la Tienda Virtual de artesanías. El cliente puede navegar o buscar productos, ver la ficha técnica de cada ítem (detalles), agregar al carrito de compra, ver y actualizar su cesta en cualquier momento. El pedido incluye el registro del cliente o simplemente un inicio de sesión.

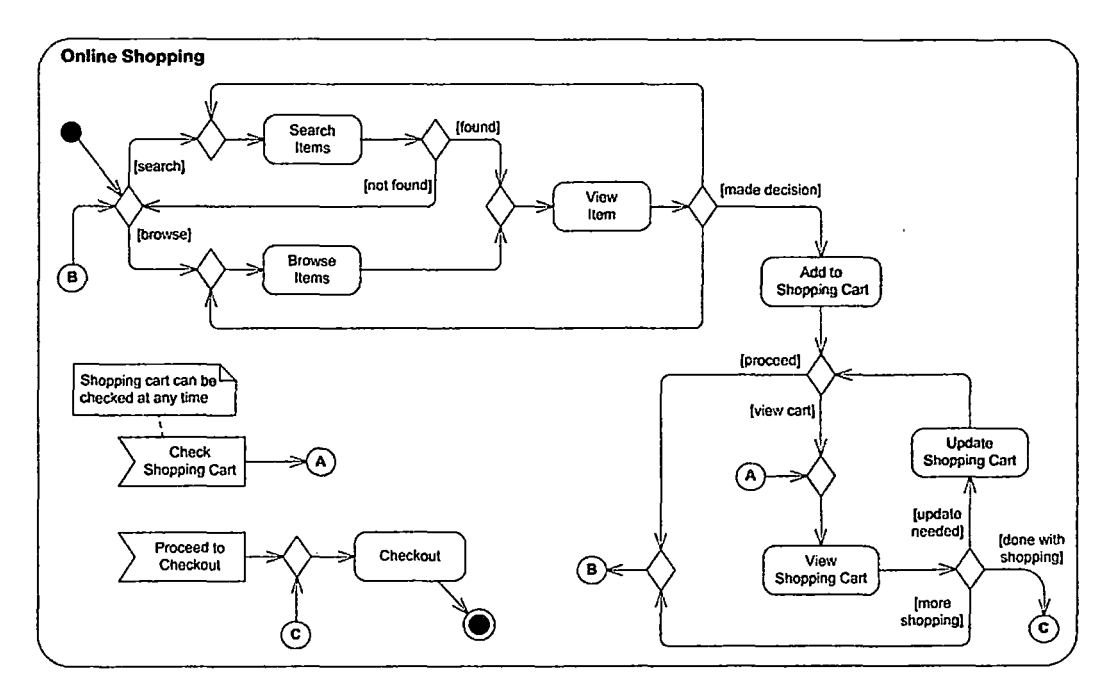

Figura 126: Diagrama de Actividad Global Fuente: Elaboración propia

# **ANEXO<sub>5</sub>**

# HERRAMIENTAS UTILIZADAS PARA DESARROLLAR www.sipancrafts.com

# o WAMP SERVER

Un servidor WAMP es un PC con Windows que dispone de un servidor Apache, un gestor de bases de datos MySQL y el lenguaje de programación PHP. Las siglas WAMP son un acrónimo de Windows + Apache + MySQL + PHP. Al igual que WAMP, también existen los servidores LAMP que son lo mismo pero en un sistema Linux.

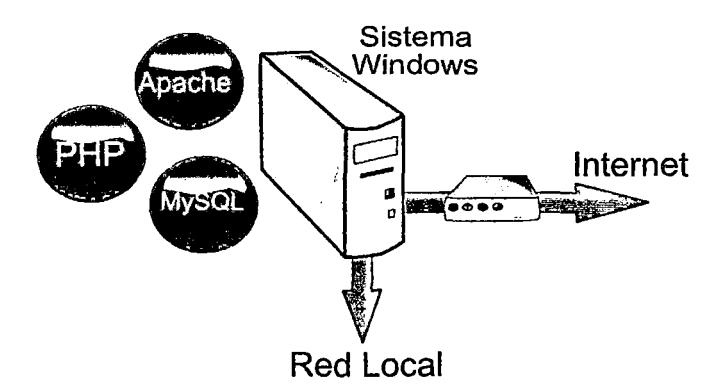

Figura 127: Un Servidor WAMP ofrece Apache+ PHP + MySQL en un sistema Windows Fuente: http://www.slideboom.com/presentations/499217

Instalar y configurar un servidor Apache, un servidor MySQL y el lenguaje PHP, así como configurarlo para que interrelacionen entre ellos y el servidor funcione perfectamente, es una tarea compleja que soto pueden acometer informáticos profesionales. Para simplificar la tarea de instalar Apache + PHP + MySQL en Windows y acercar al gran público la posibilidad de disfrutar de estos servicios, existen los llamados paquetes WAMP que instalan y configuran automáticamente dichas aplicaciones para Windows y que proporcionan:

- Servidor Web Apache
- Base de datos MySQL
- Lenguaje de programación PHP
- Accesos para el arranque y la parada de los servicios
- Facilidades para la configuración de los servicios

## ¿Para qué sirve un Servidor WAMP?

Disponer de un Servidor WAMP, nos permitirá instalar aplicaciones web accesibles desde nuestra red local, y si abrimos el puerto 80 de nuestro router, también serán accesibles desde Internet. La gran mayoría de las aplicaciones web libres existentes, requieren de Apache + MySQL + PHP para funcionar. Podemos instalar estas aplicaciones por separado y después configurarlas, pero instalando un paquete WAMP se instalan y configuran automáticamente dichas aplicaciones para Windows. Apache + MySQL + PHP son la base para poder instalar infinidad de aplicaciones web libres, entre las que destacamos:

- Gestores de- Contenidos orientados a sitios web: Joomla, Drupal
- Gestores de Contenidos orientados a educación: Claroline, Moodle, Dokeos, **MediaWiki**
- Blogs: WordPress, Serendipity
- Wikis: Mediawiki, Tikiwiki, Dokuwiki
- Foros: phpBB, myBB
- Galerías de imágenes: Gallery, Coppermine

Si deseamos instalar en nuestra red local cualquiera de las aplicaciones citadas anteriormente, previamente hemos de instalar un paquete WAMP en nuestro servidor.

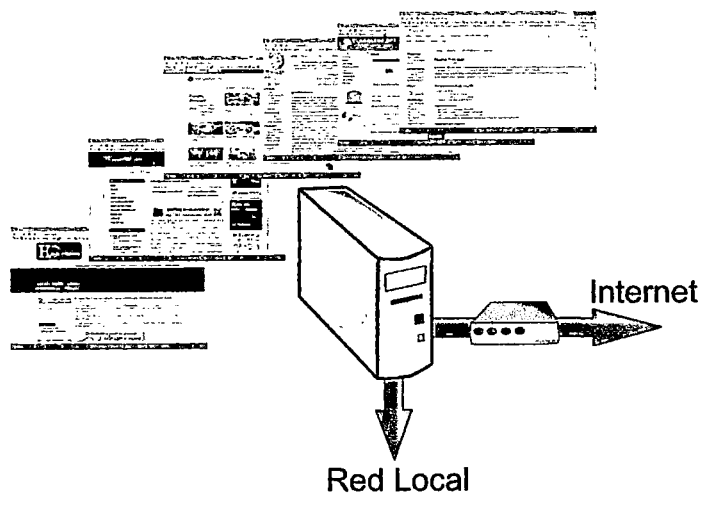

Figura 128: Un Servidor WAMP permite instalar aplicaciones web en local Fuente: http://www.slideboom.com/presentations/499217

# o **STARUML**

StarUML es una herramienta para el modelamiento de software basado en los estándares UML (Unified Modeling Language) y MDA (Model Driven Arquitectura), que en un principio era un producto comercial y que hace cerca de un año paso de ser un proyecto comercial (anteriormente llamado plastic) a uno de licencia abierta GNUIGPL.

# Características:

- Soporte completo al diseño UML mediante el uso de: diagramas de casos de uso, clases, secuencia, colaboración, estados, actividad, componentes, despliegue, composición estructural (UML 2.0).
- Definir elementos propios para los diagramas, que no necesariamente pertenezcan al estándar de UML.
- La capacidad de generar código a partir de los diagramas y viceversa, actualmente funcionando para los lenguajes e++, e# y java.
- Generar documentación en formatos Word, Excel y PowerPoint sobre los diagramas.

# **ANEXO 6**

# CADENAS PRODUCTIVAS DE LAS PRINCIPALES LÍNEAS **ARTESANALES DE LAMBAYEQUE**

# $\circ$ **CADENA PRODUCTIVA DEL SOMBRERO DE PAJA PALMA MACORA**

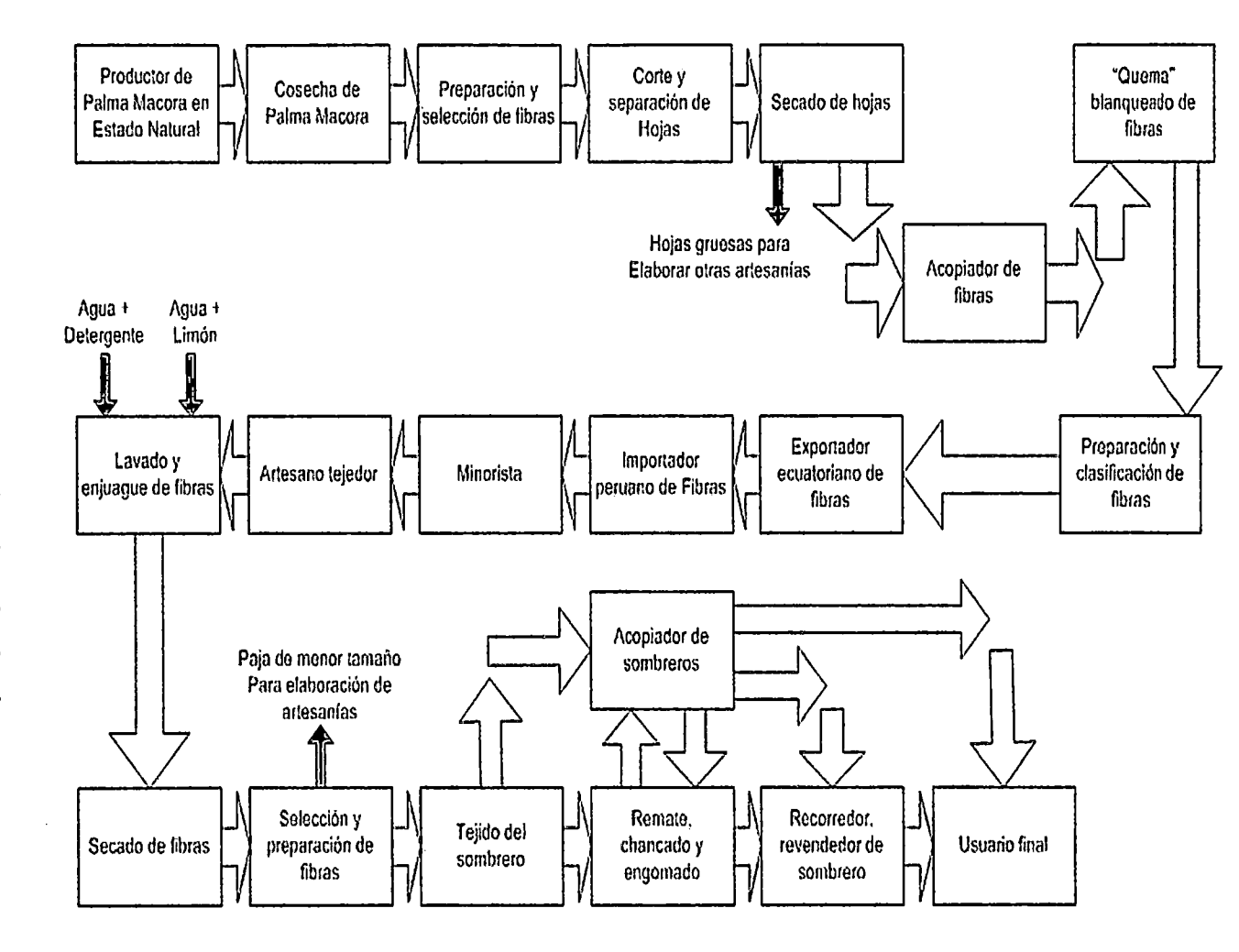

Figura 129: Cadena productiva del sombrero de paja palma macora Fuente: Libro – Tejidos en Paja Palma Macora Región Lambayeque

 $\sim$ 

#### CADENA PRODUCTIVA DE ELABORACIÓN DE PRODUCTOS EN LANA DE OVINO  $\circ$

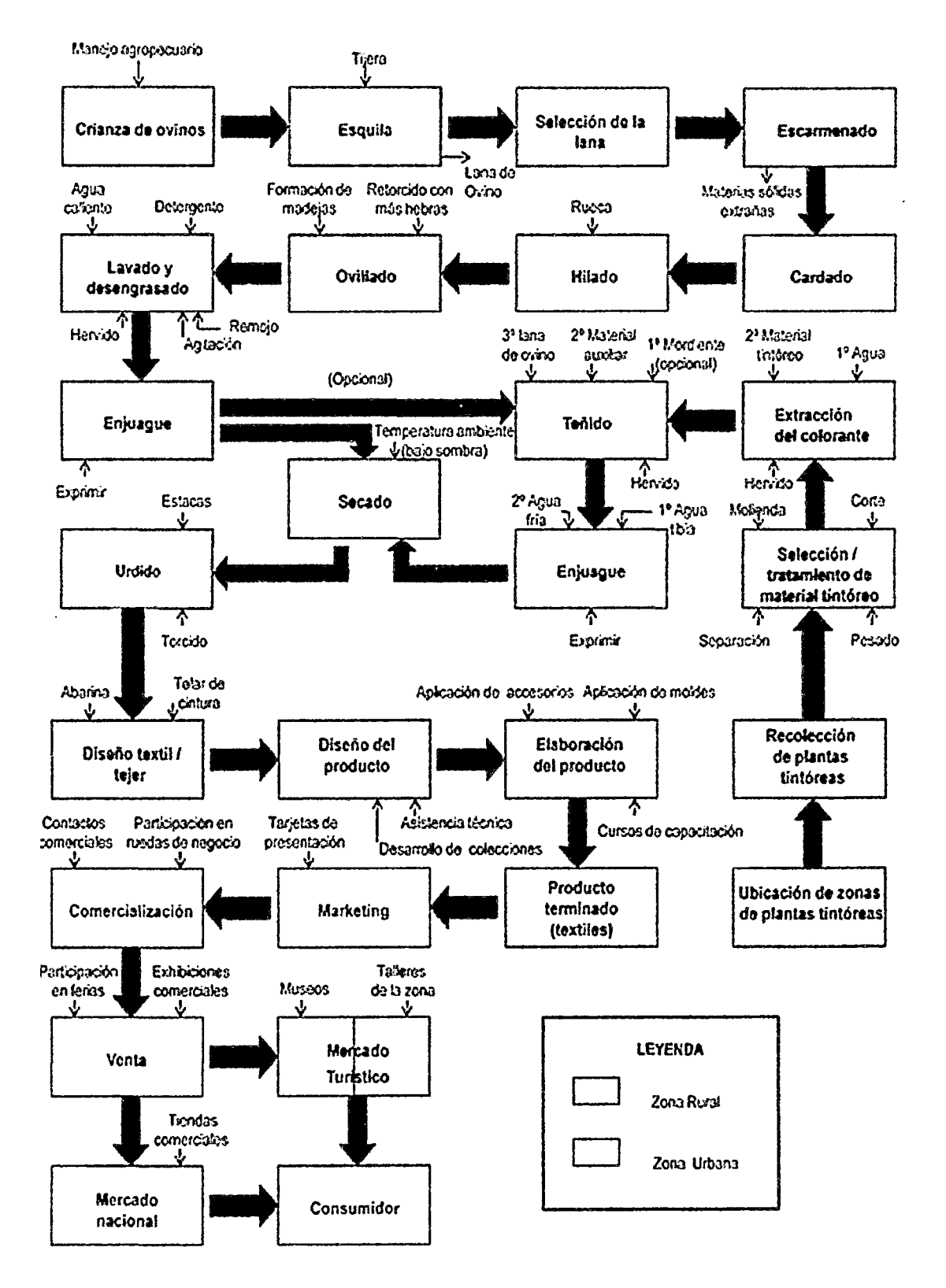

Figura 130: Cadena productiva de elaboración de productos en lana de ovino Fuente: Libro - La Artesanía Textil en la Sierra de Lambayeque

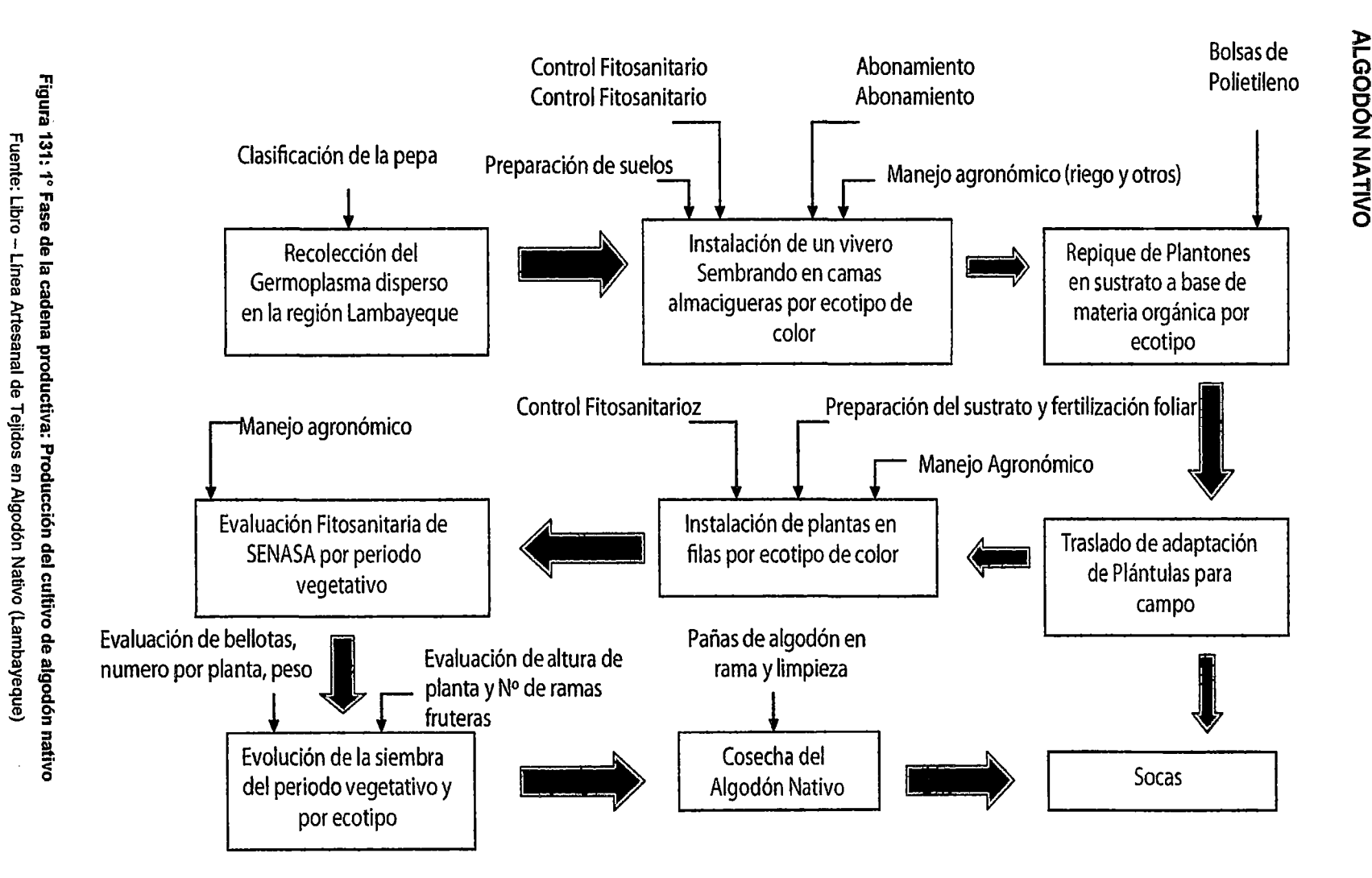

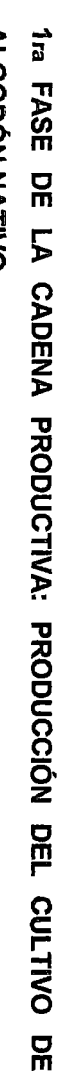

 $\circ$ 

205

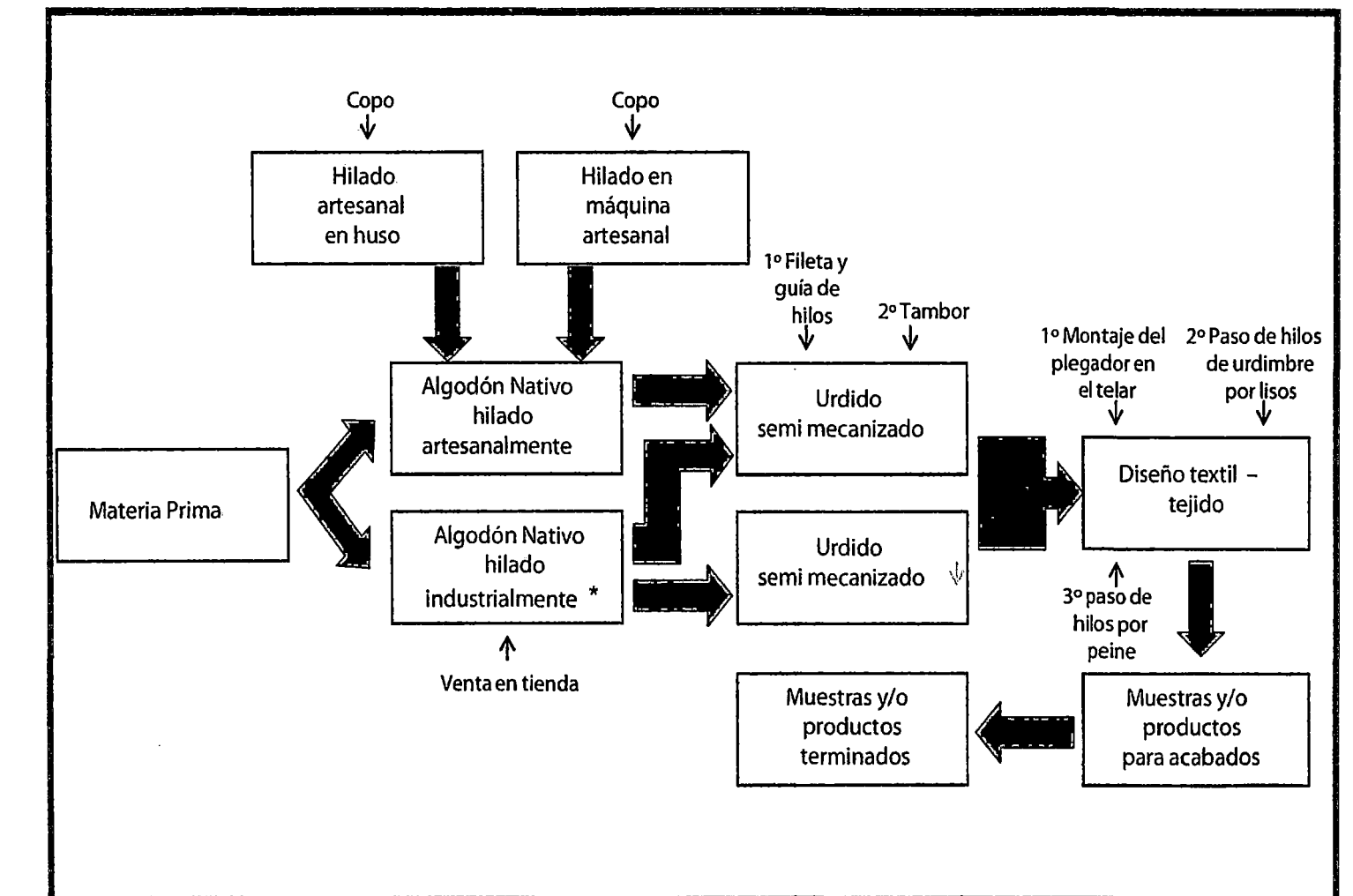

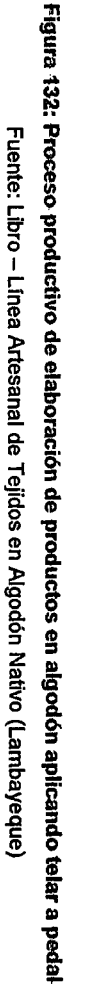

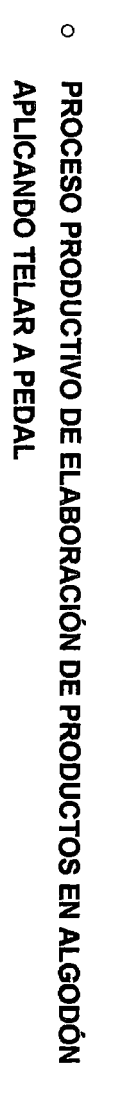

.<br>ಕಳೆದಲಾಗಿ ಇದ 206

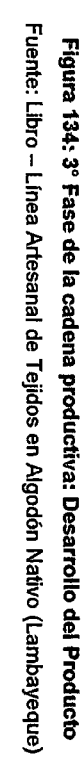

207

 $\sim$ 

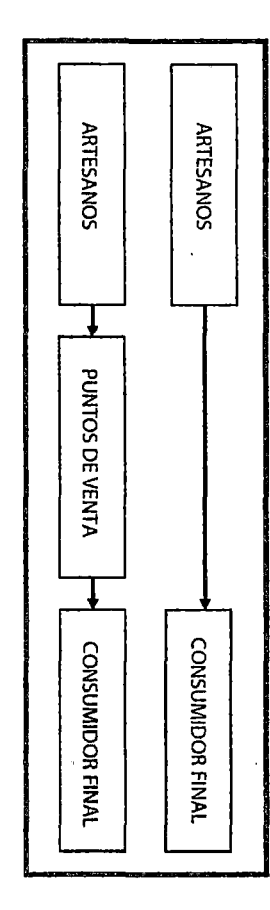

# $\circ$ 3ra FASE  $\overline{R}$  $\overline{5}$ CADENA PRODUCTIVA: COMERCIALIZACIÓN

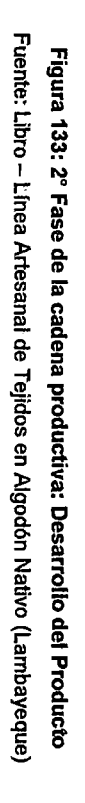

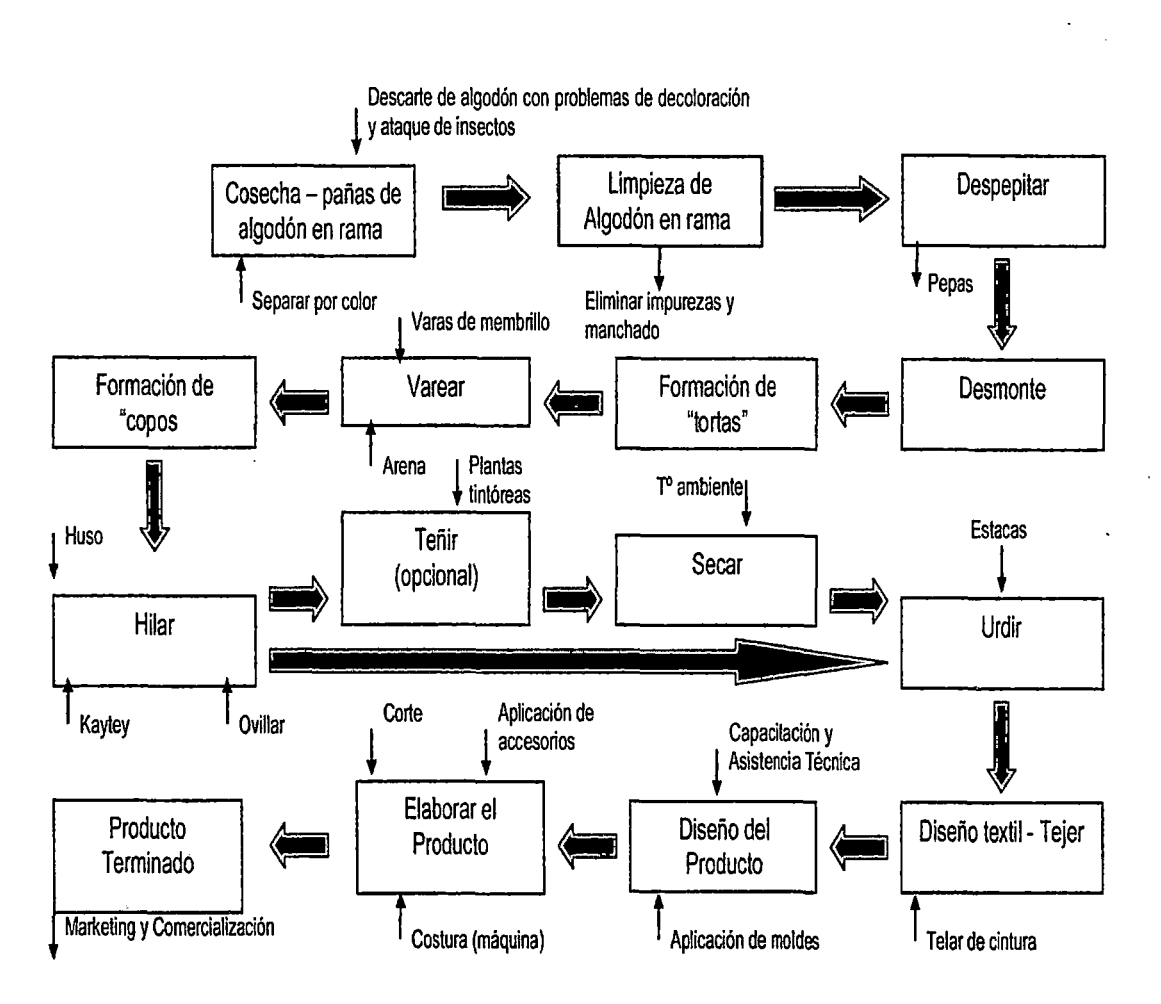

 $\circ$ 

# **ANEX07**

# **INSTALACIÓN DEL CMS JOOMLA Y EL COMPONENTE DE ECOMMERCE VIRTUEMART**

# **A. Instalación del Sistema de Gestión de Contenidos JOOMLA**

- **1.** Descargar Joomla 2.5.6 (ZIP) desde http://www.joomlaspanish.orgl
- **2.** Ir a Cpanel del proveedor de hosting (para el caso de la Tienda Virtual de Artesanías de Lambayeque **www.sipancrafts.com** el proveedor es JustHost.com), Administrador de Archivos y bajo la carpeta Public\_html, crear una nueva carpeta llamada por ejemplo "tienda".
- 3. Copiar el ZIP de Joomla en la carpeta tienda.
- **4.** Desde el mismo Administrador de Archivos, descomprimir el ZIP en la misma carpeta "tienda"
- **5.** Ir a Cpanel Asistente de MySQL
- **6.** Crear Base de Datos con nombre "tienda" por ejemplo. Fijarse si hay un prefijo y anotarlo para uso futuro.
- **7.** Crear · Usuario, nombre de ejemplo "admin" y dar una contraseña que no olvidemos. Fijarse si hay un prefijo y anotarlo para uso futuro.
- **8.** En el próximo paso, darle todos los privilegios al usuario recién creado. Siguiente paso, regresar al Home.
- **9.** Ir al sitio, ejemplo: www.misitio.com/tienda, con lo que se echará a andar el instalador de Joomla. En este paso, comprobar que la primera parte esté toda con "si" en color verde, si no es así, deberemos comprobar si podemos solucionarlo nosotros mismos o tendremos que comunicarnos con el administrador del hosting para que haga las modificaciones del caso.

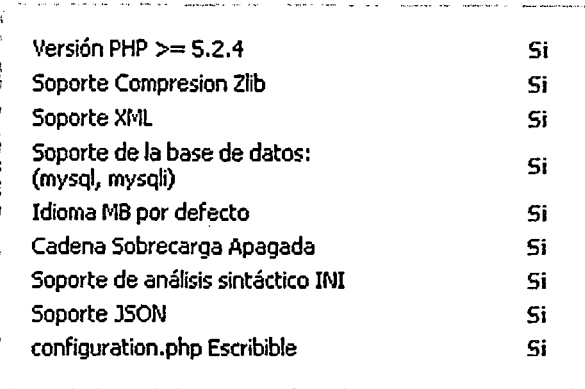

Si en el cuadro de más abajo aparece algo en rojo, no preocuparse demasiado, pues el sitio funcionará igual.

- 10. Siguiente, siguiente.
- 11. Cambiar tipo de base de datos a MySQL, dejar tal cual "localhost", poner los datos de usuario nombre: "\*admin", la contraseña creada para la base de datos, el nombre de la BD: "\*tienda" y marcar "eliminar base de datos antigua".

\* En este paso, si el host puso un prefijo antes del nombre de usuario y base de datos, debe escribirse completo.

- 12. En configuración FTP, sólo poner siguiente.
- 13. En nombre de sitio poner el nombre, ejemplo: "Tienda Artesanal" y completar los datos de administrador, pudiendo ser distintos a los datos de cuando creamos la base de datos, pues éstos son para administrar el backend de Joomla.
- 14. Darle click a "Instalar datos de ejemplo" pues serán un buen apoyo para aprender, cuando se han instalado con éxito, dar click en "Siguiente".
- 15. Dar click en "Eliminar carpeta de instalación"
- 16. Una vez eliminada con éxito dicha carpeta, dar click en "Ir a Sitio".

# ¡LISTO!. Deberíamos poder ver el sitio de ejemplo de Joomla 2.5, sin problemas.

Tener cuidado con lo siguiente:

- o Si sale un error de "configuration.php" no escribible con rojo en la primera parte, recuerden dar permisos "774" o "777" a todo antes de instalar. Si no, ubicar bajo la carpeta donde están instalando joomla, la carpeta "installation" y el archivo "cohfiguration.php-disf' y poner permisos "774" o "777". Luego, recargar la página de instalación.
- o Si no se pudo eliminar la carpeta de instalación, quitarla con el administrador de archivos de Cpanel o por FTP. El nombre de la carpeta a quitar es "INSTALLATION" y está bajo la carpeta donde instalamos Joomla.

# B. INSTALACIÓN DE VIRTUEMART

### Descarga e instalación

La instalación de extensiones en Joomla es muy sencilla, aún en los casos (como en Virtuemart) en que se pueden utilizar varios métodos de instalación. Para realizar la instalación remota (sin descargar los archivos), solo es necesario copiar la url http://dev.virtuemart.net/redmine/attachments/download/55/com\_ VirtueMart\_Remote\_Install er.j15.zip y pegarla en el campo destinado para este fin en el instalador de extensiones de Joomla 2.5 y hacer clic en instalar. En pocos segundos se instalará el componente, los módulos y plugins necesarios.

Para llevar adelante el otro método de instalación, es necesario descargar todos los archivos utilizando el link http://virtuemart.net. Una vez descargado el archivo comprimido, se debe descomprimir el mismo en el disco duro de nuestro ordenador. Luego se debe proceder a la instalación de cada uno de los componentes de la extensión.

## Configuración

Luego de instalada la extensión, se debe acceder al panel de control de Virtuemart. Para ello se debe acceder a "Componentes 1 Virtuemart" desde la barra de herramientas superior del Administrador de Joomla. Una vez que se hace clic en el ítem del menú, se accede al siguiente panel de control:

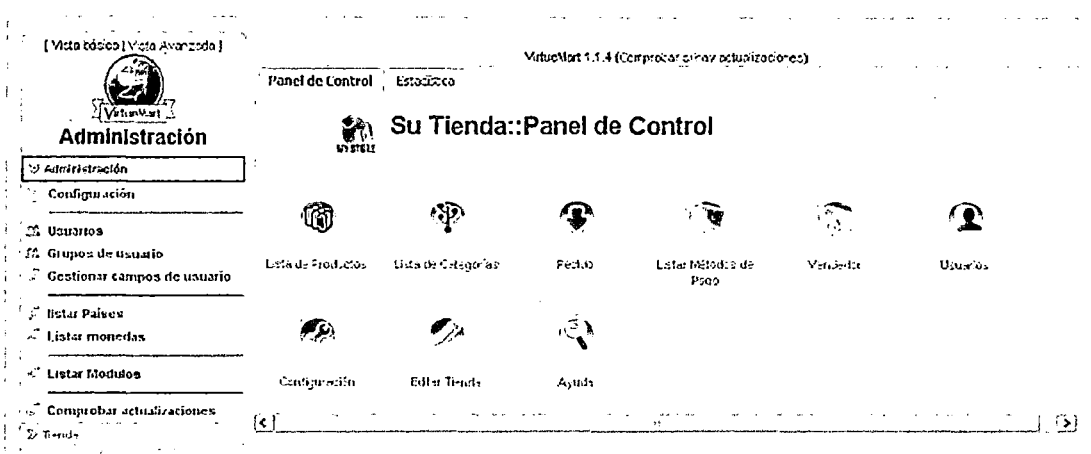

Figura 135: Panel de Control del componente de e-commerce Virtuemart Fuente: http://www.sipancrafts.com/administrator/index.php?option=com\_virtuemart&view=virtuemart

Haciendo clic en el ícono de "Configuración", se accede a la pantalla siguiente. En ella se observa que hay varias pestañas que tienen todos los grupos de configuraciones necesarias para la instalación de una tienda virtual.

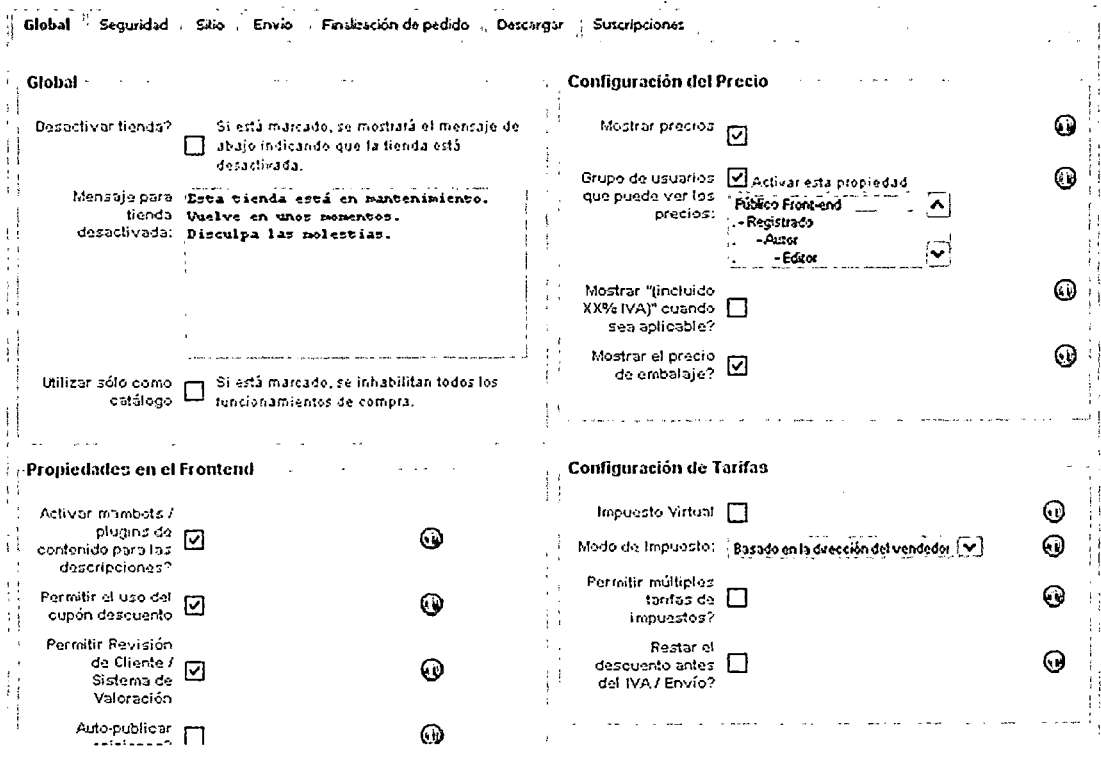

Figura 136: Ventana de configuración global de Virtuemart

Fuente: http://www.sipancrafts.com/administrator/index.php?option=com\_virtuemart&view=config